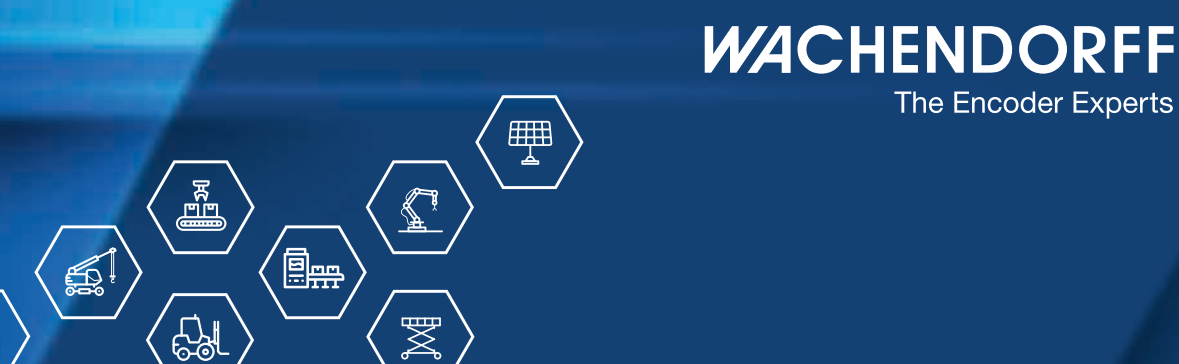

Technisches Handbuch Absolute Drehgeber WDGA mit PROFIBUS-Schnittstelle

The Encoder Experts

wachendorff-automation.de

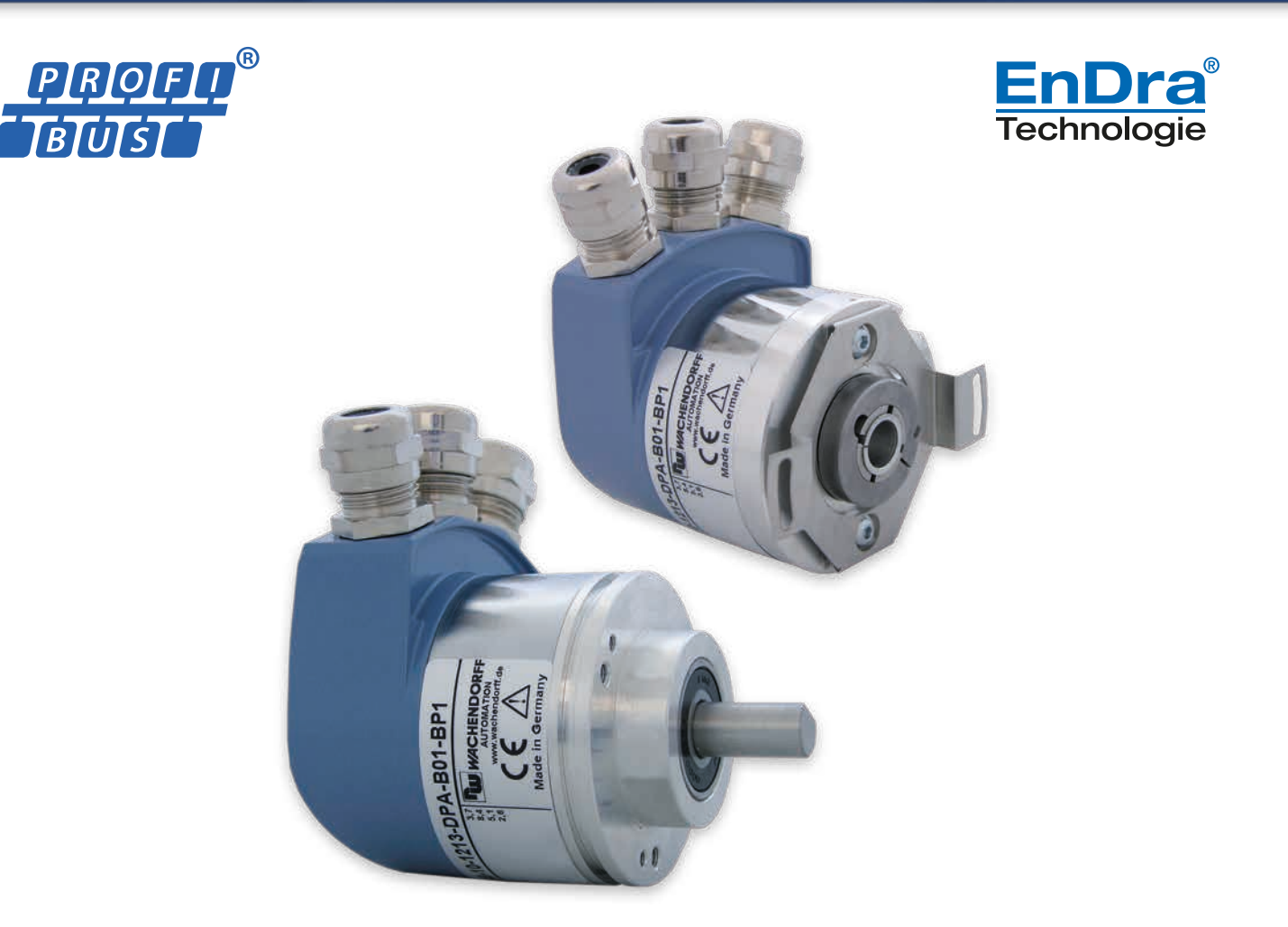

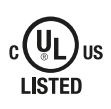

**Industrie ROBUST** 

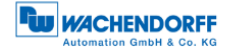

## **Impressum**

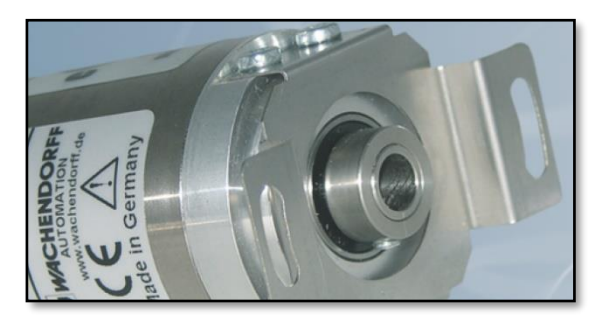

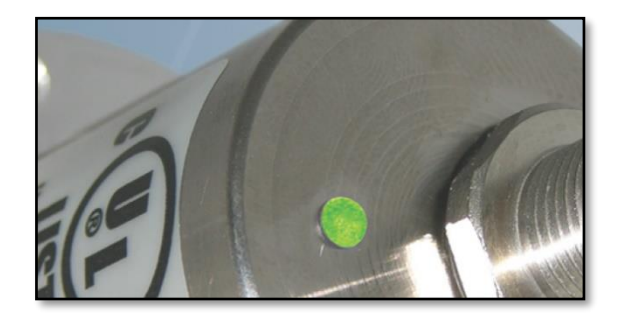

## **Wachendorff Automation GmbH & Co. KG**

Industriestrasse 7 D-65366 Geisenheim Tel: +49 (0) 67 22 / 99 65 25 E-Mail: [support-wa@wachendorff.de](mailto:support-wa@wachendorff.de) Homepage: [www.wachendorff-automation.de](http://www.wachendorff-automation.de/) Amtsgericht Wiesbaden HRA 8377, USt.-ID-Nr: DE 814567094 Geschäftsführer: Robert Wachendorff

#### **Garantieverzicht, Änderungsvorbehalt, Urheberrechtsschutz:**

Die Firma Wachendorff Automation übernimmt keine Haftung oder Garantie für die Richtigkeit dieses Handbuches, sowie indirekte oder direkte Schäden, die daraus entstehen können. Im Sinne der stetigen Innovation und Zusammenarbeit mit Kunden behalten wir uns vor, technische Daten oder Inhalte jederzeit zu ändern.

Für dieses Handbuch beansprucht die Firma Wachendorff Automation Urheberrechtsschutz. Es darf ohne vorherige schriftliche Genehmigung weder abgeändert, erweitert, vervielfältigt, noch an Dritte weitergegeben werden.

Kommentare:

Sollten Sie Korrekturen, Hinweise oder Änderungswünsche haben, laden wir Sie ein, uns diese zukommen zu lassen. Senden Sie Ihre Kommentare an: [support-wa@wachendorff.de](mailto:support-wa@wachendorff.de)

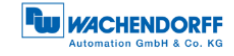

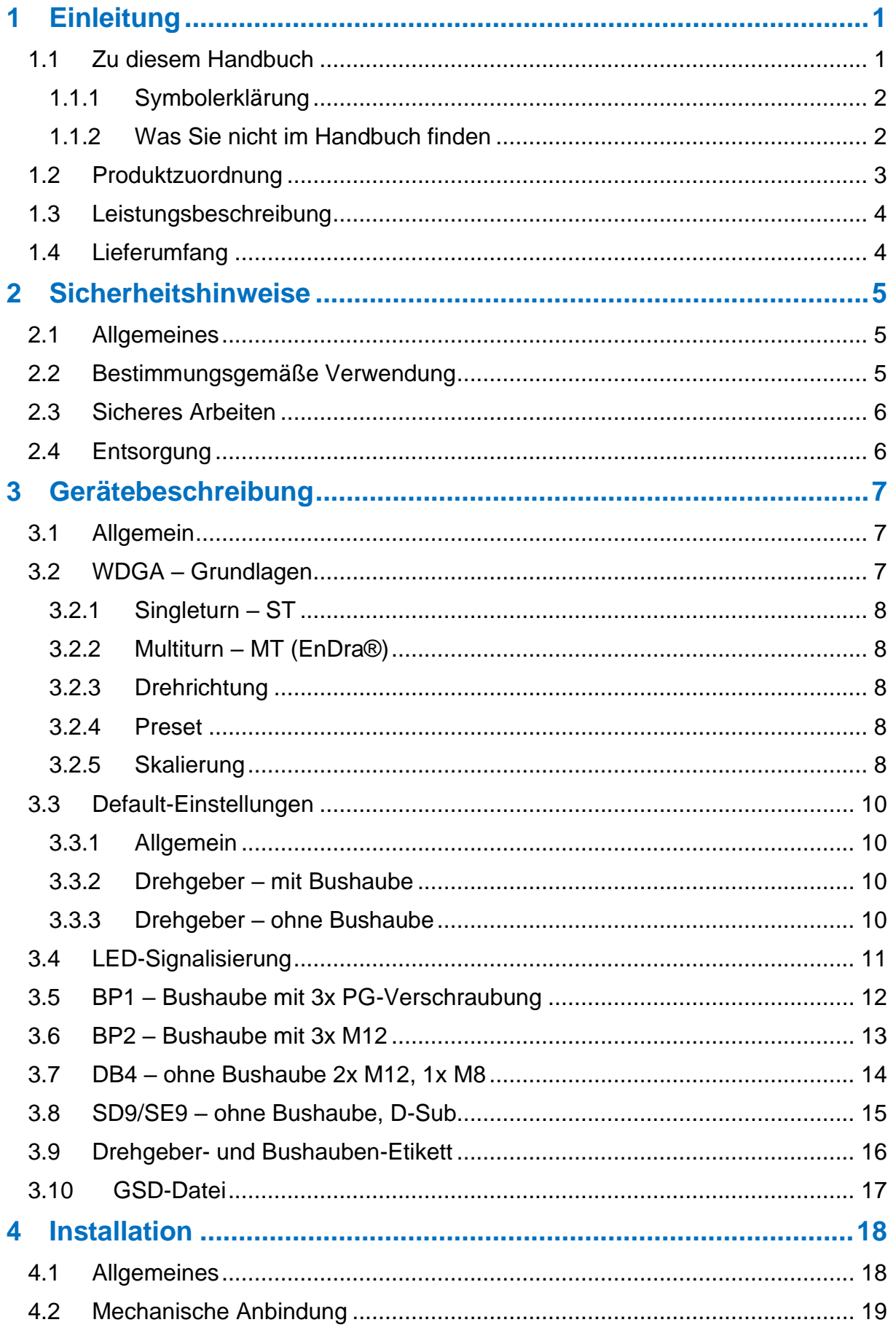

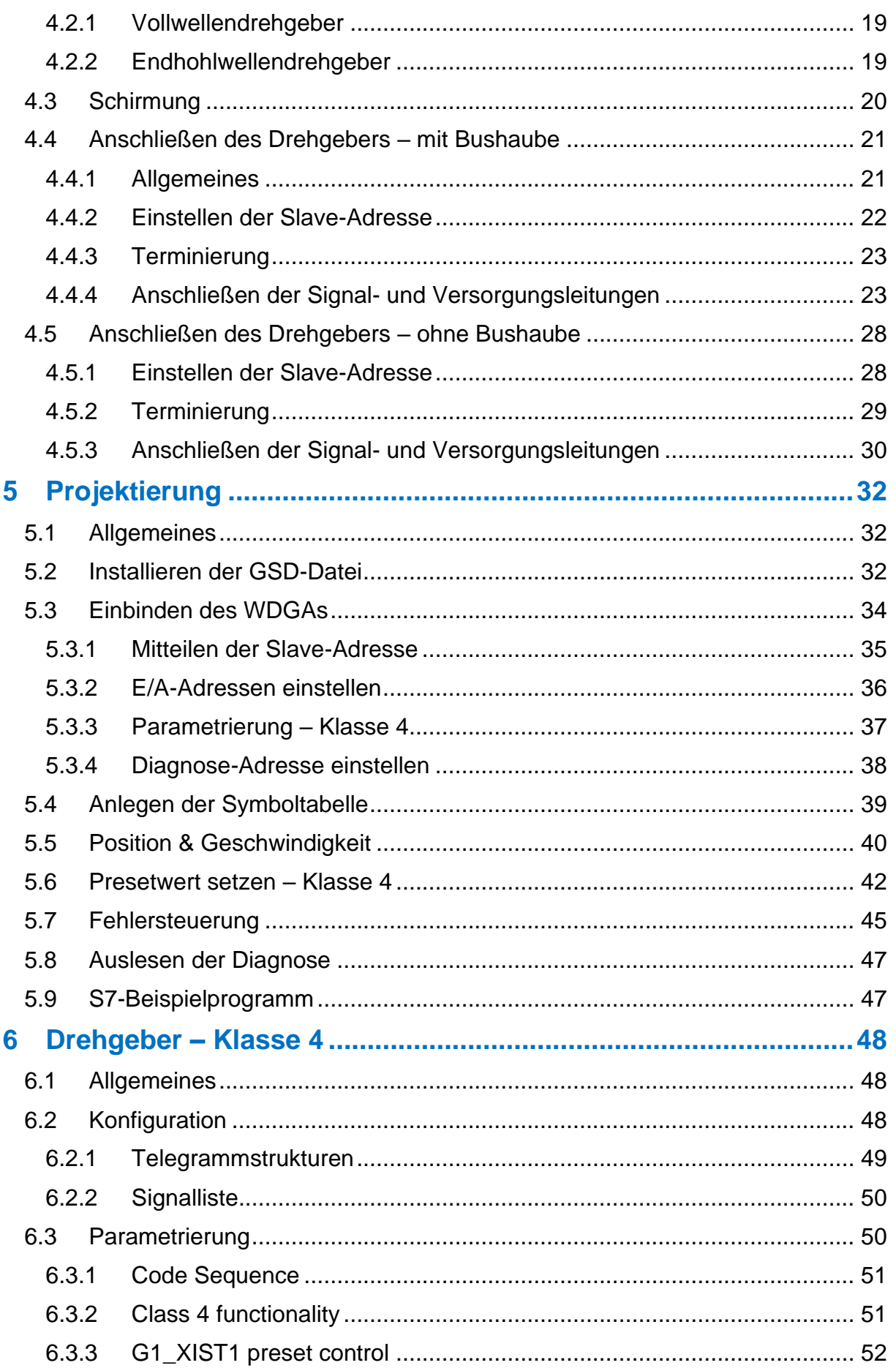

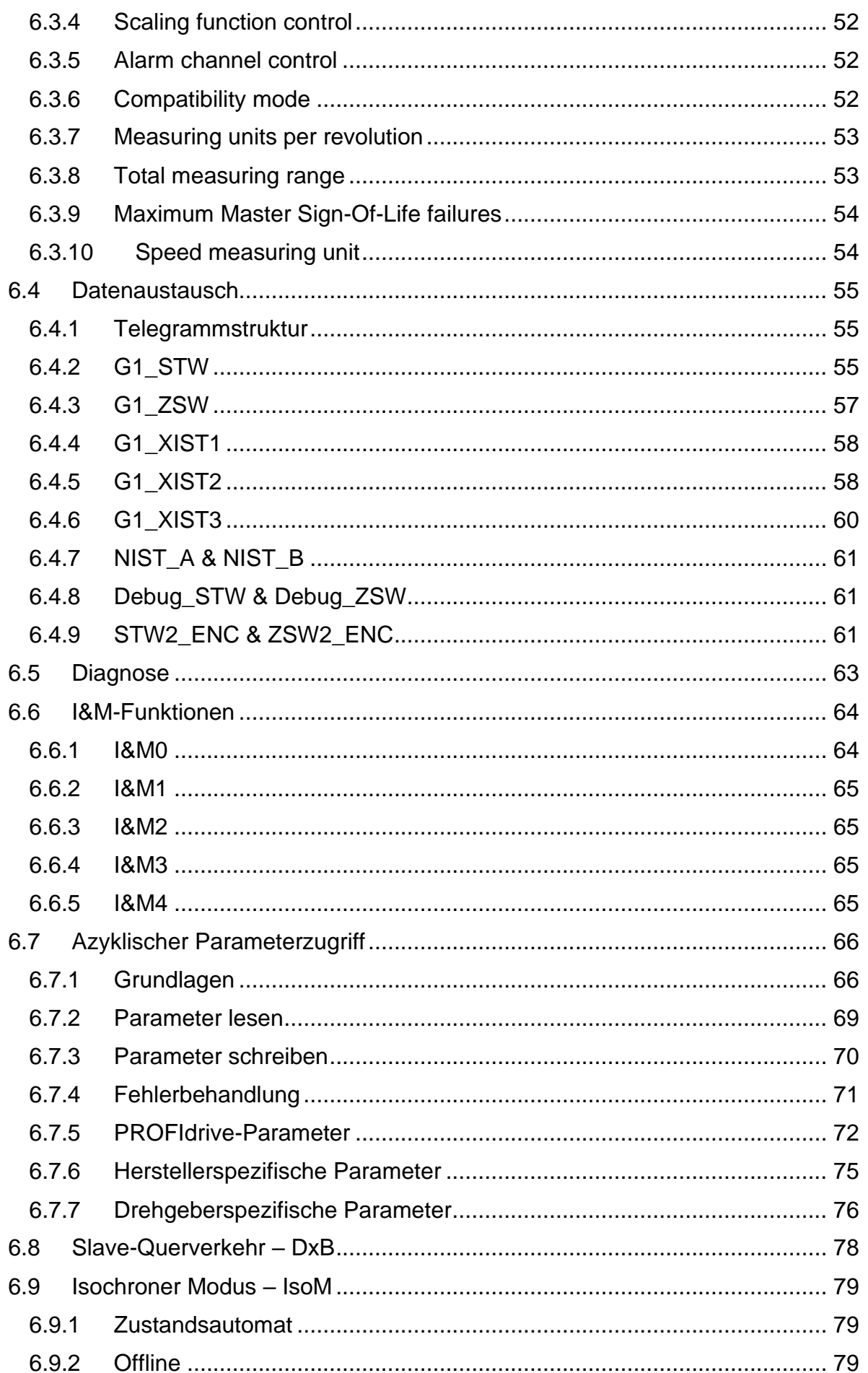

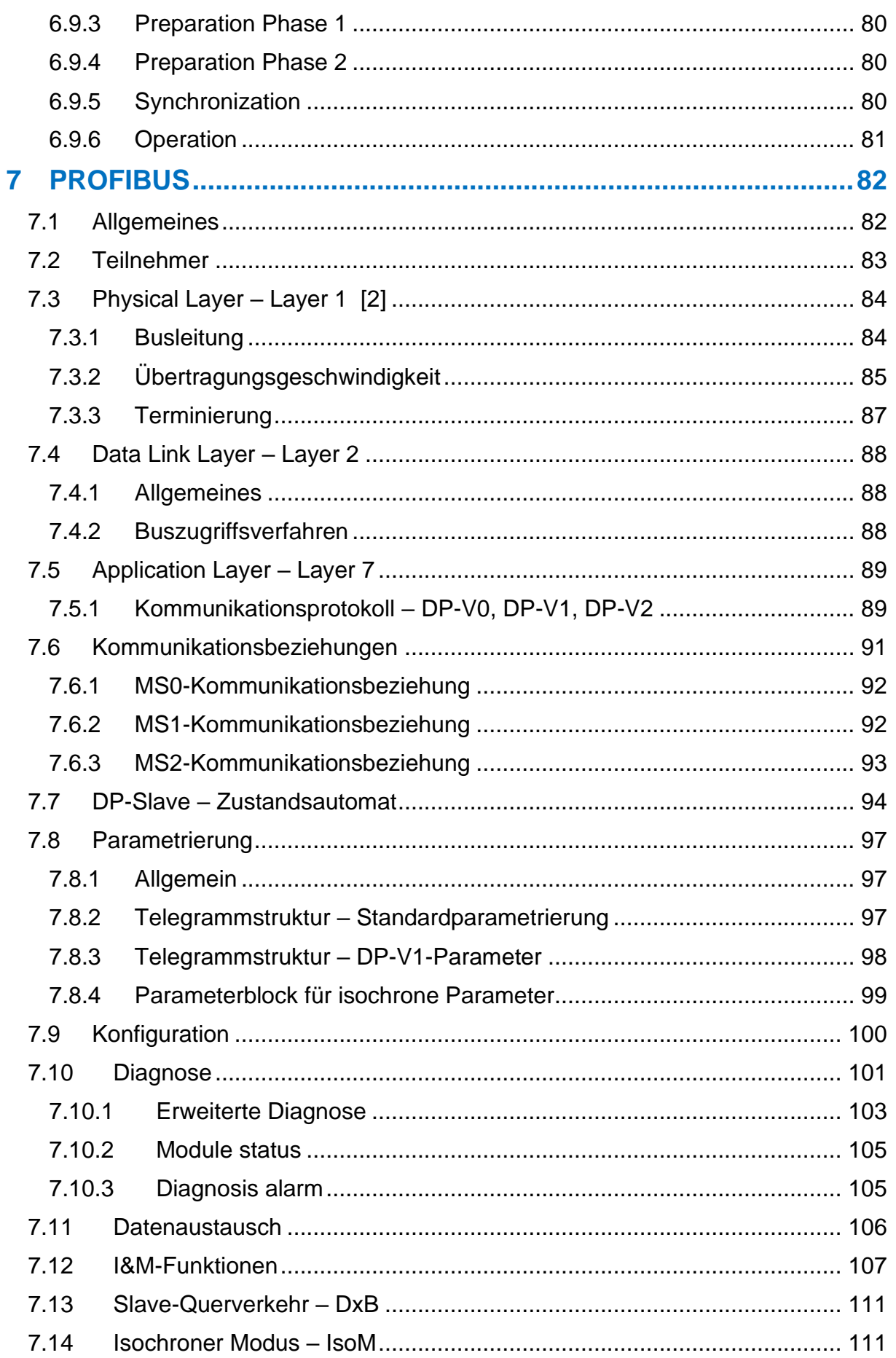

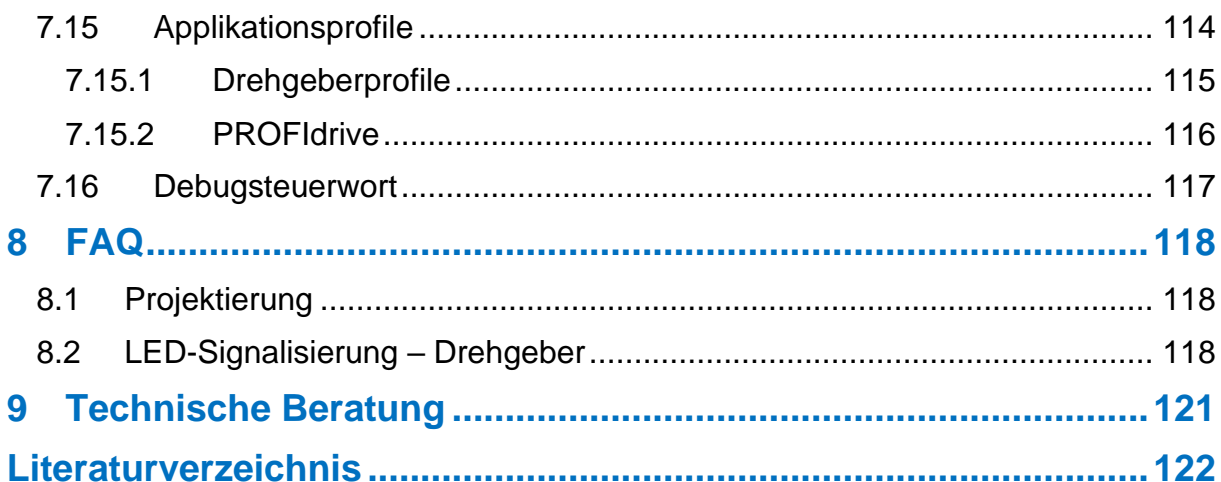

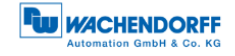

# **Abbildungsverzeichnis**

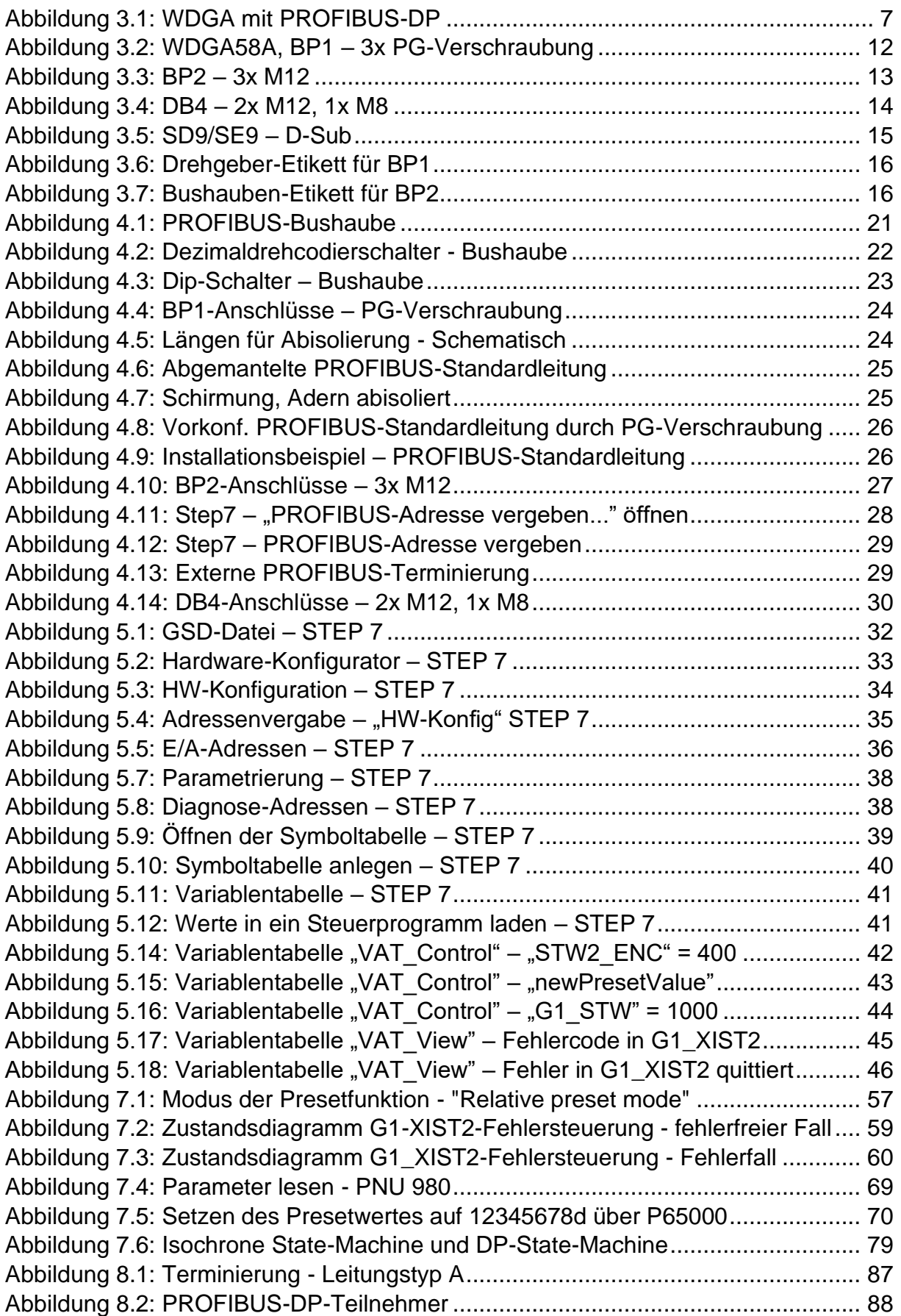

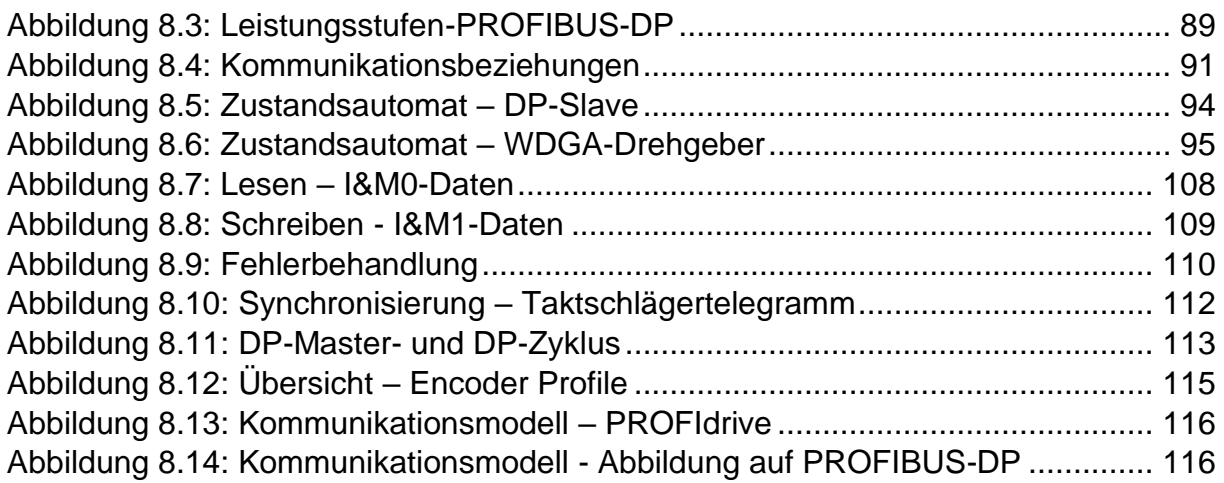

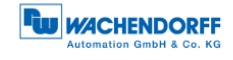

# **Tabellenverzeichnis**

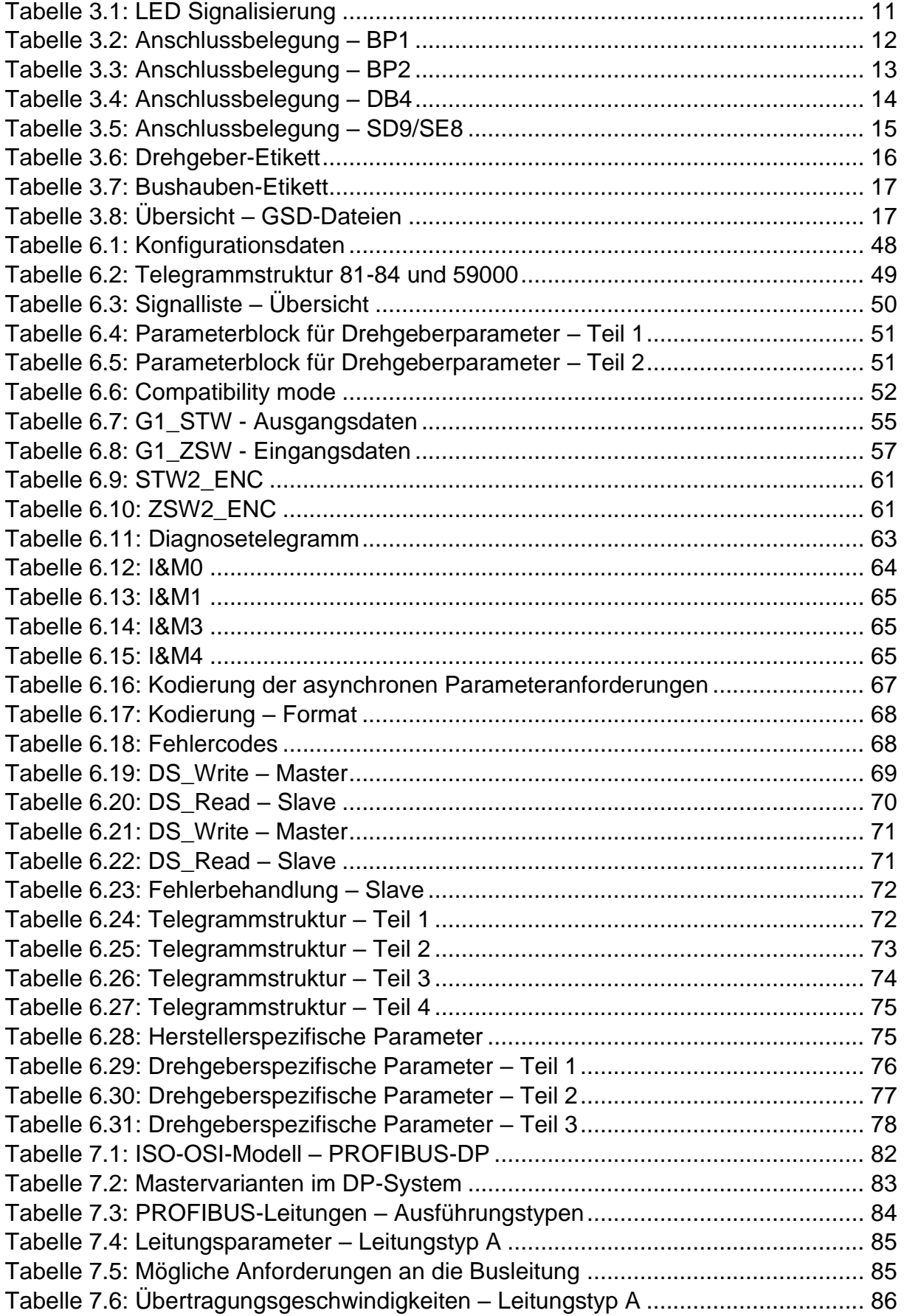

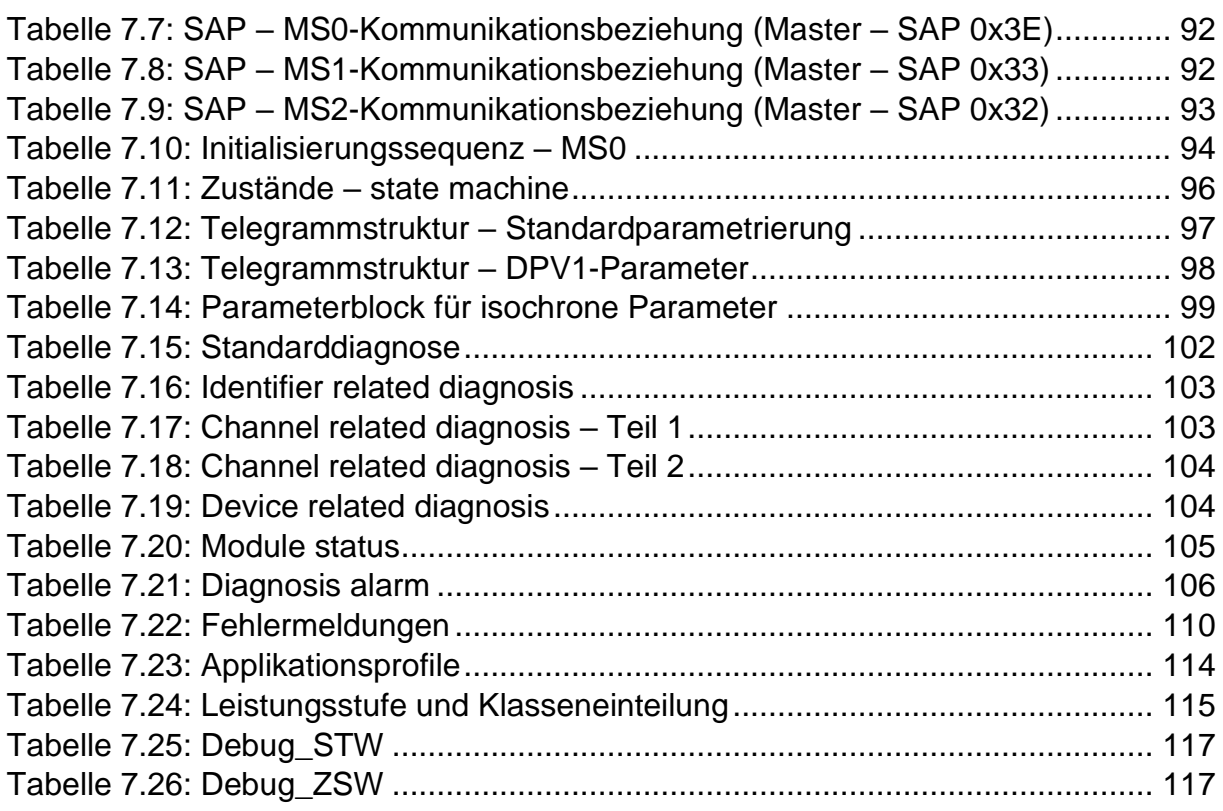

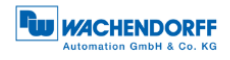

# **Abkürzungsverzeichnis**

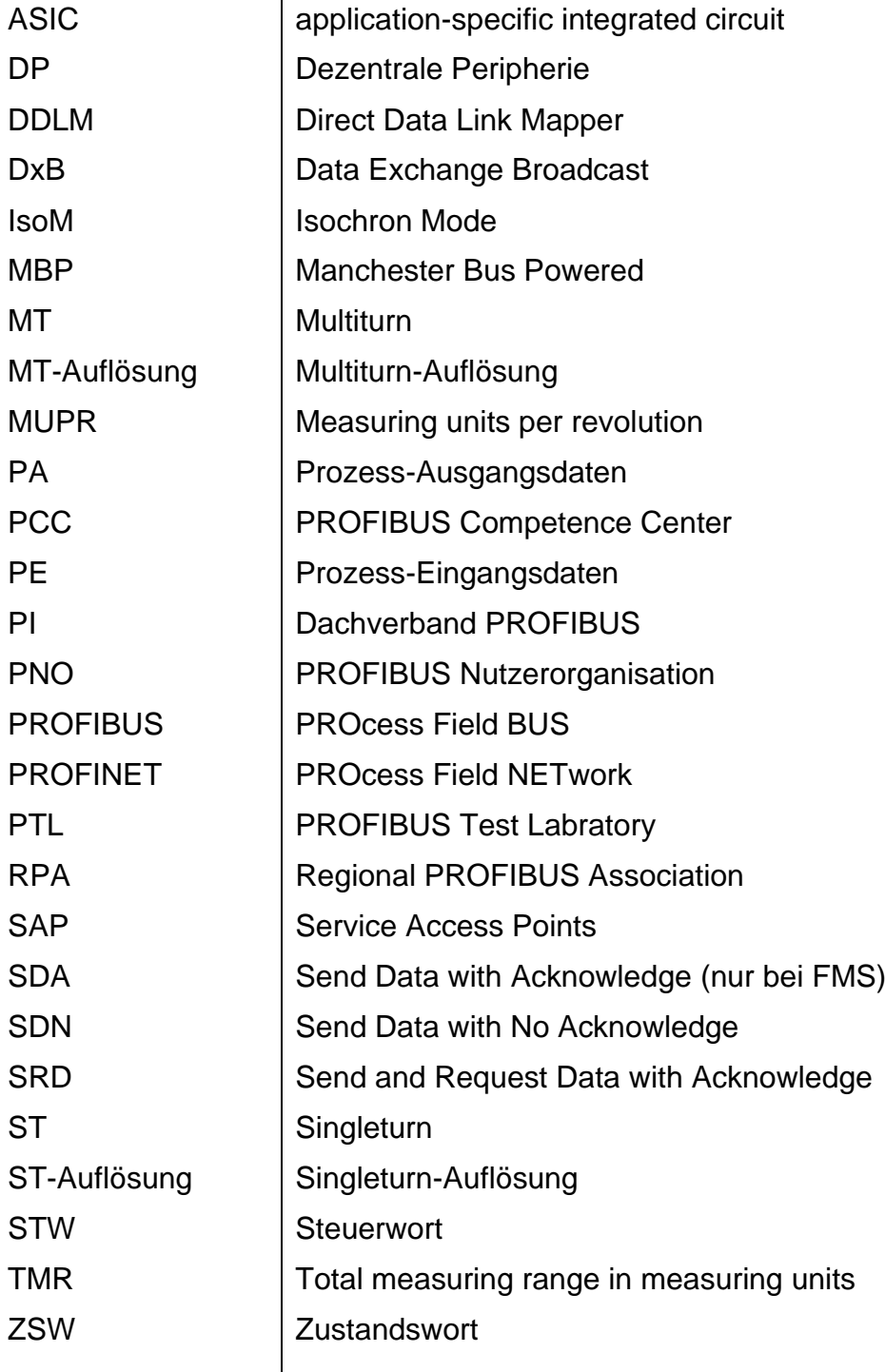

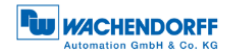

# **Formelzeichen**

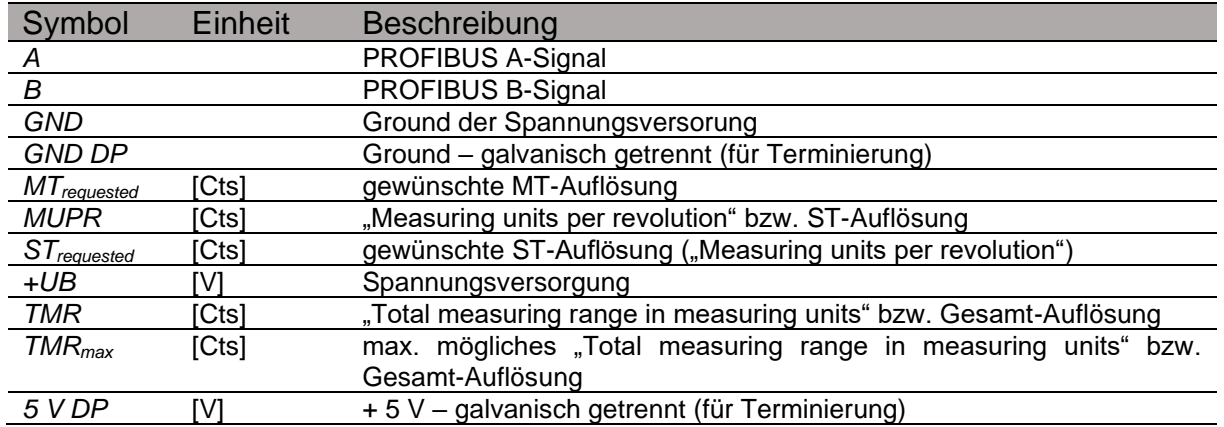

# <span id="page-13-0"></span>**1 Einleitung**

## <span id="page-13-1"></span>**1.1 Zu diesem Handbuch**

Dieses technische Handbuch beschreibt die Konfigurations- und Montagemöglichkeiten der Absolutwert-Drehgeber der Wachendorff Automation mit einer PROFIBUS-Schnittstelle. Es ist eine Ergänzung zu den anderen öffentlichen Wachendorff Automation Dokumenten, wie z. B. den Datenblättern, Montageanleitungen, Beiblätter, Katalogen und Flyern.

Lesen Sie das Handbuch vor der Inbetriebnahme. Prüfen Sie zuvor, ob die aktuellste Version des Handbuchs vorliegt.

Achten Sie beim Lesen besonders auf die Informations-, Wichtig- und Warnhinweise die mit den entsprechenden Symbolen gekennzeichnet sind (siehe [1.1.1\)](#page-14-0).

Dieses Handbuch richtet sich an Personen mit technischen Kenntnissen im Umgang mit Sensoren, PROFIBUS-DP-Schnittstellen und Automatisierungselementen. Sollten Sie keine Erfahrung mit dieser Thematik haben, nehmen Sie zunächst die Hilfe von erfahrenen Personen in Anspruch.

Bewahren Sie die mit unserem Produkt gelieferten Informationen gut auf, so dass Sie sich, wenn nötig, weiter oder zu einem späteren Zeitpunkt erneut informieren können.

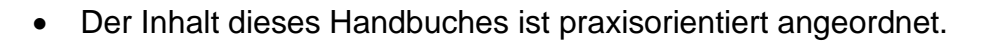

• Für eine optimale Nutzung des Gerätes werden alle Informationen der nachfolgenden Kapitel benötigt und sollten unbedingt gelesen werden.

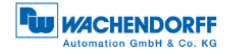

## <span id="page-14-0"></span>**1.1.1 Symbolerklärung**

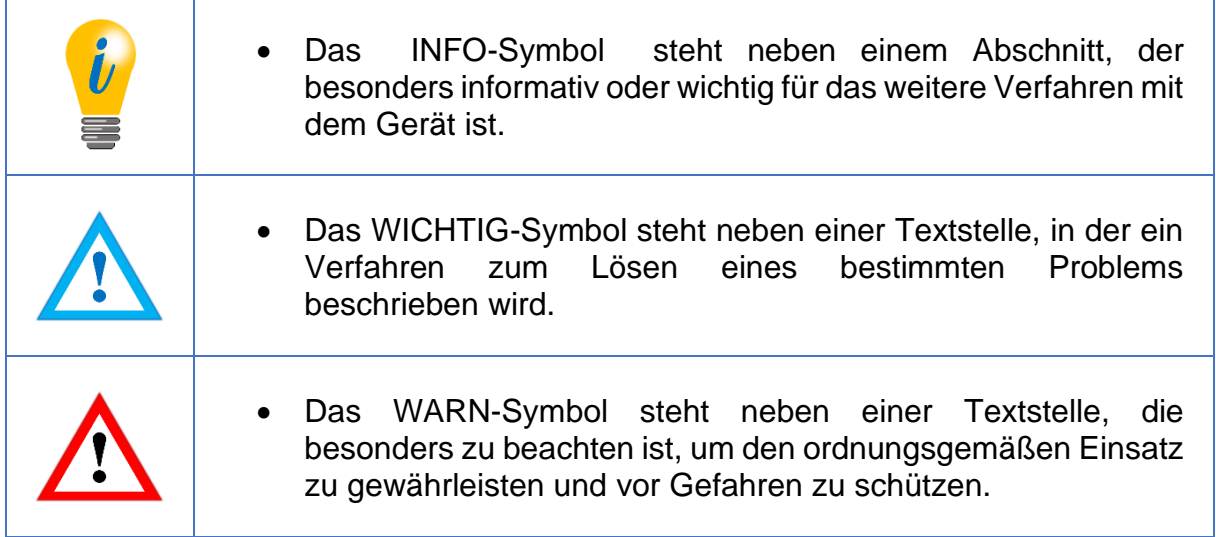

### <span id="page-14-1"></span>**1.1.2 Was Sie nicht im Handbuch finden**

- Grundlagen der Automatisierungstechnik
- Anlagenplanung
- Risiko (Verfügbarkeit, Sicherheit)
- Schirmungskonzepte
- Reflektionen
- Repeater
- Netzwerkauslegung
- Buszykluszeit
- FMA Management-Dienste
- Übertragungsdienste
- Telegrammtypen

## <span id="page-15-0"></span>**1.2 Produktzuordnung**

Dieses Handbuch ist folgenden Drehgebertypen der Firma Wachendorff Automation mit entsprechender Artikelkennzeichnung zuzuordnen:

#### **Vollwellendrehgeber absolut:**

- WDGA 58A PROFIBUS-DP (BP1, BP2) (mit Bushaube)
- WDGA 58A PROFIBUS-DP (DB4, SD9, SE9) (ohne Bushaube)
- WDGA 58B PROFIBUS-DP (BP1, BP2) (mit Bushaube)
- WDGA 58B PROFIBUS-DP (DB4, SD9, SE9) (ohne Bushaube)
- WDGA 58D PROFIBUS-DP (BP1, BP2) (mit Bushaube)
- WDGA 58D PROFIBUS-DP (DB4, SD9, SE9) (ohne Bushaube)

#### **Endhohlwellendrehgeber absolut:**

- WDGA 58E PROFIBUS-DP (BP1, BP2) (mit Bushaube)
- WDGA 58E PROFIBUS-DP (DB4, SD9, SE9) (ohne Bushaube)

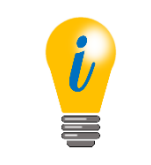

• Die PROFINET-Produktpalette von Wachendorff finden Sie auf unserer Internetseite: [www.wachendorff-automation.de](http://www.wachendorff-automation.de/drehgeber-absolut-magnetische-abtastung-profinet.html)

## <span id="page-16-0"></span>**1.3 Leistungsbeschreibung**

Ein Drehgeber ist ein Sensor zur Erfassung von Winkelpositionen (Singleturn) und Umdrehungen (Multiturn). Die Messdaten und daraus abgeleitete Größen werden vom Drehgeber aufbereitet und als elektrische Ausgangssignale für die nachfolgende Peripherie bereitgestellt.

In der WDGA-Baureihe werden die patentierten Technologien QuattroMag® für Singleturn und EnDra® für Multiturn eingesetzt. Damit ist die WDGA-Baureihe von Wachendorff besonders wartungsfrei und umweltschonend.

Die Drehgeber mit den Artikelkennzeichnungen, wie sie unter Abschnitt [1.2](#page-15-0) beschrieben sind, kommunizieren über die PROFIBUS-DP-Schnittstelle.

#### <span id="page-16-1"></span>**1.4 Lieferumfang**

Der Lieferumfang ist abhängig von der Art der Ausführung und Ihrer Bestellung. Vor der Inbetriebnahme sollten Sie den Lieferumfang auf Vollständigkeit prüfen.

In der Regel gehört zu der Produktreihe WDGA mit einer PROFIBUS-DP-Schnittstelle folgender Lieferumfang:

- WDGA mit PROFIBUS-DP (mit bzw. ohne Bushaube)
- Montageanleitung
- Steckbare Anschlussklemme bei der BP1-Variante (siehe Abschnitt [4.4.4.1\)](#page-35-3)

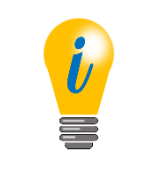

• Die entsprechende GSD-Datei und das passende Datenblatt stehen im Internet zum Download bereit: [www.wachendorff](http://www.wachendorff-automation.de/download.html)[automation.de](http://www.wachendorff-automation.de/download.html)

## <span id="page-17-0"></span>**2 Sicherheitshinweise**

## <span id="page-17-1"></span>**2.1 Allgemeines**

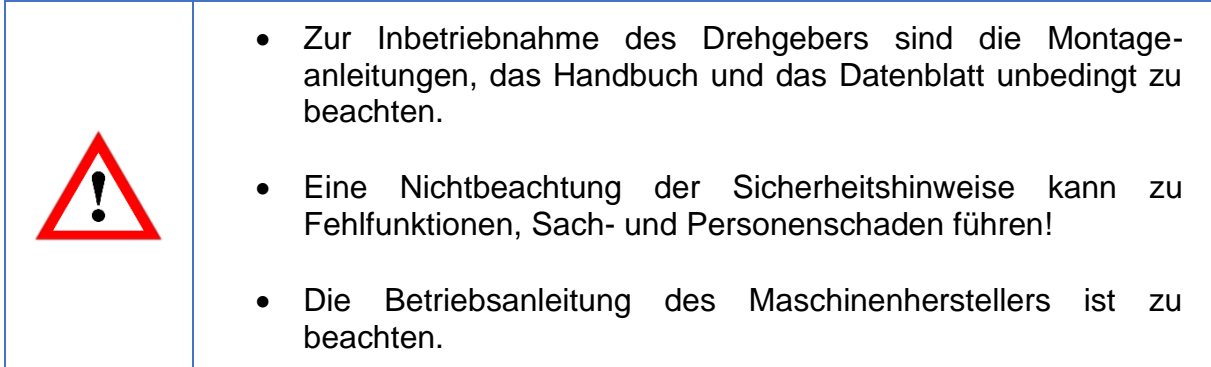

## <span id="page-17-2"></span>**2.2 Bestimmungsgemäße Verwendung**

Drehgeber sind Komponenten zum Einbau in Maschinen. Vor der Inbetriebnahme (Betrieb in bestimmungsgemäßer Weise) muss festgestellt sein, dass die Maschine als Ganzes der EMV- und Maschinenrichtlinie entspricht.

Der Drehgeber ist ein Sensor zur Erfassung von Winkelpositionen und Umdrehungen und ist nur in diesem Sinne zu verwenden! Drehgeber der Firma Wachendorff Automation werden für den industriellen Einsatz im nicht sicherheitsrelevanten Bereich gefertigt und vertrieben.

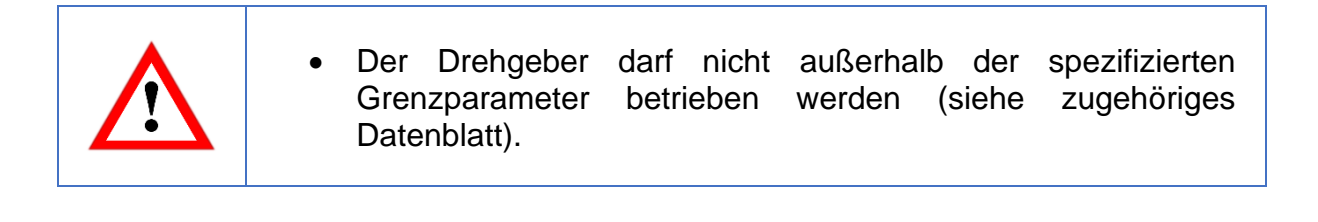

## <span id="page-18-0"></span>**2.3 Sicheres Arbeiten**

Der Einbau und die Montage des Drehgebers darf ausschließlich durch eine Elektrofachkraft vorgenommen werden.

Zur Errichtung von elektrotechnischen Anlagen sind die nationalen und internationalen Vorschriften unbedingt zu befolgen.

Bei einer nicht fachgerechten Inbetriebnahme des Drehgebers, kann es zu Fehlfunktionen oder zum Ausfall kommen.

• Vor der Inbetriebnahme sind alle elektrischen Verbindungen zu prüfen. • Durch geeignete Sicherheitsmaßnahmen muss sicher-gestellt werden, dass bei Ausfall oder Fehlfunktion keine Personen zu Schaden kommen und es zu keiner Beschädigung der Anlage oder von Betriebseinrichtungen führt.

## <span id="page-18-1"></span>**2.4 Entsorgung**

Geräte die nicht mehr benötigt werden, oder defekt sind, müssen vom Nutzer unter Beachtung der länderspezifischen Gesetze fachgerecht entsorgt werden. Dabei ist zu berücksichtigen, dass es sich um Elektronik-Sonderabfall handelt und eine Entsorgung über den normalen Hausmüll nicht zulässig ist.

Es besteht keine Rücknahmeverpflichtung seitens des Herstellers. Bei Fragen zur ordnungsgemäßen Entsorgung wenden sie sich an einen Entsorgungs-Fachbetrieb in Ihrer Nähe.

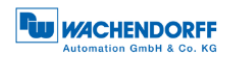

## <span id="page-19-0"></span>**3 Gerätebeschreibung**

## <span id="page-19-1"></span>**3.1 Allgemein**

Für die WDGA-Baureihe mit PROFIBUS-DP gibt es verschiedene mechanische Varianten. Maßgeblich hierfür ist die Ausführung, mit oder ohne Bushaube, die Art der Flanschform und die Art der Welle (Voll- oder Endhohlwelle). Die Baugröße ist durch den Durchmesser am Flansch mit 58mm vorgegeben. Die [Abbildung 3.1](#page-19-3) zeigt Beispiele für die WDGA-Baureihe mit PROFIBUS-DP.

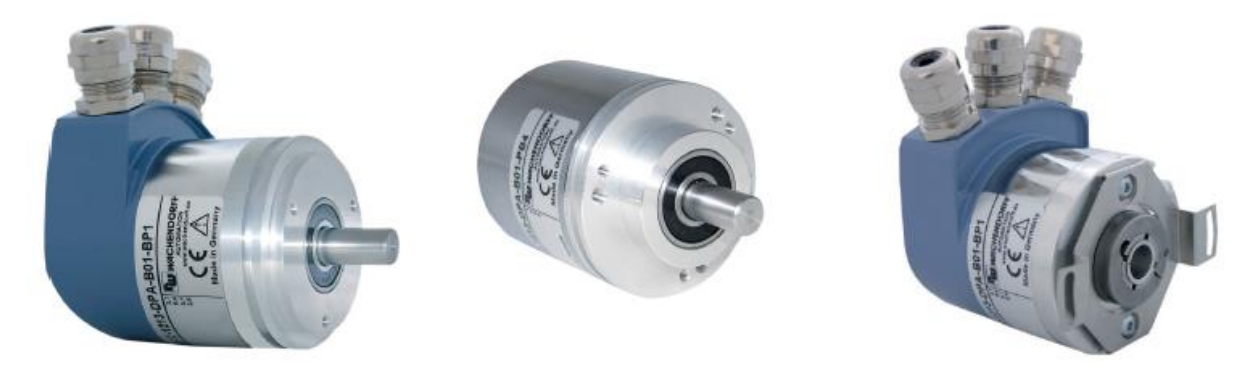

*Abbildung 3.1: WDGA mit PROFIBUS-DP*

<span id="page-19-3"></span>Die Voll- bzw. Endhohlwelle wird mit dem sich drehenden Teil verbunden, dessen Winkelposition oder Drehzahl gemessen werden soll. Kabel- oder Steckerabgänge bilden die Schnittstelle zum Anschluss an das PROFIBUS-Netzwerk (Siehe Abschnitt [3.5,](#page-24-0) [3.6](#page-25-0) bzw. [3.8\)](#page-27-0). Die Status-LEDs im Deckel signalisieren verschiedene Zustände des Drehgebers während des Einsatzes. Sie unterstützen die Konfiguration des Drehgebers oder die Fehlersuche im Feld (siehe Abschnitt [3.4\)](#page-23-0). Die Flanschbohrungen bzw. die mitgelieferten Federbleche dienen der Befestigung an der Maschine bzw. in der Anwendung.

## <span id="page-19-2"></span>**3.2 WDGA – Grundlagen**

In den folgenden Abschnitten, werden die grundlegenden Funktionen eines Absolutwert-Drehgebers beschrieben.

Im Gegensatz zu Inkremental-Drehgebern geben Absolutwert-Drehgeber Ihren Positionswert als digitale Zahl über einen Feldbus aus. Dabei wird zwischen Singleturn- und Multiturn-Drehgebern unterschieden.

Die meisten Drehgeber erlauben neben der einfachen Ausgabe des Positionswertes einen gewissen Grad an Parametrierbarkeit, wie die Auswahl der positiven Drehrichtung, das Setzen des Positionswertes auf einen Referenzwert an einer festgelegten physikalischen Position und die Skalierung des Positionswertes auf eine beliebige Auflösung und einen begrenzten Messbereich. Auf diese Weise reduziert sich der Entwicklungsaufwand im Steuerungsprogramm und die Rechenkapazität der Steuerung wird entlastet.

#### <span id="page-20-0"></span>**3.2.1 Singleturn – ST**

Die Messung des Winkels von 0° bis 360° mittels einer Welle ist die Mindestfunktion eines Drehgebers. Die Sensorik basiert auf der optischen oder magnetischen Abtastung einer Maßverkörperung auf der Drehgeberwelle.

#### <span id="page-20-1"></span>**3.2.2 Multiturn – MT (EnDra®)**

Ein Multiturn-Drehgeber ermöglicht die Anzahl der Umdrehungen zu erfassen. Dies wird über einen Umdrehungszähler realisiert. Damit die entsprechenden Informationen auch im spannungsfreien Zustand erhalten bleiben, wird bei den WDGA-Drehgebern die EnDra®-Technologie verwendet. Pufferbatterien und Getriebe, welche einen vergleichsweise großen Bauraum benötigen und einen entsprechenden Wartungsaufwand haben, können somit ersetzt werden.

#### <span id="page-20-2"></span>**3.2.3 Drehrichtung**

Durch ein einfaches Zweierkomplement (jedes Bit invertieren und "1" addieren) des Positionswertes kann die positive Drehrichtung umgekehrt werden.

#### <span id="page-20-3"></span>**3.2.4 Preset**

Bei einer bestimmten physikalischen Position, kann dem Drehgeber ein gewünschter Positionswert zugewiesen werden. Dieser muss innerhalb des Messbereichs liegen, so dass der Positionswert mit einer physikalischen Referenzposition korreliert wird. Dazu wird die Differenz des aktuellen Positionswertes mit dem gewünschten Wert berechnet. Dieser wird in einem nichtflüchtigen Speicher gesichert und auf den Positionswert als Offset aufaddiert.

#### <span id="page-20-4"></span>**3.2.5 Skalierung**

Zur genauen Übereinstimmung des Positionswertes mit der physikalisch zu messenden Größe, kann eine Anpassung über die Skalierungsparameter erfolgen. Die skalierbaren Parameter sind "Measuring units per revolution (MUPR)" und "Total measuring range in measuring units (TMR)".

Der Skalierungsparameter "Measuring units per revolution (MUPR)" – Inkremente pro Umdrehung – gibt die Auflösung des Positionswertes pro Umdrehung an (auch: ST-Auflösung). Der Wert entspricht 360°. Das heißt, wird ein Wert von 3600 Cts parametriert gibt der Drehgeber die Position in 0,1° Schritten aus (s. Gleichung [\(2\)\)](#page-21-0).

<span id="page-21-0"></span>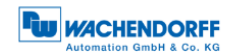

$$
MUPR = ST = 3600 \; Cts \tag{1}
$$

$$
Winkelschritte = \frac{Winkel einer Umdrehung}{MUPR} = \frac{360^{\circ}}{3600 \; Cts} = 0.1^{\circ}/Cts
$$
 (2)

Der Skalierungsparameter "Total measuring range in measuring units (TMR)" – maximaler Gesamtmessbereich des Positionswertes (Singleturn und Multiturn multipliziert) – gibt die Gesamtauflösung des Drehgebers an. Erreicht der Positionswert TMR - 1, springt dieser wieder auf 0 um und umgekehrt.

In der Regel wird der Parameter TMR so gewählt, dass er ein ganzzahliges Vielfaches der "Measuring units per revolution (MUPR)" ist (siehe Gleichung [\(4\)\)](#page-21-1), so dass der Nullpunkt immer auf der gleichen Position der Drehgeberwelle liegt.

<span id="page-21-1"></span>
$$
TMR = 36000 \; Cts \tag{3}
$$

$$
MT = \frac{TMR}{MUPR} = \frac{36000\,Cts}{3600\,Cts} = 10\tag{4}
$$

In Ausnahmefällen ist es adäquat, dass TMR kein ganzzahliges Vielfaches von MUPR ist. Beispielsweise wenn in einer Anlage eine Übersetzung dafür sorgt, dass sich die gewünschte Messgröße im Verhältnis zur Drehgeberwelle um 10% schneller bewegt als die Drehgeberwelle.

Dann würde eine Einstellung von MUPR = 3960 Cts und TMR = 36000 Cts dafür sorgen, dass die schnellere aber nicht direkt messbare Welle mit einer Auflösung von 0,1° und über einen Bereich von 10 Umdrehungen gemessen werden kann. Normalerweise würde sich die Umdrehungszahl berechnen lassen, indem der Positionswert durch MUPR geteilt wird. In diesem Fall muss jedoch durch 3600 Cts geteilt werden, da das Ergebnis sonst die Umdrehungszahl der Drehgeberwelle wäre und nicht die der schnelleren Welle der Anlage.

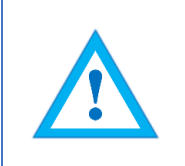

• Es ist zu beachten, dass es zu Messfehlern kommt, wenn das Ergebnis dieser Formel eine Kommazahl ist.

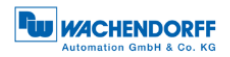

## <span id="page-22-0"></span>**3.3 Default-Einstellungen**

#### <span id="page-22-1"></span>**3.3.1 Allgemein**

Im Auslieferzustand ist die PROFIBUS-Adresse immer auf "126" eingestellt.

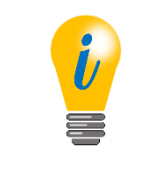

• Nach Kundenwunsch kann von Wachendorff die PROFIBUS Adresse entsprechend voreingestellt werden. Bitte wenden Sie sich an unsere technische Anwendungsberatung (siehe Abschnitt [9\)](#page-133-0).

#### <span id="page-22-2"></span>**3.3.2 Drehgeber – mit Bushaube**

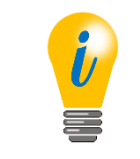

• Standardmäßig sind die Dezimaldrehcodierschalter auf "00" eingestellt. Die Änderung der Adresse finden Sie unter Abschnitt [4.4.2.](#page-34-0)

Die Terminierung ist standardmäßig auf "ON" eingestellt. Weitere Informationen hierzu finden Sie unter dem Abschnit [4.4.3.](#page-35-0)

Die Anschlussklemme wird bei der BP1-Variante im Auslieferungszustand bei gelegt. Damit kann eine bedienerfreundliche Montage der Versorgungs- und Signalleitungen erfolgen. Unter dem Abschnitt [4.4.4.1](#page-35-3) ist die Montage der Leitungen an die Anschlussklemme aufgeführt.

#### <span id="page-22-3"></span>**3.3.3 Drehgeber – ohne Bushaube**

Die Änderung der defaultmäßigen PROFIBUS-Adresse "126" finden Sie unter Abschnitt [4.4.1.](#page-33-1)

## <span id="page-23-0"></span>**3.4 LED-Signalisierung**

Zwei Status-LEDs im Deckel signalisieren verschiedene Zustände des Drehgebers und unterstützen die Diagnose und Fehlersuche im Feld (siehe [Tabelle 3.1\)](#page-23-1). Die BUS-LED signalisiert den Status des Feldbusses und die DEV-LED den Status des Drehgebers.

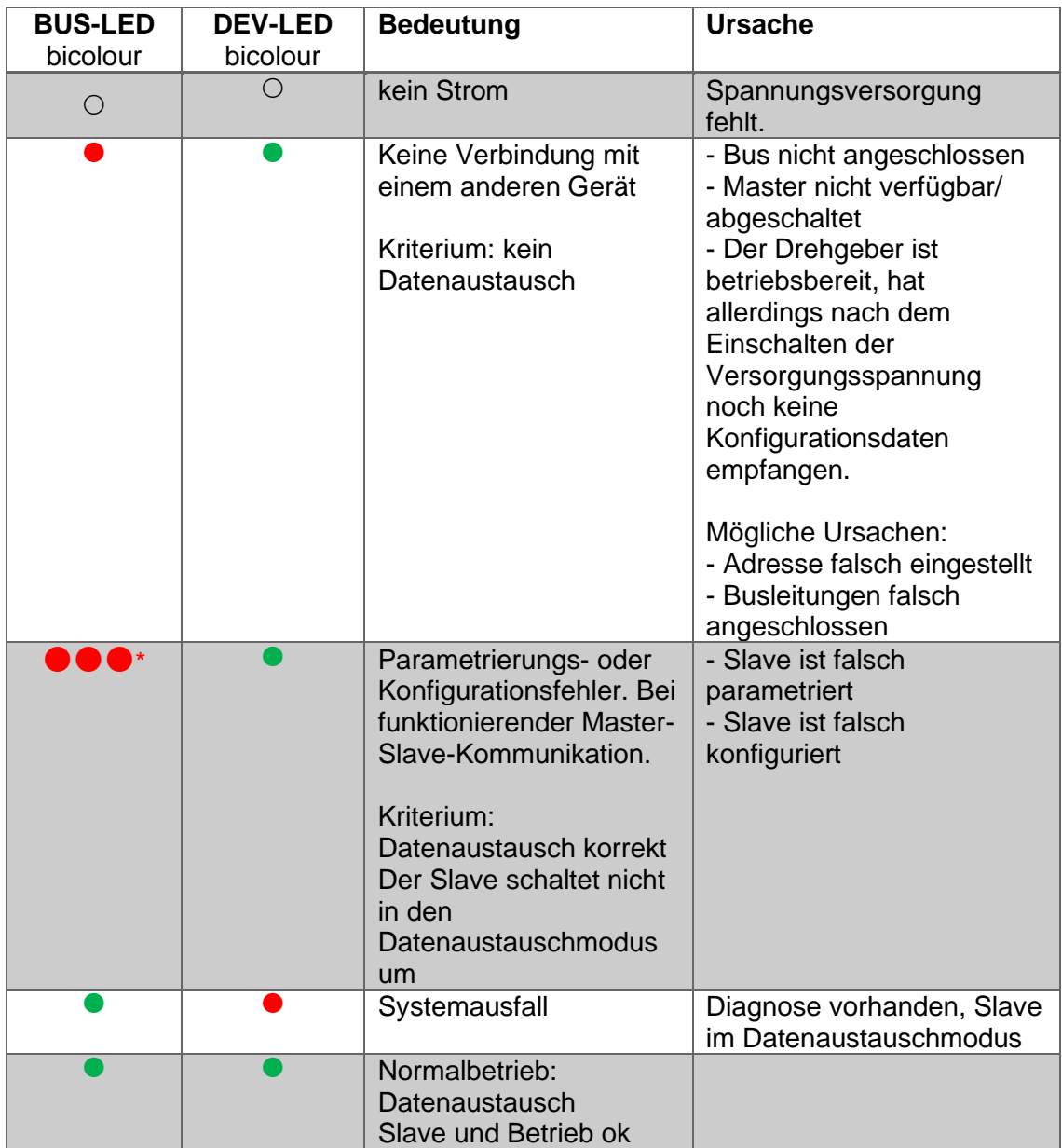

*Tabelle 3.1: LED Signalisierung*

<span id="page-23-1"></span>Erläuterung der Symbole und Sternchen:

 $\bigcirc$  LED aus  $\bigcirc$  / LED an

\*Blinkfrequenz 0,5 Hz, Mindestanzeigezeit 3 s

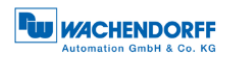

## <span id="page-24-0"></span>**3.5 BP1 – Bushaube mit 3x PG-Verschraubung**

Die Zeichenfolge "BP1" im Bestellschlüssel kennzeichnet einen Drehgeber mit Bushaube (siehe [Abbildung 3.2\)](#page-24-1). Der elektrische Anschluss erfolgt in der Bushaube über die drei PG-Verschraubungen an der Anschlussklemme. Die Anschlussbelegung der Anschlussklemme finden Sie in der [Tabelle 3.2.](#page-24-2)

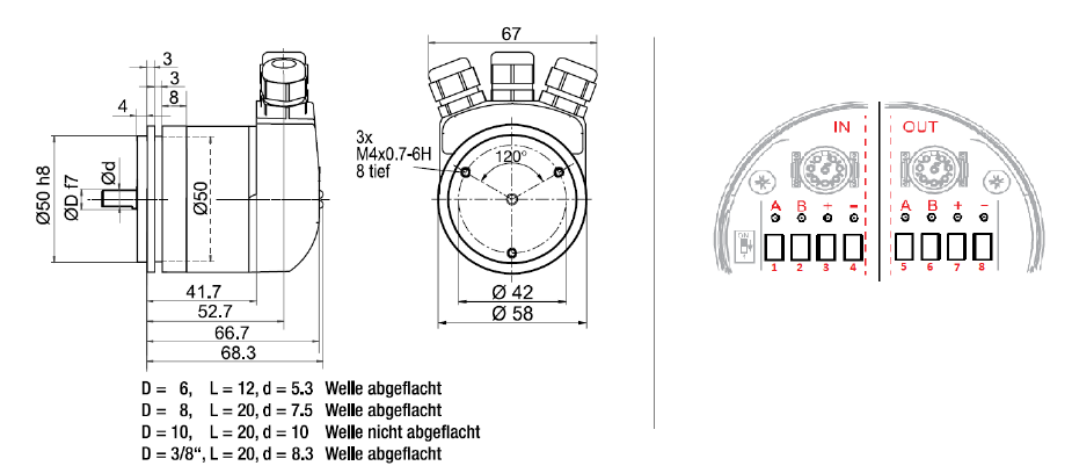

*Abbildung 3.2: WDGA58A, BP1 – 3x PG-Verschraubung*

<span id="page-24-1"></span>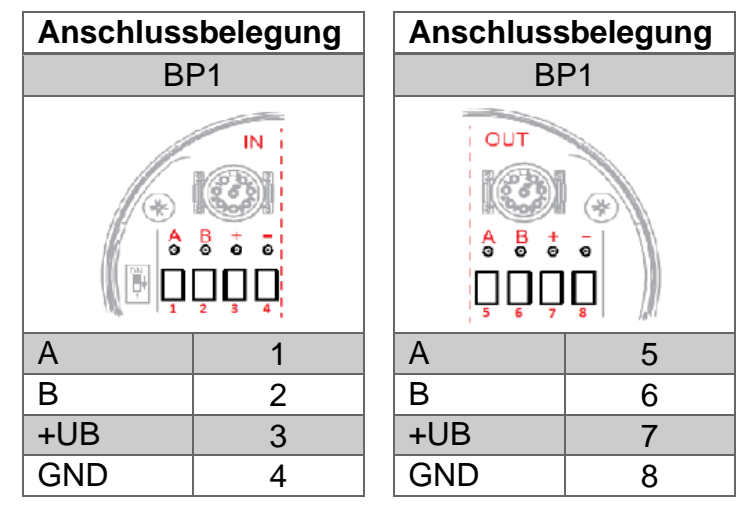

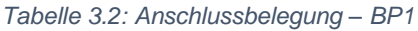

<span id="page-24-2"></span>• Weitere Details sind dem zugehörigen Datenblatt zu entnehmen: [www.wachendorff-automation.de](http://www.wachendorff-automation.de/drehgeber-absolut-magnetische-abtastung-profibus.html)

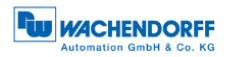

## <span id="page-25-0"></span>**3.6 BP2 – Bushaube mit 3x M12**

Die Zeichenfolge "BP2" im Bestellschlüssel kennzeichnet einen Drehgeber mit Bushaube (siehe [Abbildung 3.3\)](#page-25-1). Der elektrische Anschluss erfolgt an der Bushaube über die 2x M12-Stecker und 1x M12-Buchse. Die Anschlussbelegungen der Stecker bzw. Buchsen finden Sie in der [Tabelle 3.3.](#page-25-2)

<span id="page-25-1"></span>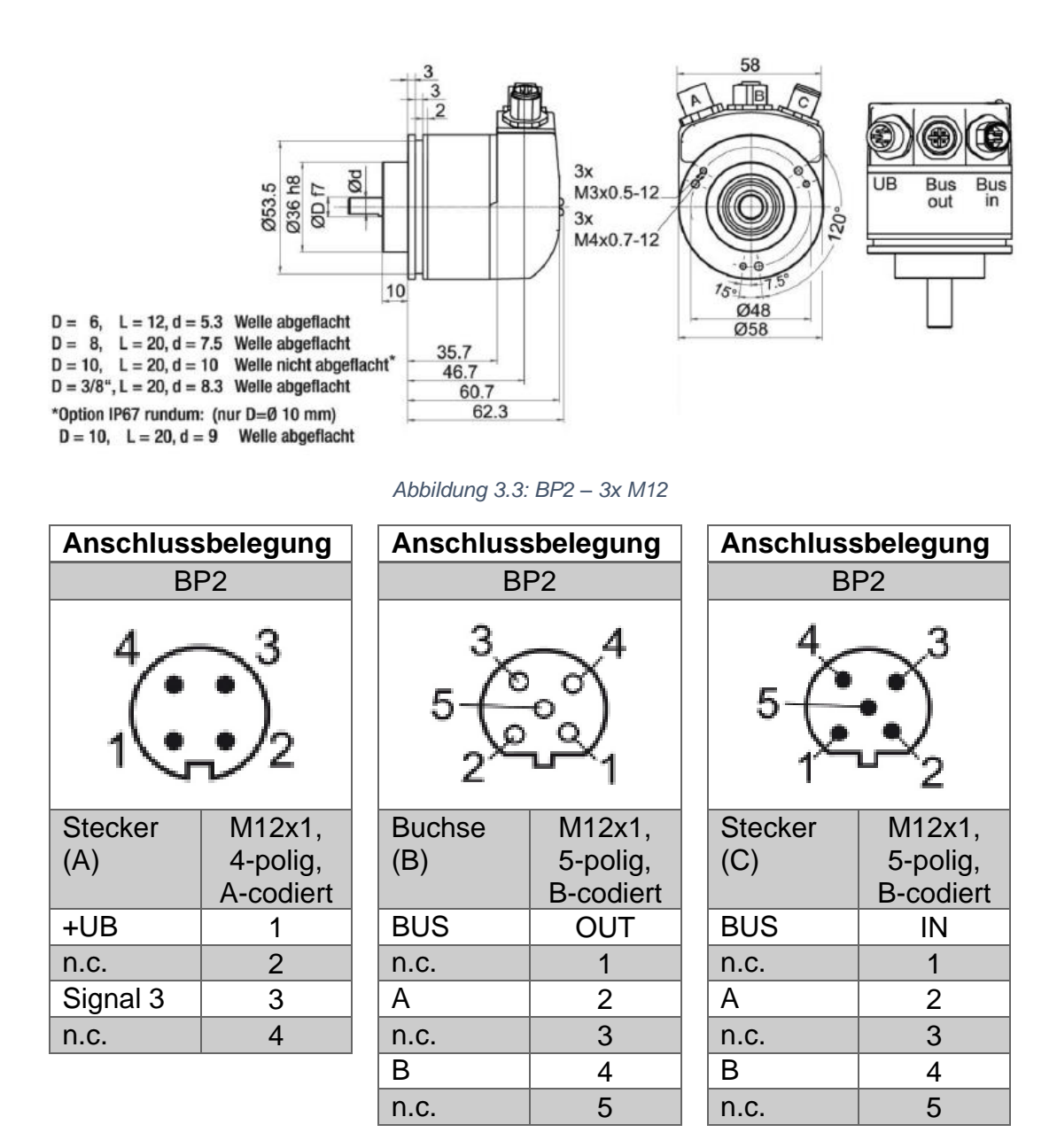

*Tabelle 3.3: Anschlussbelegung – BP2*

<span id="page-25-2"></span>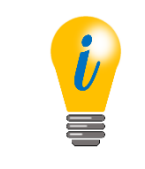

• Weitere Details sind dem zugehörigen Datenblatt zu entnehmen: [www.wachendorff-automation.de](http://www.wachendorff-automation.de/drehgeber-absolut-magnetische-abtastung-profibus.html)

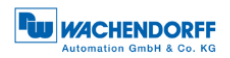

## <span id="page-26-0"></span>**3.7 DB4 – ohne Bushaube 2x M12, 1x M8**

Die Zeichenfolge "DB4" im Bestellschlüssel kennzeichnet einen Drehgeber ohne Bushaube (siehe [Abbildung 3.4\)](#page-26-1). Der elektrische Anschluss erfolgt über 2x M12 und 1x M8. Die Anschlussbelegungen der Stecker bzw. Buchsen finden Sie in der [Tabelle](#page-26-2)  [3.4.](#page-26-2)

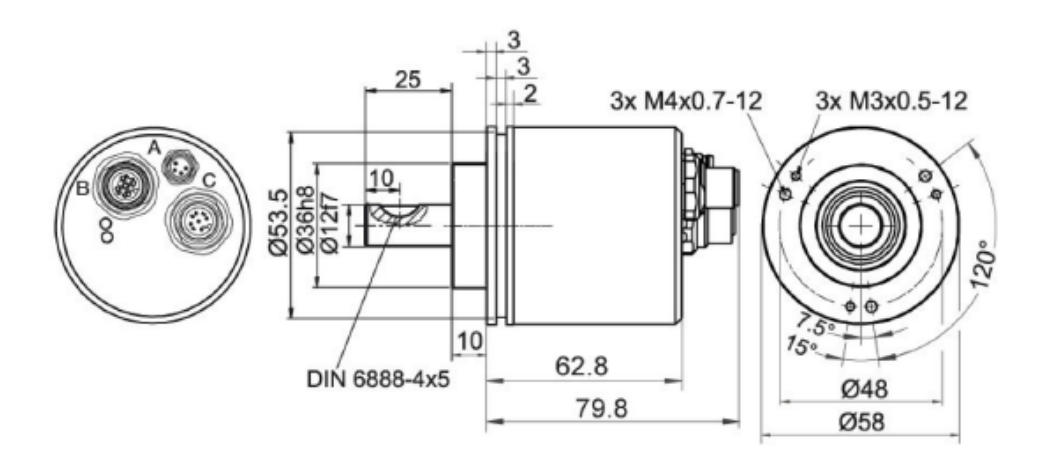

*Abbildung 3.4: DB4 – 2x M12, 1x M8*

<span id="page-26-1"></span>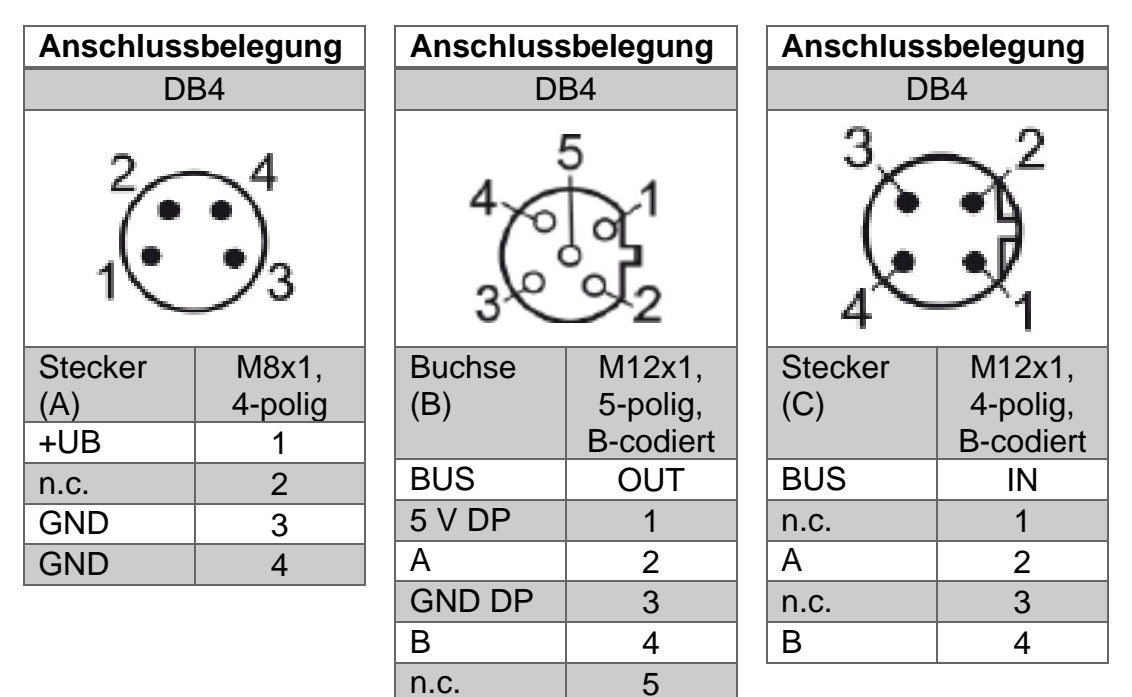

<span id="page-26-2"></span>*Tabelle 3.4: Anschlussbelegung – DB4*

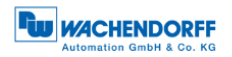

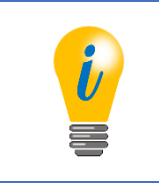

• Weitere Details sind dem zugehörigen Datenblatt zu entnehmen: [www.wachendorff-automation.de](http://www.wachendorff-automation.de/drehgeber-absolut-magnetische-abtastung-profibus.html)

## <span id="page-27-0"></span>**3.8 SD9/SE9 – ohne Bushaube, D-Sub**

Die Zeichenfolge "SD9 bzw. SE9" im Bestellschlüssel kennzeichnet einen Drehgeber ohne Bushaube mit D-Sub-Buchse. Der elektrische Anschluss erfolgt über eine 9-polige D-Sub-Buchse. Die D-Sub-Buchse ist axial (SD9) oder radial (SE9) angeordnet (siehe [Abbildung 3.5\)](#page-27-1). Die Anschlussbelegung der Buchse finden Sie in der [Tabelle 3.5.](#page-27-2)

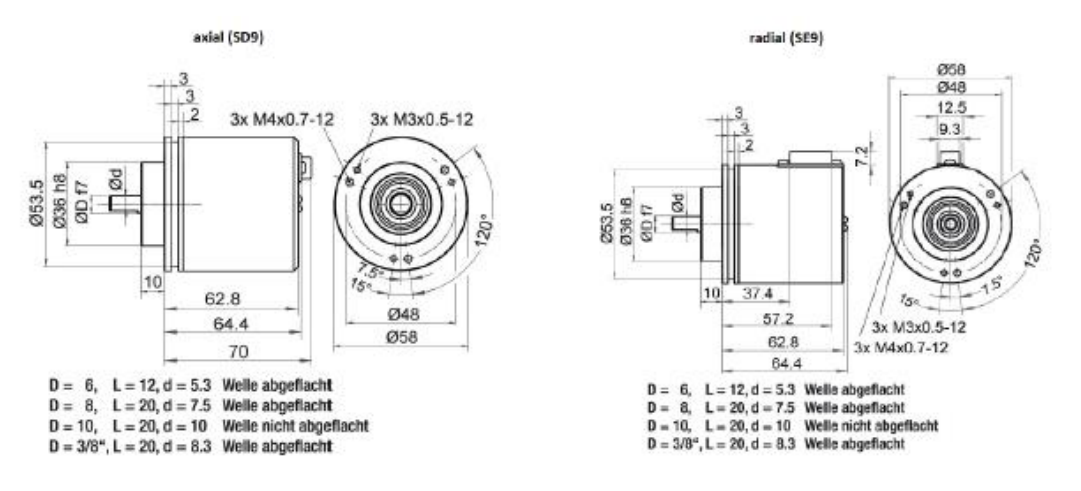

<span id="page-27-1"></span>*Abbildung 3.5: SD9/SE9 – D-Sub*

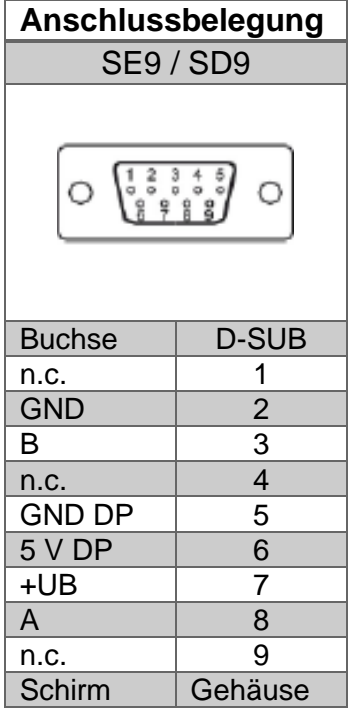

<span id="page-27-2"></span>*Tabelle 3.5: Anschlussbelegung – SD9/SE8*

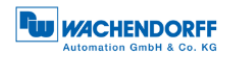

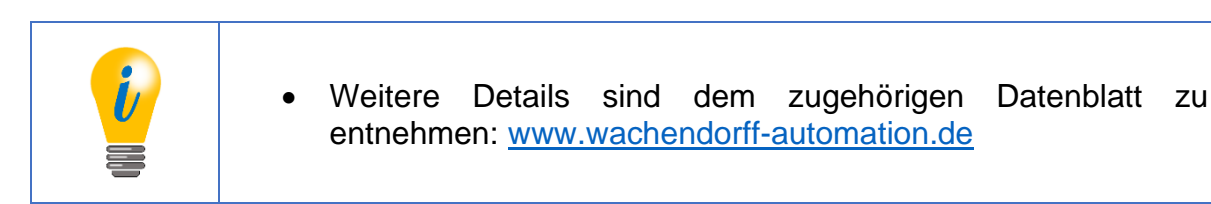

#### <span id="page-28-0"></span>**3.9 Drehgeber- und Bushauben-Etikett**

Die [Abbildung 3.6](#page-28-1) zeigt ein Beispiel für das Drehgeber-Etikett. In der [Tabelle 3.6](#page-28-3) finden Sie die Bedeutung und deren zugehörigen Feldposition.

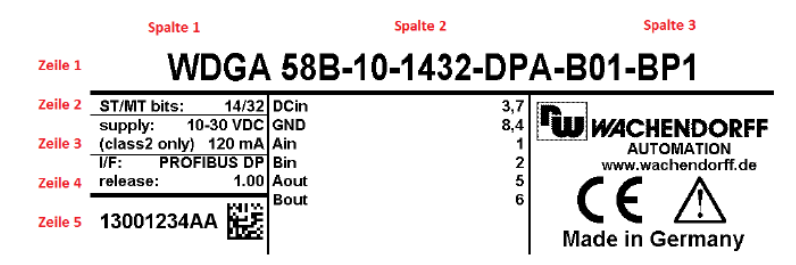

*Abbildung 3.6: Drehgeber-Etikett für BP1*

<span id="page-28-1"></span>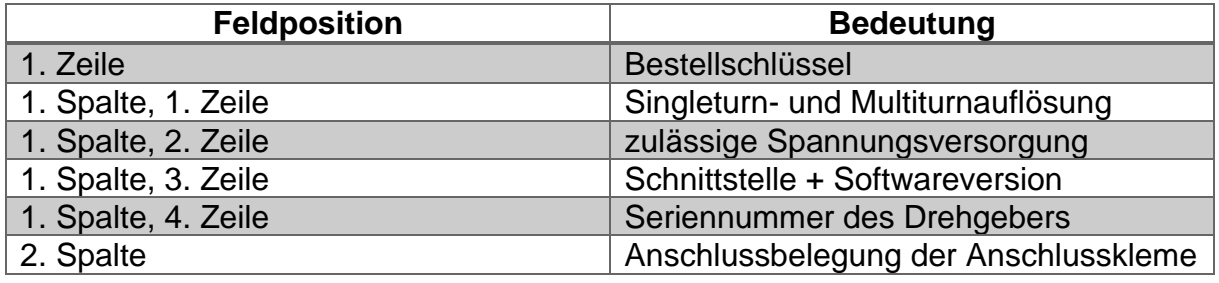

*Tabelle 3.6: Drehgeber-Etikett*

<span id="page-28-3"></span>Für den Fall, dass Sie einen Drehgeber mit Bushaube haben, befinden sich weitere Informationen auf dem Bushauben-Etikett (sieh[e Abbildung 3.7\)](#page-28-2). Unter anderem finden Sie dort ebenfalls die Seriennummer des Drehgebers, den Softwarestand der Bushaube, die Anschlussbelegung und die zugänglichen Leitungsanschlüsse (siehe [Tabelle 3.7\)](#page-29-1). Bei der BP2-Variante ist der Anschlussbelegung der Stecker bzw. Buchsen, die Kennzeichnung des Leitungsanschlusses vorangestellt (z.B. A1: Leitungsanschluss A, Pin 1 des M12x1-Steckers).

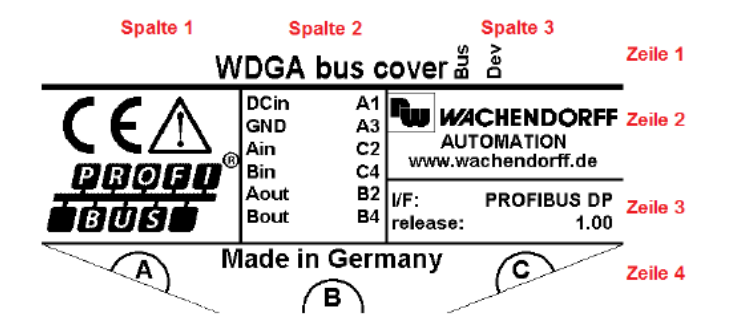

<span id="page-28-2"></span>*Abbildung 3.7: Bushauben-Etikett für BP2*

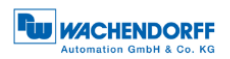

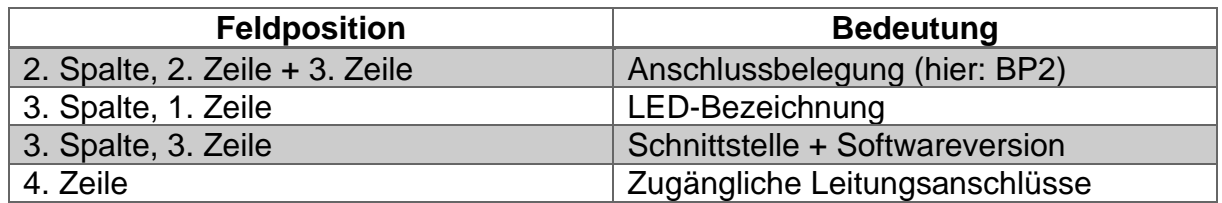

*Tabelle 3.7: Bushauben-Etikett*

## <span id="page-29-1"></span><span id="page-29-0"></span>**3.10 GSD-Datei**

In der GSD-Datei sind die Eigenschaften und Funktionalitäten des Drehgebers beschrieben. Für den Anwender gibt es hierfür Projektierungstools (siehe Kapitel [5\)](#page-44-0), um bedienerfreundlich die gewünschten Einstellungen an dem Drehgeber vornehmen zu können.

In der [Tabelle 3.8](#page-29-2) finden Sie eine Übersicht der verfügbaren GSD-Dateien und den dazugehörigen Klassen der WDGA-Drehgeber.

<span id="page-29-2"></span>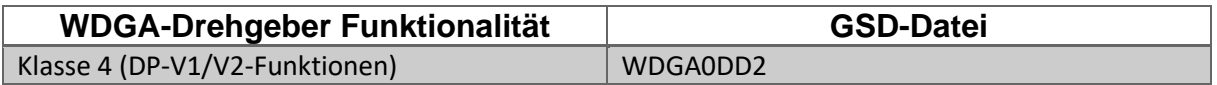

*Tabelle 3.8: Übersicht – GSD-Dateien*

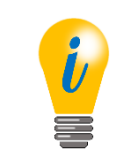

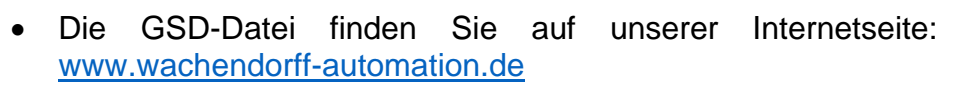

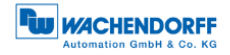

# <span id="page-30-0"></span>**4 Installation**

## <span id="page-30-1"></span>**4.1 Allgemeines**

Für die Installation des Drehgebers müssen unbedingt die Sicherheitshinweise beachtet werden (siehe Kapitel [2.3\)](#page-18-0).

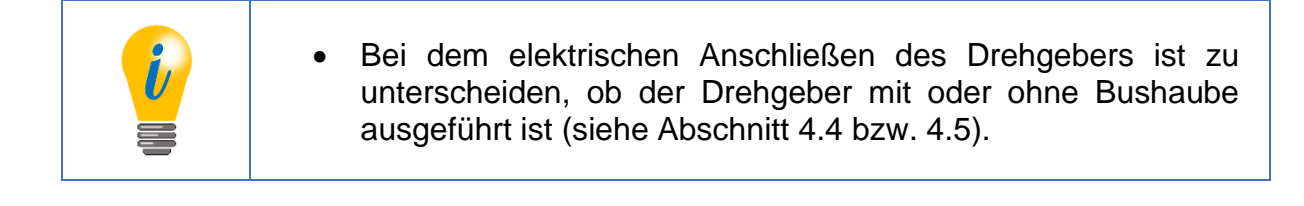

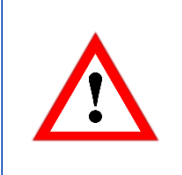

• Für den mechanischen und elektrischen Anschluss beachten Sie bitte unbedingt die Sicherheitshinweise (siehe Kapitel [2\)](#page-17-0).

## <span id="page-31-0"></span>**4.2 Mechanische Anbindung**

#### <span id="page-31-1"></span>**4.2.1 Vollwellendrehgeber**

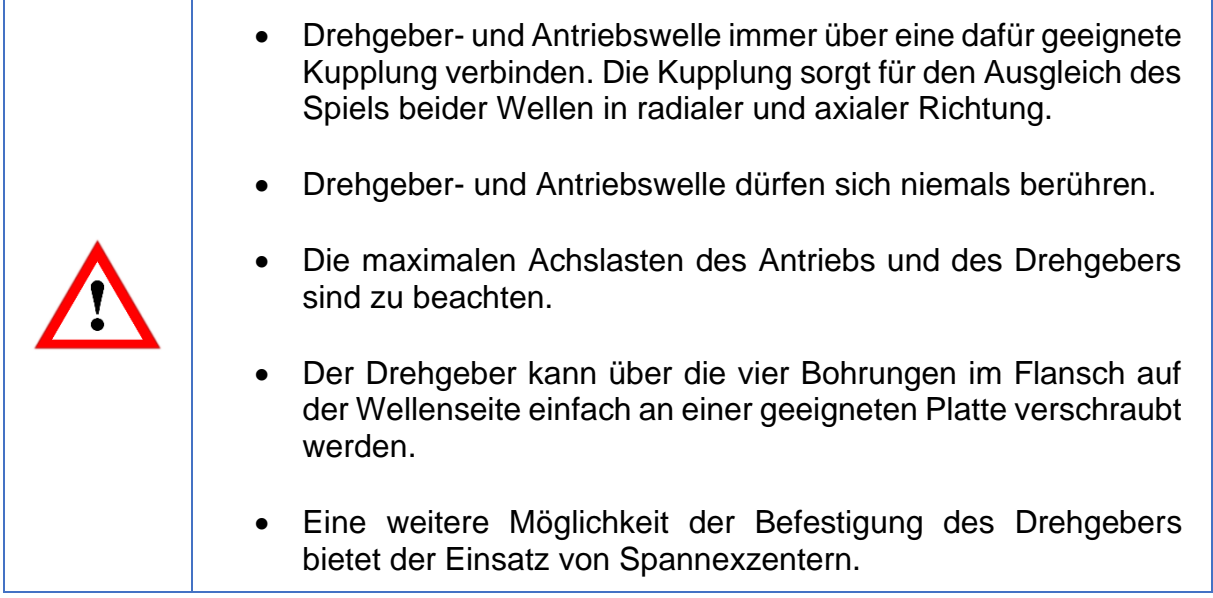

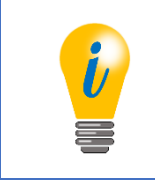

• Passendes Zubehör finden Sie auf unserer Internetseite: [www.wachendorff-automation.de](http://www.wachendorff-automation.de/drehgeber-zubehoer.html)

#### <span id="page-31-2"></span>**4.2.2 Endhohlwellendrehgeber**

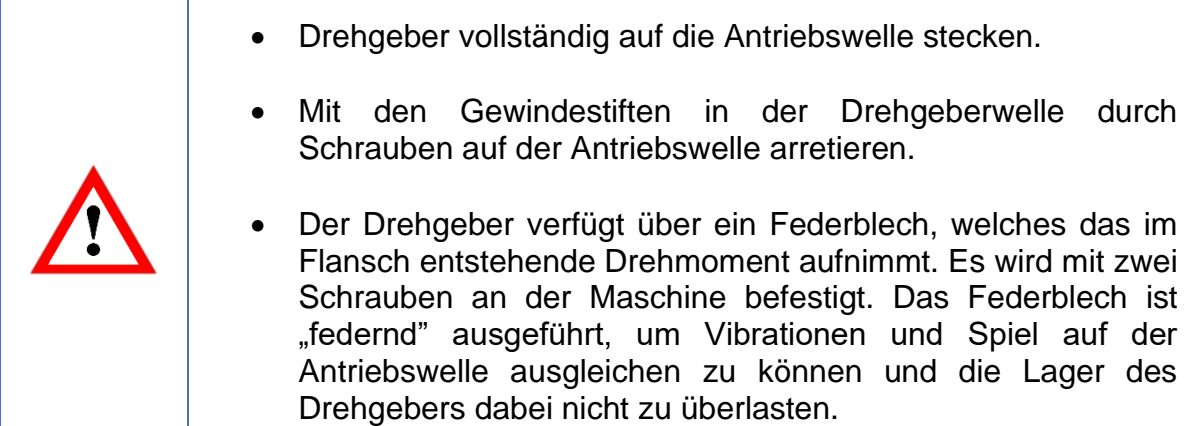

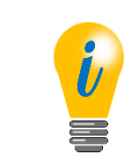

• Passendes Zubehör finden Sie auf unserer Internetseite: [www.wachendorff-automation.de](http://www.wachendorff-automation.de/drehgeber-zubehoer.html)

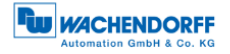

## <span id="page-32-0"></span>**4.3 Schirmung**

Durch geeignete Maßnahmen ist der Systemaufbau der Anlage EMV-gerecht zu installieren.

Elektromagnetische Störungen, werden im Wesentlichen durch Schaltvorgänge, Stromrichter und Leistungsschalter hervorgerufen. Des Weiteren kann es durch Überspannungen und Blitzeinschlag zur Schädigung eines Feldgerätes kommen. Dies kann zu einen Systemausfall der Anlage führen. Damit elektromagnetische Störungen abgeleitet werden, müssen die PROFIBUS-Teilnehmer, PROFIBUS-Kabelschirme und sonstige Komponenten an die Potentialausgleichsschiene angeschlossen werden. Bei PROFIBUS-DP erfolgt die Erdung über eine gemeinsame Potentialausgleichsschiene.

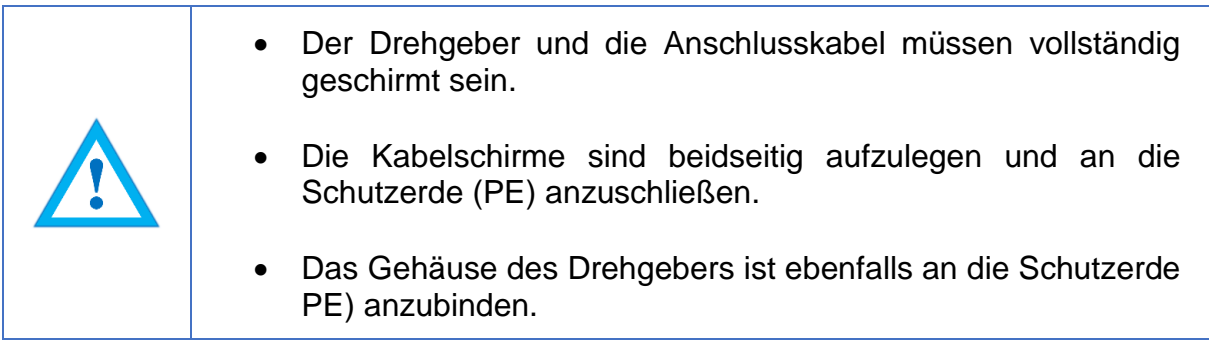

Detaillierte Informationen zur Verkabelung und Schirmung finden Sie unter anderem in speziellen Unterlagen der PNO. Beispielsweise die PROFIBUS-Montagerichtlinie (Order No: 8.021); PROFIBUS-Technische Richtlinie - Aufbaurichtlinie PROFIBUS-DP/FMS Version 1.0 (September 1998) und die PROFIBUS-Planungsrichtlinie Version 1.0 (August 2009).

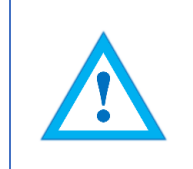

• Bitte informieren Sie sich gegebenenfalls in der einschlägigen Literatur über bestimmungsgemäße EMV-Maßnahmen.

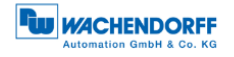

## <span id="page-33-0"></span>**4.4 Anschließen des Drehgebers – mit Bushaube**

#### <span id="page-33-1"></span>**4.4.1 Allgemeines**

Die Bushaube des Drehgebers (siehe [Abbildung 4.1: PROFIBUS-Bushaube\)](#page-33-2) wird über zwei Befestigungsschrauben mit Hilfe eines Schraubendrehers gelöst. Anschließend kann die Bushaube von dem Drehgeber axial abgezogen werden. Über die Bushaube wird die PROFIBUS-Adresse und die PROFIBUS-Terminierung entsprechend eingestellt (siehe Abschnitt [4.4.2](#page-34-0) bzw. [4.4.3\)](#page-35-0). Sind die Einstellungen vorgenommen, wird die Bushaube wieder auf den Drehgeber aufgesteckt. Dazu werden die M12- Buchsen der Bushaube und die M12-Stecker des Drehgebers zusammengefügt. Zuletzt werden die Schrauben der Bushaube wieder gleichsinnig angezogen.

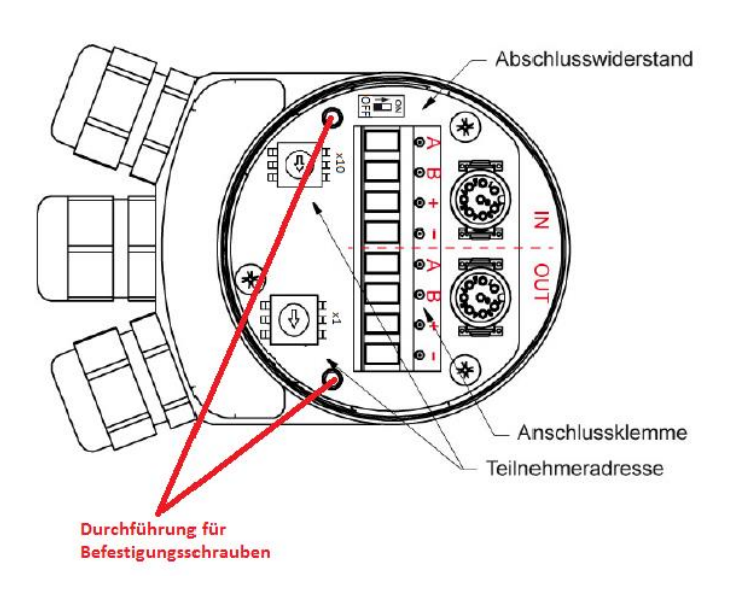

*Abbildung 4.1: PROFIBUS-Bushaube*

<span id="page-33-2"></span>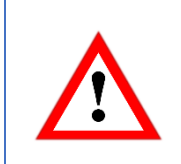

• Damit die Schirmung optimal angebunden ist, muss die Bushaube rundum vollständig auf liegen und verschraubt werden.

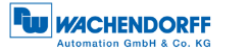

#### <span id="page-34-0"></span>**4.4.2 Einstellen der Slave-Adresse**

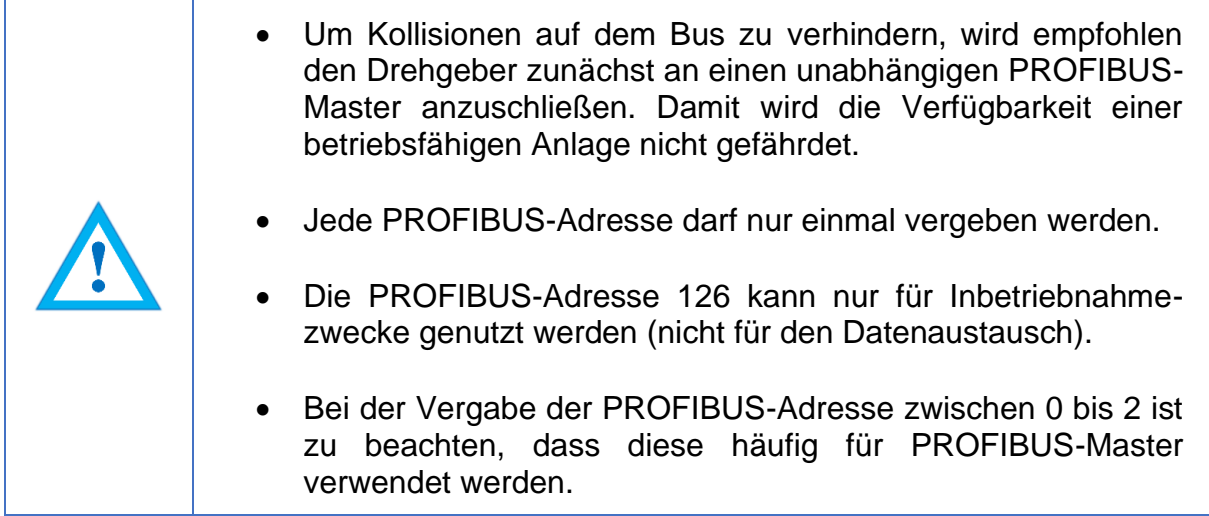

Die Slave-Adresse wird über die zwei Dezimaldrehcodierschalter eingestellt. Der zulässige Adressbereich liegt zwischen 0 bis 99. Für eine höherwertige Adresse (100 - 126), muss die Einstellung softwaremäßig vorgenommen werden (siehe 4.5.1). Dazu müssen die Dezimaldrehcodierschalter auf x10 = 0 und x1 = 0 eingestellt sein.

Die Wertigkeit der Dezimaldrehcodierschalter funktioniert, wie im folgenden Beispiel [\(Abbildung 4.2\)](#page-34-1) exemplarisch dargestellt. Auf der Bushauben-Platine sind über den Dezimaldrehcodierschalter die Wertigkeiten gekennzeichnet. Die x10-Kennzeichnung gibt die Zehnerstelle und die x1-Kennzeichnung gibt die Einerstelle an.

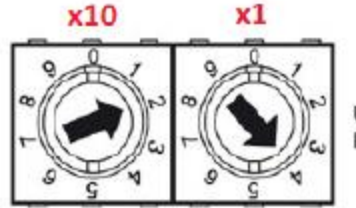

Über Drehschalter einstellbar. Bsp.: Teilnehmeradresse 24

*Abbildung 4.2: Dezimaldrehcodierschalter - Bushaube*

<span id="page-34-1"></span>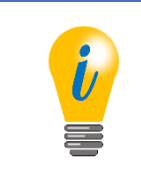

• Die Slave-Adresse wird ausschließlich zum Aufstart des Drehgebers eingelesen und übernommen.

## <span id="page-35-0"></span>**4.4.3 Terminierung**

Ist der Drehgeber der letzte PROFIBUS-Teilnehmer, dann muss die Terminierung eingeschaltet werden (siehe auch Abschnitt [7.3.3\)](#page-99-0). Das Einschalten erfolgt über den Dip-Schalter in der Bushaube. Die Beschriftung der Schalterstellung befindet sich ober- bzw. unterhalb des Dip-Schalters auf der Bushauben-Platine. Ist der Drehgeber nicht der letzte PROFIBUS Teilnehmer so muss die Terminierung ausgeschaltet werden. In der [Abbildung 4.2](#page-34-1) ist der Dip-Schalter exemplarisch dargestellt.

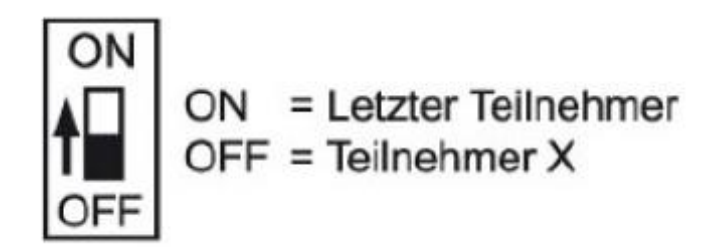

*Abbildung 4.3: Dip-Schalter – Bushaube*

<span id="page-35-2"></span>Ist die Terminierung eingeschaltet, dann ist der PROFIBUS-DP abgeschlossen, d.h. weitere PROFIBUS-Teilnehmer die sich dahinter befinden sind dann abgekoppelt.

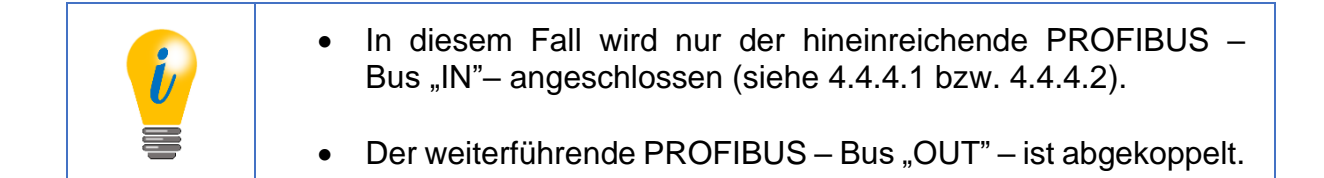

## <span id="page-35-1"></span>**4.4.4 Anschließen der Signal- und Versorgungsleitungen**

## <span id="page-35-3"></span>4.4.4.1 BP1 – 3x PG-Verschraubung

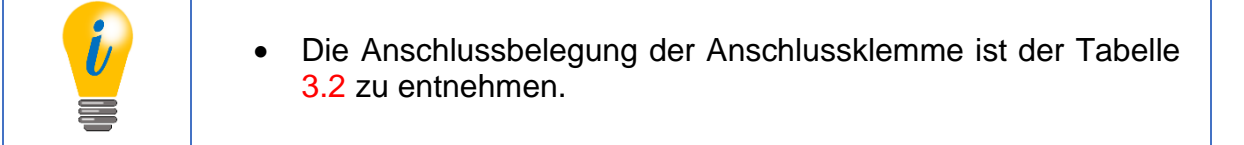

Die Versorgungsleitung muss einmal in der Anschlussklemme angeschlossen werden. Die Versorgung "+" (auch: +UB) und "-" (auch: GND) im "IN"- und "OUT"gekennzeichneten Bereich der Anschlussklemme sind intern durchgeschleift. Auf den Anschluss mit dem "+"-gekennzeichneten Bereich der Anschlussklemme wird die positive Spannung +UB (siehe Drehgeber-Etikett) aufgelegt. Auf den Anschluss mit dem "-"-gekennzeichneten Bereich der Anschlussklemme wird GND angeschlossen.

© Wachendorff Automation GmbH & Co. KG 23 Rev.1.16
Die hineinreichende PROFIBUS-Leitungen A (grün) und B (rot) werden an die Anschlussklemme in dem "IN"-gekennzeichnet Bereich angeschlossen. Die weiterführende PROFIBUS-Leitungen (A und B), sofern welche benötigt werden, werden an die Anschlussklemme mit dem "OUT"-gekennzeichneten Bereich angeschlossen. A-"IN" und A-"OUT" bzw. B-"IN" und B-"OUT" sind intern durchgeschleift, wenn die Terminierung ausgeschaltet ist.

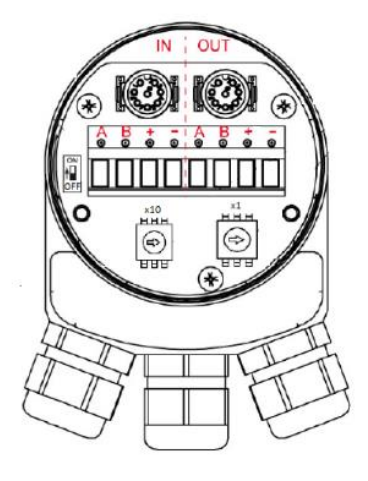

*Abbildung 4.4: BP1-Anschlüsse – PG-Verschraubung*

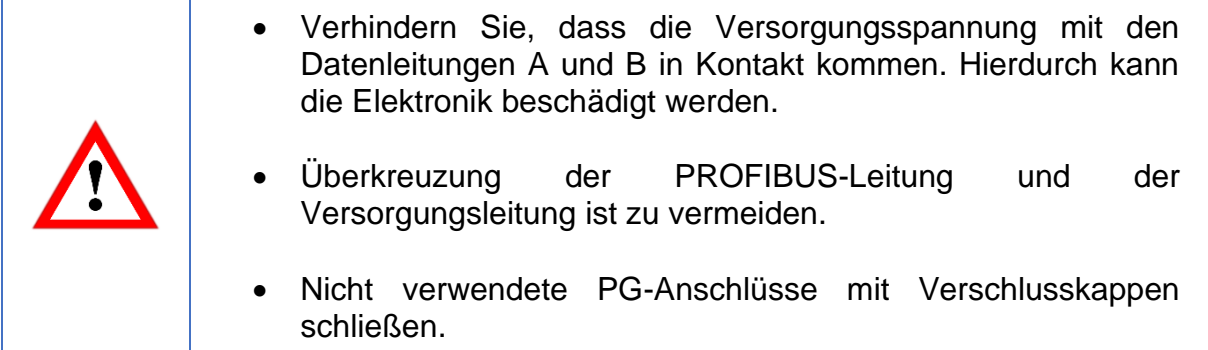

## **Im Folgenden wird ein Installationsbeispiel gezeigt:**

Die [Abbildung 4.5](#page-36-0) zeigt die Empfehlung für die Längen der Abisolierung der Leitungen zum Anschluss an die Anschlussklemme.

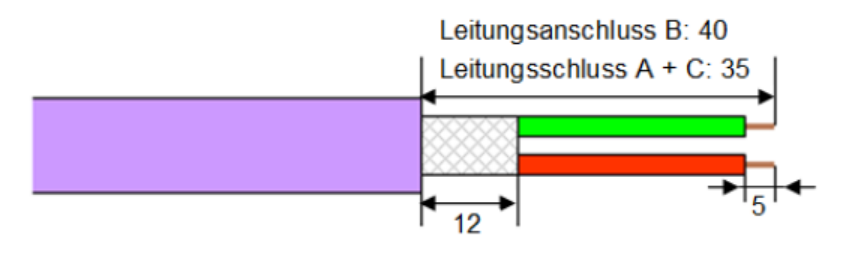

<span id="page-36-0"></span>*Abbildung 4.5: Längen für Abisolierung - Schematisch*

Die [Abbildung 4.6](#page-37-0) zeigt eine abgemantelte PROFIBUS-Standardleitung mit der Kontakthülse für das Schirmgeflecht. Die Adern sind entsprechend der [Abbildung 4.5](#page-36-0) abisoliert.

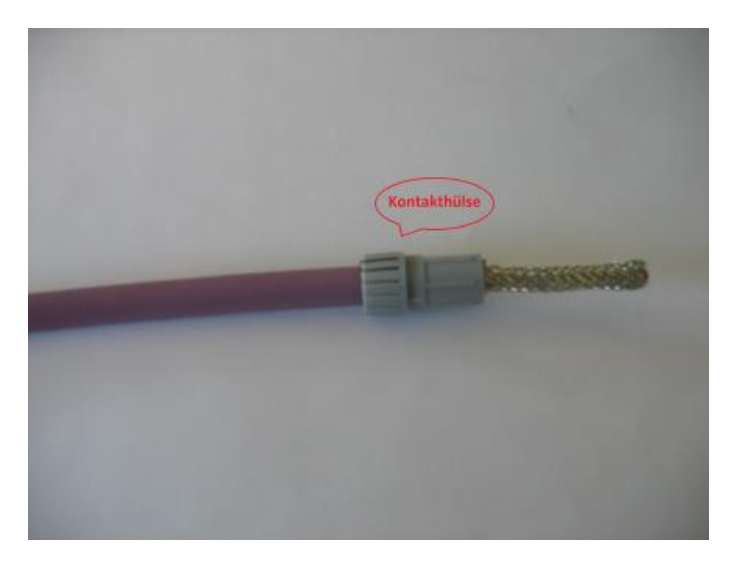

*Abbildung 4.6: Abgemantelte PROFIBUS-Standardleitung*

<span id="page-37-0"></span>Das gekürzte Schirmgeflecht (Länge siehe [Abbildung 4.5\)](#page-36-0) wird über die Kontakthülse gestülpt (siehe [Abbildung 4.7\)](#page-37-1).

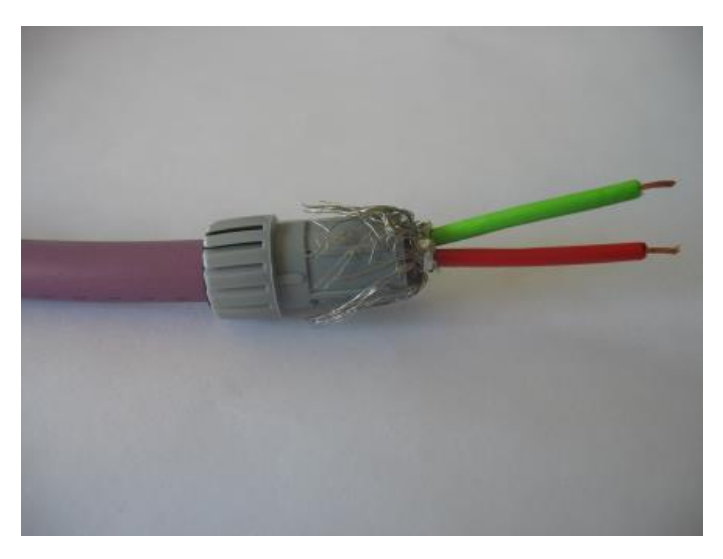

*Abbildung 4.7: Schirmung, Adern abisoliert*

<span id="page-37-1"></span>Die Vorkonfektionierte PROFIBUS-Standardleitung wird durch die PG-Verschraubung gesteckt (siehe [Abbildung 4.8\)](#page-38-0).

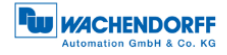

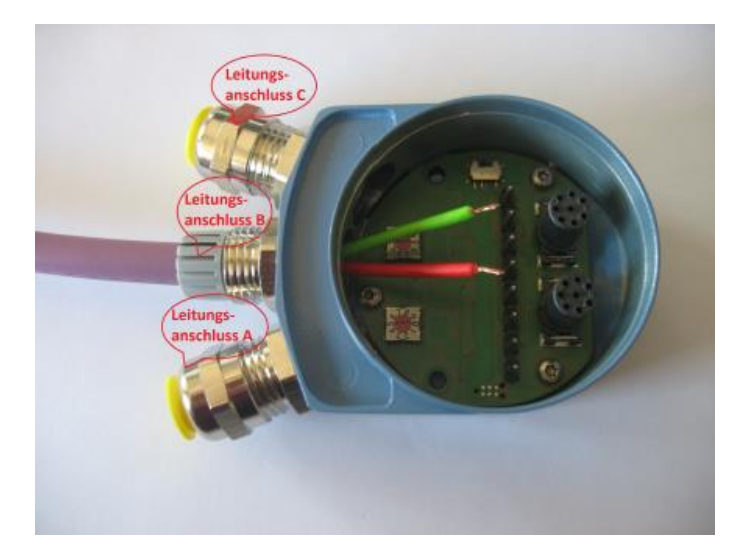

*Abbildung 4.8: Vorkonf. PROFIBUS-Standardleitung durch PG-Verschraubung*

<span id="page-38-0"></span>Die Adern werden an der Anschlussklemme entsprechend angeklemmt. Die Anschlussklemme wird in der Bushaube aufgesteckt. Die PROFIBUS-Standardleitungen werden mit der Hutmutter verschraubt (siehe [Abbildung 4.9\)](#page-38-1).

Das Anschließen der Versorgungsleitung erfolgt nach ähnlichem Prinzip.

<span id="page-38-1"></span>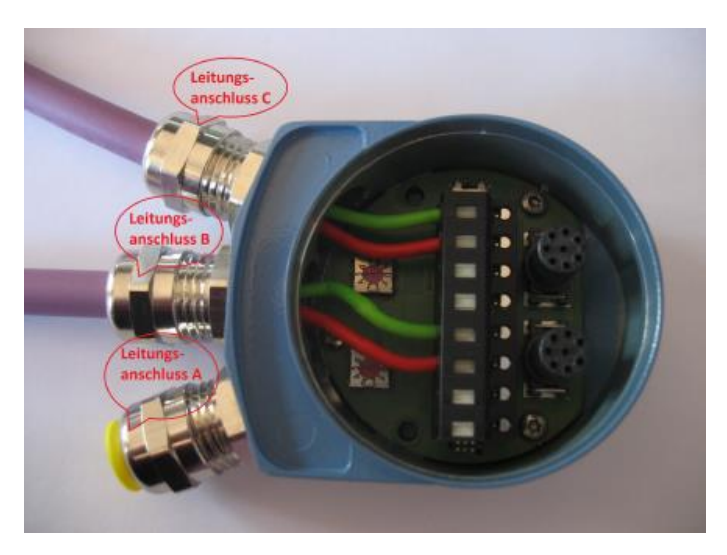

*Abbildung 4.9: Installationsbeispiel – PROFIBUS-Standardleitung*

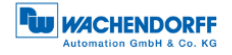

4.4.4.2 BP2 – 3x M12

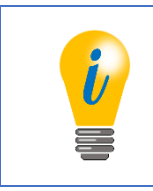

• Die Anschlussbelegung für die BP2-Variante ist der [Tabelle 3.3](#page-25-0) zu entnehmen.

Für die Versorgungsleitung wird eine 4-polige M12-Buchse mit A-Codierung benötigt. Auf Pin 1 liegt +UB (siehe Drehgeber-Etikett) und auf Pin 3 liegt GND. Der Schirm sollte auf der Überwurfmutter aufliegen.

Die PROFIBUS-Leitung für den hineinführenden Bus benötigt eine 5-polige M12- Buchse mit B-Codierung. Auf dem Pin 2 ist das A- und auf dem Pin 4 das B-Signal. Die anderen Pins sind nicht belegt.

Für die weiterführende PROFIBUS-Leitung wird ein 5-poliger M12-Stecker mit B-Codierung benötigt. Das A-Signal liegt auf Pin 2 und das B-Signal auf Pin 4. Alle weiteren Pins sind nicht belegt.

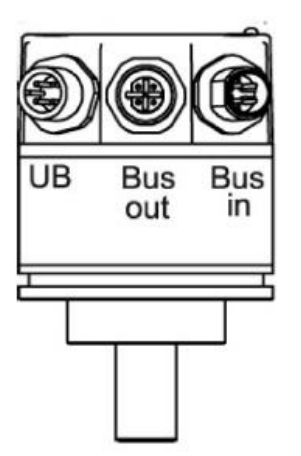

*Abbildung 4.10: BP2-Anschlüsse – 3x M12*

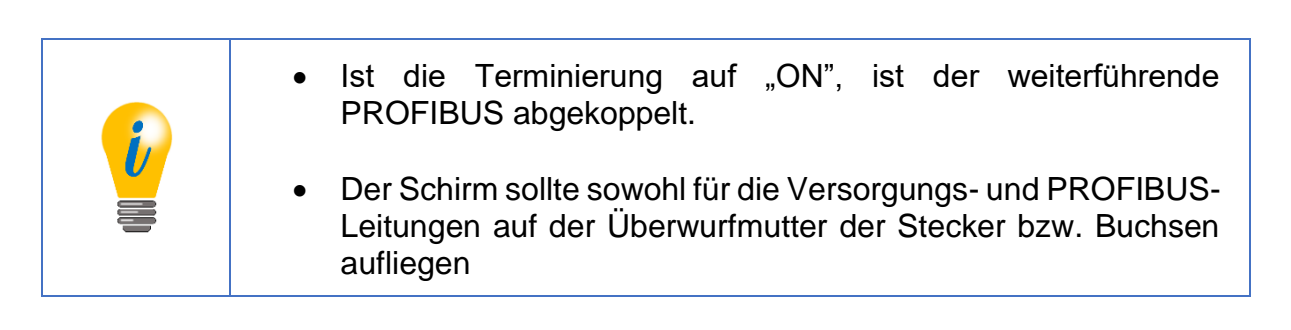

## **4.5 Anschließen des Drehgebers – ohne Bushaube**

#### <span id="page-40-1"></span>**4.5.1 Einstellen der Slave-Adresse**

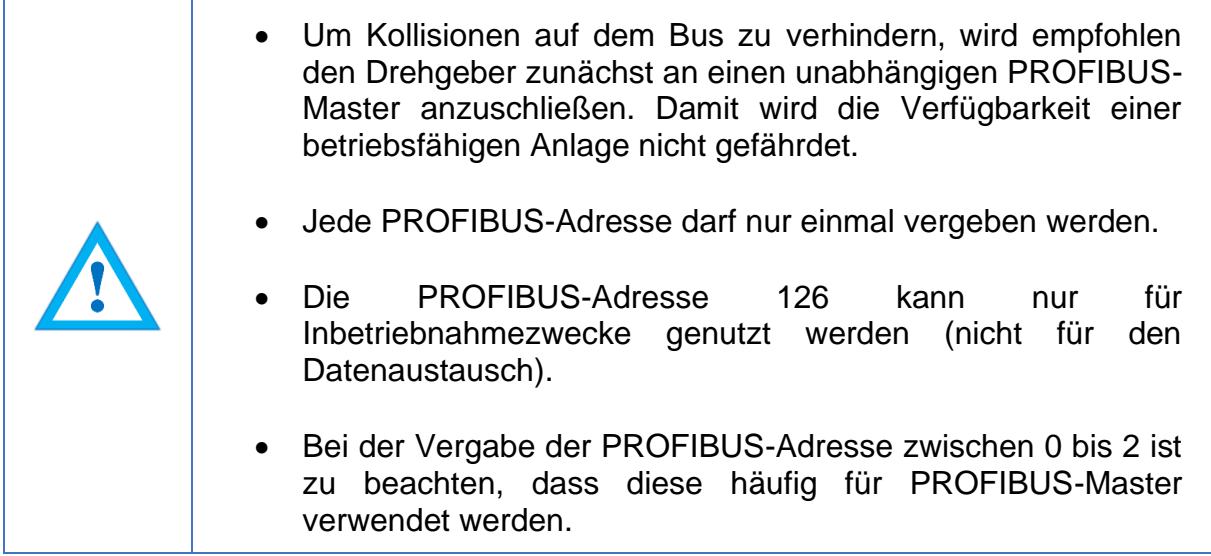

Das Einstellen der Slave-Adresse erfolgt ausschließlich über den PROFIBUS-Master.

Wie Sie die Slave-Adresse via einem PROFIBUS-Master einstellen können, sehen Sie in dem Beispiel der [Abbildung 4.11](#page-40-0) (Software: Simatic Manager – Step7).

<span id="page-40-0"></span>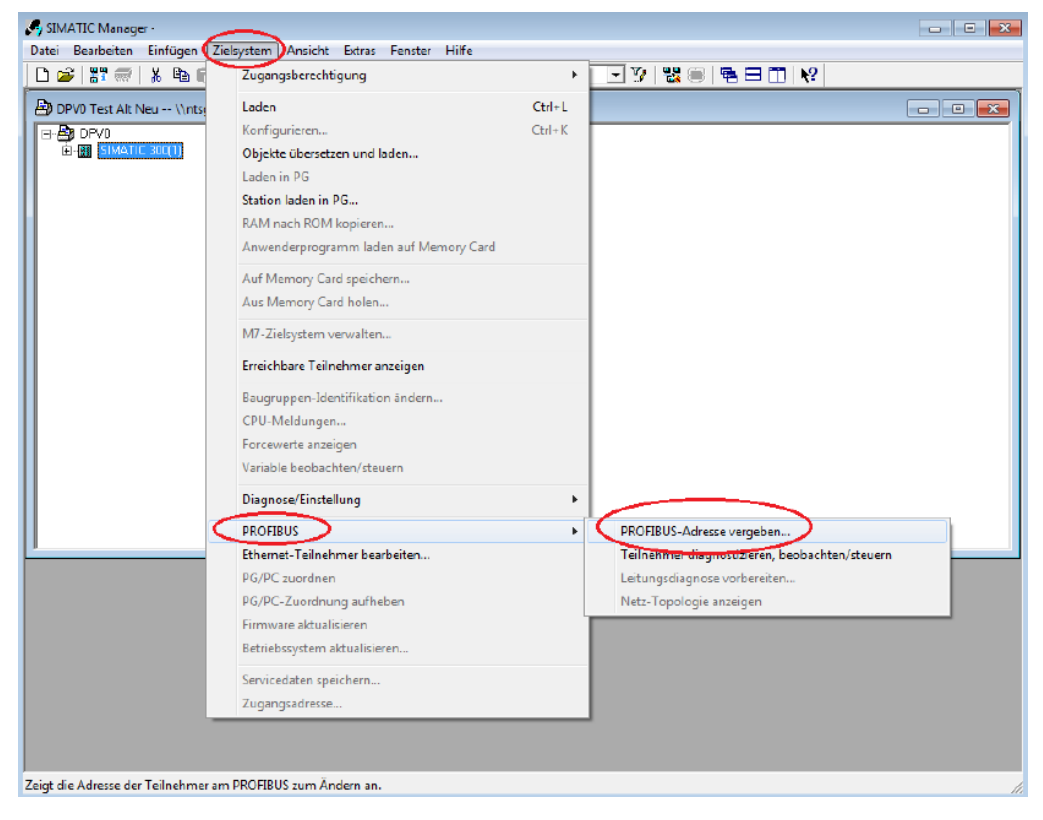

*Abbildung 4.11: Step7 – "PROFIBUS-Adresse vergeben..." öffnen* 

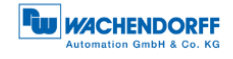

• Die hier eingestellte PROFIBUS-Adresse wird im Hardwarekonfigurator (siehe Abschnitt [5.3.1\)](#page-47-0) zugeordnet. • Ist der PROFIBUS beidseitig Terminiert, kann die Vergabe der PROFIBUS-Adresse über einen Programmieradapter (USB auf PROFIBUS) erfolgen. Hierzu wird dann keine Steuerung benötigt.

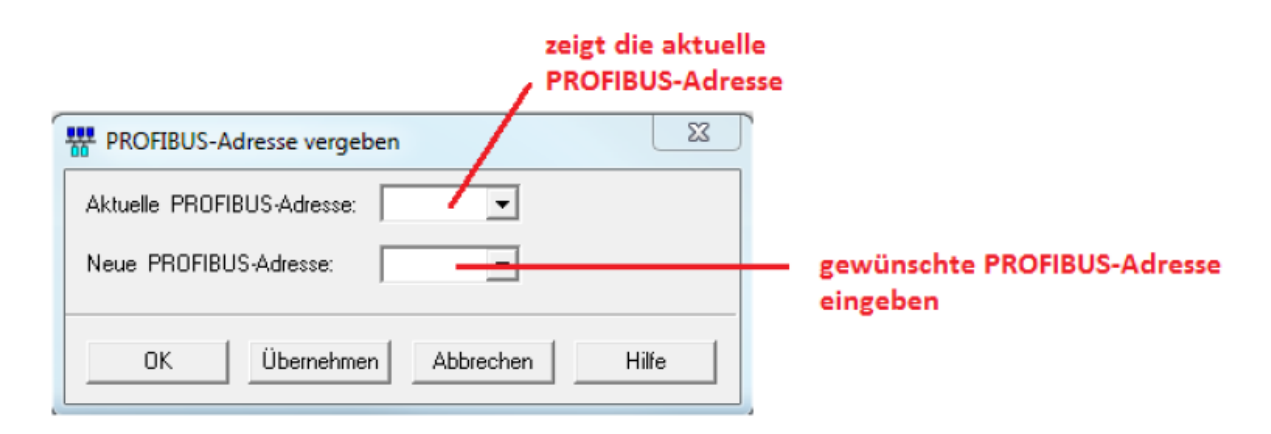

*Abbildung 4.12: Step7 – PROFIBUS-Adresse vergeben*

## **4.5.2 Terminierung**

Der Drehgeber stellt keine intern einstellbare Terminierung zur Verfügung. Ist der Drehgeber der letzte PROFIBUS-Teilnehmer, so müssen Sie eine externe Terminierung vornehmen. Die beispielhafte externe Terminierung (siehe [Abbildung](#page-41-0)  [4.13\)](#page-41-0) erfolgt, in dem Sie diese Terminierung mit dem weiterführenden PROFIBUS – Bus "OUT" (Leitungsanschluss B) – verbinden (siehe Abschnitt [4.5.3.1\)](#page-42-0).

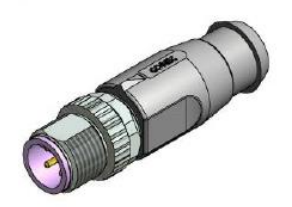

*Abbildung 4.13: Externe PROFIBUS-Terminierung*

<span id="page-41-0"></span>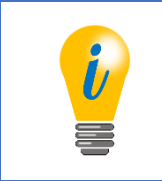

• Passendes Zubehör finden Sie auf unserer Internetseite: [www.wachendorff-automation.de](http://www.wachendorff-automation.de/drehgeber-zubehoer.html)

## **4.5.3 Anschließen der Signal- und Versorgungsleitungen**

#### <span id="page-42-0"></span>4.5.3.1 DB4 – 2x M12, 1x M8

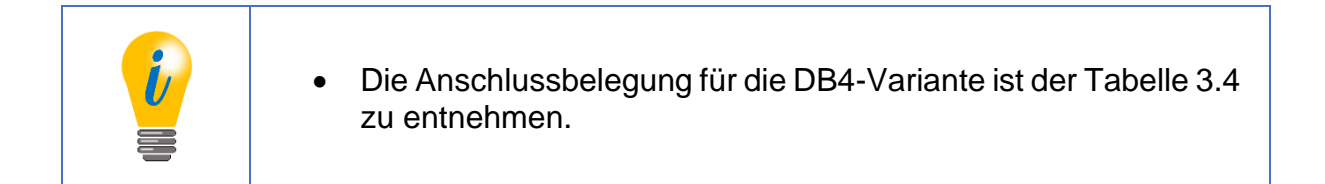

Für die Versorgungsleitung wird eine 4-polige M8x1-Buchse mit A-Codierung benötigt. Auf Pin 1 liegt +UB (sieh Drehgeber-Etikett) und auf Pin 3 und 4 liegt GND. Der Schirm sollte auf der Überwurfmutter aufliegen.

Für den hineinreichenden PROFIBUS wird eine PROFIBUS-Leitung mit einer 4-poligen M12-Buchse mit B-Codierung angeschlossen. Dabei liegt das A-Signal auf Pin 2 und das B-Signal auf Pin 4. Pin 1 und 2 sind nicht belegt.

Der weiterführende PROFIBUS wird mit einer PROFIBUS-Leitung mit einem 5-poligen M12-Stecker mit B-Codierung angeschlossen. Auf Pin 2 liegt das A-Signal und auf Pin 4 das B-Signal.

Wird der Drehgeber als letzter PROFIBUS-Teilnehmer angeschlossen kann an diesen Anschluss (BUS-OUT), eine M12-PROFIBUS-Terminierung angeschlossen werden (siehe [Abbildung 4.13\)](#page-41-0). Dafür liegt auf Pin 1 die benötigten galvanisch getrennte 5V-Spannung (Signalbezeichnung: 5 V DP) an. Das dazugehörige Masse GND DP liegt auf Pin 3.

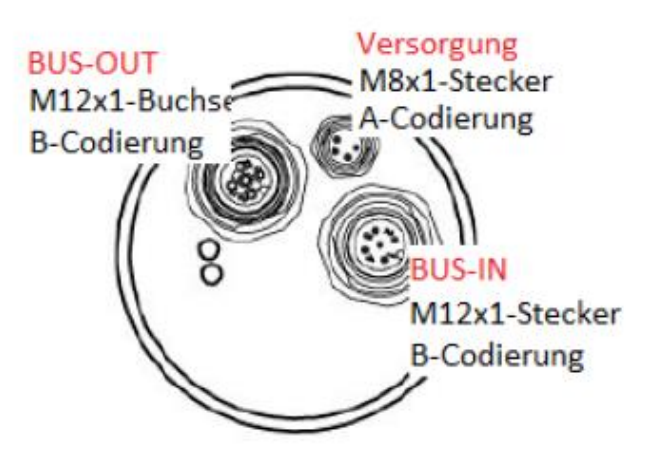

*Abbildung 4.14: DB4-Anschlüsse – 2x M12, 1x M8*

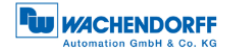

## 4.5.3.2 SD9/SE9 – D-Sub

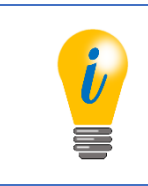

• Die Anschlussbelegung für die SD9/SE9-Variante ist der [Tabelle 3.5](#page-27-0) zu entnehmen.

Schließen Sie einen 9-poligen PROFIBUS D-Sub-Stecker an die D-Sub-Buchse an. Diese sind in verschiedenen Varianten auf dem Markt erhältlich (z.B. als Diagnosestecker, mit oder ohne Busabschluss usw.).

# **5 Projektierung**

## **5.1 Allgemeines**

Die folgenden Beispiele basieren auf dem Programm "STEP 7" (Version 5.5). Falls nicht schon vorhanden, benötigen Sie die entsprechende Hardware, einen DPM1- Master, DPM2-Master, DP-Slave (WDGA-Drehgeber mit PROFIBUS) und die entsprechende GSD-Datei (siehe Abschnitt [3.10\)](#page-29-0).

## **5.2 Installieren der GSD-Datei**

Das Installieren der GSD-Datei des WDGA-Drehgebers mit PROFIBUS erfolgt im Hardware-Konfigurator "HW Konfig" (siehe [Abbildung 5.1\)](#page-44-0). Weitere Informationen zur GSD-Datei siehe unter Abschnitt [3.10.](#page-29-0)

Die GSD-Datei für Klasse 4 finden Sie auf unserer Internetseite: Download – GSD-Datei • Schließen Sie die geöffneten Hardware-Projekte.

Unter "Extras" -> "GSD-Dateien installieren..." Ihren entsprechenden Speicher-Ort auswählen.

GSD-Datei "Installieren".

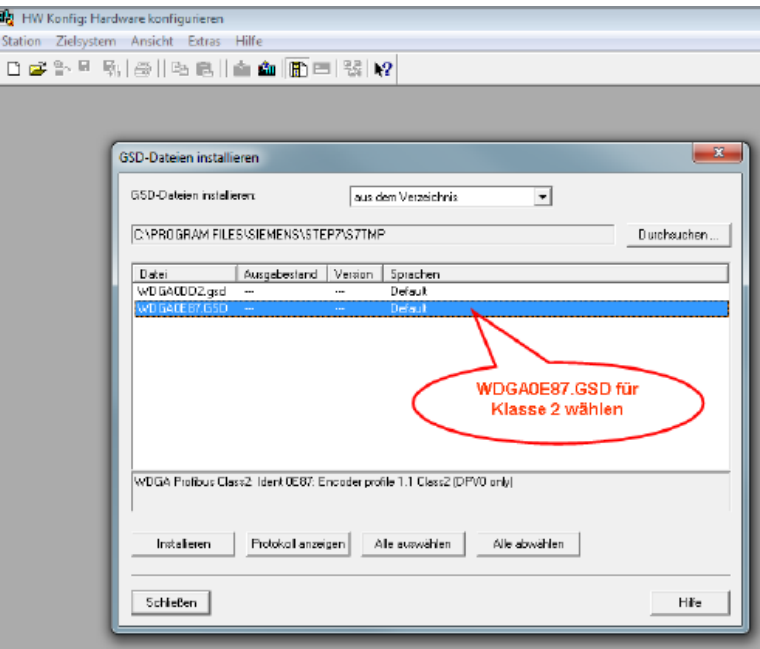

*Abbildung 5.1: GSD-Datei – STEP 7*

<span id="page-44-0"></span>Anschließend den "Hardware-Katalog" aktualisieren.

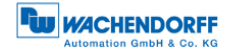

• Im "Hardware-Katalog" erscheint unter "PROFIBUS-DP", "Weitere Feldgeräte", "Encoder", "Wachendorff Automation", "WDGA PROFIBUS Class4", der WDGA-Drehgeber (siehe [Abbildung 5.2\)](#page-45-0). • Hier erscheinen die "WDGA PROFIBUS Class4"-Module. • Die Auswählbaren Module entsprechend den Konfigurationsdaten der Klasse 4 (siehe [Tabelle 6.1\)](#page-60-0).

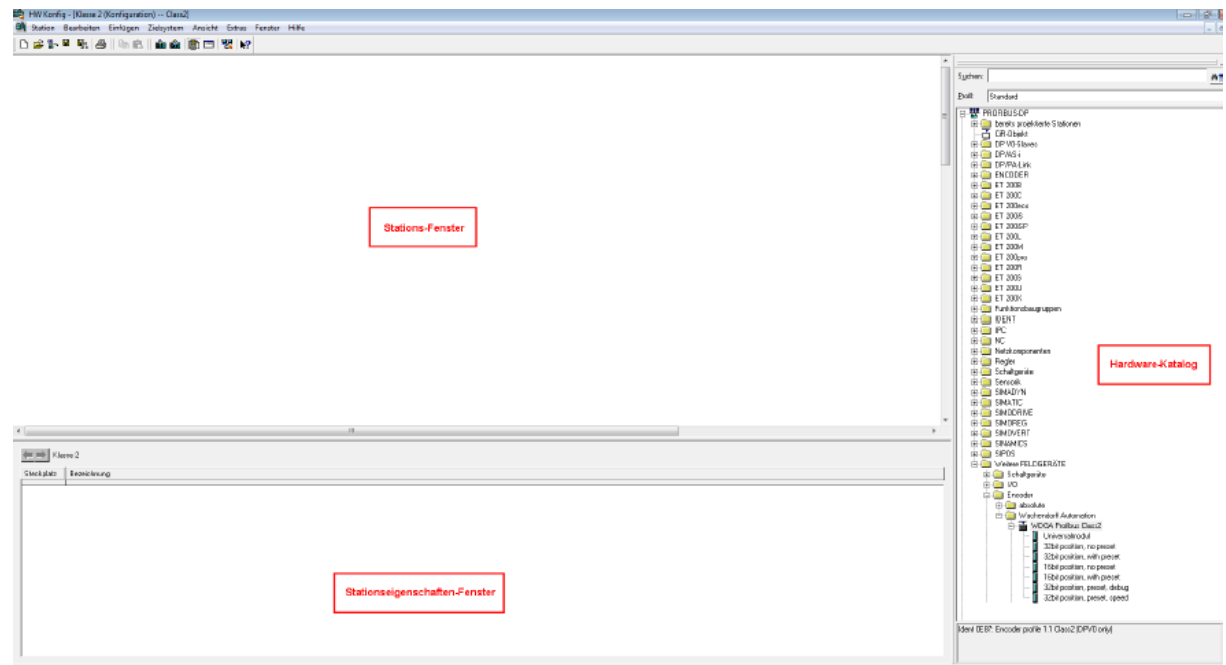

<span id="page-45-0"></span>*Abbildung 5.2: Hardware-Konfigurator – STEP 7*

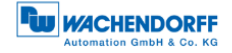

## <span id="page-46-1"></span>**5.3 Einbinden des WDGAs**

Falls nicht schon vorhanden, konfigurieren Sie einen DPM1-Master im Hardwarekonfigurator.

In der [Abbildung 5.3](#page-46-0) sind die verschiedenen Bereiche des "HW-Konfigurators" gekennzeichnet.

Klicken Sie im "Hardware-Katalog" auf die Baugruppe "WDGA PROFIBUS Class4" und ziehen Sie diese in das "Stations-Fenster" an den Feldbus (hier: "PROFIBUS(1): DP-Mastersystem(1)").

Anschließend klicken Sie einmal auf das "WDGA-Icon". Die Baugruppe wird im "Stationseigenschaften-Fenster" angezeigt.

Ziehen Sie aus dem "Hardware-Katalog" Ihr gewünschtes "WDGA PROFIBUS Class4"-Modul in das "Stationseigenschaften-Fenster" auf den "Steckplatz 1".

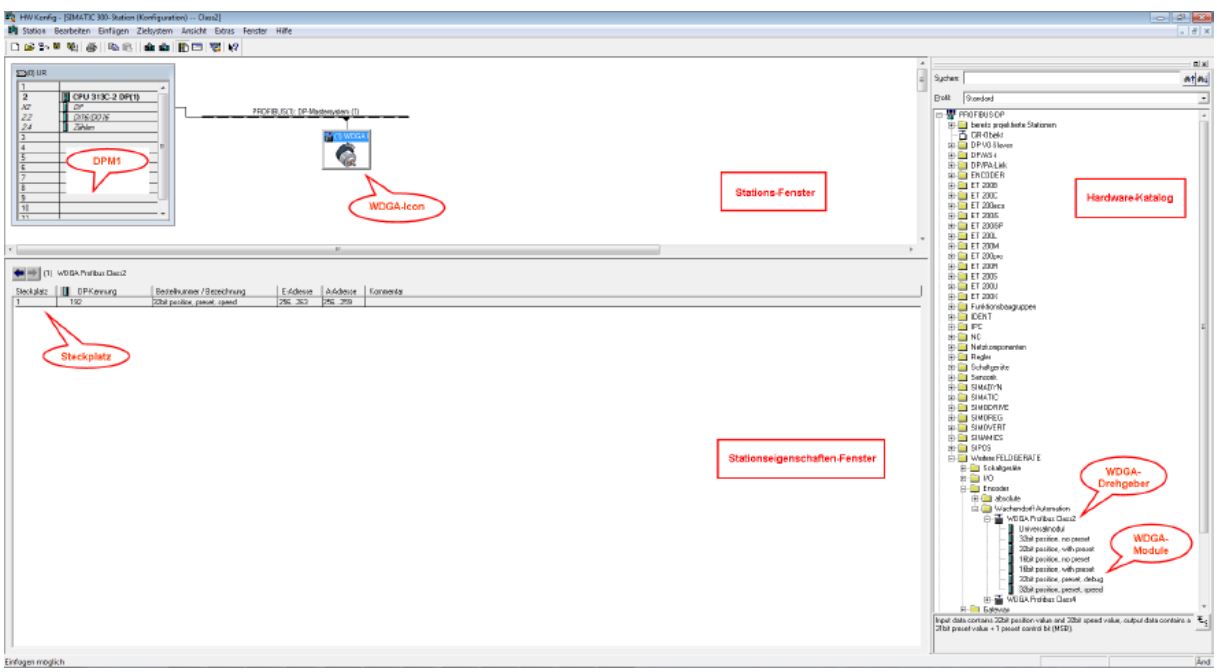

<span id="page-46-0"></span>*Abbildung 5.3: HW-Konfiguration – STEP 7*

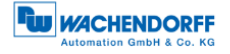

#### <span id="page-47-0"></span>**5.3.1 Mitteilen der Slave-Adresse**

Die im WDGA zuvor eingestellte Slave-Adresse (Mit Bushaube: siehe Abschnitt [4.4.2;](#page-34-0) Ohne Bushaube: siehe Abschnitt [4.5.1\)](#page-40-1) muss in der Hardwarekonfiguration mitgeteilt werden (siehe [Abbildung 5.4\)](#page-47-1).

Doppelklick auf das "WDGA-Icon".

Unter "Allgemein", "PROFIBUS. . . ", "Parameter" die entsprechende Slave-Adresse eingeben.

Wählen Sie im "Subnetz" Ihren projektierten PROFIBUS aus und bestätigen Sie mit "OK".

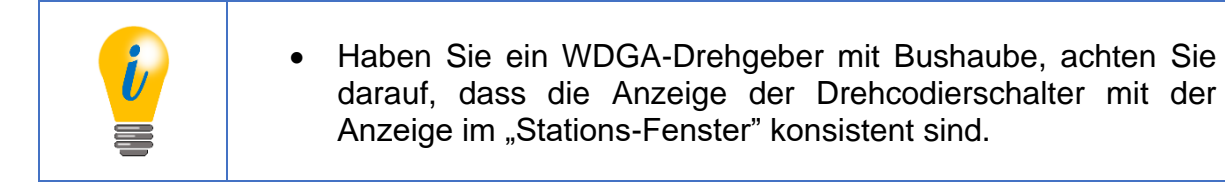

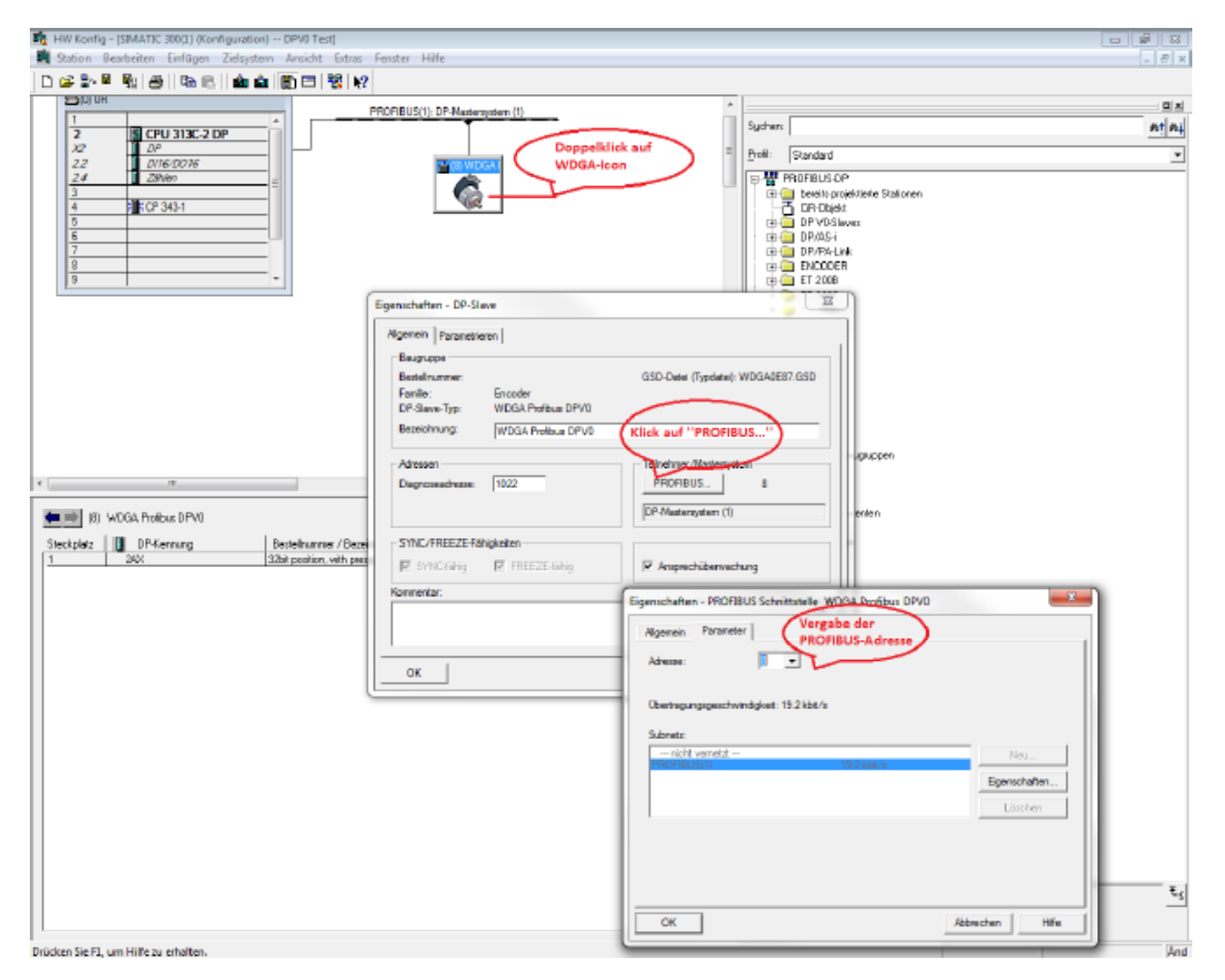

<span id="page-47-1"></span>*Abbildung 5.4: Adressenvergabe – "HW-Konfig" STEP 7*

## **5.3.2 E/A-Adressen einstellen**

Die E/A-Adressen sind die S7-Adressen, unter denen der Drehgeber in der Steuerung angesprochen wird. Über diese greift die Steuerung auf die Ein- und Ausgangsdaten des Drehgebers zu. Die Zuweisung der E/A-Adressen erfolgt über das "Eigenschaften-DP-Slave"-Fenster (siehe [Abbildung 5.5\)](#page-48-0).

Doppelklick auf die Zeile des angefügten "WDGA-Moduls" im "Stationseigenschaften-Fenster".

Im "Eigenschaften - DP-Slave"-Fenster die gewünschte E/A-Adresse eingeben und mit "OK" bestätigen.

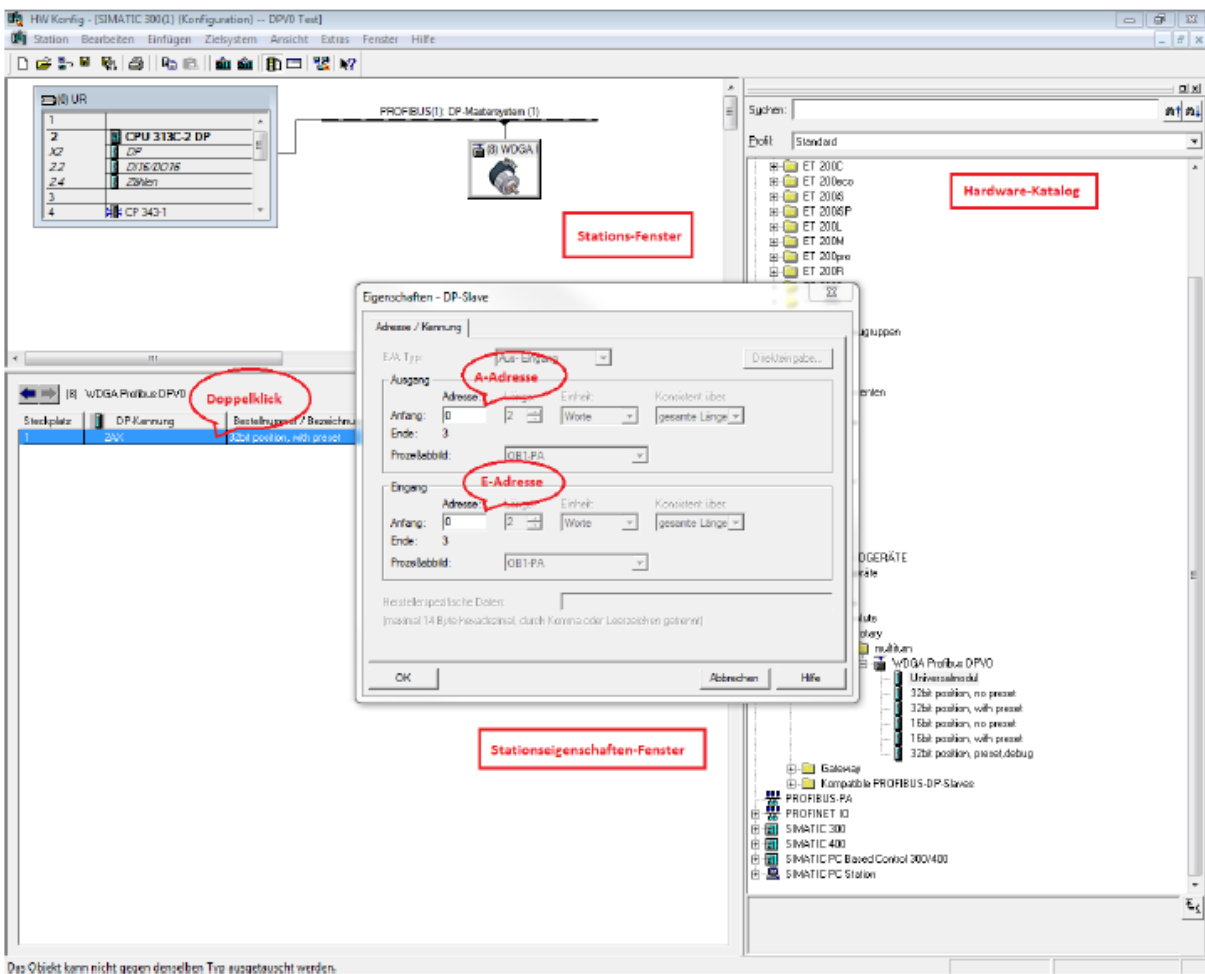

Für die E/A-Adressen sind identische Adressen zulässig.

#### *Abbildung 5.5: E/A-Adressen – STEP 7*

<span id="page-48-0"></span>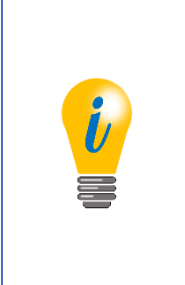

• Je nach Steuerungstyp kann es für den zulässigen Wertebereich der E/A-Adressen Einschränkungen geben, die nicht direkt zu Fehlermeldungen führen. Wenn der Zugriff auf die Daten nicht über die Adressen Exxx oder Axxx, sondern nur über PExxx und PAxxx möglich ist, wurden hier möglicherweise zu hohe Werte eingetragen. Überschneidungen mit anderen Slaves vermeiden!

## **5.3.3 Parametrierung – Klasse 4**

Über das "Eigenschaften - DP-Slave"-Fenster kann die Parametrierung vorgenommen werden (siehe [Abbildung 5.6\)](#page-50-0).

Klicken Sie auf die Parameter um Ihre Parametrierung vorzunehmen:

- "code sequence" Änderung der Drehrichtung (siehe Abschnitt [6.3.1\)](#page-63-0).
- "class 4 functionality" Aktivierung der Klasse-4-Funktionalitäten (siehe Abschnitt [6.3.2\)](#page-63-1).
- "G1 XIST1 preset control" Auswirkung des Presets auf den Positionswert in G1\_XIST1 (siehe Abschnitt [6.3.3\)](#page-64-0).
- "scaling function control" Aktivierung der Skalierung (siehe Abschnitt [6.3.4\)](#page-64-1).
- "Alarm channel control" Bei deaktiviertem "Alarm channel control" wird über die Diagnose nur die 6 byte lange Standarddiagnose ausgegeben (hat nur im Kompatibilitätsmodus eine Auswirkung, siehe Abschnitt [6.3.5\)](#page-64-2).
- "Compatibility mode" Kompatibilität zur älteren Drehgeberprofilversion 3.1 (siehe Abschnitt [6.3.6\)](#page-64-3).
- "measuring units per revolution" ST-Auflösung eingeben (siehe Abschnitt [6.3.7\)](#page-65-0).
- "total measuring range" Gesamtauflösung eingeben (siehe Abschnitt [6.3.8\)](#page-65-1).
- "Maximum master sign-Of-life failures" Der Parameter legt die Obergrenze des Fehlerzählers des isochronen Modus auf das 10-fache des Werts fest (hat nur im Kompatibilitätsmodus eine Auswirkung, siehe Abschnitt [6.3.9\)](#page-66-0).
- "Speed measuring unit" Einheit des Geschwindigkeitswertes festlegen (siehe Abschnitt [6.3.10\)](#page-66-1).
- "64Bit-MUPR (lower half)" 0-31 Bit-Teil der ST-Auflösung; Immer gleich MUPR (siehe Abschnitt [6.3.7\)](#page-65-0).
- "64Bit-MUPR (upper half)" 32-64 Bit-Teil der STAuflösung; Immer 0 (siehe Abschnitt [6.3.7\)](#page-65-0).
- "64Bit-TMR (lower half)" 0-31 Bit-Teil der Gesamtauflösung (siehe Abschnitt [6.3.8\)](#page-65-1).
- "64Bit-TMR (upper half)" 32-64 Bit-Teil der Gesamtauflösung (siehe Abschnitt [6.3.8\)](#page-65-1).

© Wachendorff Automation GmbH & Co. KG 37 Rev.1.16

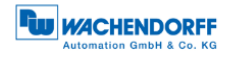

*Abbildung 5.6: Parametrierung – STEP 7*

<span id="page-50-0"></span>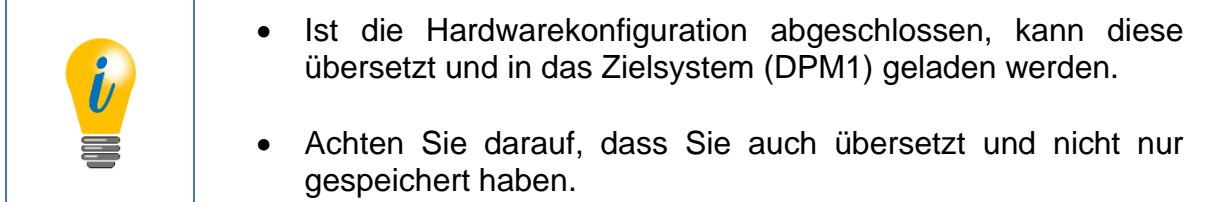

## <span id="page-50-2"></span>**5.3.4 Diagnose-Adresse einstellen**

Zur Auswertung von Diagnose-Nachrichten des Drehgebers ist die Zuweisung einer Diagnose-Adresse erforderlich (siehe [Abbildung 5.7\)](#page-50-1).

Geben Sie die Diagnoseadresse im "Eigenschaften – DP-Slave"-Fenster ein.

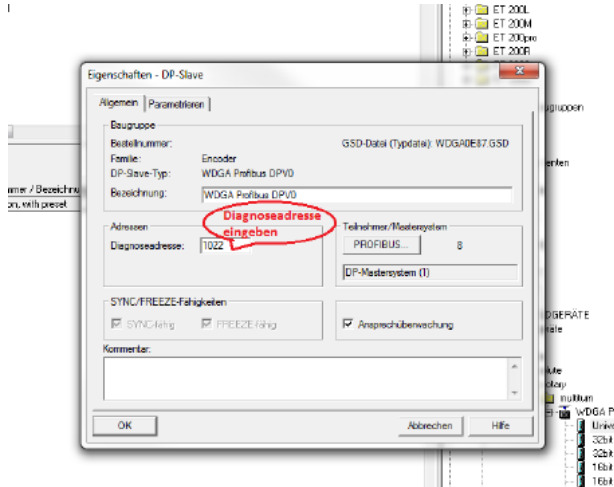

<span id="page-50-1"></span>*Abbildung 5.7: Diagnose-Adressen – STEP 7*

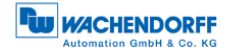

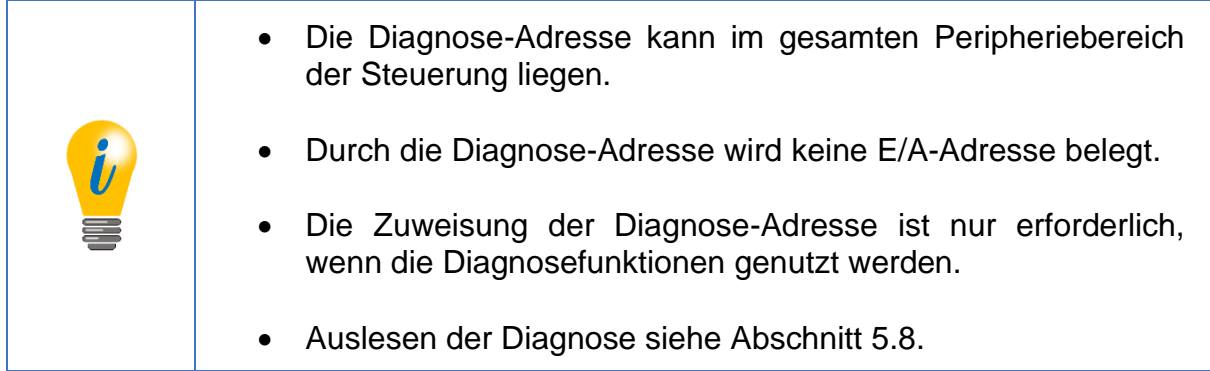

## **5.4 Anlegen der Symboltabelle**

Legen Sie Ihre Symboltabelle an, oder ergänzen Sie gegebenenfalls Ihre bestehende. Öffnen Sie die Symboltabelle gemäß der [Abbildung 5.8.](#page-51-0)

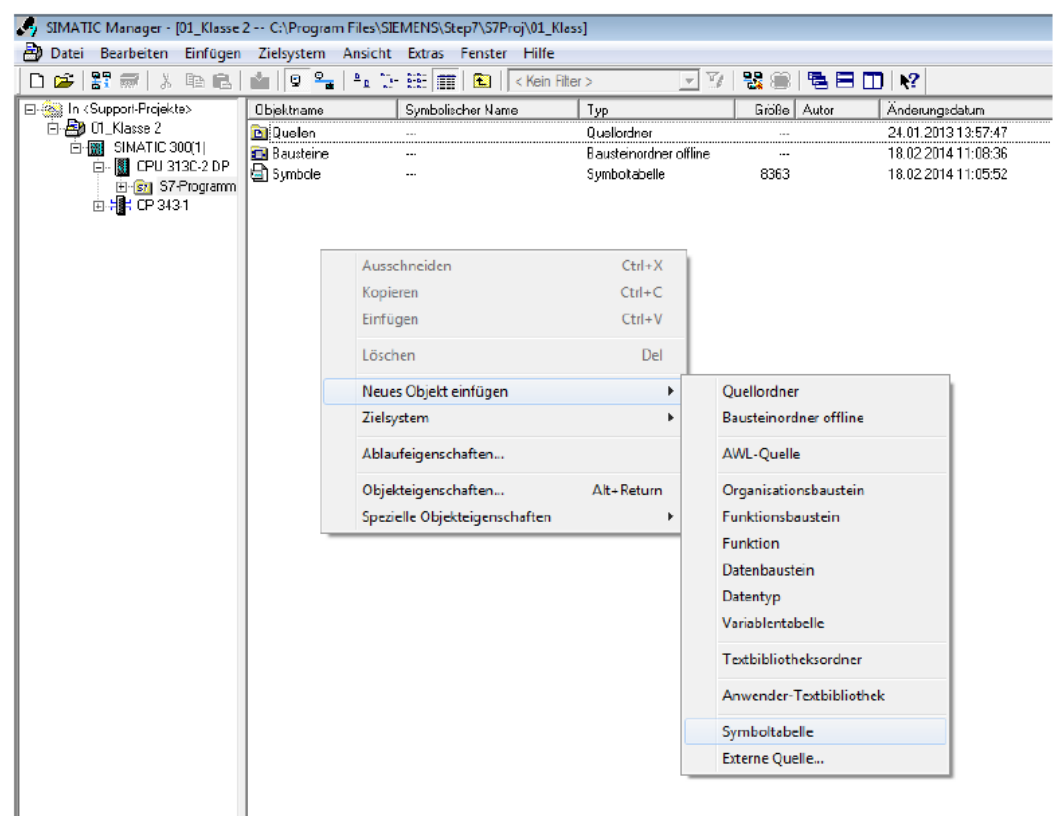

*Abbildung 5.8: Öffnen der Symboltabelle – STEP 7*

<span id="page-51-0"></span>Geben Sie unter "Symbol" Ihren eigenen Symbolnamen ein.

Unter "Adresse" geben Sie Ihren festgelegten E/A Adressbereich ein. Achten Sie dabei darauf, dass Sie die Wort-Größen entsprechend der Größen der anzusprechenden Worte (z.B. 32-bit-Positionswert siehe PROFIBUS-Handbuch bzw. **Fehler! Verweisquelle konnte nicht gefunden werden.**) wählen. Siehe Beispiel in der [Abbildung](#page-52-0) 5.9.

© Wachendorff Automation GmbH & Co. KG 39 Rev.1.16

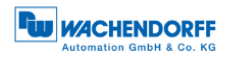

| Datei Bearbeiten Einfügen Zielsystem Ansicht Extras Fenster Hilfe<br>$ B$ $x$<br>BBBBBLXBBLADELIDELILEELEDIKKen file><br> 日3  器會  唱田田  12 <br><b>Figst</b> In <support-projekte><br/>1 Ohiekmama<br/>Sumbolischer Name   Tun<br/>Anderungsdatum<br/>Riffin Autor<br/>Knoonentar<br/>T-By 01_klas<br/> B-By 01_klasse 2\SIMATIC 300(1)\CPU 313C-2 DP]<br/> B-By SIM → D-T-b-He Beater FedElines Resident Factors FedElines<br/>a) Tabelle Bearbeiten Einfügen Ansicht Extras Fenster Hilfe<br/><math> F</math> <math>x</math><br/><math>E - 1</math><br/>ĖЮ<br/>回り上げ<br/>B B B X B B C C Ale Symbole<br/>Status Symbol /<br/>Adresse<br/>Datentyp<br/>Kommentar<br/>Position_Value<br/>ED 0<br/><b>DWORD</b><br/>32-Bit-Postion<br/>1<br/>由学<br/>32-Bit-Preset<br/><math>\overline{2}</math><br/>Preset_Value<br/><math>AD = 0</math><br/><b>DWORD</b><br/><math>ED = 4</math><br/>32-Bit-Speed<br/>Speed Value<br/><b>DWORD</b><br/>з<br/><math>A = 0.7</math><br/>Set-Preset-Bit (activate Preset-Mode)<br/>4<br/><b>Set Preset</b><br/><b>BOOL</b><br/><math>\overline{5}</math><br/><math>\n  NUM\n</math><br/>Drücken Sie F1, um Hilfe zu erhalten.<br/><math>\epsilon</math><br/><math>\mathbf{H}</math><br/>Drücken Sie F1, um Hilfe zu erhalten.<br/>TCP/IP -&gt; ASIX AX88772B USB2.0 t</support-projekte> | SIMATIC Manager - [01_Klasse 2 -- C:\Program Files\SIEMENS\Step7\S7Pro]\01_Klass]<br>$- 2 3 3 1$ |  |  |  |  |  |  |  |  |  |  |  |
|----------------------------------------------------------------------------------------------------|--------------------------------------------------------------------------------------------------|--|--|--|--|--|--|--|--|--|--|--|
|                                                                                                    |                                                                                                  |  |  |  |  |  |  |  |  |  |  |  |
|                                                                                                    |                                                                                                  |  |  |  |  |  |  |  |  |  |  |  |
|                                                                                                    |                                                                                                  |  |  |  |  |  |  |  |  |  |  |  |
|                                                                                                    |                                                                                                  |  |  |  |  |  |  |  |  |  |  |  |
|                                                                                                    |                                                                                                  |  |  |  |  |  |  |  |  |  |  |  |
|                                                                                                    |                                                                                                  |  |  |  |  |  |  |  |  |  |  |  |
|                                                                                                    |                                                                                                  |  |  |  |  |  |  |  |  |  |  |  |
|                                                                                                    |                                                                                                  |  |  |  |  |  |  |  |  |  |  |  |
|                                                                                                    |                                                                                                  |  |  |  |  |  |  |  |  |  |  |  |
|                                                                                                    |                                                                                                  |  |  |  |  |  |  |  |  |  |  |  |
|                                                                                                    |                                                                                                  |  |  |  |  |  |  |  |  |  |  |  |
|                                                                                                    |                                                                                                  |  |  |  |  |  |  |  |  |  |  |  |
|                                                                                                    |                                                                                                  |  |  |  |  |  |  |  |  |  |  |  |
|                                                                                                    |                                                                                                  |  |  |  |  |  |  |  |  |  |  |  |
|                                                                                                    |                                                                                                  |  |  |  |  |  |  |  |  |  |  |  |
|                                                                                                    |                                                                                                  |  |  |  |  |  |  |  |  |  |  |  |
|                                                                                                    |                                                                                                  |  |  |  |  |  |  |  |  |  |  |  |
|                                                                                                    |                                                                                                  |  |  |  |  |  |  |  |  |  |  |  |
|                                                                                                    |                                                                                                  |  |  |  |  |  |  |  |  |  |  |  |
|                                                                                                    |                                                                                                  |  |  |  |  |  |  |  |  |  |  |  |
|                                                                                                    |                                                                                                  |  |  |  |  |  |  |  |  |  |  |  |
|                                                                                                    |                                                                                                  |  |  |  |  |  |  |  |  |  |  |  |
|                                                                                                    |                                                                                                  |  |  |  |  |  |  |  |  |  |  |  |
|                                                                                                    |                                                                                                  |  |  |  |  |  |  |  |  |  |  |  |
|                                                                                                    |                                                                                                  |  |  |  |  |  |  |  |  |  |  |  |
|                                                                                                    |                                                                                                  |  |  |  |  |  |  |  |  |  |  |  |
|                                                                                                    |                                                                                                  |  |  |  |  |  |  |  |  |  |  |  |
|                                                                                                    |                                                                                                  |  |  |  |  |  |  |  |  |  |  |  |
|                                                                                                    |                                                                                                  |  |  |  |  |  |  |  |  |  |  |  |
|                                                                                                    |                                                                                                  |  |  |  |  |  |  |  |  |  |  |  |
|                                                                                                    |                                                                                                  |  |  |  |  |  |  |  |  |  |  |  |
|                                                                                                    |                                                                                                  |  |  |  |  |  |  |  |  |  |  |  |
|                                                                                                    |                                                                                                  |  |  |  |  |  |  |  |  |  |  |  |
|                                                                                                    |                                                                                                  |  |  |  |  |  |  |  |  |  |  |  |
|                                                                                                    |                                                                                                  |  |  |  |  |  |  |  |  |  |  |  |
|                                                                                                    |                                                                                                  |  |  |  |  |  |  |  |  |  |  |  |
|                                                                                                    |                                                                                                  |  |  |  |  |  |  |  |  |  |  |  |
|                                                                                                    |                                                                                                  |  |  |  |  |  |  |  |  |  |  |  |
|                                                                                                    |                                                                                                  |  |  |  |  |  |  |  |  |  |  |  |
|                                                                                                    |                                                                                                  |  |  |  |  |  |  |  |  |  |  |  |
|                                                                                                    |                                                                                                  |  |  |  |  |  |  |  |  |  |  |  |
|                                                                                                    |                                                                                                  |  |  |  |  |  |  |  |  |  |  |  |
|                                                                                                    |                                                                                                  |  |  |  |  |  |  |  |  |  |  |  |
|                                                                                                    |                                                                                                  |  |  |  |  |  |  |  |  |  |  |  |
|                                                                                                    |                                                                                                  |  |  |  |  |  |  |  |  |  |  |  |
|                                                                                                    |                                                                                                  |  |  |  |  |  |  |  |  |  |  |  |
|                                                                                                    |                                                                                                  |  |  |  |  |  |  |  |  |  |  |  |
|                                                                                                    |                                                                                                  |  |  |  |  |  |  |  |  |  |  |  |
|                                                                                                    |                                                                                                  |  |  |  |  |  |  |  |  |  |  |  |
|                                                                                                    |                                                                                                  |  |  |  |  |  |  |  |  |  |  |  |
|                                                                                                    |                                                                                                  |  |  |  |  |  |  |  |  |  |  |  |

*Abbildung 5.9: Symboltabelle anlegen – STEP 7*

## <span id="page-52-0"></span>**5.5 Position & Geschwindigkeit**

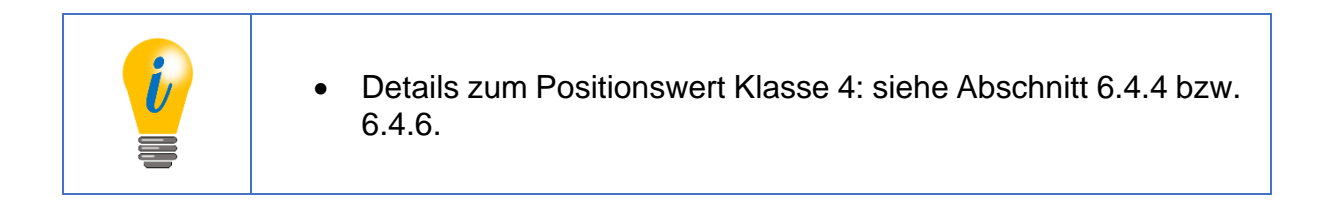

#### **Position und Geschwindigkeit beobachten:**

Öffnen Sie die Variablentabelle (Analog zur [Abbildung 5.8\)](#page-51-0).

Geben Sie unter "Symbol" Ihre angelegten Symbolnamen ein.

Wählen Sie Ihr gewünschtes "Anzeigeformat".

Unter "Statuswert" erscheinen die aktuellen Werte (z.B. Position und Geschwindigkeit), welche Sie mit dem "Brillen-Icon" beobachten können.

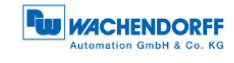

| War - [VAT1 -- @01_Klasse 2\SIMATIC 300(1)\CPU 313C-2 DP\S7-Programm(2) ONLINE]                                                      |         |                                            |               |                                           |            |  |  |  |  |  |  |  |
|----------------------------------------------------------------------------------------------------|---------|--------------------------------------------|---------------|-------------------------------------------|------------|--|--|--|--|--|--|--|
| Bearbeiten<br>Variable Ansicht<br>Einfügen<br><b>Extras</b><br>Tabelle<br>Zielsystem<br>Fenster<br>Hilfe<br>$\overline{\phantom{a}}$ |         |                                            |               |                                           |            |  |  |  |  |  |  |  |
|                                                                                                    |         | ê<br>ÐI<br>y                               | $\Omega$      | 2,<br>오<br>$\mathcal{N}$<br>12<br>lkon    |            |  |  |  |  |  |  |  |
|                                                                                                    | Operand | Symbol                                     | Anzeigeformat | Statuswert                                | Steuerwert |  |  |  |  |  |  |  |
|                                                                                                    |         | "Position Value"                           | BIN           | 2#0000 0000 0000 0011 1111 0111 0110 1111 |            |  |  |  |  |  |  |  |
| o                                                                                                    | ED      | "Speed Value"                              | BIN           |                                           |            |  |  |  |  |  |  |  |
| 3                                                                                                    |         |                                            |               |                                           |            |  |  |  |  |  |  |  |
|                                                                                                    |         |                                            |               |                                           |            |  |  |  |  |  |  |  |
| ◀                                                                                                    |         |                                            | ш             |                                           |            |  |  |  |  |  |  |  |
|                                                                                                    |         | 01_Klasse 2\SIMATIC 300(1)\\S7-Programm(2) |               | Abs $< 5.2$                               |            |  |  |  |  |  |  |  |

*Abbildung 5.10: Variablentabelle – STEP 7*

#### **Position und Geschwindigkeit in ein Steuerprogramm laden:**

Öffnen Sie Ihr Steuerungsprogramm ("KOP/AWL/FUP"-Fenster).

Laden Sie mit "L" die Position/Geschwindigkeit mit dem von Ihnen vergebenen Symbolnamen und transferieren Sie diese mit "T" in einen von Ihnen gewählten Merker.

Siehe Beispiel der [Abbildung 5.11.](#page-53-0)

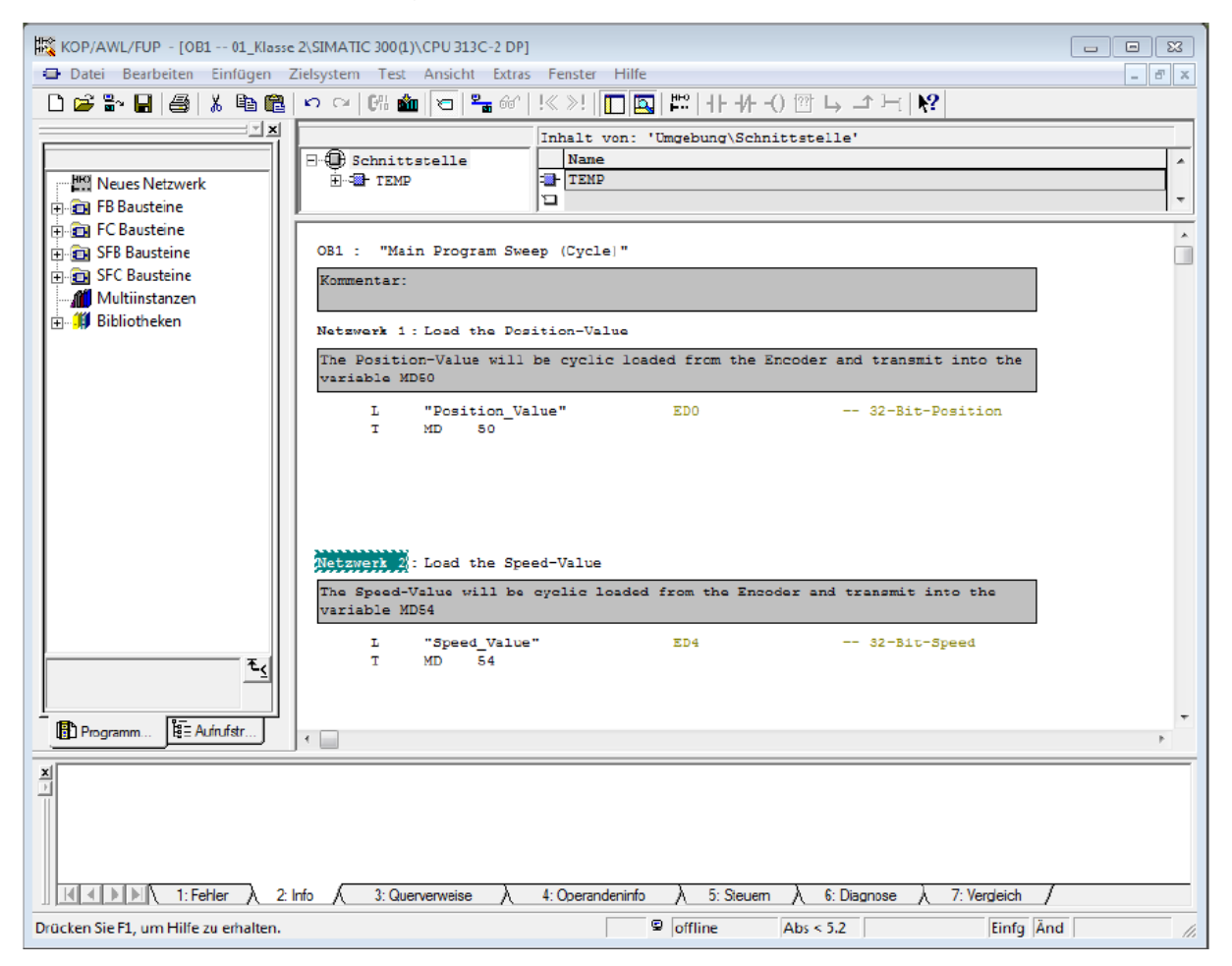

<span id="page-53-0"></span>*Abbildung 5.11: Werte in ein Steuerprogramm laden – STEP 7*

## **5.6 Presetwert setzen – Klasse 4**

Zum Preset setzen benötigen Sie zunächst das S7-Beispiel. Die Preset-Routine wird innerhalb des FC2 durchgeführt. Zum Presetwert setzen werden mehrere Schritte benötigt:

#### **Schritt 1:**

Öffnen Sie die Variablentabelle "VAT Control" (siehe [Abbildung 5.12\)](#page-54-0).

Setzen Sie den Steuerwert von "STW2\_ENC" auf den Hex-Wert 0400 ("STW2\_ENC" – Bit 10). Damit ist der Drehgeber im "Control by PLC"-Modus (siehe [Tabelle 6.9](#page-73-0) bzw. Abschnitt [6.4.9.1\)](#page-74-0).

Steuern Sie den Wert mit dem "Variable Steuern"-Button.

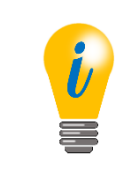

- Gültiger Wertebereich für den Preset: TMR-1.
- Der Wert von G1\_XIST1 und G1\_XIST2 muss identisch sein, ansonsten liegt ein Fehler vor (siehe Abschnitt [5.7\)](#page-57-0).

|                                                                                                    | Var - VAT_control<br>d <b>X</b><br>$\Box$<br>Einfügen Zielsystem Variable Ansicht Extras Fenster<br><b>Tabelle</b><br>Bearbeiten<br>Hilfe |           |    |                                        |            |                                                                       |                     |  |  |  |  |  |
|----------------------------------------------------------------------------------------------------|----------------------------------------------------------------------------------------------------|-----------|----|----------------------------------------|------------|-----------------------------------------------------------------------|---------------------|--|--|--|--|--|
| 66   1개<br>$\mathbb{R}$ 2<br>இ⊿ு √<br> Q <br>-14<br>No.                                                                                                    |                                                                                                    |           |    |                                        |            |                                                                       |                     |  |  |  |  |  |
| 泴<br>$\mathsf{NAT\_control} \dashrightarrow \mathsf{Quick4}\backslash \mathsf{SIMATIC}\ 300(1)\backslash \mathsf{CPU}\ 313\mathsf{C}\text{-}2\ \mathsf{DP}\backslash \mathsf{Parameter}\ \mathsf{demo}\ \mathsf{ON}\ \mathsf{C} \ \mathsf{C} \ \mathsf{C}$<br>-23 |                                                                                                    |           |    |                                        |            |                                                                       |                     |  |  |  |  |  |
|                                                                                                    | Operand<br>Anzeigeformat<br>Steuerwert<br>Symbol<br>Statuswert                                                                            |           |    |                                        |            |                                                                       |                     |  |  |  |  |  |
| 1                                                                                                    |                                                                                                    | MW        | 36 | "G1_STW"                               | <b>HEX</b> | W#16#0000                                                             | W#16#0000           |  |  |  |  |  |
| 2                                                                                                    |                                                                                                    | MW        | 34 | "STW2_ENC"                             | HEX        | W#16#0400                                                             | W#16#0400           |  |  |  |  |  |
| 3                                                                                                    |                                                                                                    | MD        | 8  | "newPresetValue"                       | <b>HEX</b> | DW#16#00000000                                                        | DW#16#00000000      |  |  |  |  |  |
| 4                                                                                                    |                                                                                                    |           |    |                                        |            |                                                                       |                     |  |  |  |  |  |
|                                                                                                    |                                                                                                    |           |    |                                        |            |                                                                       |                     |  |  |  |  |  |
|                                                                                                    |                                                                                                    |           |    |                                        |            |                                                                       |                     |  |  |  |  |  |
|                                                                                                    |                                                                                                    |           |    |                                        |            | VAT_view -- @Quick 4\SIMATIC 300(1)\CPU 313C-2 DP\Parameter demo ONLI | $\Sigma$<br> ⊟      |  |  |  |  |  |
|                                                                                                    |                                                                                                    |           |    | Operand Symbol                         |            | Anzeigeformat Statuswert                                              | Steuerwert          |  |  |  |  |  |
| 1                                                                                                    |                                                                                                    | МW        | 32 | "G1_ZSW"                               | HEX        | W#16#2000                                                             |                     |  |  |  |  |  |
| $\overline{2}$                                                                                                    |                                                                                                    | МW        | 38 | "ZSW2 ENC"                             | <b>HEX</b> | W#16#0200                                                             |                     |  |  |  |  |  |
| 3                                                                                                    |                                                                                                    | MD        | 16 | "Positionvalue"                        | <b>HEX</b> | DW#16#00000660                                                        |                     |  |  |  |  |  |
| 4                                                                                                    |                                                                                                    | MD        | 20 | "Singleturn"                           | HEX        | DW#16#00000660                                                        |                     |  |  |  |  |  |
| 5                                                                                                    |                                                                                                    | MD        | 24 | "Turns"                                | <b>HEX</b> | DW#15#00000000                                                        |                     |  |  |  |  |  |
| 6                                                                                                    | "G1 XIST2"<br>DW#16#00000660<br>MD<br>28<br><b>HEX</b>                                                                                    |           |    |                                        |            |                                                                       |                     |  |  |  |  |  |
|                                                                                                    |                                                                                                    |           |    |                                        |            |                                                                       |                     |  |  |  |  |  |
| 7                                                                                                    |                                                                                                    | <b>MD</b> | 0  | "speed"                                | <b>HEX</b> | DW#16#00000000                                                        |                     |  |  |  |  |  |
| 8                                                                                                    |                                                                                                    | МW        | 36 | "G1 STW"                               | HEX        | W#16#0000                                                             |                     |  |  |  |  |  |
| 9                                                                                                    |                                                                                                    | МW        | 34 | "STW2 ENC"                             | <b>HEX</b> | W#16#0400                                                             |                     |  |  |  |  |  |
| 10                                                                                                    |                                                                                                    |           |    |                                        |            |                                                                       |                     |  |  |  |  |  |
|                                                                                                    |                                                                                                    |           |    |                                        |            |                                                                       |                     |  |  |  |  |  |
|                                                                                                    |                                                                                                    |           |    | Quick 4\SIMATIC 300(1)\\Parameter demo |            | ⊙                                                                     | <b>RUN</b><br>Sym > |  |  |  |  |  |

<span id="page-54-0"></span>*Abbildung 5.12: Variablentabelle "VAT\_Control" – "STW2\_ENC" = 400*

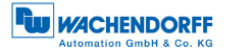

#### **Schritt 2:**

Geben Sie für den Steuerwert mit dem Symbolnamen "newPresetValue" den gewünschten Presetwert ein [\(Abbildung 5.13\)](#page-55-0).

• Steuern Sie den Wert mit dem "Variable Steuern"-Button.

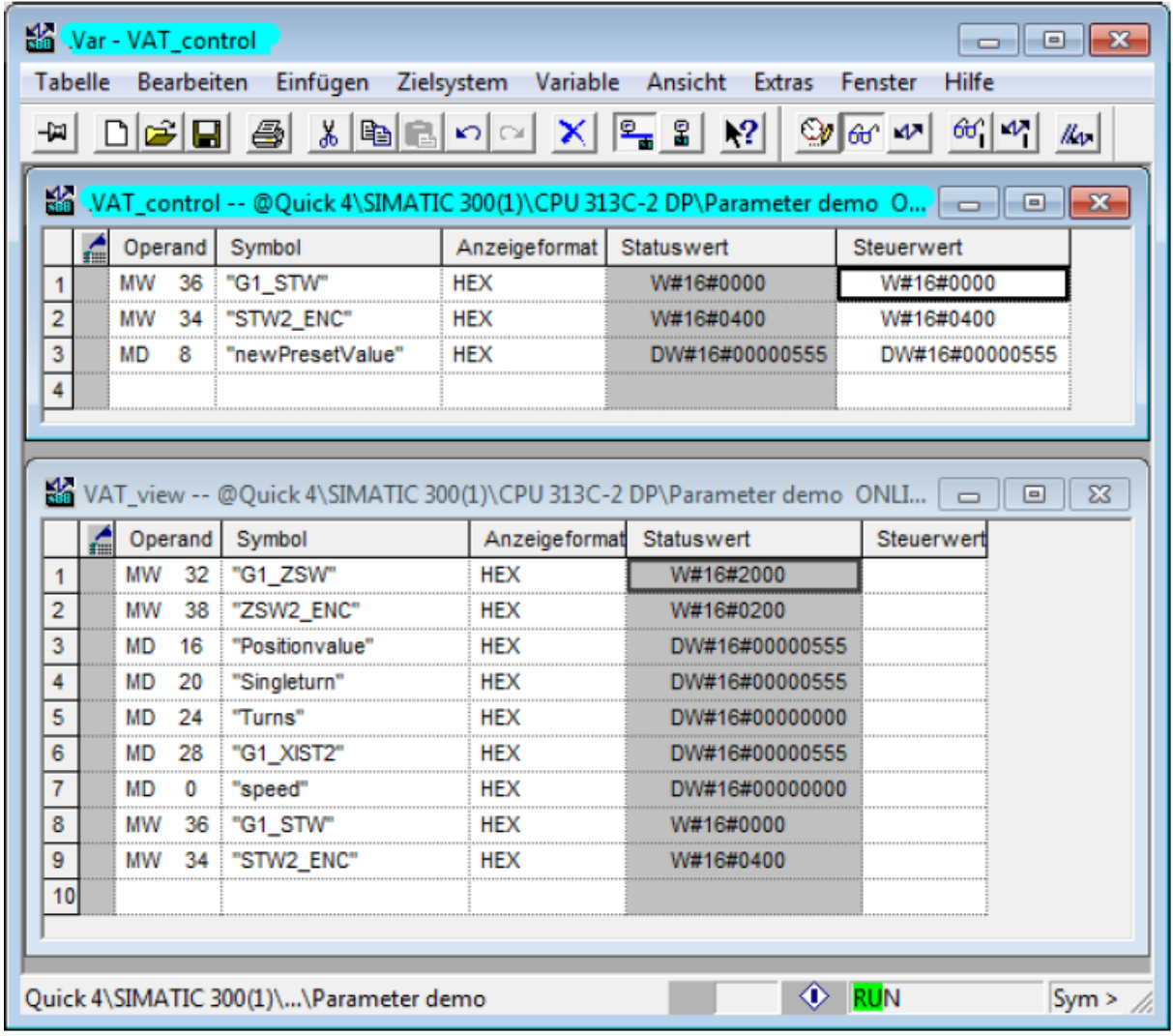

*Abbildung 5.13: Variablentabelle "VAT\_Control" – "newPresetValue"* 

<span id="page-55-0"></span>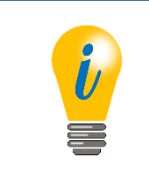

• Mit dem "Beobachten"-Button können Sie die sich ändernden Statuswerte beobachten

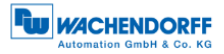

#### **Schritt 3:**

Setzen Sie den Steuerwert von "G1 STW" auf den Hex-Wert: 1000 (siehe [Abbildung 5.14\)](#page-56-0).

Bedeutung von Hex-Wert: 1000 (Bit 12 auf "1" setzen) siehe [Tabelle 6.7.](#page-67-0)

Steuern Sie den Wert mit dem "Variable Steuern"-Button.

| Var - VAT_control<br>$\begin{array}{c c c c c c} \hline \multicolumn{3}{c }{\mathbf{C}} & \multicolumn{3}{c }{\mathbf{S}} & \multicolumn{3}{c }{\mathbf{S}} \end{array}$ |                                                                |           |         |                                        |            |                                                                       |                             |  |  |  |  |  |
|----------------------------------------------------------------------------------------------------|----------------------------------------------------------------|-----------|---------|----------------------------------------|------------|-----------------------------------------------------------------------|-----------------------------|--|--|--|--|--|
| <b>Tabelle</b><br>Einfügen Zielsystem Variable Ansicht Extras<br>Bearbeiten<br>Hilfe<br>Fenster                                                                          |                                                                |           |         |                                        |            |                                                                       |                             |  |  |  |  |  |
| $66$ $ \mathcal{V} $<br>$\mathbb{R}^2$<br>⊗∎ௌ ∗பு<br>白<br>  u                                                                                                    |                                                                |           |         |                                        |            |                                                                       |                             |  |  |  |  |  |
| MAT_control -- @Quick 4\SIMATIC 300(1)\CPU 313C-2 DP\Parameter demo O __ __   _ __<br>$-83$                                                                              |                                                                |           |         |                                        |            |                                                                       |                             |  |  |  |  |  |
|                                                                                                    | Symbol<br>Anzeigeformat<br>Statuswert<br>Operand<br>Steuerwert |           |         |                                        |            |                                                                       |                             |  |  |  |  |  |
| 1                                                                                                    |                                                                | МW        | 36      | "G1 STW"                               | HEX        | W#16#1000                                                             | W#16#1000                   |  |  |  |  |  |
| 2                                                                                                    |                                                                | MW        | 34      | "STW2_ENC"                             | <b>HEX</b> | W#16#0400                                                             | W#16#0400                   |  |  |  |  |  |
| 3                                                                                                    |                                                                | <b>MD</b> | 8       | "newPresetValue"                       | <b>HEX</b> | DW#16#00000555                                                        | DW#16#00000555              |  |  |  |  |  |
| 4                                                                                                    |                                                                |           |         |                                        |            |                                                                       |                             |  |  |  |  |  |
|                                                                                                    |                                                                |           |         |                                        |            |                                                                       |                             |  |  |  |  |  |
|                                                                                                    |                                                                |           |         |                                        |            |                                                                       |                             |  |  |  |  |  |
|                                                                                                    |                                                                |           |         |                                        |            | VAT_view -- @Quick 4\SIMATIC 300(1)\CPU 313C-2 DP\Parameter demo ONLI | $\Sigma$<br>回<br>$\Box$     |  |  |  |  |  |
|                                                                                                    |                                                                |           | Operand | Symbol                                 |            | Anzeigeformat Statuswert                                              | Steuerwert                  |  |  |  |  |  |
| 1                                                                                                    |                                                                | <b>MW</b> | 32      | "G1 ZSW"                               | HEX        | W#16#3000                                                             |                             |  |  |  |  |  |
| 2                                                                                                    |                                                                | MW        | 38      | "ZSW2 ENC"                             | <b>HEX</b> | W#16#0200                                                             |                             |  |  |  |  |  |
| 3                                                                                                    |                                                                | <b>MD</b> | 16      | "Positionvalue"                        | <b>HEX</b> | DW#16#00000555                                                        |                             |  |  |  |  |  |
| 4                                                                                                    |                                                                | <b>MD</b> | 20      | "Singleturn"                           | <b>HEX</b> | DW#16#00000555                                                        |                             |  |  |  |  |  |
| 5                                                                                                    |                                                                | <b>MD</b> | 24      | "Turns"                                | <b>HEX</b> | DW#16#00000000                                                        |                             |  |  |  |  |  |
| 6                                                                                                    |                                                                | <b>MD</b> | 28      | "G1 XIST2"                             | <b>HEX</b> | DW#16#00000555                                                        |                             |  |  |  |  |  |
| 7                                                                                                    |                                                                | <b>MD</b> | 0       | "speed"                                | <b>HEX</b> | DW#16#00000000                                                        |                             |  |  |  |  |  |
| 8                                                                                                    |                                                                | MW        | 36      | "G1 STW"                               | <b>HFX</b> | W#16#1000                                                             |                             |  |  |  |  |  |
| 9                                                                                                    |                                                                | МW        | 34      | "STW2 ENC"                             | <b>HEX</b> | W#16#0400                                                             |                             |  |  |  |  |  |
| 10                                                                                                    |                                                                |           |         |                                        |            |                                                                       |                             |  |  |  |  |  |
|                                                                                                    |                                                                |           |         |                                        |            |                                                                       |                             |  |  |  |  |  |
|                                                                                                    |                                                                |           |         |                                        |            |                                                                       |                             |  |  |  |  |  |
|                                                                                                    |                                                                |           |         | Quick 4\SIMATIC 300(1)\\Parameter demo |            |                                                                       | $\circledcirc$ RUN<br>Sym > |  |  |  |  |  |

*Abbildung 5.14: Variablentabelle "VAT\_Control" – "G1\_STW" = 1000* 

#### <span id="page-56-0"></span>**Schritt 4:**

Durch Schritt 3 ändert sich der Statuswert in der Variablentabelle "VAT View" (siehe [Abbildung 5.14\)](#page-56-0) von Hex-Wert: 2000 auf den Hex-Wert: 3000.

Bedeutung von Hex-Wert: 3000 (Bit 12 und 13 auf "1" gesetzt) siehe [Tabelle 6.8.](#page-69-0)

#### **Schritt 5:**

Setzen Sie den Steuerwert von "G1\_STW" auf den Hex-Wert: 0000 (siehe Abbildung [5.13\)](#page-55-0).

Dadurch ändert sich der Statuswert in der Variablentabelle "VAT View" (siehe [Abbildung 5.13\)](#page-55-0) von Hex-Wert: 3000 wieder auf den Hex-Wert: 2000  $(Bit 13 aut, 1" gesetzt).$ 

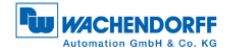

## <span id="page-57-0"></span>**5.7 Fehlersteuerung**

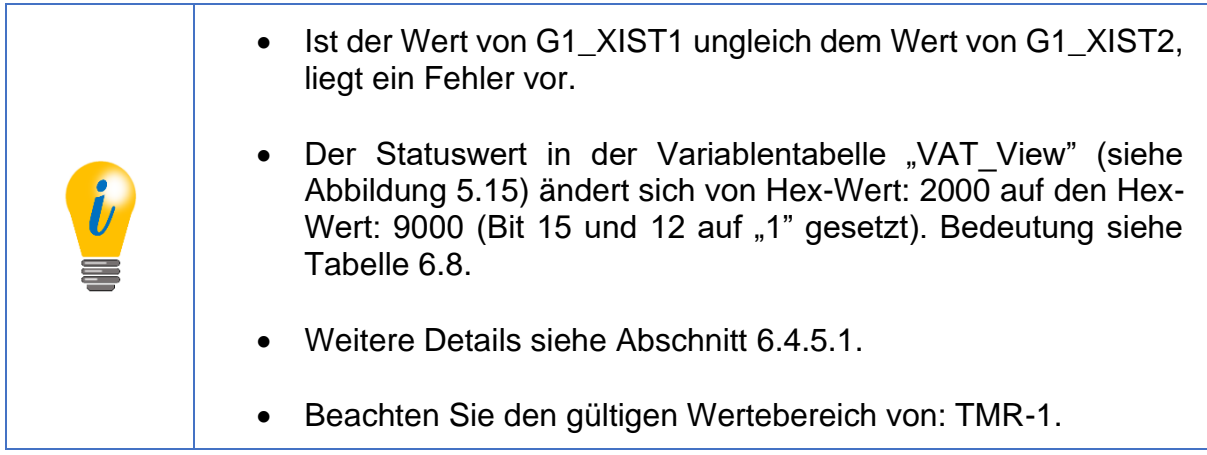

Liegt ein Fehler vor (siehe [Abbildung 5.15\)](#page-57-1), so muss dieser quittiert werden.

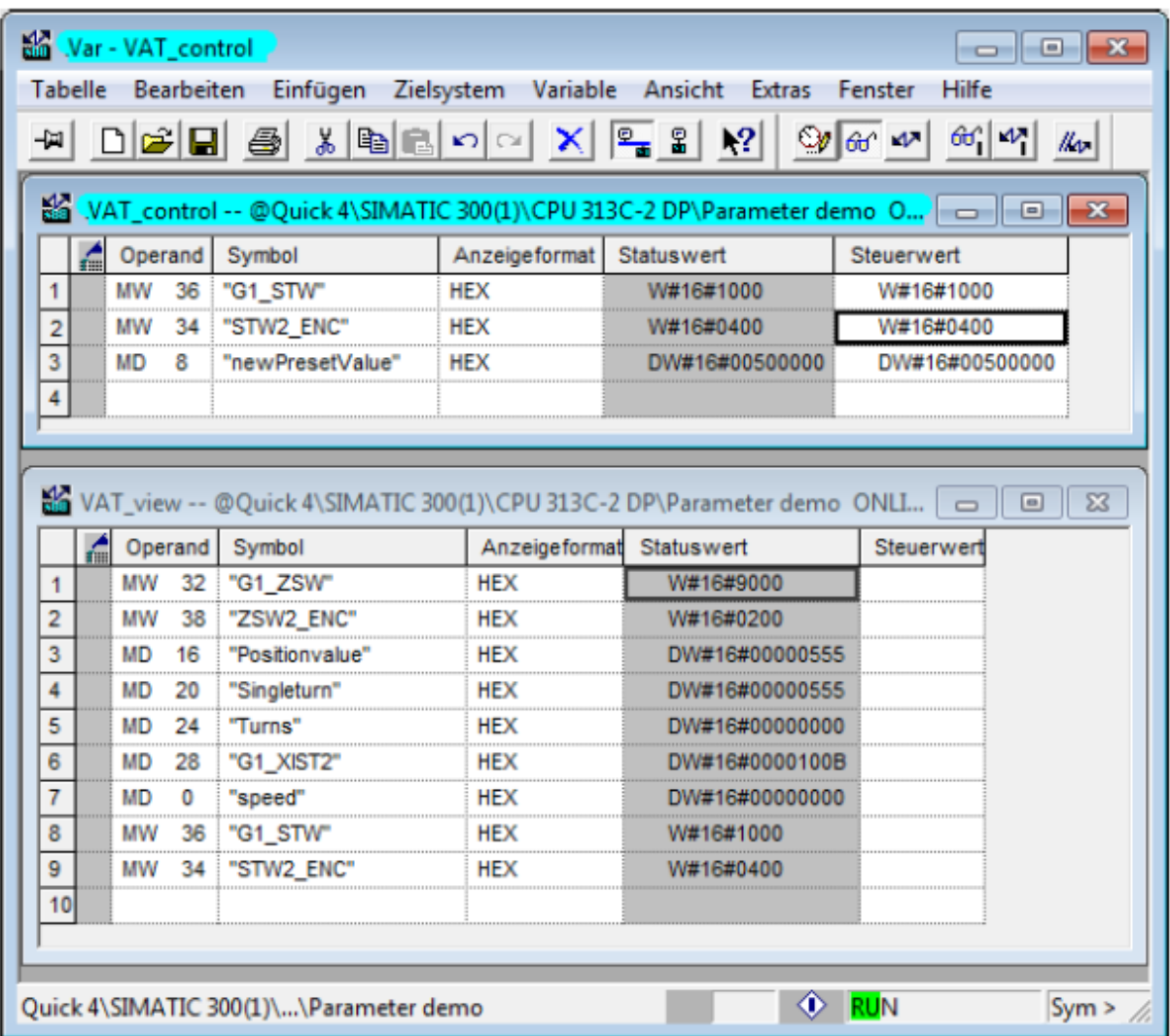

<span id="page-57-1"></span>*Abbildung 5.15: Variablentabelle "VAT\_View" – Fehlercode in G1\_XIST2* 

Setzen Sie den Steuerwert von "G1\_STW" auf den Hex-Wert: 8000 (siehe Abbildung [5.16\)](#page-58-0). Wiederholen Sie diesen Vorgang bis alle Fehler quittiert sind.

Bedeutung von Hex-Wert: 8000 (Bit 15 auf "1" setzen) siehe [Tabelle 6.7.](#page-67-0)

Zum Schluss setzen Sie den Steuerwert von "G1\_STW" wieder auf den Hex-Wert: 0000.

| Var - VAT_control<br>-8<br>-23<br>-                                                                      |  |           |                 |                                        |                          |                                                                       |                           |  |  |  |  |  |  |
|----------------------------------------------------------------------------------------------------|--|-----------|-----------------|----------------------------------------|--------------------------|-----------------------------------------------------------------------|---------------------------|--|--|--|--|--|--|
| Einfügen Zielsystem Variable Ansicht Extras<br><b>Tabelle</b><br>Bearbeiten<br>Hilfe<br>Fenster          |  |           |                 |                                        |                          |                                                                       |                           |  |  |  |  |  |  |
| Død 5 10 10 1<br>$\mathbb{R}$ 2<br>66'  W  <br> Q <br>அ∝ ≁<br>  u                                        |  |           |                 |                                        |                          |                                                                       |                           |  |  |  |  |  |  |
| 泴<br>VAT_control -- @Quick 4\SIMATIC 300(1)\CPU 313C-2 DP\Parameter demo O $\boxed{\blacksquare}$<br>-23 |  |           |                 |                                        |                          |                                                                       |                           |  |  |  |  |  |  |
|                                                                                                    |  |           |                 | Operand Symbol                         | Anzeigeformat Statuswert |                                                                       | Steuerwert                |  |  |  |  |  |  |
| 1                                                                                                    |  | MW        | 36              | "G1 STW"                               | <b>HEX</b>               | W#16#8000                                                             | W#16#8000                 |  |  |  |  |  |  |
| 2                                                                                                    |  | MW        | 34:             | "STW2_ENC"                             | <b>HEX</b>               | W#16#0400                                                             | W#16#0400                 |  |  |  |  |  |  |
| з                                                                                                    |  | MD        | 8.              | "new PresetValue"                      | <b>HEX</b>               | DW#16#00500000                                                        | DW#16#00500000            |  |  |  |  |  |  |
| 4                                                                                                    |  |           |                 |                                        |                          |                                                                       |                           |  |  |  |  |  |  |
|                                                                                                    |  |           |                 |                                        |                          |                                                                       |                           |  |  |  |  |  |  |
|                                                                                                    |  |           |                 |                                        |                          |                                                                       |                           |  |  |  |  |  |  |
|                                                                                                    |  |           |                 |                                        |                          | WAT_view -- @Quick 4\SIMATIC 300(1)\CPU 313C-2 DP\Parameter demo ONLI | $\Sigma$<br> ⊟ <br>$\Box$ |  |  |  |  |  |  |
|                                                                                                    |  |           | Operand         | Symbol                                 |                          | Anzeigeformat Statuswert                                              | Steuerwer                 |  |  |  |  |  |  |
| 1                                                                                                    |  | <b>MW</b> | 32 <sup>1</sup> | "G1_ZSW"                               | <b>HEX</b>               | W#16#2800                                                             |                           |  |  |  |  |  |  |
| $\overline{2}$                                                                                           |  | МW        | 38.             | "ZSW2_ENC"                             | <b>HEX</b>               | W#16#0200                                                             |                           |  |  |  |  |  |  |
| з                                                                                                    |  | МD        | 16              | "Positionvalue"                        | <b>HEX</b>               | DW#16#00000554                                                        |                           |  |  |  |  |  |  |
| 4                                                                                                    |  | МD        | 20              | "Singleturn"                           | HEX                      | DW#16#00000554                                                        |                           |  |  |  |  |  |  |
| 5                                                                                                    |  | МD        | 24              | "Turns"                                | HEX                      | DW#15#00000000                                                        |                           |  |  |  |  |  |  |
| 6                                                                                                    |  | MD        | 28              | "G1 XIST2"                             | <b>HEX</b>               | DW#16#00000554                                                        |                           |  |  |  |  |  |  |
| 7                                                                                                    |  | MD        | 0               | "speed"                                | <b>HEX</b>               | DW#16#00000000                                                        |                           |  |  |  |  |  |  |
| 8                                                                                                    |  | МW        | 36              | "G1_STW"<br>÷                          | <b>HEX</b>               | W#16#8000                                                             |                           |  |  |  |  |  |  |
| 9                                                                                                    |  | МW        | $34$ :          | "STW2 ENC"                             | <b>HEX</b>               | W#16#0400                                                             |                           |  |  |  |  |  |  |
| 10                                                                                                    |  |           |                 |                                        |                          |                                                                       |                           |  |  |  |  |  |  |
|                                                                                                    |  |           |                 |                                        |                          |                                                                       |                           |  |  |  |  |  |  |
|                                                                                                    |  |           |                 |                                        |                          |                                                                       |                           |  |  |  |  |  |  |
|                                                                                                    |  |           |                 | Quick 4\SIMATIC 300(1)\\Parameter demo |                          |                                                                       | <b>RUN</b><br>Sym >       |  |  |  |  |  |  |

*Abbildung 5.16: Variablentabelle "VAT\_View" – Fehler in G1\_XIST2 quittiert* 

<span id="page-58-0"></span>• In der Variablentabelle VAT\_View sind "Positonvalue" (G1\_XIST1) und "G1\_XIST2" wieder gleich. Die Fehler wurden quittiert. • Dadurch ändert sich der Statuswert in der Variablentabelle "VAT\_View" (siehe Abbildung 5.13) von Hex-Wert: 9000 auf den Hex-Wert: 2800 (Bit 13 und 11 auf "1" gesetzt). Bedeutung siehe Tabelle 6.8

## <span id="page-59-0"></span>**5.8 Auslesen der Diagnose**

Das Abholen der Diagnose durch den DP-Master erfolgt in der Regel automatisch, ohne dass eine Programmierung nötig ist. Die Verarbeitung und Protokollierung auftretender Fehler muss jedoch im Steuerungsprogramm erledigt werden. Wird dies nicht erledigt, kann die Steuerung unter Umständen automatisch in einen sicheren Zustand wechseln.

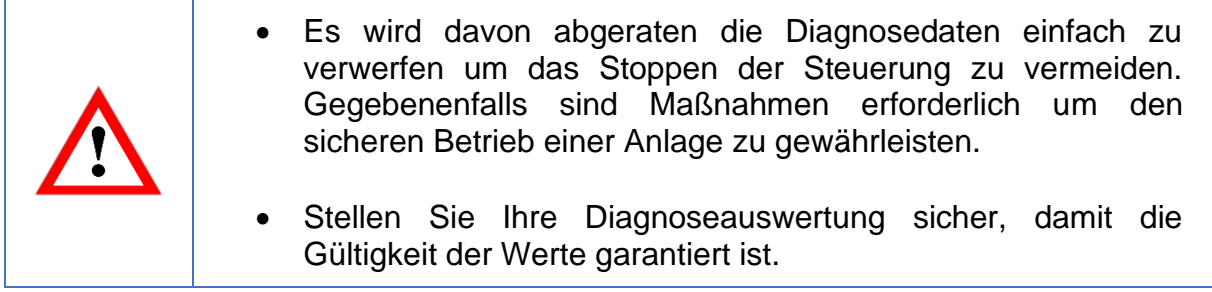

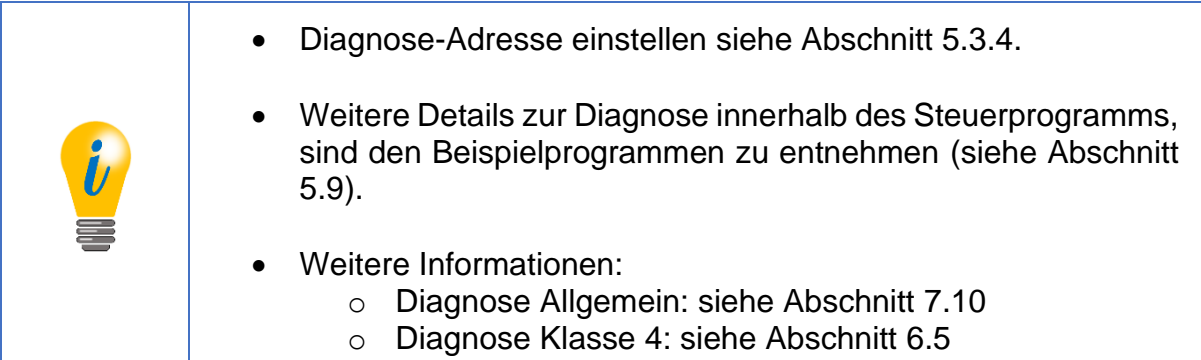

## <span id="page-59-1"></span>**5.9 S7-Beispielprogramm**

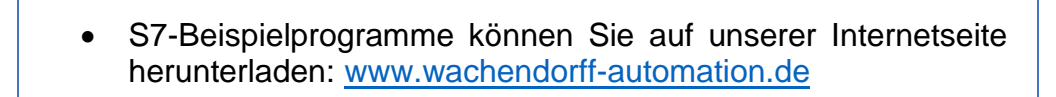

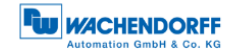

## **6 Drehgeber – Klasse 4**

## **6.1 Allgemeines**

Das Encoder Profil 4.1 beschreibt die Drehgeberklassen 3 und 4. Wie die Klasse 1 enthält auch die Klasse 3 lediglich die Basisfunktionalität, die für einen Drehgeber benötigt wird. Klasse-4-Funktionen sind in einem Klasse-3-Gerät optional, wohingegen ein Klasse-4-Drehgeber sämtliche Klasse-4-Funktionen unterstützen muss.

Das Encoder Profil 4.1 basiert auf dem Antriebsprofil PROFIdrive 4.1. Die relevanten Drehgeber Funktionen aus PROFIdrive wurden nahezu unverändert in das Drehgeberprofil übernommen, so dass eine weitgehende Kompatibilität erreicht wurde. Da PROFIdrive für die Kompatibilität mit PROFINET ausgelegt wurde, wird die Portierung der Steuerungssoftware von PROFIBUS-DP nach PROFINET erleichtert.

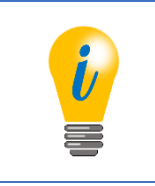

• Das Encoder Profil 4.1 nutzt neben DP-V0 auch DP-V1- und DPV2-Funktionen.

## <span id="page-60-1"></span>**6.2 Konfiguration**

Die entsprechenden Konfigurationsdaten für einen Klasse-4-Drehgeber sind der [Tabelle 6.1](#page-60-0) zu entnehmen.

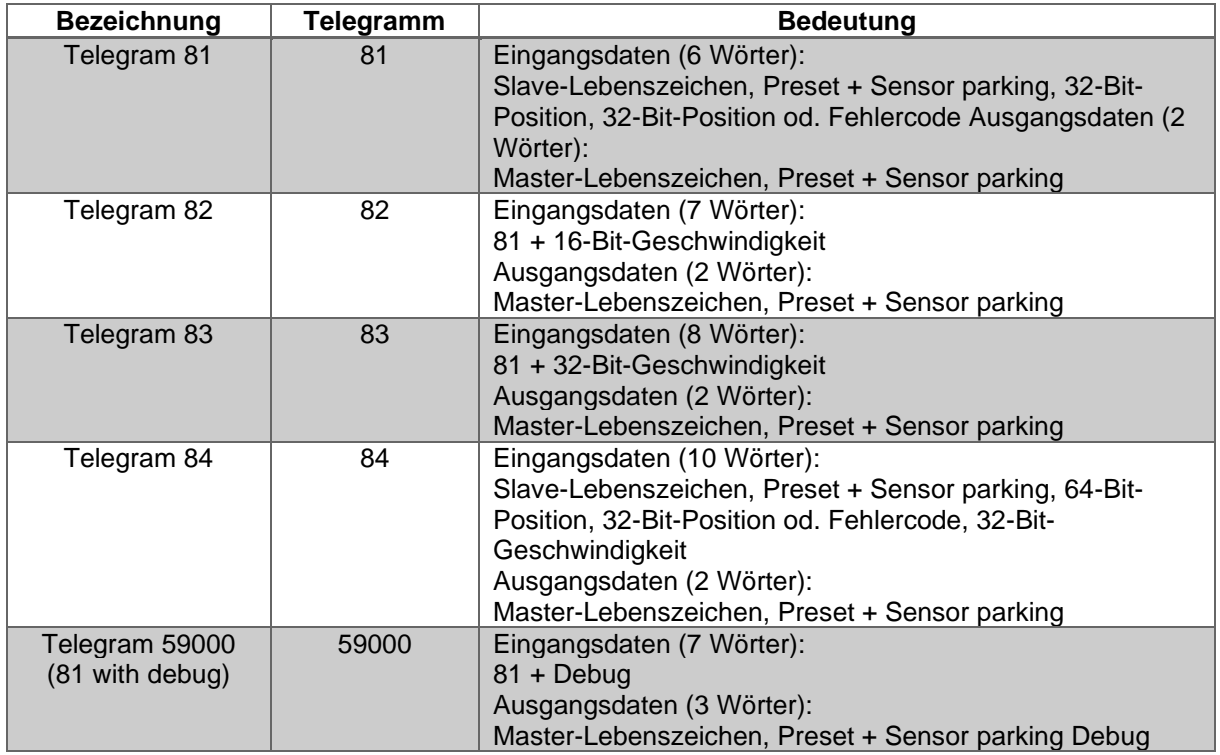

<span id="page-60-0"></span>*Tabelle 6.1: Konfigurationsdaten*

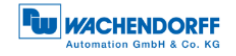

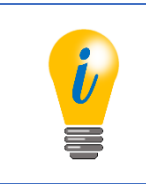

• WDGA-Drehgeber unterstützen alle 5 Konfigurationen

#### **6.2.1 Telegrammstrukturen**

Die Telegrammstrukturen die für die Konfiguration des Klasse-4-Drehgebers verwendet werden können, sind der [Tabelle 6.2](#page-61-0) zu entnehmen.

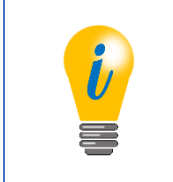

- Zur Bedeutung der Steuer- und Zustandsworte siehe Abschnitt [6.4.](#page-67-1)
- Die Konfigurationstelegramme spiegeln sich im "HW Konfig"-Fenster von STEP7 wieder (siehe Abschnitt [5.3\)](#page-46-1).

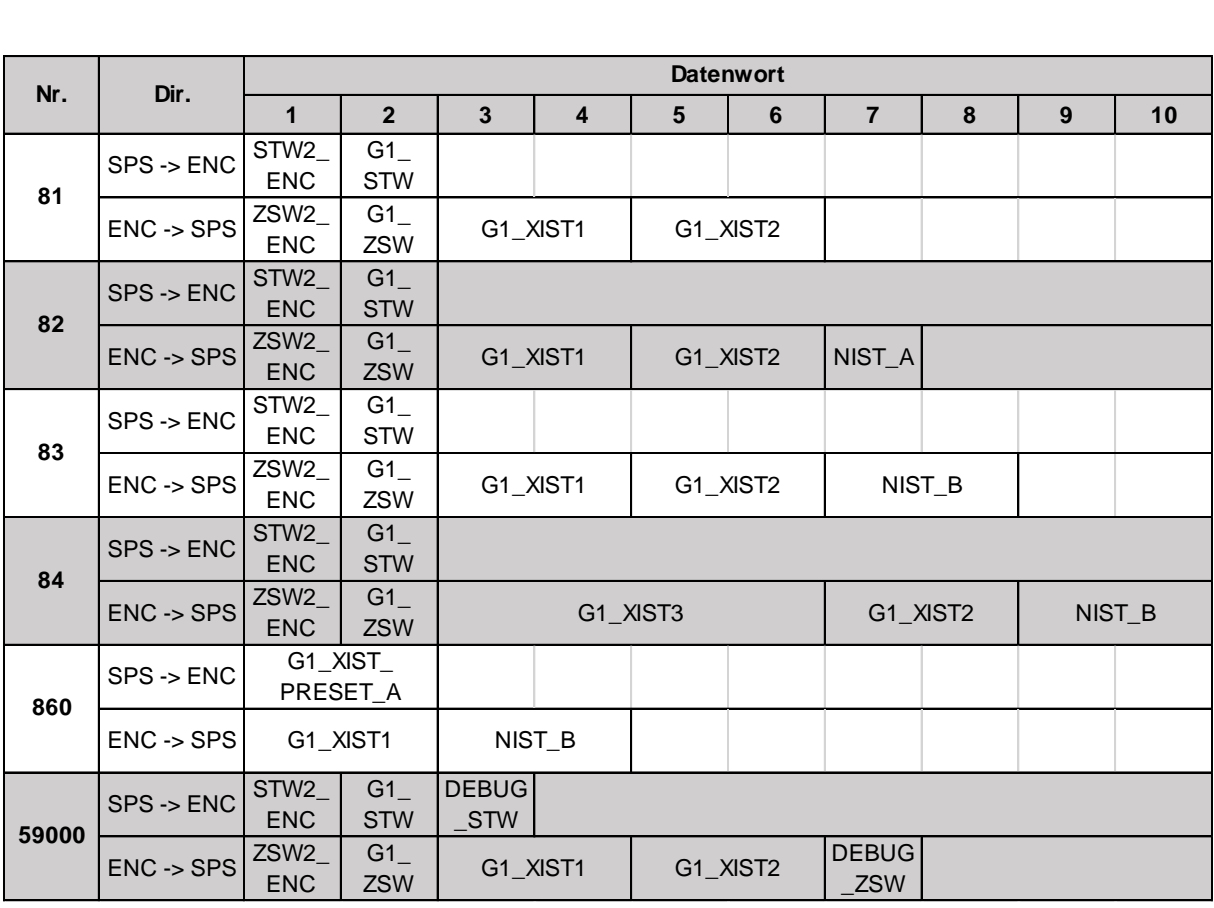

*Tabelle 6.2: Telegrammstruktur 81-84 und 59000*

<span id="page-61-0"></span>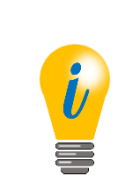

- Standard-Telegramme (81-84) aus dem PROFIdrive-Profil (siehe Abschnitt [7.15.2\)](#page-128-0).
- Geräteherstellerspezifisches Telegramm (59000). Siehe PROFIdrive-Profil unter Abschnitt [7.15.2\)](#page-128-0).
- Das Debugsteuerwort ist hier zusätzlich implementiert (siehe Abschnitt [7.16\)](#page-129-0).

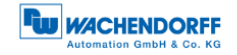

## **6.2.2 Signalliste**

Die folgende [Tabelle 6.5](#page-63-2) zeigt eine Übersicht der Steuer- und Zustandswörter. Details entnehmen Sie den folgenden Abschnitten unter [6.4.](#page-67-1)

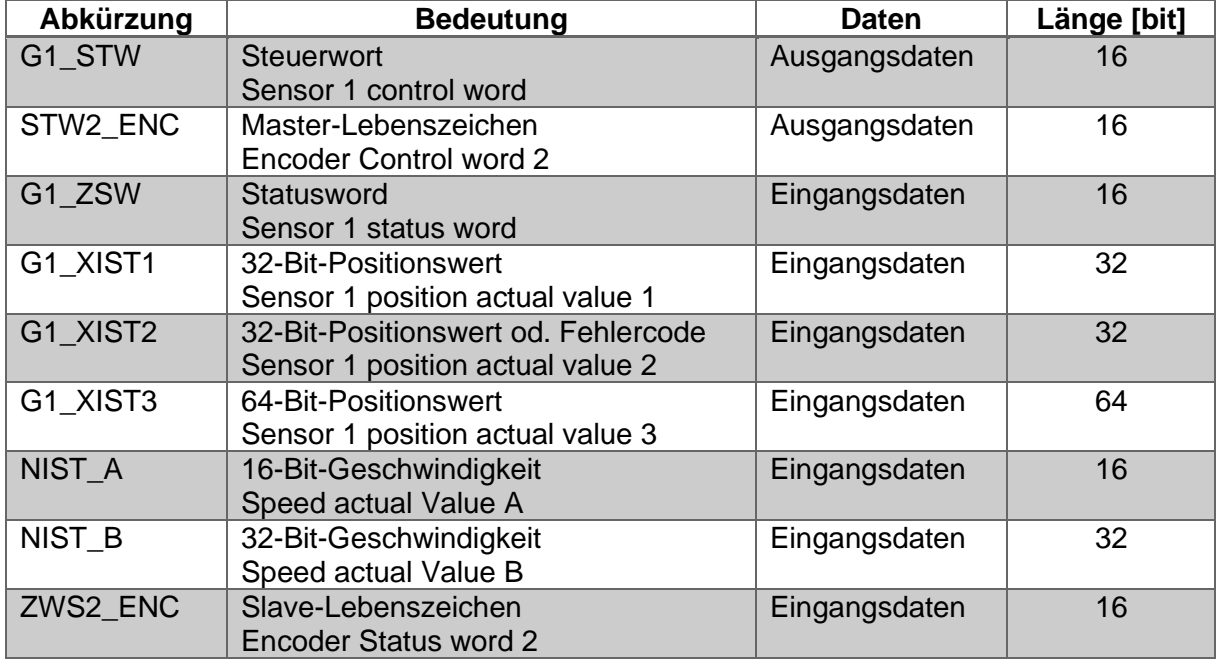

*Tabelle 6.3: Signalliste – Übersicht* 

## **6.3 Parametrierung**

Da die Reihenfolge der Parameterblöcke beliebig gewählt werden kann ist die Octetnummer ebenfalls von der Reihenfolge abhängig. Um die tatsächliche Octetnummer eines Parameters zu ermitteln, ist der entsprechende Offset zu addieren. Beispielsweise 11, wenn dieser Block direkt auf die DP-V1-Parameter folgt. Die einzelnen Parameter werden im Folgenden erläutert.

Die [Tabelle 6.6](#page-64-4) und [Tabelle 6.7](#page-67-0) zeigen den Parameterblock für die Drehgeberparameter.

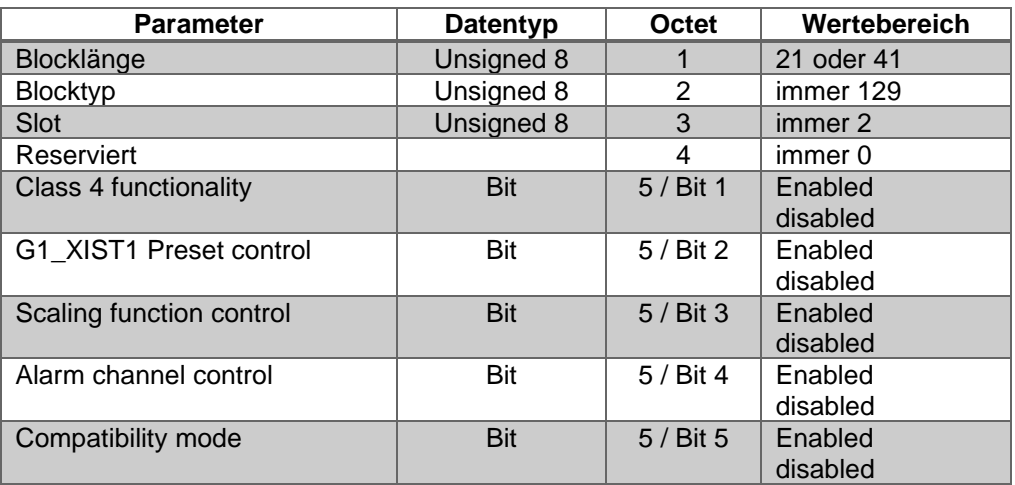

© Wachendorff Automation GmbH & Co. KG 50 Rev.1.16

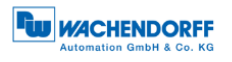

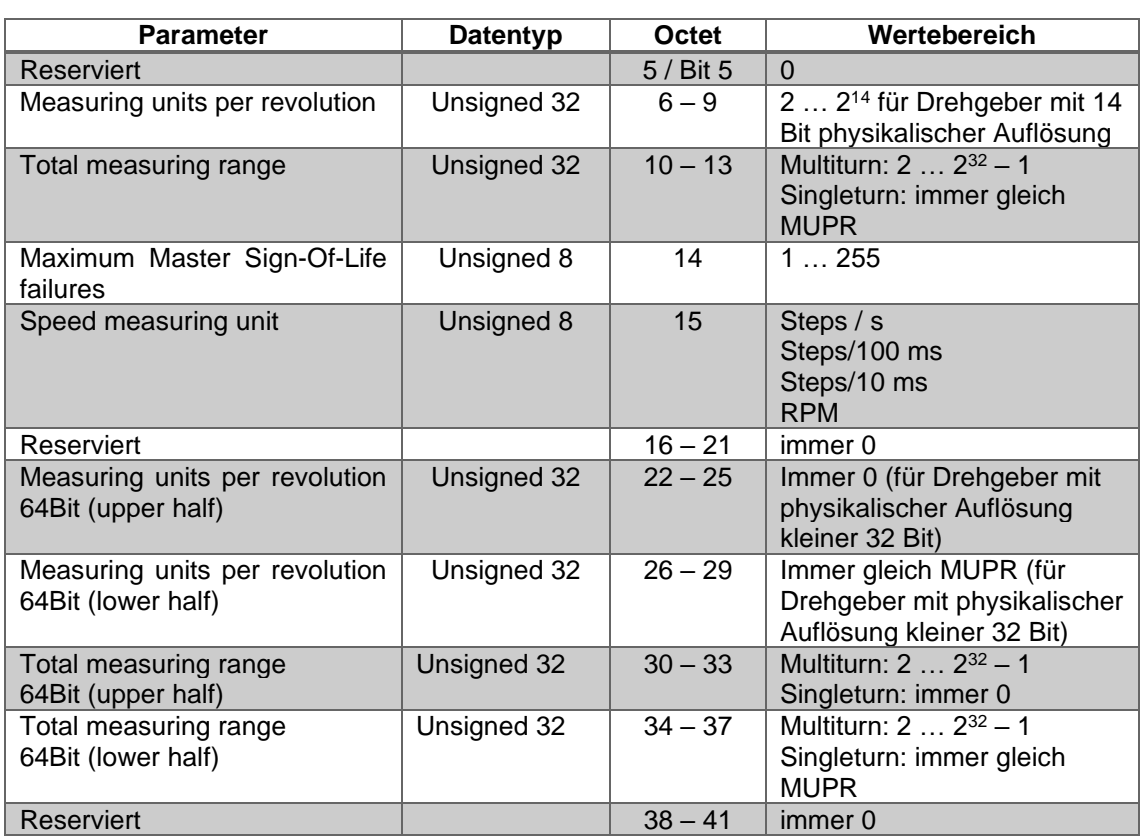

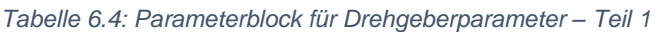

*Tabelle 6.5: Parameterblock für Drehgeberparameter – Teil 2*

## <span id="page-63-2"></span><span id="page-63-0"></span>**6.3.1 Code Sequence**

Die Drehrichtung der Drehgeberwelle (mit Blick auf die Welle), bei der sich der Positionswert erhöht kann im Uhrzeigersinn (clock wise – CW) oder gegen den Uhrzeigersinn (counter clock wise – CCW) eingestellt werden.

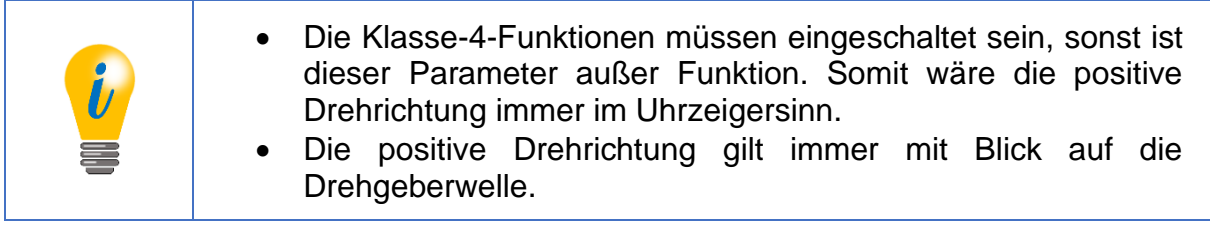

## <span id="page-63-1"></span>**6.3.2 Class 4 functionality**

Die Klasse-4-Funktionen können ein- oder ausgeschaltet werden. Bei deaktivierten Klasse-4-Funktionen kann kein Preset durchgeführt werden. Die positive Zählrichtung ist im Uhrzeigersinn und die Skalierung entspricht der Standardeinstellung laut Drehgeberbezeichnung.

© Wachendorff Automation GmbH & Co. KG 51 Rev.1.16

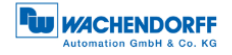

## <span id="page-64-0"></span>**6.3.3 G1\_XIST1 preset control**

Sind die Klasse-4-Funktionen aktiv wirkt sich der Preset auf die Positionswerte in G1\_XIST2 und G1\_XIST3 aus. Die Auswirkung auf den Positionswert in G1\_XIST1 kann durch diesen Parameter separat ein- oder ausgeschaltet werden.

#### <span id="page-64-1"></span>**6.3.4 Scaling function control**

Sind die Klasse-4-Funktionen eingeschaltet, kann hiermit die Skalierungsfunktion einund ausgeschaltet werden. Bei deaktivierten Klasse-4-Funktionen bleibt auch die Skalierung immer inaktiv. Bei deaktivierter Skalierung gilt die Standardskalierung laut Drehgeberbezeichnung.

#### <span id="page-64-2"></span>**6.3.5 Alarm channel control**

Dieser Parameter hat ausschließlich im Kompatibilitätsmodus ("Compatibility mode") eine Funktion. Bei deaktiviertem "Alarm channel control" wird über die Diagnose nur die 6 byte lange Standarddiagnose ausgegeben, um die Buslast zu verringern. Ohne Kompatibilitätsmodus wird immer die volle Diagnose ausgegeben.

#### <span id="page-64-3"></span>**6.3.6 Compatibility mode**

Der Kompatibilitätsmodus kann ein- oder ausgeschaltet werden, welcher die Kompatibilität zur älteren Drehgeberprofilversion 3.1 herstellt. Die entsprechenden Funktionalitäten sind der [Tabelle 6.6](#page-64-4) zu entnehmen.

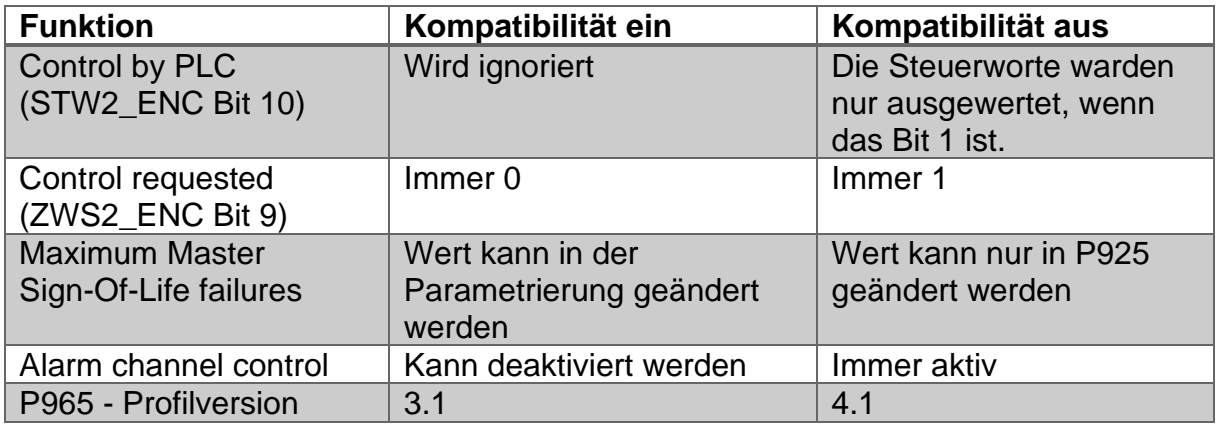

<span id="page-64-4"></span>*Tabelle 6.6: Compatibility mode*

#### <span id="page-65-0"></span>**6.3.7 Measuring units per revolution**

"Measuring units per revolution" bestimmt die Anzahl der Inkremente pro Umdrehung der Drehgeberwelle. Wenn der Gesamtmessbereich groß genug eingestellt wurde, zeigt der Drehgeber nach 360 einen um diesen Wert erhöhten Positionswert an. Siehe auch Abschnitt [3.2.5.](#page-20-0)

Der Wert muss größer oder gleich 2 sein und kann maximal so groß wie die physikalische ST-Auflösung des Drehgebers oder  $2^{32} - 1$  sein.

Soll der Wert für TMR<sub>max</sub> größer als  $2^{32} - 1$  eingestellt werden, muss der Parameter "64bit-MUPR" verwendet werden. Hierzu muss das Telegramm 84 mit dem 64-Bit-Positionswert ausgewählt sein (siehe [Tabelle 6.1\)](#page-60-0).

Da 64-Bit-Werte von den Projektierungstools nicht unterstützt werden müssen, wurde der Parameter in der GSD-Datei auf zwei Teile aufgeteilt. Der "upper half"-Teil berechnet sich aus der Ganzzahldivision des tatsächlich gewünschten Werts durch 2<sup>32</sup>. Der "lower half"-Teil ist der Rest der Ganzzahldivision. Die Parametrierung wird zurückgewiesen, wenn der 64-Bit-Wert und der 32-Bit-Wert ungleich Null und unterschiedlich sind, oder wenn beide Werte gleich Null sind.

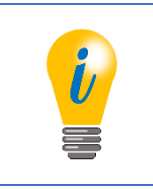

• Maximaler physikalischer Wert für die ST-Auflösung des Drehgebers beträgt 14Bit.

## <span id="page-65-1"></span>**6.3.8 Total measuring range**

Der Parameter "Total measuring range" bestimmt den Gesamtmessbereich des Drehgebers. Wenn der Positionswert den Gesamtmessbereich überschreitet, beginnt die Zählung erneut bei null. Siehe auch Abschnitt [3.2.5.](#page-20-0)

Der Wert muss größer oder gleich 2 sein und kann maximal  $2^{32}$  – 1 sein.

Soll der Wert für TMR<sub>max</sub> größer als  $2^{32} - 1$  eingestellt werden, muss der Parameter "64Bit-TMR" verwendet werden. Hierzu muss das Telegramm 84 mit dem 64-Bit-Positionswert ausgewählt sein (siehe [Tabelle 6.1\)](#page-60-0).

Da 64-Bit-Werte von den Projektierungstools nicht unterstützt werden müssen, wurde der Parameter in der GSD-Datei auf zwei Teile aufgeteilt. Der "upper half"-Teil berechnet sich aus der Ganzzahldivision des tatsächlich gewünschten Werts durch 2<sup>32</sup>. Der "lower half"-Teil ist der Rest der Ganzzahldivision. Die Parametrierung wird zurückgewiesen, wenn der 64-Bit-Wert und der 32-Bit-Wert ungleich Null und unterschiedlich sind, oder wenn beide Werte gleich Null sind.

Die Defaulteinstellungen für die "Measuring units per revolution (MUPR)" und "Total measuring range in measuring units (TMR)" werden kundenspezifisch gewählt (Auflösung gemäß des Bestellschlüssels; ST: 1 . . . 14 Bit; MT: 1 . . . 39 Bit).

© Wachendorff Automation GmbH & Co. KG 53 Rev.1.16

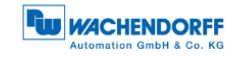

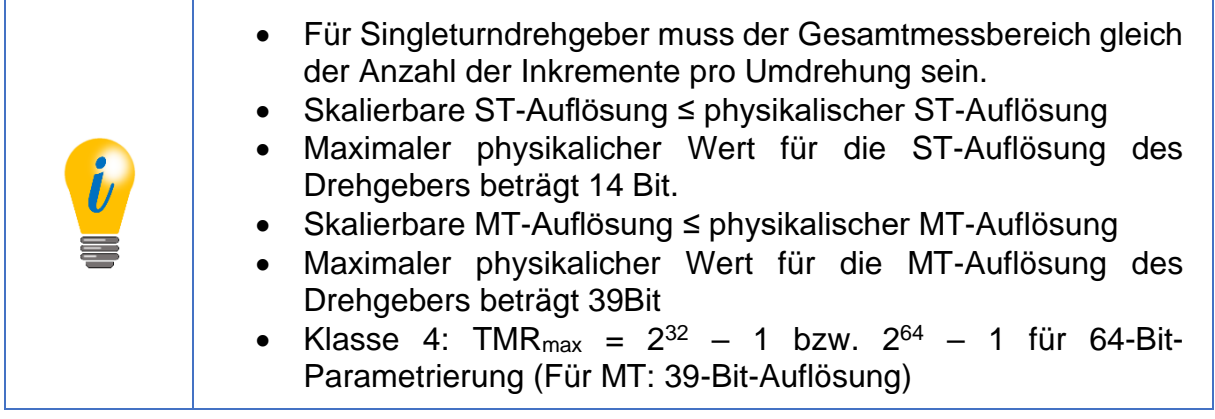

Defaulteinstellungen: MUPR = ST / TMR = ST x MT

## <span id="page-66-0"></span>**6.3.9 Maximum Master Sign-Of-Life failures**

Der Parameter "Maximum Master Sign-Of-Life failures" funktioniert nur im Kompatibilitätsmodus. Wenn der Kompatibilitätsmodus inaktiv ist, kann stattdessen P925 verwendet werden. Der Parameter dient dazu die Obergrenze des Fehlerzählers des isochronen Modus auf das 10-fache dieses Werts festzulegen. Siehe Abschnitt [7.14.](#page-123-0)

#### <span id="page-66-1"></span>**6.3.10 Speed measuring unit**

Mit Hilfe des Parameters "Speed measuring unit" kann die Einheit des Geschwindigkeitswerts in NIST\_A oder NIST\_B festgelegt werden. Die Einstellungen "Steps/xx" (xx = s, 10ms oder 100ms) bewirken, dass der Geschwindigkeitswert die Anzahl der Inkremente im entsprechenden Zeitintervall anzeigt. "RPM" bewirkt, dass der Geschwindigkeitswert die Anzahl der Umdrehungen pro Minute anzeigt.

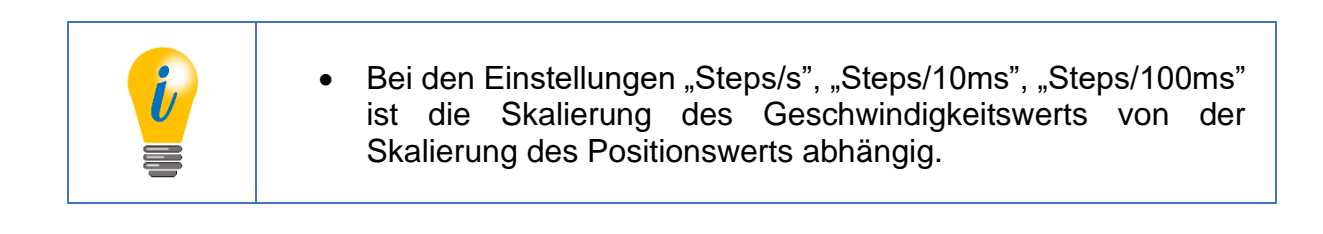

## <span id="page-67-1"></span>**6.4 Datenaustausch**

#### **6.4.1 Telegrammstruktur**

Die Telegrammstruktur ist je nach Konfiguration unterschiedlich. Siehe hierzu Abschnitt [6.2.](#page-60-1)

#### **6.4.2 G1\_STW**

Die Ausgangsdaten G1\_STW werden von der Steuerung an den WDGA-Drehgeber zyklisch übertragen. Der Aufbau von G1\_STW ist der [Tabelle 6.7](#page-67-0) zu entnehmen.

|                  | <b>Output-Data</b>  |                     |               |                            |    |   |   |   |   |   |   |   |                |   |             |
|------------------|---------------------|---------------------|---------------|----------------------------|----|---|---|---|---|---|---|---|----------------|---|-------------|
| 15               | 14                  | 13                  | 12            | 11                         | 10 | 9 | 8 | 7 | 6 | 5 | 4 | 3 | $\overline{2}$ |   | $\mathbf 0$ |
| Ack sensor error | parking<br>Activate | value<br>abs<br>Req | preset<br>Req | mode<br>preset<br>Relative | 0  | 0 | 0 | 0 | 0 | 0 | O | 0 | 0              | ი | 0           |

*Tabelle 6.7: G1\_STW - Ausgangsdaten*

#### <span id="page-67-0"></span>Bit "Ack sensor error":

Acknowledging a sensor error – Ist das Bit "1", wird der Fehlercode von G1 XIST2 quittiert.

#### Bit "Activate parking":

Activate parking sensor – Ist das Bit "1", wird die "Parking-Sensor"-Funktion aktiviert (Unterdrückung der Fehlerausgabe).

#### Bit "Req abs value":

Request absolute value cyclically  $-$  1st das Bit "1", wird in G1 XIST2 die Position ausgegeben.

#### Bit "Req preset":

Request Preset – Mit Setzen des Bits auf "1", wird der Preset-Vorgang im durchgeführt. Ist "Preset executed" gesetzt soll "Req preset" wieder gelöscht werden.

© Wachendorff Automation GmbH & Co. KG 55 Rev.1.16

#### Bit "Relative preset mode":

Relative preset mode – Ist das Bit "1", wird der Preset relativ ausgeführt. Damit wird der "Preset value" als "Offset value" auf den aktuellen "Position value" hinzuaddiert.

Ist das Bit "0", wird der Preset absolut ausgeführt. Der "Position value" wird auf den "Preset value" gesetzt.

#### 6.4.2.1 "Activate parking" – Sensor parken

Mit Hilfe "Activate parking" des Steuerworts (G1\_STW – Bit 14) kann der DP-Master den Sensor parken. In diesem Zustand ist "Parking active" des Zustandsworts (G1\_ZSW – Bit 14) gesetzt. Der Positionswert ist immer ungültig und die Fehlerbehandlung des Drehgebers ist deaktiviert.

Diese Funktion dient dazu den Sensor während des Betriebs auszutauschen ohne den Feldbus zu unterbrechen oder Fehler auszulösen.

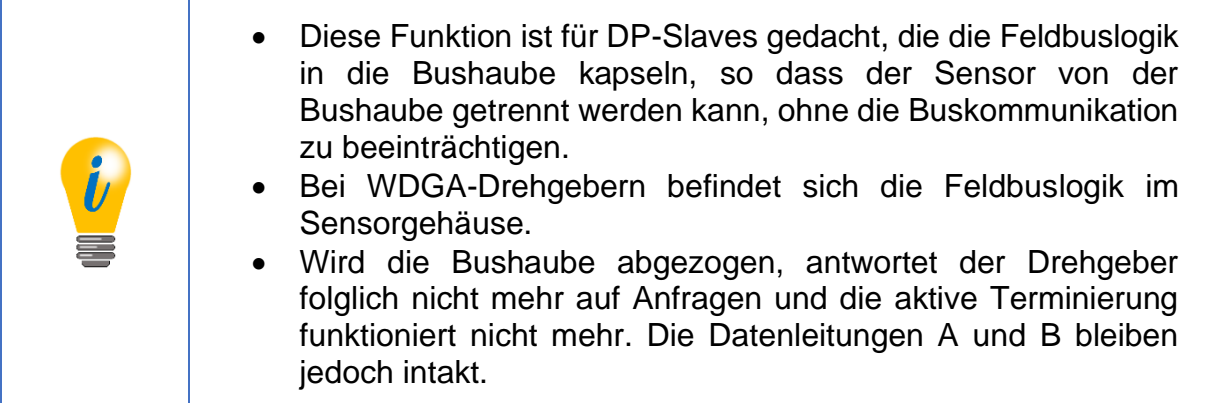

6.4.2.2 "Relative preset mode" – Preset absolut/relativ

Der DP-Master hat die Möglichkeit nach einer Referenzfahrt auf einen Referenzpunkt den skalierten Positionswert des Drehgebers auf einen bestimmten Wert zu setzen. Die Presetfunktion sollte nur im Stillstand ausgeführt werden um sicherzustellen, dass die Referenzposition möglichst genau mit der physikalischen Referenz überein stimmt. Zusätzlich zur klassischen absoluten Presetfunktion enthält das Encoder Profil 4.1 auch eine relative Presetfunktion, die den Presetwert als vorzeichenbehaftete Zahl versteht und diese auf den Positionswert aufaddiert.

Der Modus der Presetfunktion wird mit "Relative preset mode" des Steuerworts (G1\_STW – Bit 11) bestimmt. Um die Funktion auszulösen setzt der DP-Master "Req preset" (G1 STW – Bit 12). Sobald der Drehgeber "Preset executed" des Zustandsworts (G1\_ZSW –Bit 12) setzt, kann der DP-Master "Reg preset" des Steuerworts (G1\_STW – Bit 12) wieder löschen.

Daraufhin löscht der Drehgeber G1\_STW – Bit 12, womit die Funktion dann beendet ist. Siehe [Abbildung 6.1.](#page-69-1)

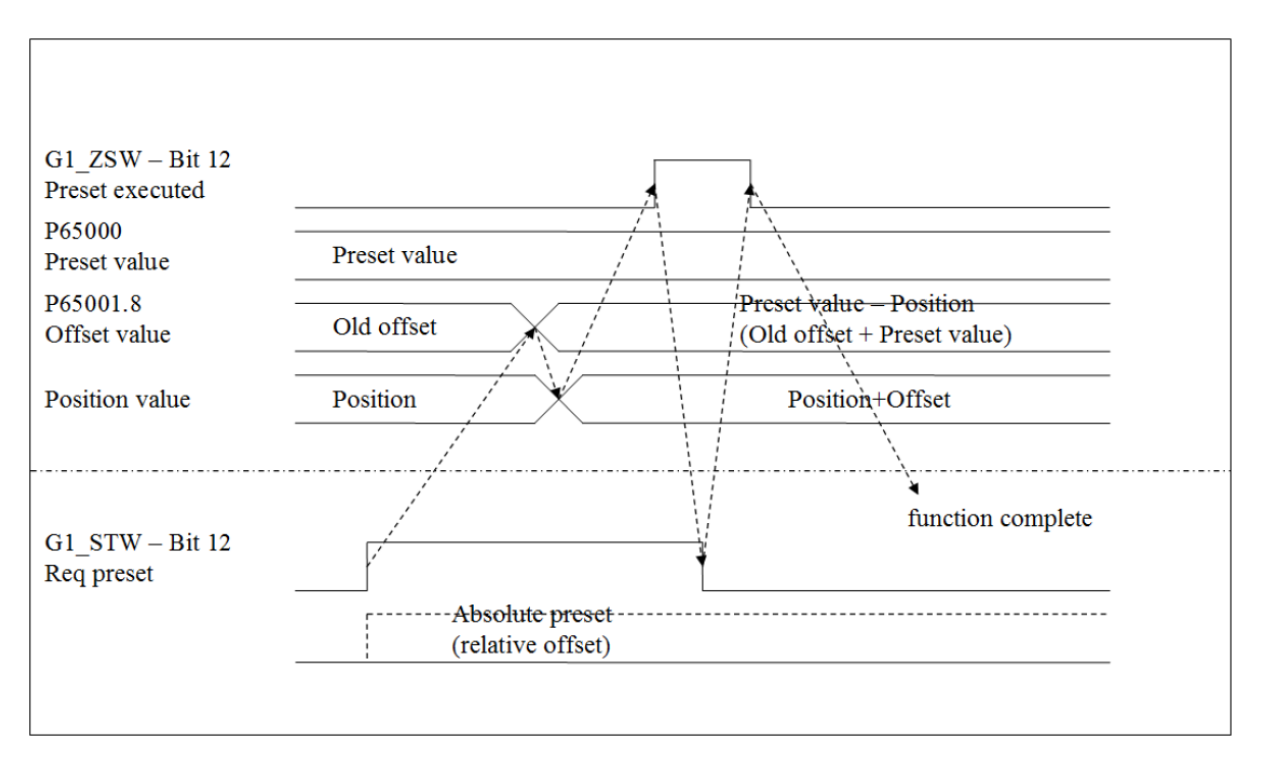

*Abbildung 6.1: Modus der Presetfunktion - "Relative preset mode"*

<span id="page-69-1"></span>Auf den Preset- und Offsetwert kann mit den azyklischen Parametern P65000 und P65001.8 zugegriffen werden.

Der Offsetwert kann nicht direkt beschrieben werden, da dieser sich immer aus dem Presetwert und der aktuellen Position errechnet.

Die 64-Bit-Varianten können unter P65002 und P65003.1 gefunden werden.

Die 64-Bit-Variante hat immer denselben Wert wie der 32-Bit-Parameter, besitzt jedoch einen erweiterten Wertebereich.

#### <span id="page-69-2"></span>**6.4.3 G1\_ZSW**

Die Eingangsdaten G1\_ZSW werden vom WDGA-Drehgeber zyklisch an die Steuerung übertragen. Der Aufbau von G1\_ZSW ist der [Tabelle 6.8](#page-69-0) zu entnehmen.

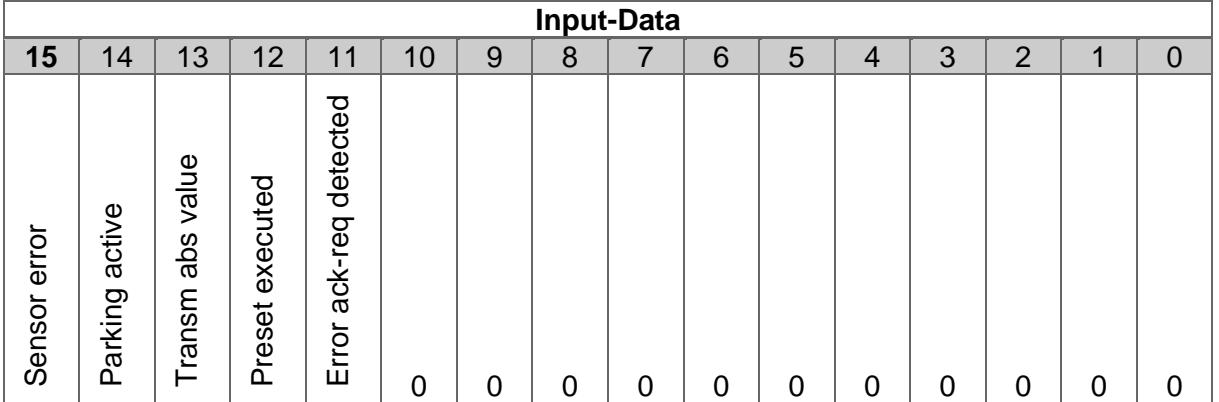

<span id="page-69-0"></span>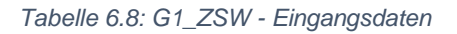

#### Bit "Sensor error":

Sensor error – Ist das Bit "1", beinhaltet G1 XIST2 an Stelle des Positionswertes einen Fehlercode.

Bit "Parking active":

Parking sensor active – Ist das Bit "1", ist die "Parking-Sensor"-Funktion aktiv.

Bit "Transm abs value":

Transmit absolute value cyclically – Ist das Bit "1", wird in G1\_XIST2 der Positionswert ausgegeben.

#### Bit "Preset executed":

Preset executed – Ist das Bit "1", ist der Preset-Vorgang im Drehgeber erfolgt. Dieses Bit invertiert das "Req preset" von G1 STW und wird danach automatisch zurückgenommen.

#### Bit "Error ack-reg detected":

Requirement of error acknowledgement detected  $-$  lst das Bit "1", muss ein Fehler quittiert werden.

## <span id="page-70-0"></span>**6.4.4 G1\_XIST1**

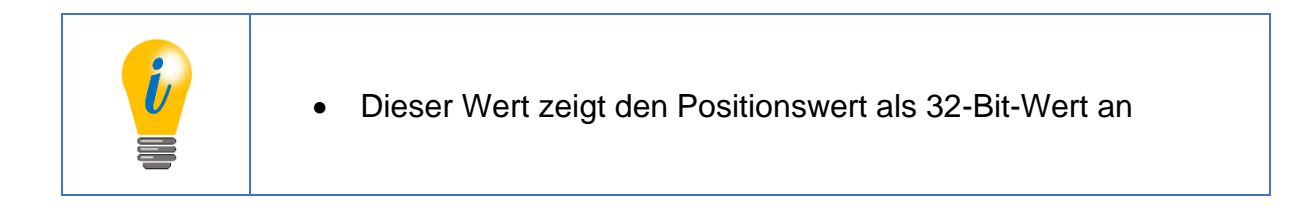

Der Parameter "G1 XIST1 Preset Control" (siehe Abschnitt [6.3.3\)](#page-64-0) kann verwendet werden um zu verhindern, dass die Presetfunktion eine Auswirkung auf G1\_XIST1 hat.

## **6.4.5 G1\_XIST2**

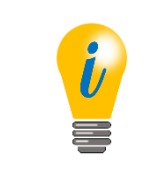

• G1\_XIST2 hat eine Doppelfunktion und zeigt entweder den 32- Bit-Positionswert oder einen Fehlercode in Abhängigkeit von "Transm abs value" (G1 ZSW – Bit 13) und Sensor error" (G1\_ZSW – Bit 15) an.

Zur Quittierung von Fehlern siehe Abschnitt [6.4.3.](#page-69-2) Bei einer TMR größer 32 Bit und ohne Fehlersituation ist dieser Wert sowie "Transm abs value" (G1\_ZSW – Bit 13), 0. Die Presetfunktion wirkt sich immer auf den Positionswert in G1\_XIST2 aus.

© Wachendorff Automation GmbH & Co. KG 58 Rev.1.16

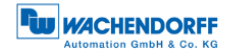

#### <span id="page-71-0"></span>6.4.5.1 G1\_XIST2 – Fehlersteuerung

"Request absolute value" (G1 STW – Bit 13) wird verwendet um die zusätzliche Übertragung des Positionswertes in G1\_XIST2 anzufordern. Da der Drehgeber außer im Fehlerfall dauerhaft die Position auch über dieses Wort ausgibt, wird dieses Bit ignoriert.

Ein vorhandener Fehler wird durch "Sensor error" (G1 ZSW – Bit 15) angezeigt. "Acknowledge sensor error" (G1\_STW – Bit 15) wird verwendet um den aktuell in G1\_XIST2 angezeigten Fehler zu quittieren. Als Antwort auf die Anforderung setzt der Drehgeber "Error acknowledge request detected" (G1\_ZSW – Bit 11). Der DP-Master kann nun die Anforderung in "Acknowledge sensor error" (G1\_STW – Bit 15) wieder löschen.

Die Funktion ist abgeschlossen, wenn der Drehgeber "Error acknowledge request detected" (G1\_ZSW – Bit 11) wieder löscht. Im fehlerfreien Fall löscht der Drehgeber ebenfalls "Sensor error" (G1\_ZSW – Bit 15), setzt "Transmit absolute value" (G1\_ZSW – Bit 13) und zeigt im G1\_XIST2 wieder den Positionswert. Siehe [Abbildung 6.2.](#page-71-1)

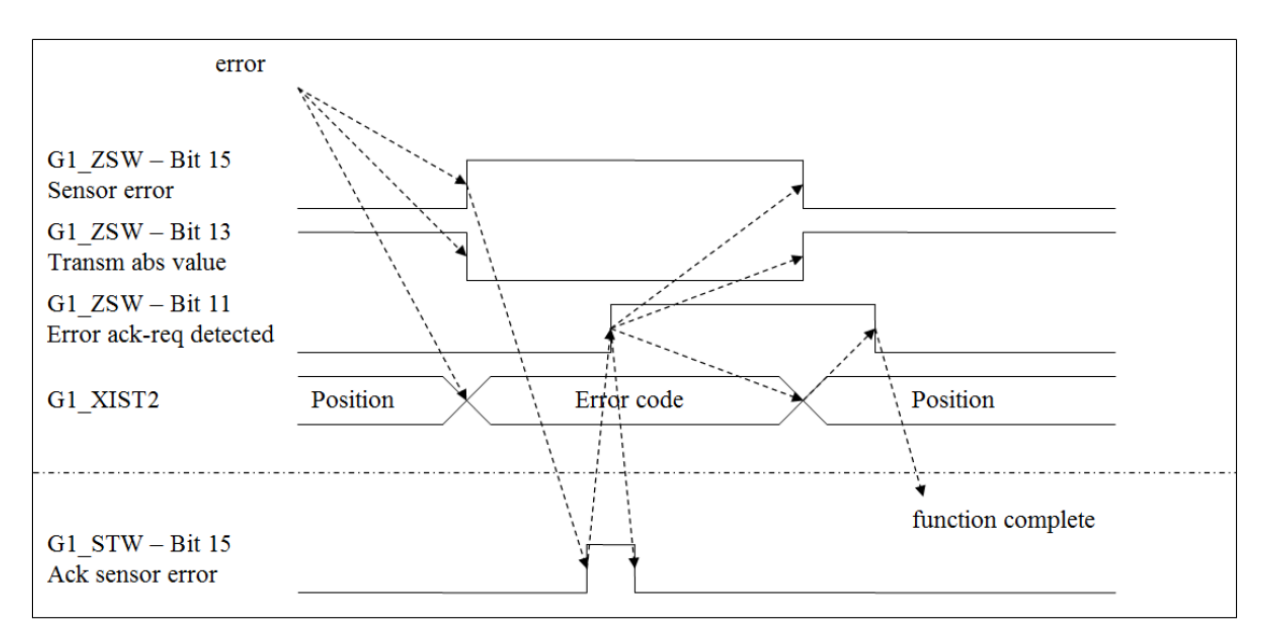

*Abbildung 6.2: Zustandsdiagramm G1-XIST2-Fehlersteuerung - fehlerfreier Fall*

<span id="page-71-1"></span>Besteht der Fehler weiterhin, ändert sich nichts. Für den Fall, dass noch andere Fehler bestehen, ändert sich lediglich der Fehlercode (siehe [Abbildung 6.3\)](#page-72-1).
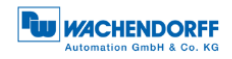

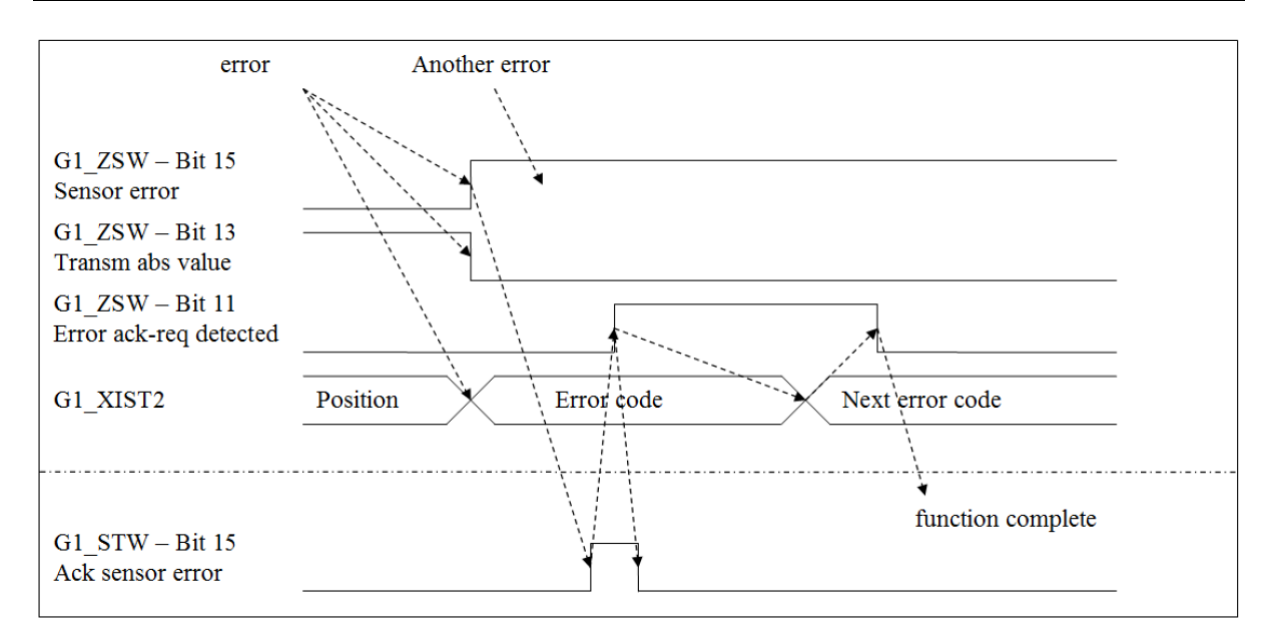

*Abbildung 6.3: Zustandsdiagramm G1\_XIST2-Fehlersteuerung - Fehlerfall*

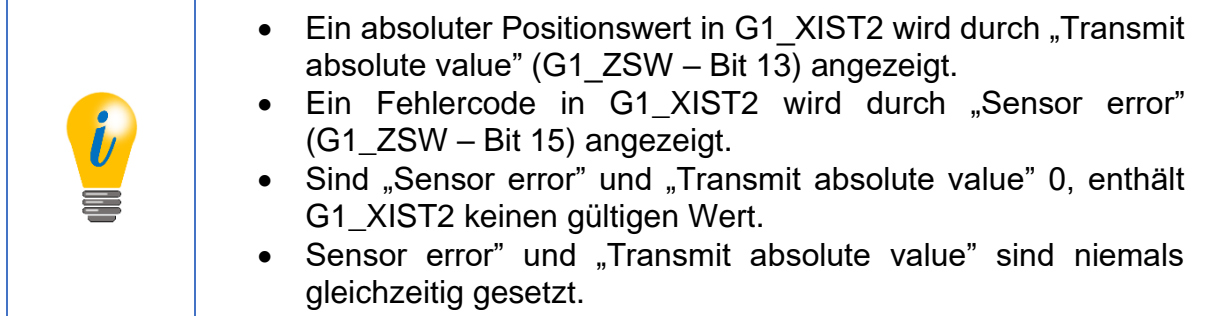

## **6.4.6 G1\_XIST3**

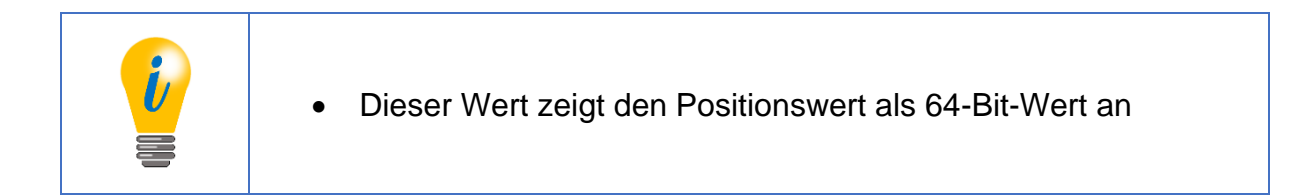

Die Presetfunktion wirkt sich immer auf diesen Wert aus.

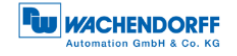

#### **6.4.7 NIST\_A & NIST\_B**

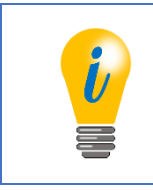

• NIST\_A und NIST\_B zeigen die aktuelle Geschwindigkeit als vorzeichenbehafteten 16- bzw. 32-Bit-Wert an.

Dreht sich die Welle in positiver Drehrichtung, ist auch der Geschwindigkeitswert positiv. Die Einheit der Geschwindigkeit lässt sich in der Parametrierung einstellen (siehe Abschnitt [6.3.10\)](#page-66-0)

#### **6.4.8 Debug\_STW & Debug\_ZSW**

Siehe Abschnitt [7.16.](#page-129-0)

#### <span id="page-73-2"></span>**6.4.9 STW2\_ENC & ZSW2\_ENC**

In STW2\_ENC (Ausgangsdaten) befindet sich in den Bits 12-15 das "Master-Lebenszeichen" des Isochronen Modus (siehe [Tabelle 6.9\)](#page-73-0).

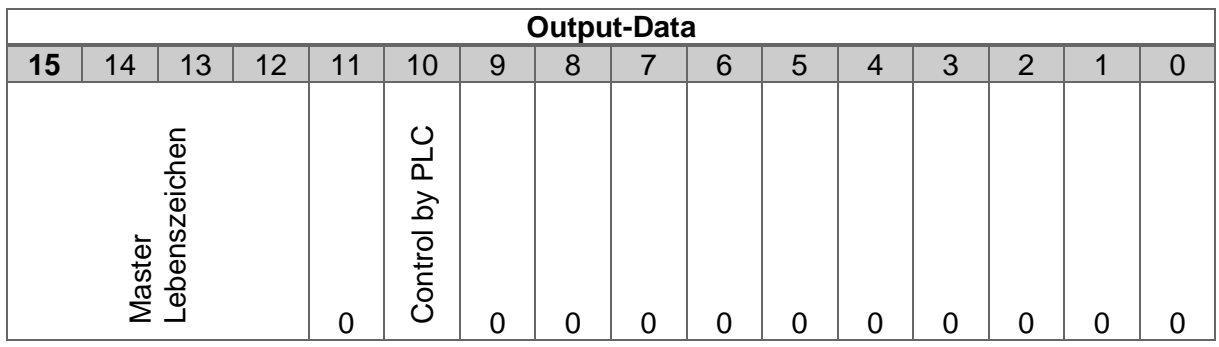

*Tabelle 6.9: STW2\_ENC*

<span id="page-73-0"></span>Das "Slave-Lebenszeichen" (Eingangsdaten) für IsoM befindet sich in den Bits 12-15 von ZSW2\_ENC (siehe [Tabelle 6.10\)](#page-73-1).

<span id="page-73-1"></span>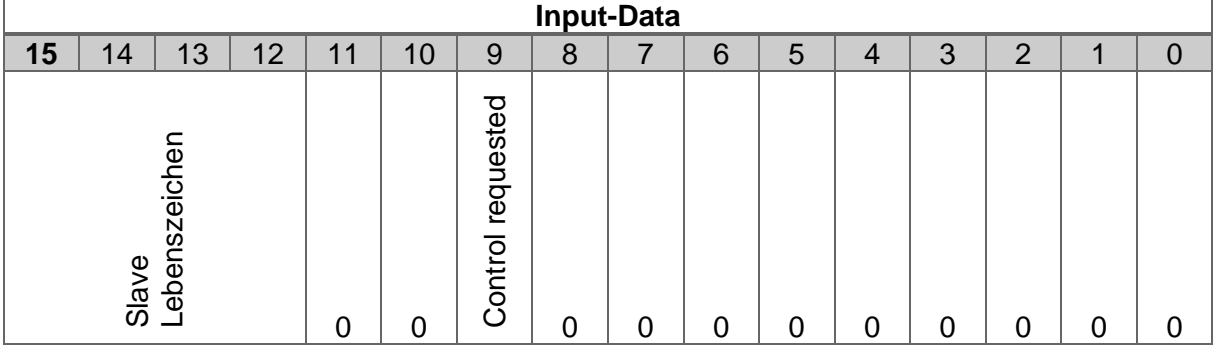

*Tabelle 6.10: ZSW2\_ENC*

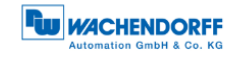

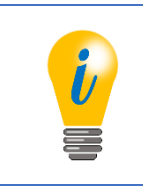

• Weitere Details siehe Abschnitt [7.14](#page-123-0) und [6.9.](#page-91-0)

6.4.9.1 Control by PLC/request – Steuerpriorität

Eine optionale Funktion für einen Klasse-4-Drehgeber, ist das Ändern der Steuerpriorität auf einen anderen Kanal. Normalerweise liegt die Steuerpriorität beim DPM1 über den Kanal des zyklischen Datenaustauschs. Über diesen Kanal kann der DP-Master zum einen über "Control by PLC" (STW2\_ENC – Bit 10) angeben, ob seine Steuerwörter gültig sind und somit ausgewertet werden sollen. Zum anderen zeigt der DP-Slave dem DP-Master über "Control requested" des Zustandsworts an, ob seine Steuerwörter ausgewertet werden.

Im Kompatibilitätsmodus existiert diese Funktion nicht, daher wird "Control by PLC" des Steuerworts (STW2\_ENC – Bit 10) ignoriert und "Control requested" des Zustandsworts (ZSW2\_ENC – Bit 9) ist immer 0. Die Steuerwörter werden somit immer ausgewertet.

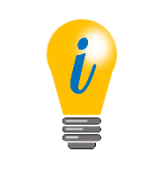

• Das Ändern der Steuerpriorität auf einen anderen Kanal wird vom WDGA-Drehgeber nicht unterstützt

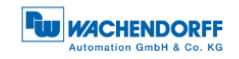

# **6.5 Diagnose**

Details zum Diagnosetelegramm sind der Tabelle 6.11 zu entnehmen.

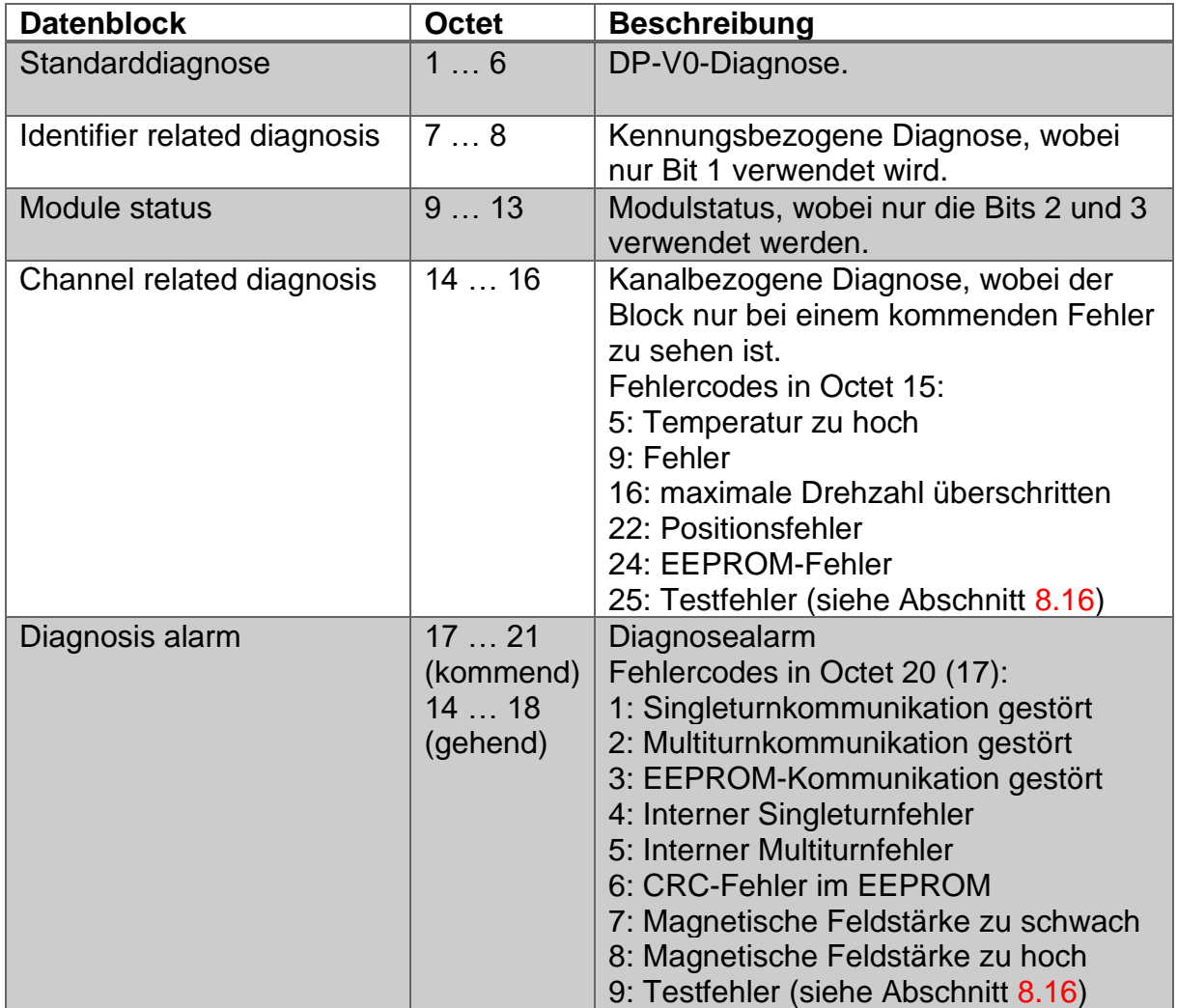

*Tabelle 6.11: Diagnosetelegramm*

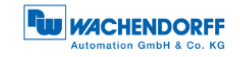

## **6.6 I&M-Funktionen**

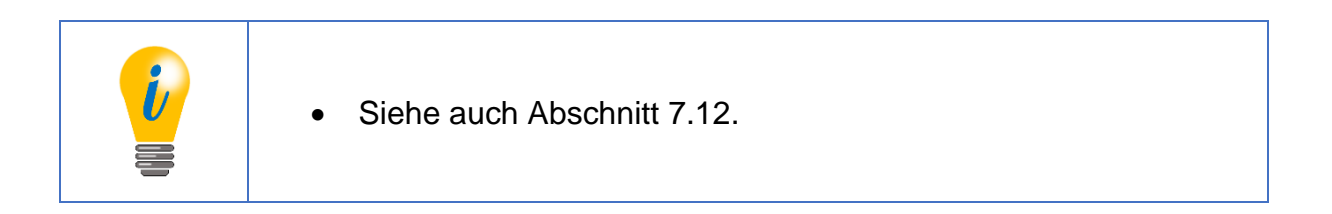

#### **6.6.1 I&M0**

Der I&M0-Datenblock ist als einziger für alle DP-V1-Geräte verpflichtend. Er kann als einziger nicht durch den Anwender verändert werden. Die [Tabelle 6.12](#page-76-0) zeigt die entsprechenden Funktionen.

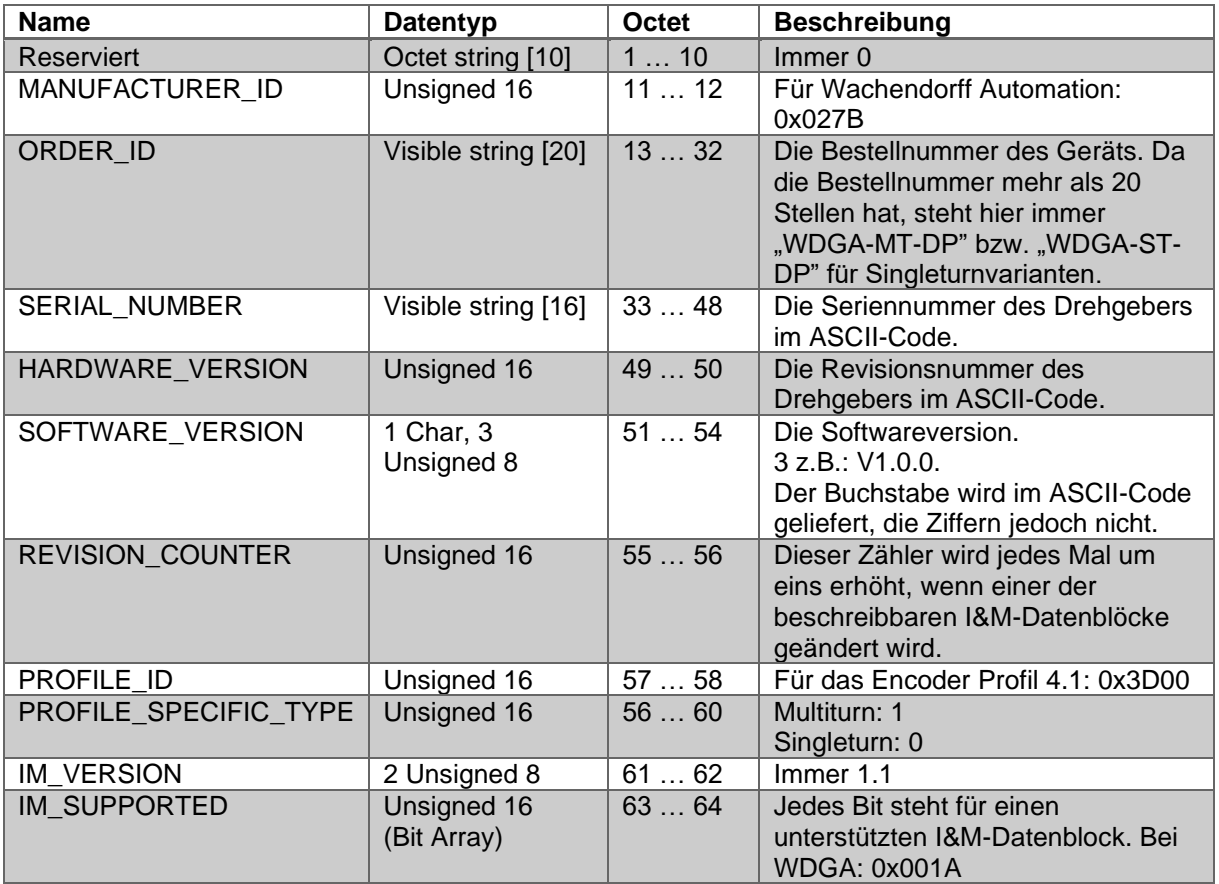

<span id="page-76-0"></span>*Tabelle 6.12: I&M0*

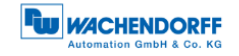

#### **6.6.2 I&M1**

Die I&M1-Funktionalitäten sind der [Tabelle 6.13](#page-77-0) zu entnehmen.

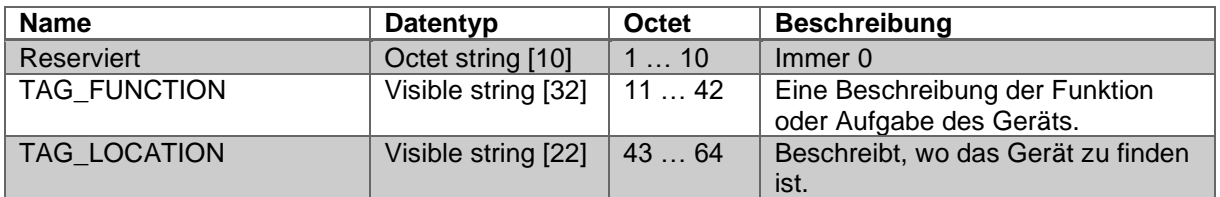

*Tabelle 6.13: I&M1*

#### <span id="page-77-0"></span>**6.6.3 I&M2**

Wird auf Grund eines zur Zeit der Entwicklung ungeklärten Spezifikationskonflikts zwischen der Profile Guideline für I&M der PNO und der ISO-Norm für Profibus nicht unterstützt.

#### **6.6.4 I&M3**

Die I&M3-Funktionalitäten sind der [Tabelle 6.14](#page-77-1) zu entnehmen.

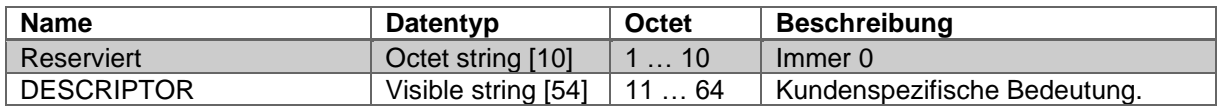

*Tabelle 6.14: I&M3*

#### <span id="page-77-1"></span>**6.6.5 I&M4**

Die I&M4-Funktionalitäten sind der [Tabelle 6.15](#page-77-2) zu entnehmen.

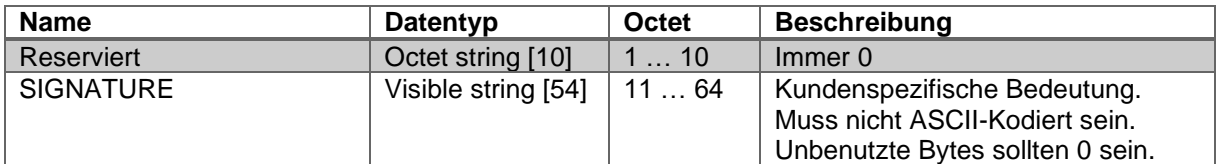

*Tabelle 6.15: I&M4*

<span id="page-77-2"></span>© Wachendorff Automation GmbH & Co. KG 65 Rev.1.16

## **6.7 Azyklischer Parameterzugriff**

#### **6.7.1 Grundlagen**

Der azyklische Parameterzugriff des Drehgebers nutzt die Funktion "Base Mode Parameter Access – Global" aus der PROFIdrive-Spezifikation und ist äquivalent zur Funktion von Antrieben oder Umrichtern mit PROFIdrive. In PROFIBUS-DP geschieht der Parameterzugriff über die MS1- oder MS2-Kommunikationsbeziehung, wobei die MS1-Verbindung optional ist.

In der Regel sollten diese Parameter nicht durch den Parametriermaster verändert werden müssen. Parameter werden grundsätzlich in solche mit globaler oder lokaler Gültigkeit eingeteilt.

Die lokalen Parameter sind nur über den Slot 1 ansprechbar, da sie sich auf das dort virtuell gesteckte Drehgebermodul beziehen.

Die Globalen Parameter beziehen sich auf das Gesamtgerät und sind dementsprechend auch über den Slot 0 des Grundgeräts erreichbar.

Jeder Parameter hat eine eindeutige Parameternummer (PNU) und einen Datentyp. Handelt es sich bei dem Datentyp um ein Array, wird zusätzlich zur PNU ein Subindex zur Adressierung der einzelnen Felder verwendet. Hierbei ist es möglich, mehrere Felder des Arrays mit einer Abfrage auszulesen.

Bei Zeichenketten wird der Subindex verwendet um die einzelnen Zeichen anzusprechen.

Somit können lange Zeichenketten auch über mehrere Abfragen verteilt ausgelesen werden.

Bei einfachen Datentypen ist der Subindex 0.

Beim Multi-Parameterzugriff kann außerdem auf mehrere PNUs mit einer Abfrage zugegriffen werden. Dazu müssen entsprechend viele Parameteradressen, und im Fall eines Schreibzugriffs die Werte, übergeben werden.

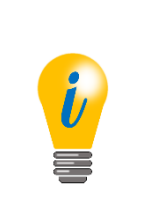

- Grundsätzlich gehört zu einem Parameter neben seinem Wert auch eine strukturierte Beschreibung. Diese wird vom Drehgeber jedoch nicht unterstützt.
- Da diese Parameter nicht bei jedem Aufstarten automatisch gesetzt werden, gehen sie verloren, wenn sie nicht über P971 oder P977 permanent gespeichert werden.

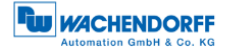

Der asynchrone Parameterzugriff wird mit Hilfe der DP-V1-Funktionen DS\_WRITE und DS\_READ realisiert. Die folgende Tabelle 6.16 zeigt die Kodierung.

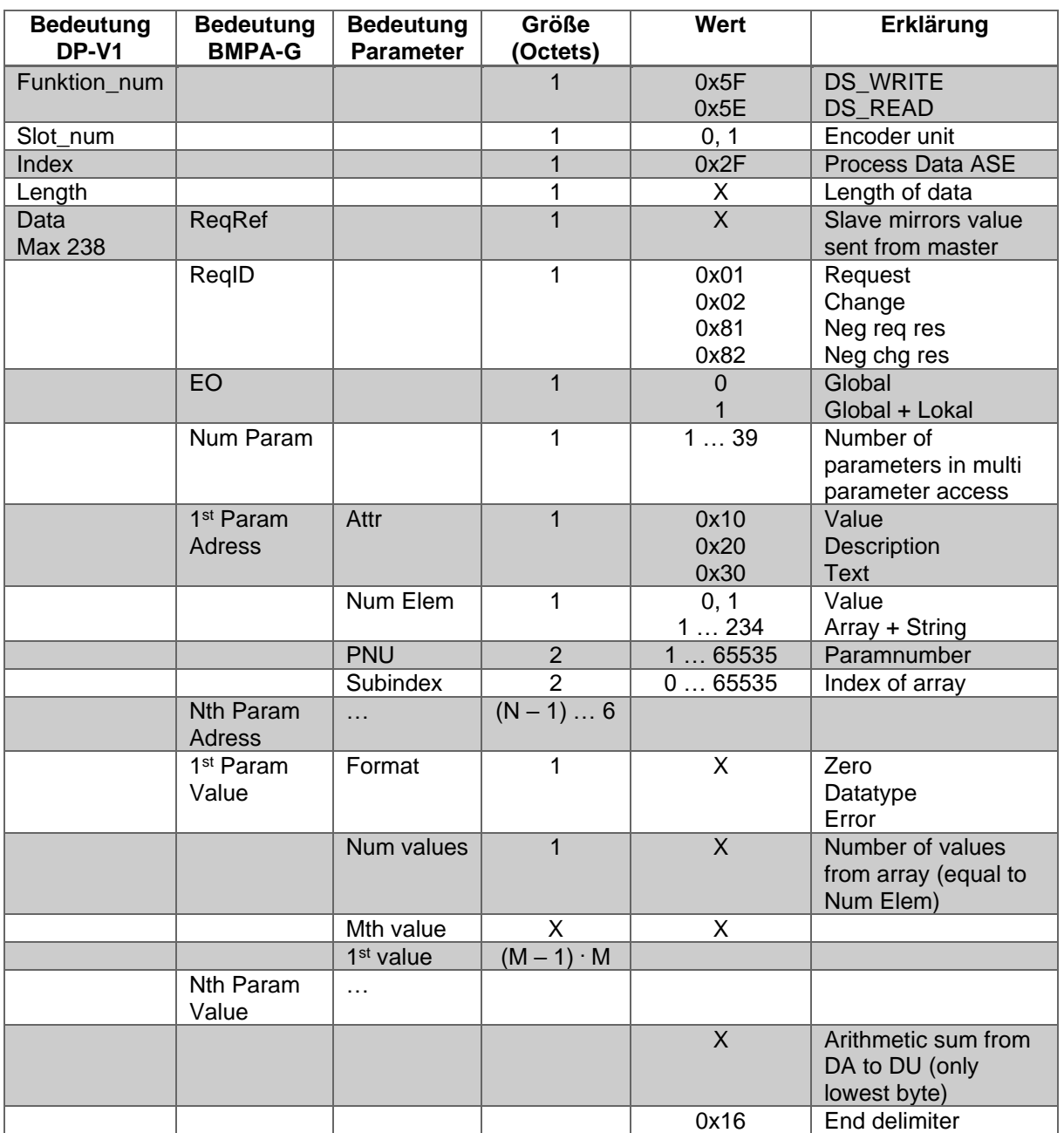

*Tabelle 6.16: Kodierung der asynchronen Parameteranforderungen*

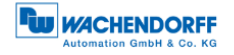

Der Datentyp eines Parameterwerts wird im Octet "Format" kodiert. Die möglichen Werte zeigt nachfolgende [Tabelle 6.17.](#page-80-0)

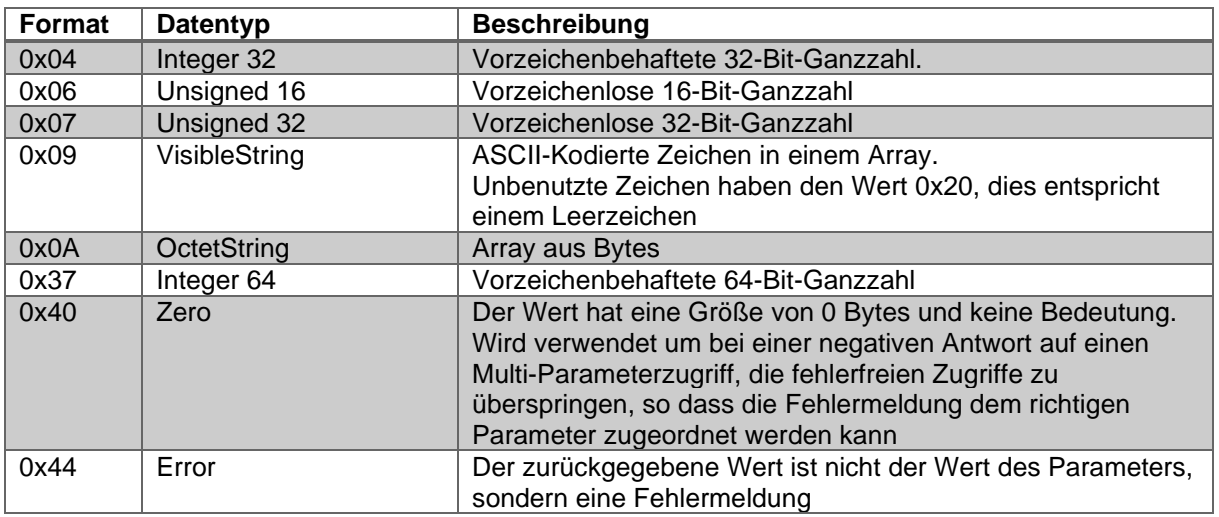

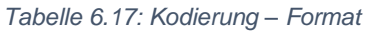

<span id="page-80-0"></span>Die möglichen Fehlermeldungen, die anstelle des Parameterwerts gesendet werden können, sind der [Tabelle 6.18](#page-80-1) zu entnehmen.

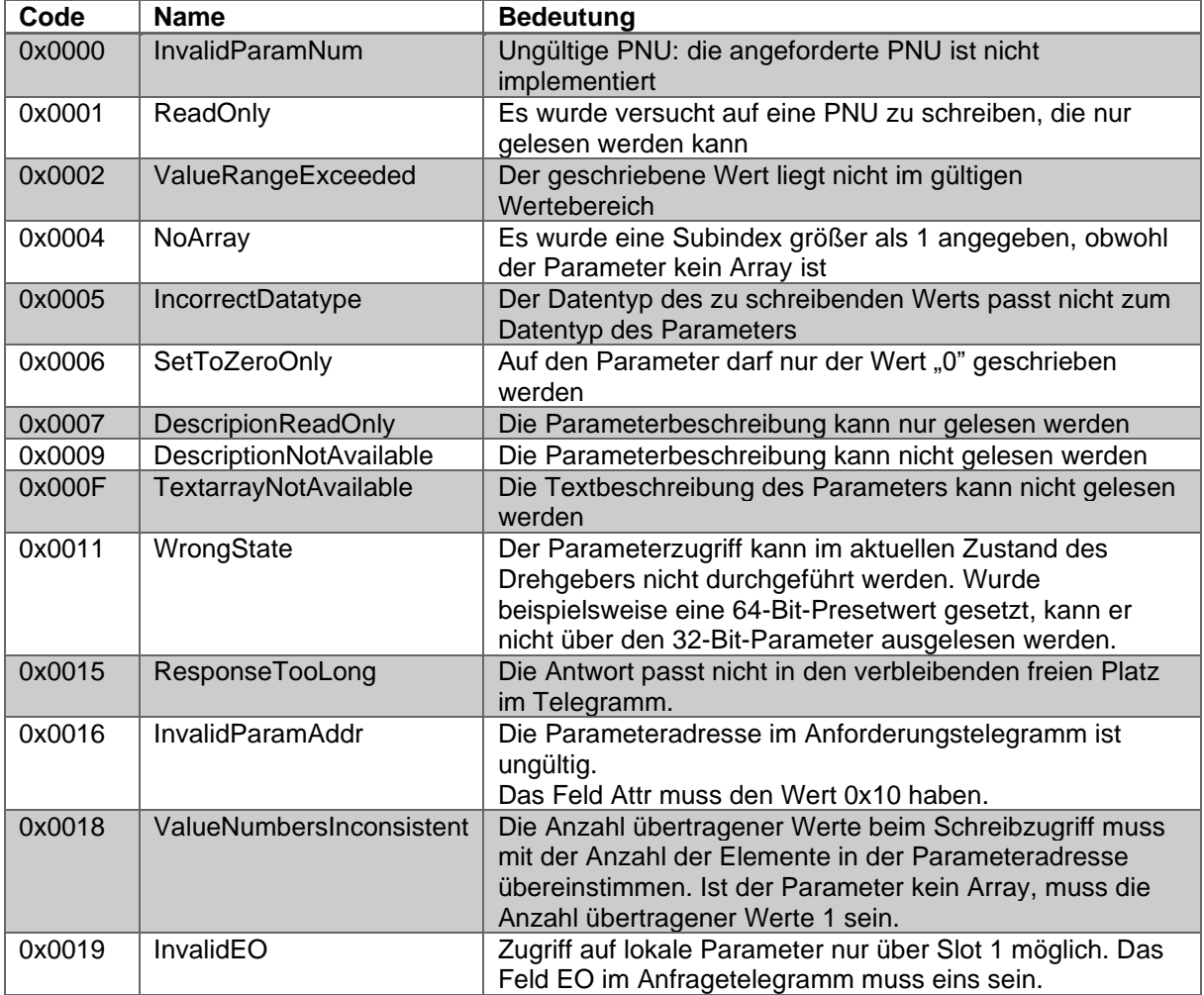

<span id="page-80-1"></span>*Tabelle 6.18: Fehlercodes*

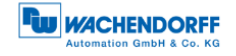

## **6.7.2 Parameter lesen**

Die [Abbildung 6.4](#page-81-0) zeigt ein Beispiel für das Lesen der ersten zwei Elemente von PNU 980 (siehe [Tabelle 6.27\)](#page-87-0). Die hervorgehoben gedruckten Octets sind die Nutzdaten des DS\_READ- bzw. DS\_WRITE-Dienstes.

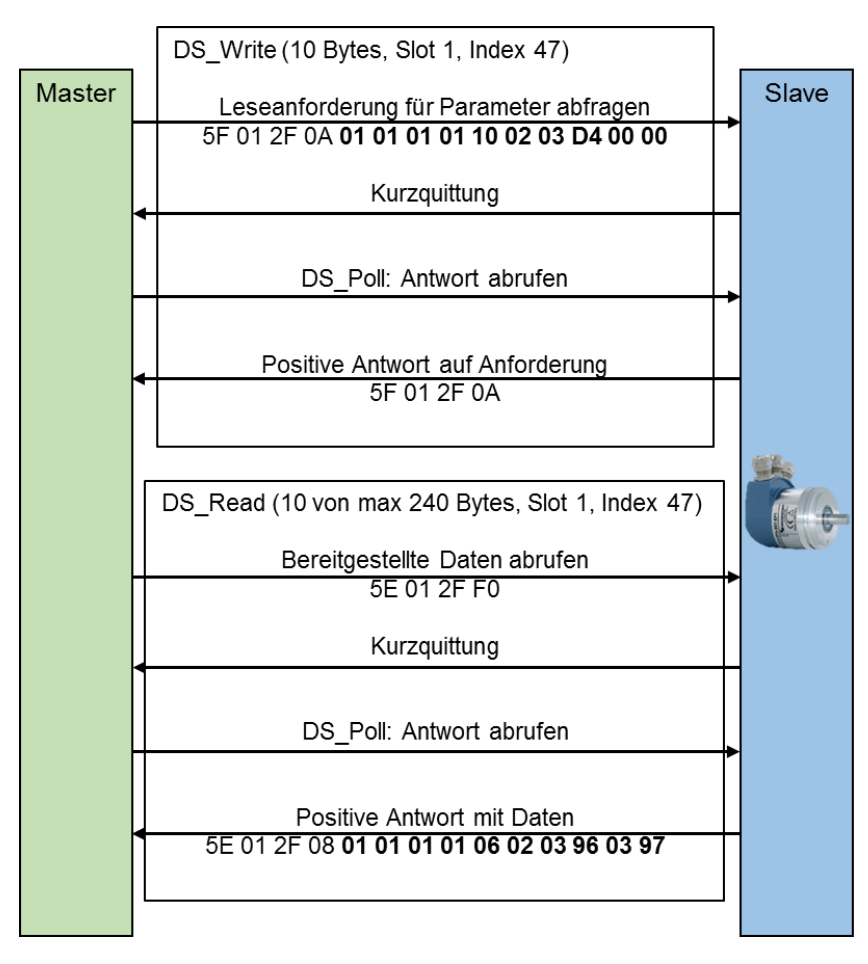

*Abbildung 6.4: Parameter lesen - PNU 980*

<span id="page-81-0"></span>Die [Tabelle 6.19](#page-81-1) zeigt die Leseanforderung des DP-Masters. Die Bedeutung der hervorgehoben gedruckten Octets aus [Abbildung 6.4](#page-81-0) wird hier beschrieben.

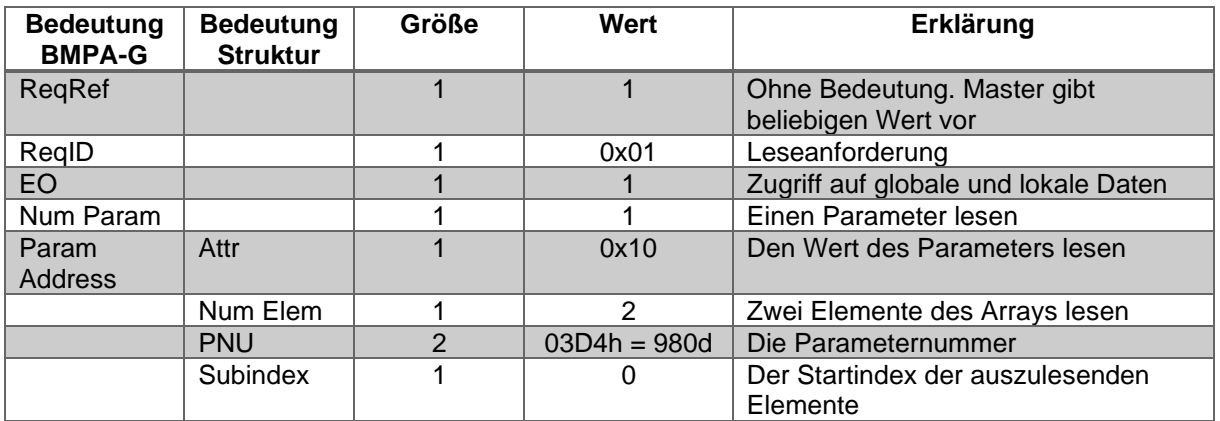

<span id="page-81-1"></span>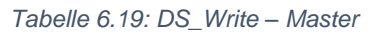

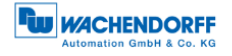

Die [Tabelle 6.20](#page-82-0) zeigt die Antwort des DP-Slaves. Die Bedeutung der hervorgehoben gedruckten Octets aus [Abbildung 6.4](#page-81-0) wird hier beschrieben.

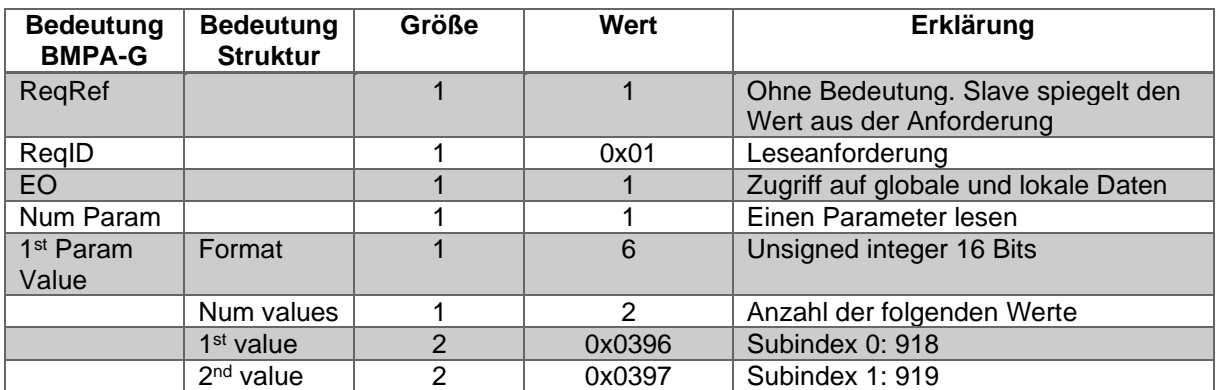

*Tabelle 6.20: DS\_Read – Slave* 

#### <span id="page-82-2"></span><span id="page-82-0"></span>**6.7.3 Parameter schreiben**

Die [Abbildung 6.5](#page-82-1) zeigt ein Beispiel für das Schreiben eines neuen Presetwerts. Die hervorgehoben gedruckten Octets sind die Nutzdaten des DS\_READ- bzw. DS\_WRITE-Dienstes.

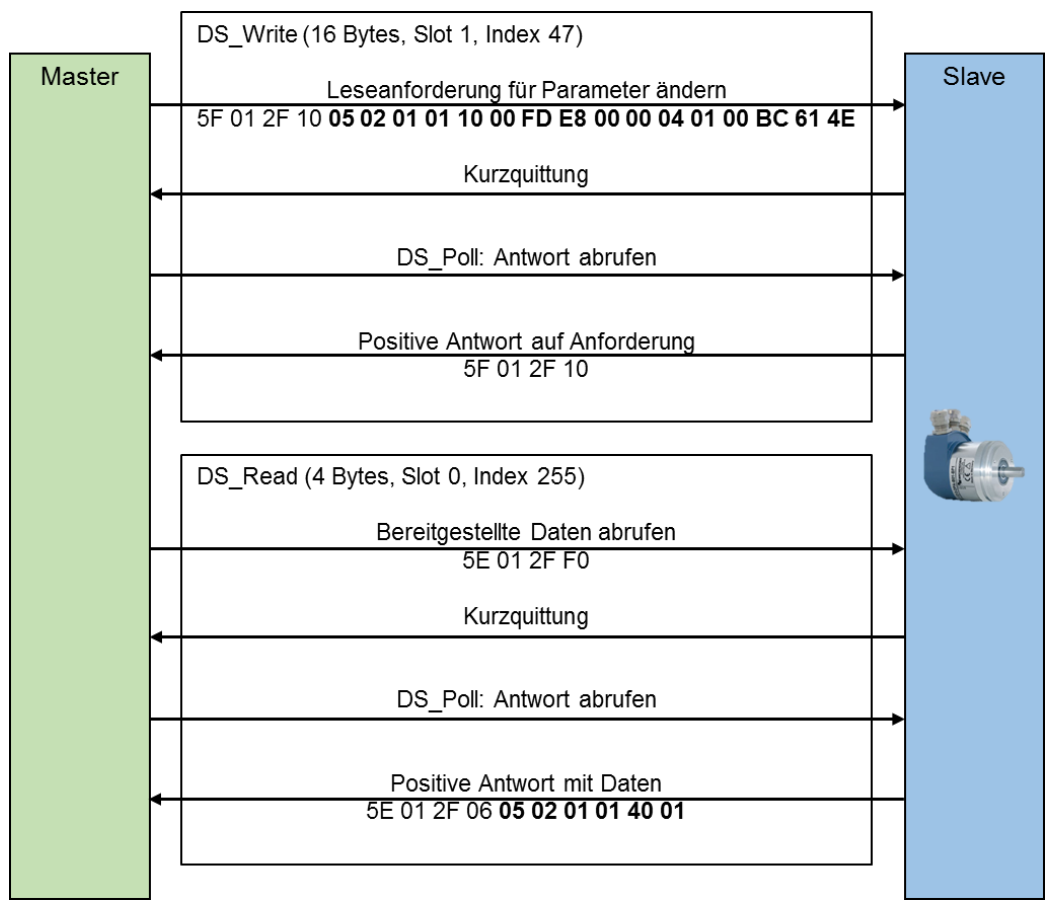

<span id="page-82-1"></span>*Abbildung 6.5: Setzen des Presetwertes auf 12345678d über P65000*

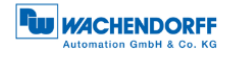

Die [Tabelle 6.21](#page-83-0) zeigt die Leseanforderung des DP-Masters. Die Bedeutung der hervorgehoben gedruckten Octets aus [Abbildung 6.5](#page-82-1) wird hier beschrieben.

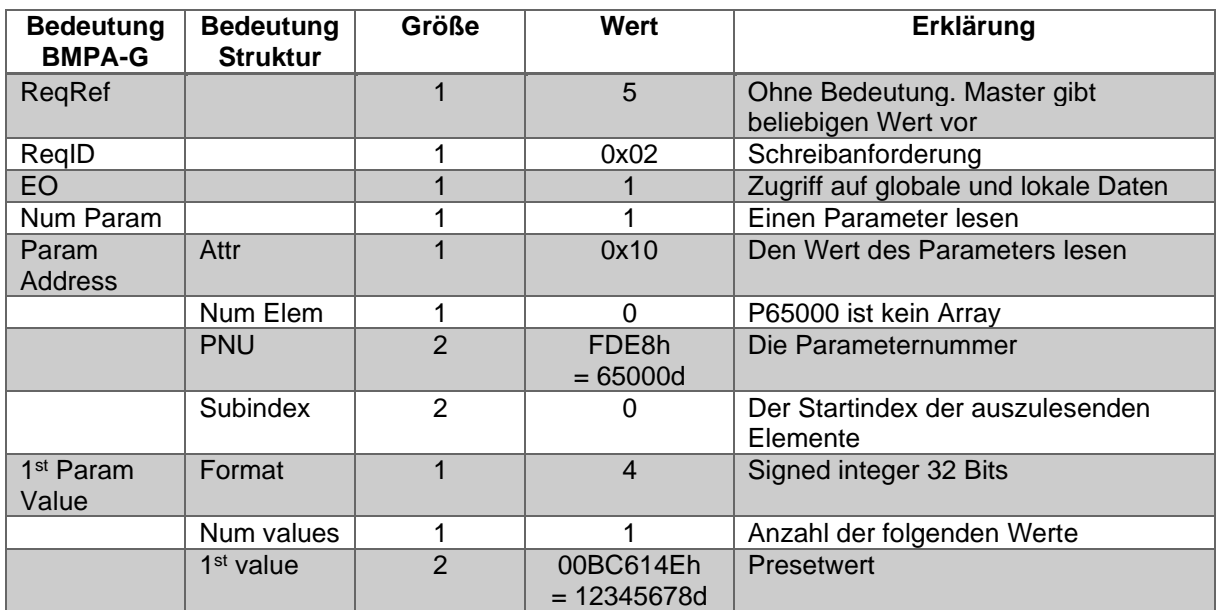

*Tabelle 6.21: DS\_Write – Master*

<span id="page-83-0"></span>Die [Tabelle 6.22](#page-83-1) zeigt die Antwort des DP-Slaves. Die Bedeutung der hervorgehoben gedruckten Octets aus [Abbildung 6.4](#page-81-0) wird hier beschrieben.

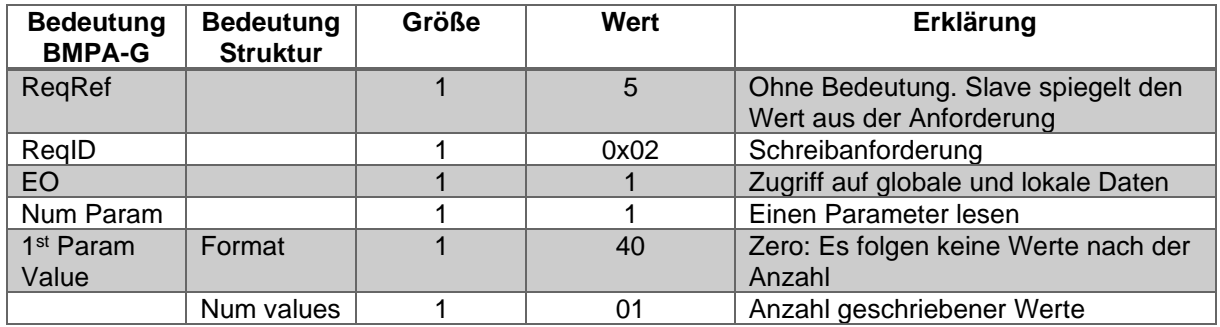

*Tabelle 6.22: DS\_Read – Slave* 

## <span id="page-83-1"></span>**6.7.4 Fehlerbehandlung**

Angenommen der Gesamtmessbereich des Drehgebers wäre kleiner als 12345678d. In diesem Fall würde der Drehgeber auf die Anfrage des letzten Beispiels [6.7.3](#page-82-2) mit einer Fehlermeldung reagieren. Der Presetwert muss kleiner als TMR sein.

Die Anforderung ist dem Beispiel aus [6.7.3](#page-82-2) identisch. Die Antwort des Drehgebers zeigt die folgende [Tabelle 6.23.](#page-84-0)

© Wachendorff Automation GmbH & Co. KG 71 Rev.1.16

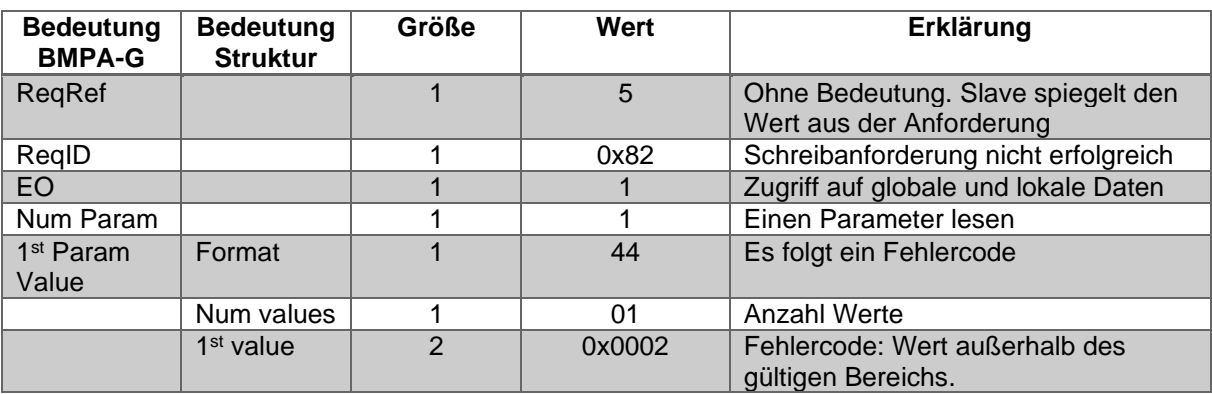

*Tabelle 6.23: Fehlerbehandlung – Slave* 

## <span id="page-84-0"></span>**6.7.5 PROFIdrive-Parameter**

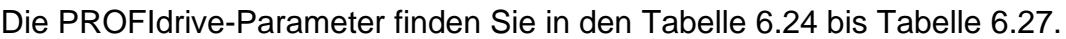

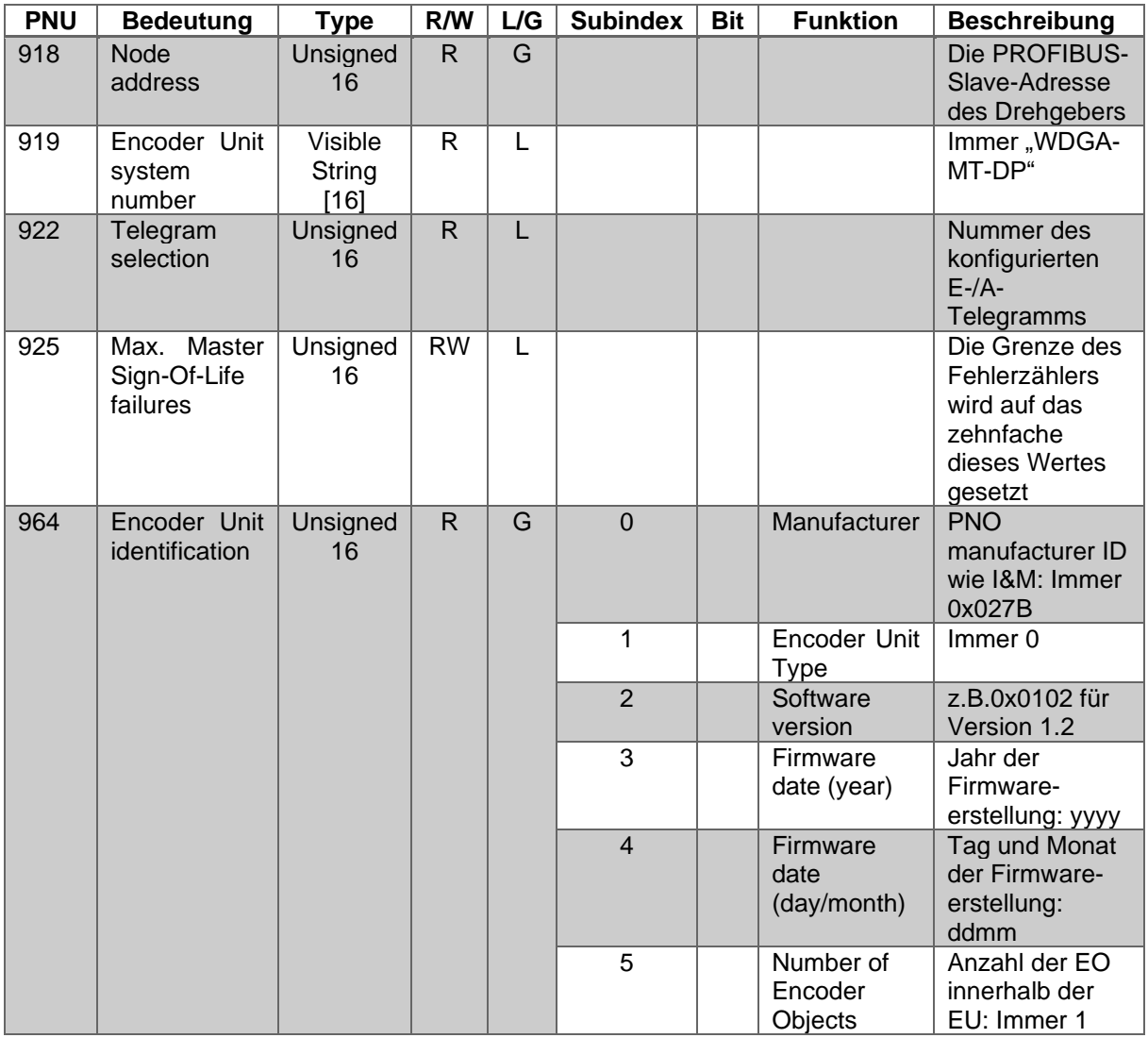

<span id="page-84-1"></span>*Tabelle 6.24: Telegrammstruktur – Teil 1*

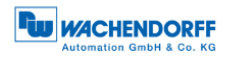

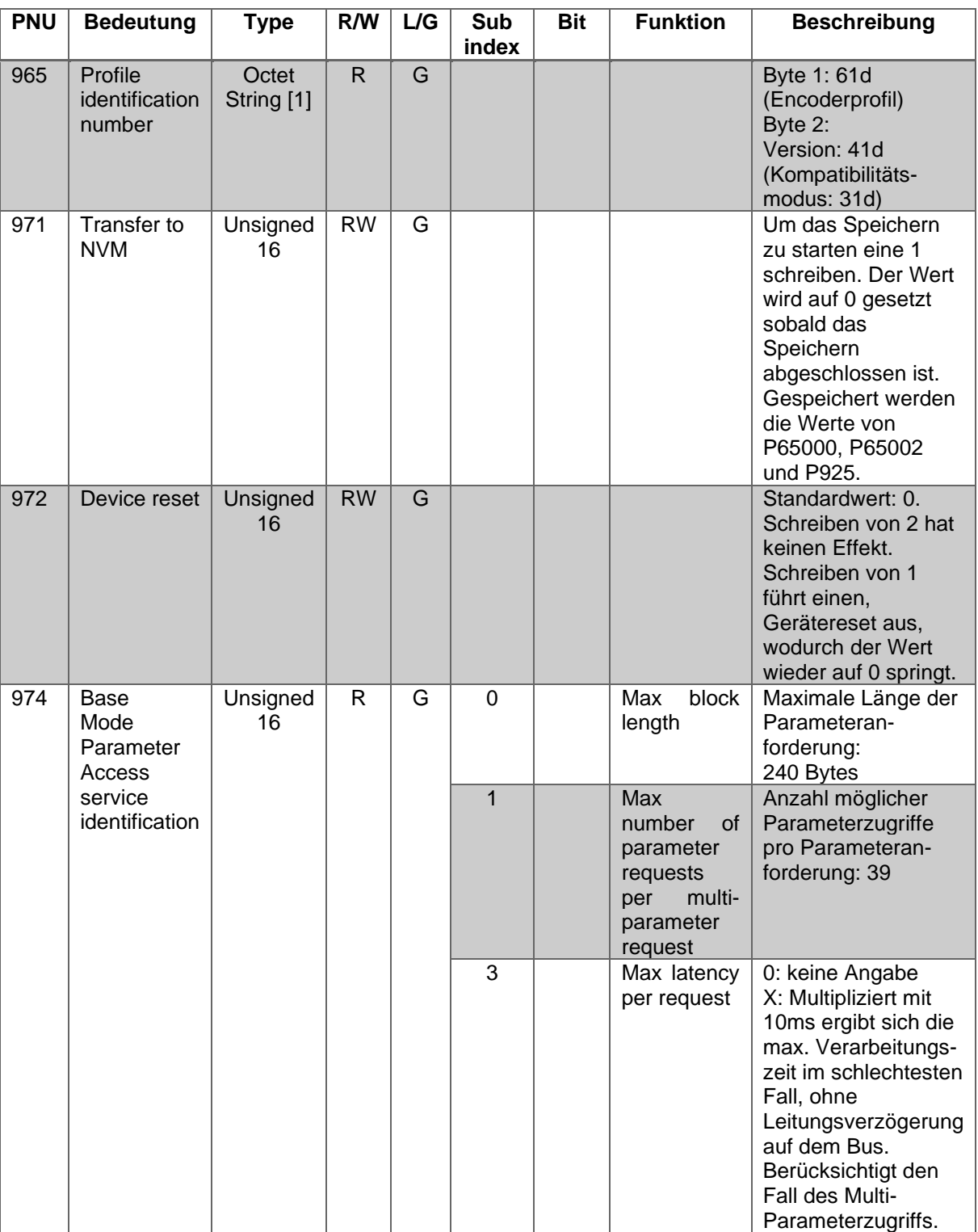

*Tabelle 6.25: Telegrammstruktur – Teil 2*

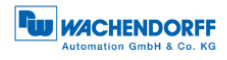

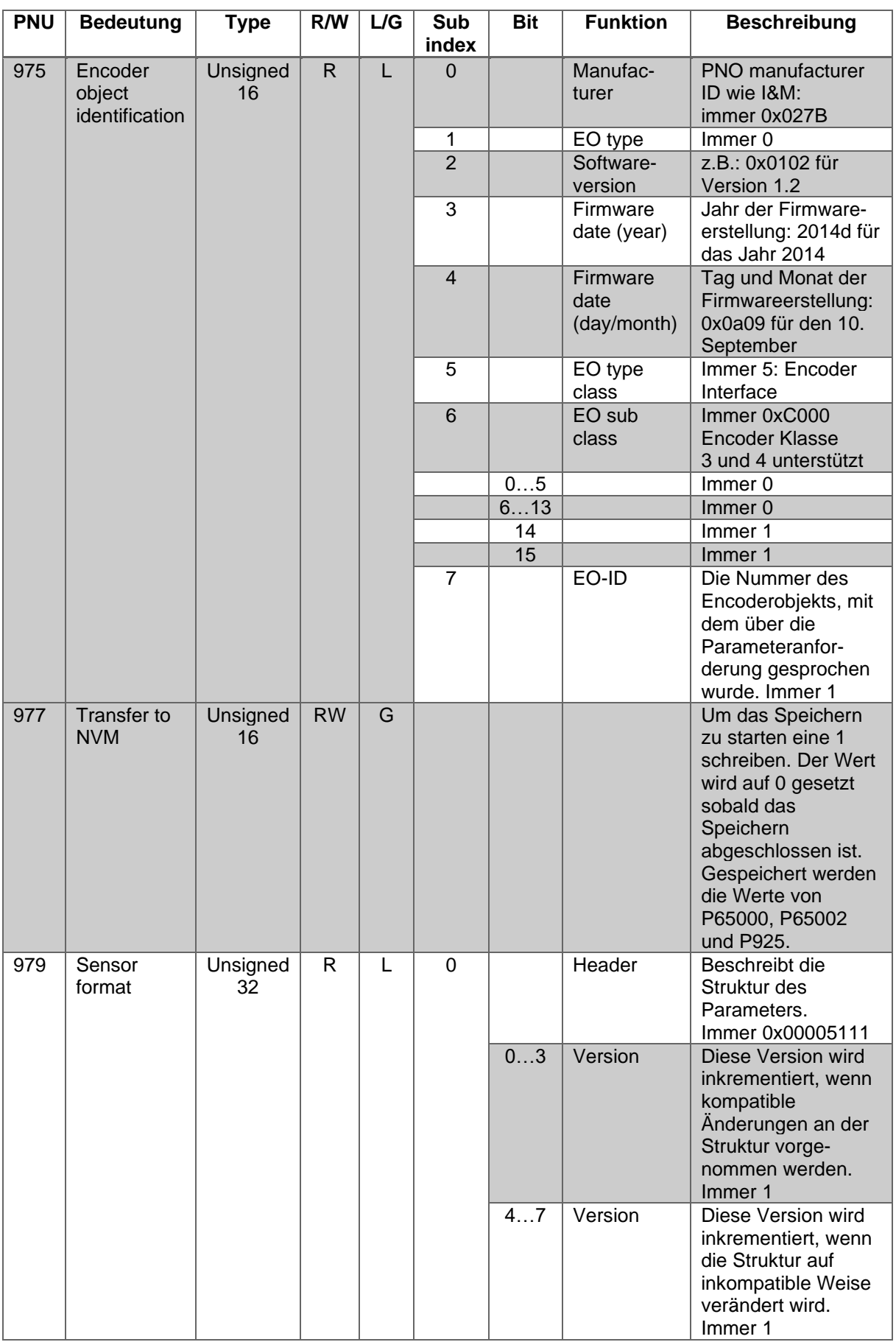

*Tabelle 6.26: Telegrammstruktur – Teil 3*

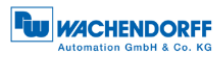

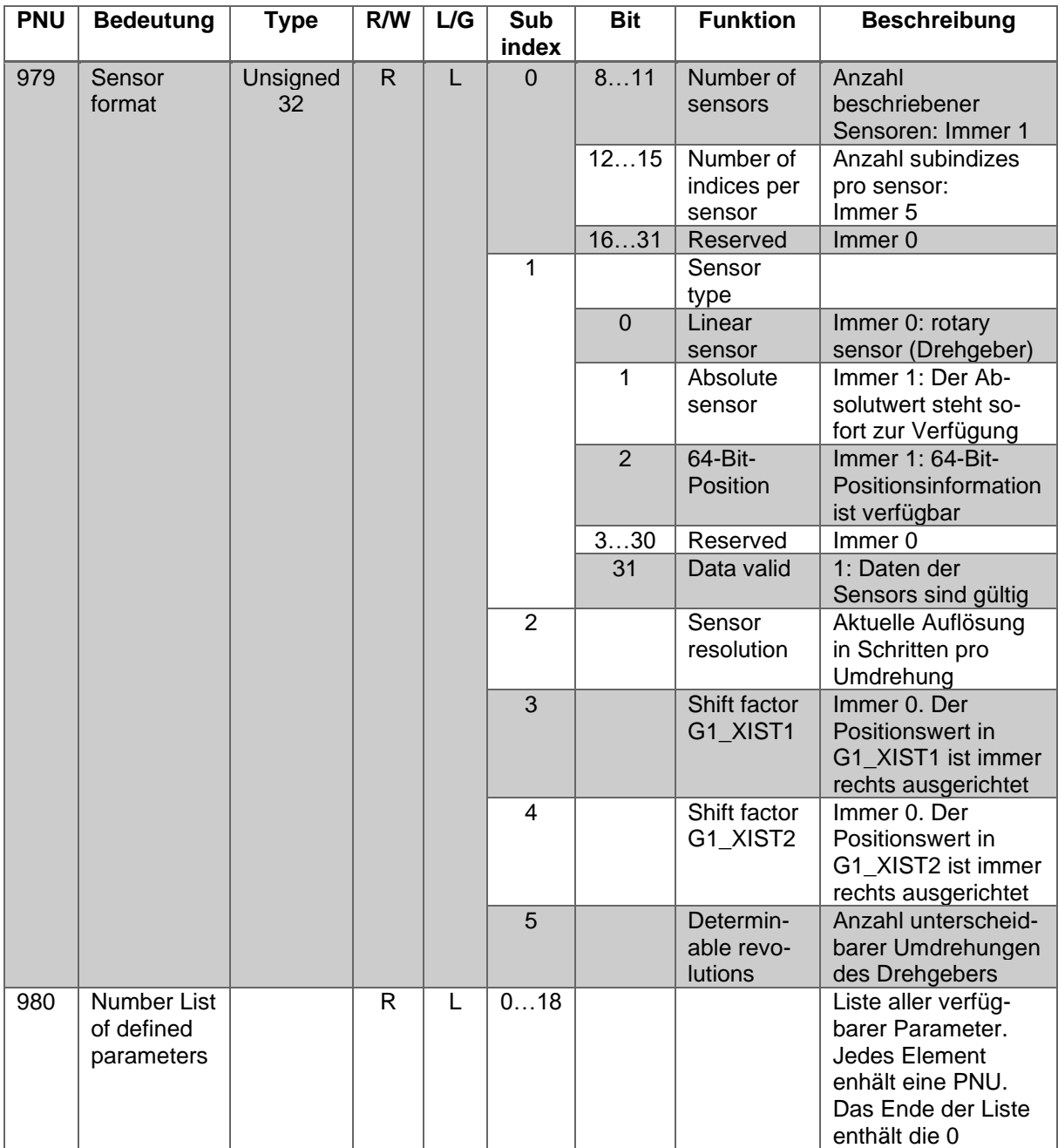

*Tabelle 6.27: Telegrammstruktur – Teil 4*

## <span id="page-87-0"></span>**6.7.6 Herstellerspezifische Parameter**

Die herstellerspezifischen Parameter entnehmen Sie der [Tabelle 6.28.](#page-87-1)

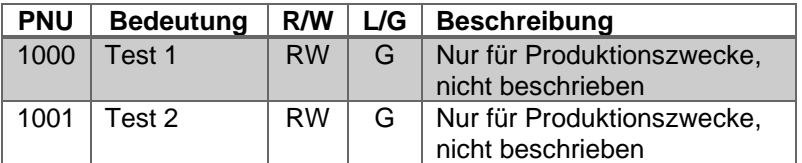

*Tabelle 6.28: Herstellerspezifische Parameter*

<span id="page-87-1"></span>© Wachendorff Automation GmbH & Co. KG 75 Rev.1.16

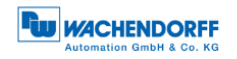

# **6.7.7 Drehgeberspezifische Parameter**

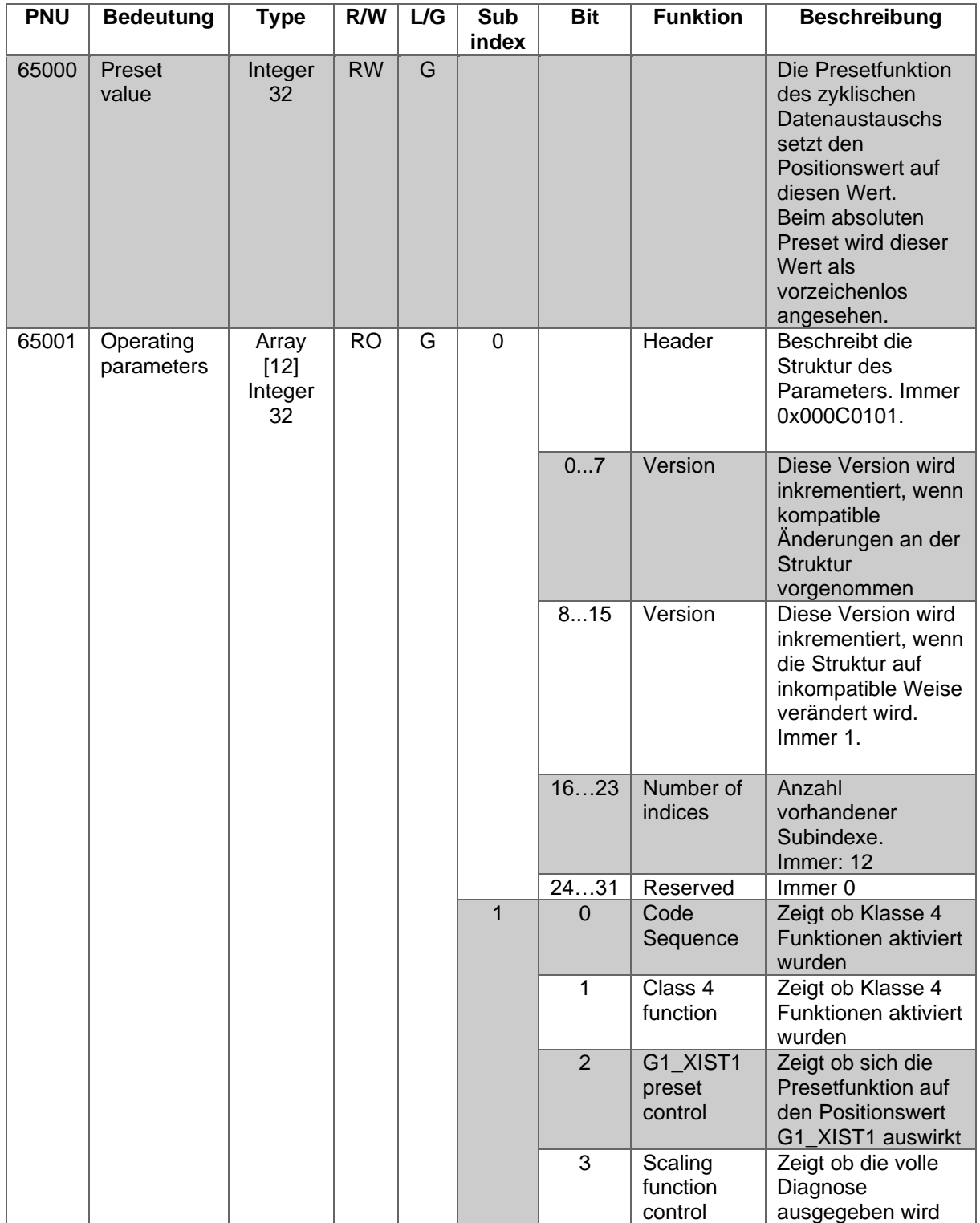

Die drehgeberspezifischen Parameter finden Sie in den [Tabelle 6.29](#page-88-0) bis [Tabelle 6.31.](#page-90-0)

<span id="page-88-0"></span>*Tabelle 6.29: Drehgeberspezifische Parameter – Teil 1* 

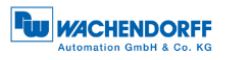

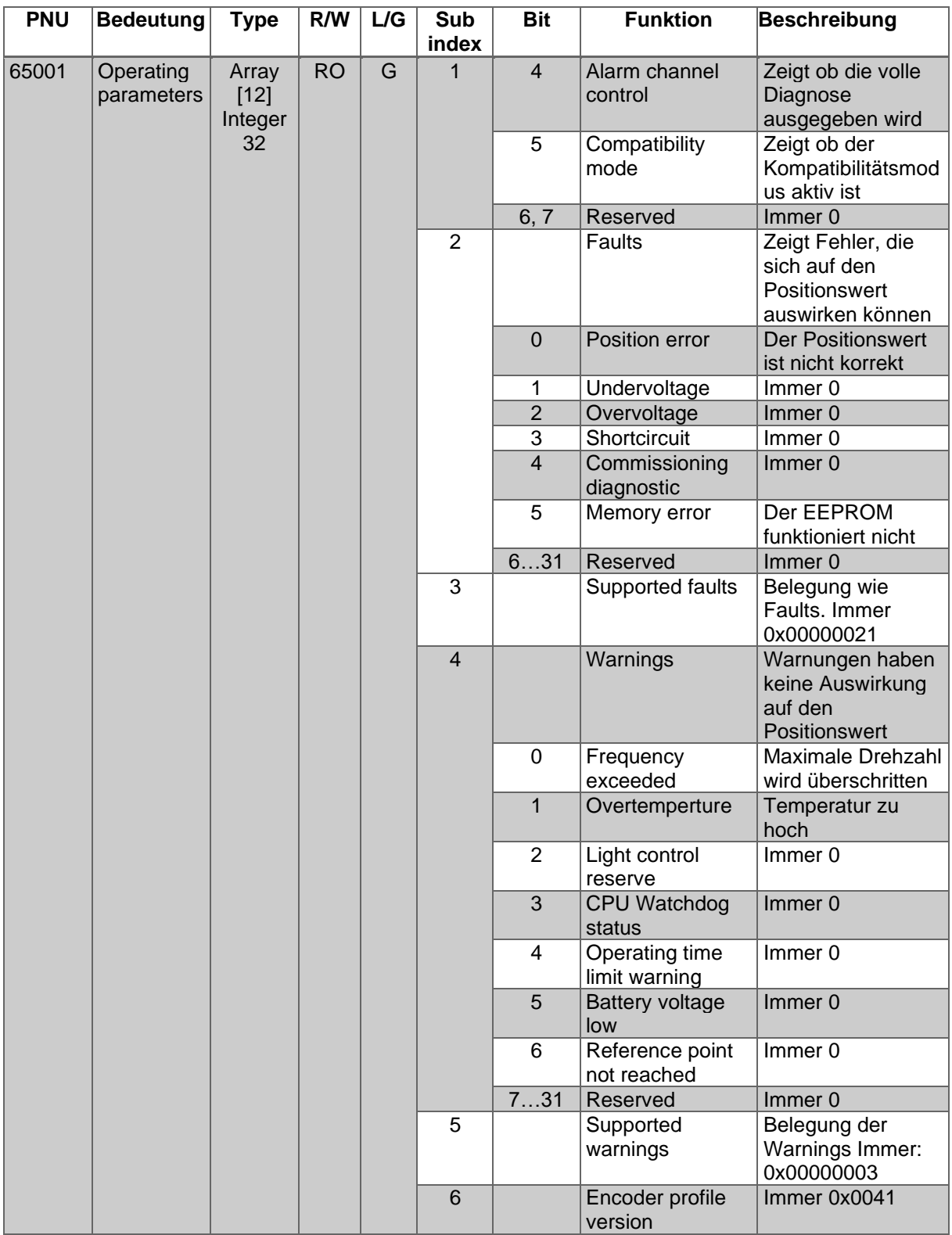

*Tabelle 6.30: Drehgeberspezifische Parameter – Teil 2* 

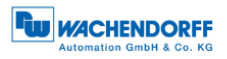

| <b>PNU</b> | <b>Bedeutung</b>              | <b>Type</b>                      | R/W       | L/G | Sub<br>index   | <b>Bit</b>     | <b>Funktion</b>                            | <b>Beschreibung</b>                                                                                                    |
|------------|-------------------------------|----------------------------------|-----------|-----|----------------|----------------|--------------------------------------------|----------------------------------------------------------------------------------------------------|
| 65001      | Operating<br>parameters       | Array<br>$[12]$<br>Integer<br>32 | <b>RO</b> | G   | $\overline{7}$ |                | Operating time                             | Betriebsstunden-<br>zähler in 0,1<br>Stundenintervall-<br>en. P65001.6:<br>unabhängig vom<br>Kompatibilitäts-<br>modus |
|            |                               |                                  |           |     | 8              |                | Offset value                               | Der Offset, der<br>durch die<br>Presetfunktion<br>berechnet wird                                                       |
|            |                               |                                  |           |     | 9              |                | Measuring unit<br>per revolution           | Die parametrierte<br>Auflösung                                                                                         |
|            |                               |                                  |           |     | 10             |                | Total measuring<br>range                   | Der parametrierte<br>Gesamtmess-<br>bereich                                                                            |
|            |                               |                                  |           |     | 11             |                | Speed measuring<br>unit                    | Die parametrierte<br>Einheit des<br>Geschwindigkeits-<br>wertes                                                        |
| 65002      | Preset<br>value<br>64-Bit     | Integer<br>64                    | <b>RW</b> | G   |                |                |                                            | Die 64-Bit-Version<br>des Presetwerts                                                                                  |
| 65003      | Operating<br>status<br>64 Bit | Array []<br>Integer<br>64        | <b>RO</b> | G   | $\overline{0}$ | $\overline{0}$ | Header                                     | Immer 0x40101                                                                                                    |
|            |                               |                                  |           |     |                | 1              | Offset value<br>64 Bit                     | Die 64-Bit-Verion<br>des Offsetwerts                                                                                   |
|            |                               |                                  |           |     |                | $\overline{2}$ | Measuring unit<br>per revolution<br>64 Bit | Die 64-Bit-Version<br>der parametrierten<br>Auflösung                                                                  |
|            |                               |                                  |           |     |                | 3              | Total measuring<br>range<br>64 Bit         | Die 64-Bit-Version<br>des parametrierten<br>Gesamtmess-<br>bereichs                                                    |

*Tabelle 6.31: Drehgeberspezifische Parameter – Teil 3* 

# <span id="page-90-0"></span>**6.8 Slave-Querverkehr – DxB**

Der Slave-Querverkehr wird vom Drehgeber als Publisher unterstützt. Siehe Kapitel Profibus [7.13.](#page-123-1)

## <span id="page-91-0"></span>**6.9 Isochroner Modus – IsoM**

#### **6.9.1 Zustandsautomat**

Technisches Handbuch

WDGA mit Profibus Schnittstelle

Um den isochronen Modus vollständig zu starten, durchläuft der Drehgeber zusätzlich zu den normalen PROFIBUS-DP Zuständen, weitere Zustände, die nur den isochronen Modus betreffen. Der Ablauf für WDGA-Drehgeber wird durch die PROFIdrive-Spezifikation vorgegeben. Für andere DP-Slaves kann der Ablauf abweichen.

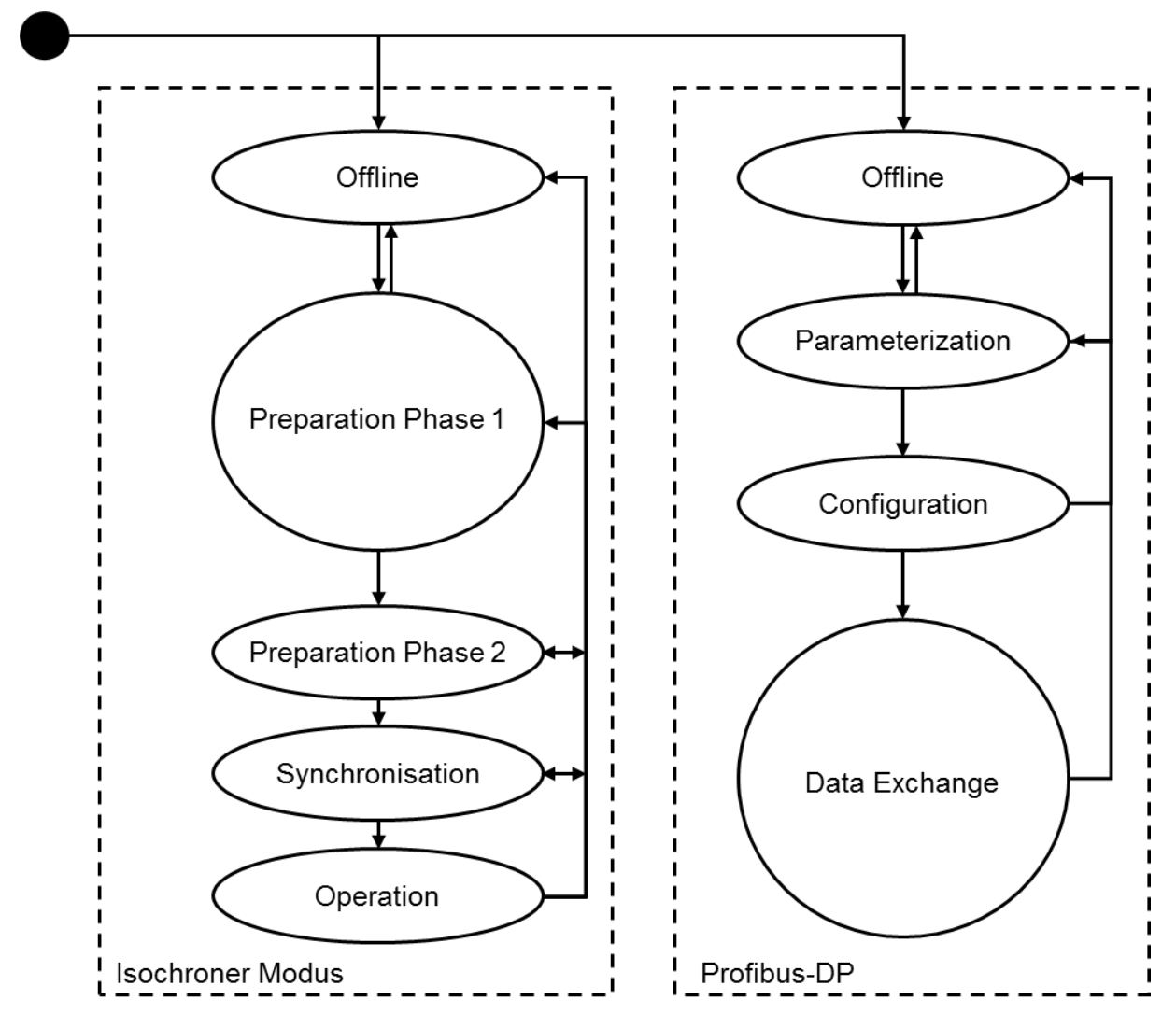

*Abbildung 6.6: Isochrone State-Machine und DP-State-Machine*

## **6.9.2 Offline**

Der "Offline"-Zustand entspricht dem PROFIBUS-DP-Zustand und kennzeichnet den Fall, dass der Drehgeber ausgeschaltet ist.

© Wachendorff Automation GmbH & Co. KG 79 Rev.1.16

## **6.9.3 Preparation Phase 1**

Der "Preparation Phase 1"-Zustand umfasst die Parametrierung und Konfiguration aus PROFIBUSDP. Danach wechselt der Drehgeber in den zyklischen Datenaustausch mit dem DP-Master und gleichzeitig in den "Preparation Phase 2"-Zustand.

#### **6.9.4 Preparation Phase 2**

Im "Preparation Phase 2"-Zustand synchronisiert der Drehgeber seinen internen Takt mit dem Taktschlägertelegramm des DP-Masters. Danach ist er mit dem DP-Zyklus synchron und wechselt zur Synchronisierung des Lebenszeichenzählers.

#### **6.9.5 Synchronization**

Das "Master-Lebenszeichen" befindet sich im STW2\_ENC (siehe Abschnitt [6.4.9\)](#page-73-2). Das "Slave-Lebenszeichen" wird aktiviert, sobald das "Master-Lebenszeichen" um eins inkrementiert wurde. D.h. in einer isochronen Anwendung muss das Steuerungsprogramm nach der Initialisierung selbstständig damit beginnen das Lebenszeichen zu erhöhen. Der gültige Wertebereich geht von 1 bis 15. Der Wert 0 kennzeichnet ein ungültiges Lebenszeichen. Das inkrementieren eines Lebenszeichens mit dem Wert 15 führt folglich zum Wert 1.

Die [Abbildung 7.10](#page-124-0) zeigt den Ablauf der Synchronisierung. Beim Aufstarten der Anlage benötigt der DP-Master in der Regel mehr Zeit als die DP-Slaves. Die DP-Slaves initialisieren zunächst sich selbst und warten dann auf die Parametrierung und Konfiguration um in den zyklischen Datenaustausch zu wechseln. Sobald der zyklische Datenaustausch beginnt, synchronisieren sie sich mit dem Taktschlägertelegramm. Danach wird auf eine Inkrementierung des "Master-Lebenszeichens" gewartet. Da jedem DP-Slave während der Parametrierung mitgeteilt wurde, wie viele DP-Zyklen pro DP-Masterzyklus durchlaufen werden, ist nun klar, wann sich das "Master-Lebenszeichen" erneut ändern muss und wann das neue "Slave-Lebenszeichen" an den DP-Master zu übermitteln ist.

Die DP-Slaves überwachen permanent die Synchronisierung mit dem Taktschlägertelegramm auf dem Bus. Sollte der DP-Slave feststellen, dass er nicht mehr synchron läuft, wird dies durch eine Fehlermeldung in G1\_XIST2 und ein Zurücksetzen des "Slave-Lebenszeichens" auf 0 gekennzeichnet. Nachdem der Fehler mit Hilfe des Bits x in STWx quittiert wurde, versucht der DP-Slave sich wieder zu synchronisieren. Damit die Synchronisierung der DP-Slaves zuverlässig funktioniert, muss die Steuerungssoftware gegebenenfalls auftretende Fehlermeldungen verarbeiten und quittieren.

## **6.9.6 Operation**

Im "Operation"-Zustand ist der DP-Slave synchron mit dem DP-Master-Applikationszyklus. Der DP-Master kann die Eingangsdaten für Regelungsaufgaben verwenden und in Bezug zu den Eingangsdaten anderer synchroner DP-Slaves setzen.

Zum Beginn jedes DP-Master-Zykluses überprüft der Drehgeber das "Master-Lebenszeichen". Wurde es nicht korrekt inkrementiert, wird ein interner Fehlerzähler um 10 erhöht. Beim Empfang eines korrekten "Master-Lebenszeichens" wird er dagegen um eins verringert. Überschreitet der Fehlerzähler die zulässige Obergrenze, wechselt der Drehgeber zurück in den "Synchronisation-Zustand", meldet den Fehler über G1\_XIST2 und setzt das "Slave-Lebenszeichen" auf 0. Sobald der Fehler quittiert wurde, wird die Synchronisierung erneut durchgeführt und der Drehgeber erreicht wieder den "Operation-Zustand".

Die Zulässige Obergrenze des Fehlerzählers kann im Kompatibilitätsmodus über die Parametrierung eingestellt werden. Ansonsten muss der azyklische Parameter P925 verwendet werden. Die Obergrenze errechnet sich aus dem parametrierten Wert mal zehn. Es kann durchaus sein, dass bei einem Wert von 3 erlaubten Lebenszeichenfehlern auch mehr Lebenszeichenfehler nicht zum Zurücksetzen des "Slave-Lebenszeichens" führen, wenn der Fehlerzähler zwischenzeitlich wieder durch korrekte "Master-Lebenszeichen" verringert wurde.

# **7 PROFIBUS**

# **7.1 Allgemeines**

PROFIBUS wurde 1987 von verschiedenen Firmen und Forschungseinrichtungen entwickelt. Seit 1989 ist PROFIBUS der weltweit führende Feldbus in der Automatisierung von Anlagen und Maschinen. PROFIBUS zeichnet sich besonders durch seine Anwendungsbreite aus. In entsprechenden Anwendungsprotokollen werden anwendungsspezifische Anforderungen realisiert.

Die Kommunikation lässt sich wie folgt in das ISO-OSI-Modell (ISO-Norm 7498) einordnen. Die relevanten Schichten für PROFIBUS sind die erste Schicht (Physical Layer – Layer 1), die zweite Schicht (Data Link Layer – Layer 2) und die siebte Schicht (Application Layer – Layer 7). Die [Tabelle 7.1](#page-94-0) zeigt das ISO-OSI-Modell mit den PROFIBUS-Protokollen.

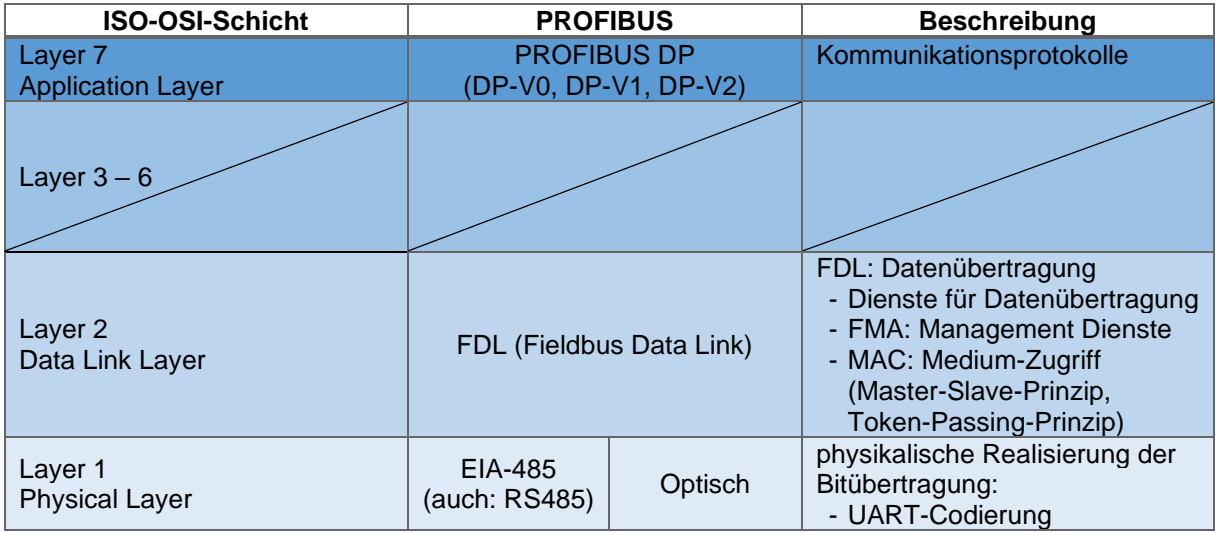

*Tabelle 7.1: ISO-OSI-Modell – PROFIBUS-DP*

<span id="page-94-0"></span>PROFIBUS gibt es in drei unterschiedlichen Ausführungen:

- PROFIBUS-FMS (Fieldbus Message Specification)
- PROFIBUS-DP (Dezentrale Peripherie)
- PROFIBUS-PA (Prozess-Automation)

Historisch gesehen war PROFIBUS-FMS der erste PROFIBUS, welcher auf Grund der Komplexität und geringen Übertragungseffizienz von PROFIBUS-DP abgelöst wurde. PROFIBUSFMS ist nicht mehr Bestandteil der IEC61158. PROFIBUS-DP ist der meist verwendete PROFIBUS und deckt etwa 90% der Marktanteile ab. In der IEC61158-2 sind PROFIBUS-DP und PROFIBUS-PA standardisiert.

PROFIBUS-DP ist vor allem für den schnellen Datenaustausch auf der Aktuator-/ Sensorebene konzipiert. Er kommt hauptsächlich in der Fertigungsautomation zum Einsatz.

PROFIBUS-PA zeichnet sich durch die Eigensicherheit und Fernspeisung von Busteilnehmern aus. Er wird daher hauptsächlich in explosionsgefährdeten Bereichen eingesetzt. Einsatzgebiet ist die Prozessautomation.

Die Nutzerorganisation ist die "Profibus Nutzerorganisation e.V. (PNO)" und der internationale Dachverband ist "Profibus & Profinet International (PI)".

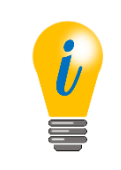

• Das Handbuch bezieht sich ausschließlich auf PROFIBUS-DP

# **7.2 Teilnehmer**

Bei PROFIBUS wird zwischen unterschiedlichen PROFIBUS-Teilnehmern (häufig auch: Stationen genannt) unterschieden (siehe [Tabelle 7.2\)](#page-95-0).

Zum einen gibt es die Master und zum anderen die Slaves. Die Master (auch: aktive Teilnehmer genannt) bestimmen den Datenverkehr im PROFIBUS-Bus. Die Slaves (auch: passive Teilnehmer genannt) sind Peripheriegeräte, wie zum Beispiel ein Drehgeber. Sie dürfen erhaltene Nachrichten quittieren oder auf Anfrage eines Masters Nachrichten übermitteln. Details zum Buszugriffsverfahren finden Sie unter Abschnitt [7.4.2.](#page-100-0)

Da bei PROFIBUS unterschiedliche Ausführungen (FMS, DP oder PA) unterstützt werden, wird die entsprechende Abkürzung dem Master bzw. Slave häufig voran gestellt, wie beispielweise DP-Master und DP-Slave.

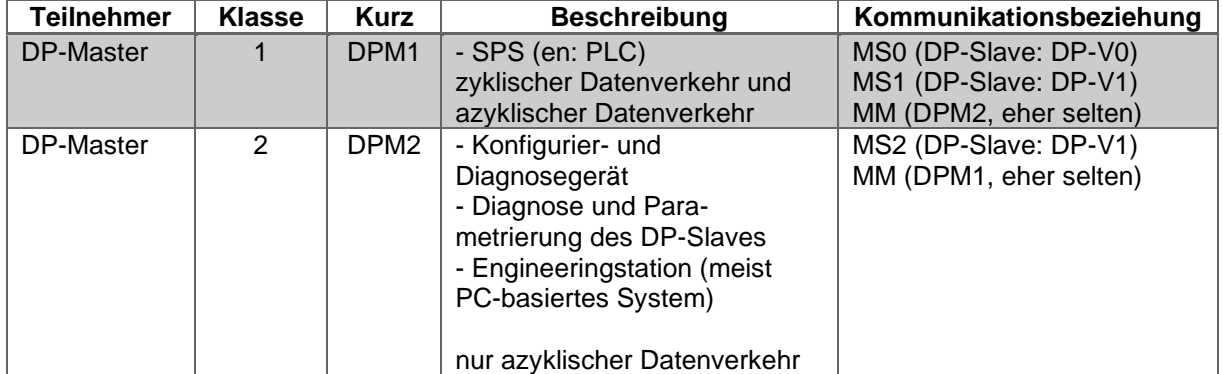

*Tabelle 7.2: Mastervarianten im DP-System*

- <span id="page-95-0"></span>• Der Drehgeber ist ein DP-Slave
	- Kommunikationsbeziehungen siehe Abschnitt [7.6](#page-103-0)

# **7.3 Physical Layer – Layer 1 [2]**

#### **7.3.1 Busleitung**

Die PROFIBUS-Leitungen sind geschirmte und verdrillte zweiadrige Kupferleitungen. Es gibt verschiedene Ausführungstypen, welche sich im Aufbau der Adern (flexibel/starr) und/oder in der Ummantelung unterscheiden können.

Die PROFIBUS-Standardleitungen haben in der Regel eine violettfarbene Außenummantelung. Die Signalleitung A, ist in der Regel grün, und die Signalleitung B, ist in der Regel rot isoliert.

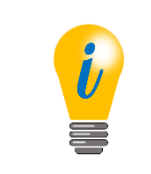

• PROFIBUS-Leitungen finden Sie auch auf unserer Internetseite unter folgendem Link: [www.wachendorff-automation.de](http://www.wachendorff-automation.de/drehgeber-zubehoer.html)

In der [Tabelle 7.3](#page-96-0) finden Sie eine Übersicht der verschiedenen Ausführungstypen. Für alle Ausführungstypen gibt es auch Hybridleitungen. Diese beinhalten zusätzlich eine variable Anzahl von Kupferadern für die Versorgung.

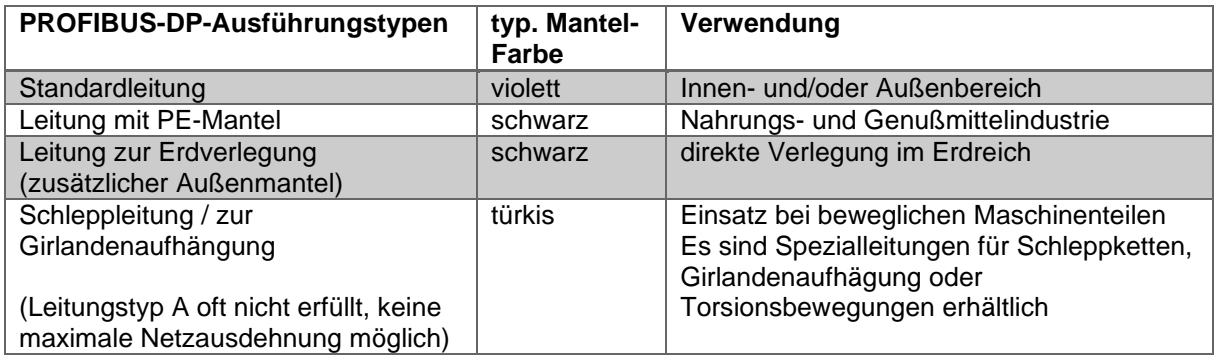

*Tabelle 7.3: PROFIBUS-Leitungen – Ausführungstypen* 

<span id="page-96-0"></span>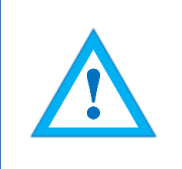

Stellen Sie sicher, dass Sie Ihrer Anwendung entsprechend, korrekte PROFIBUS-Leitungen einsetzen.

Die Spezifikation der Busleitung ist in der IEC 61158 festgelegt. Die elektrischen Eigenschaften (Leitungsparameter) der Busleitung, für den Leitungstyp A, sind in der [Tabelle 7.4](#page-97-0) dargestellt.

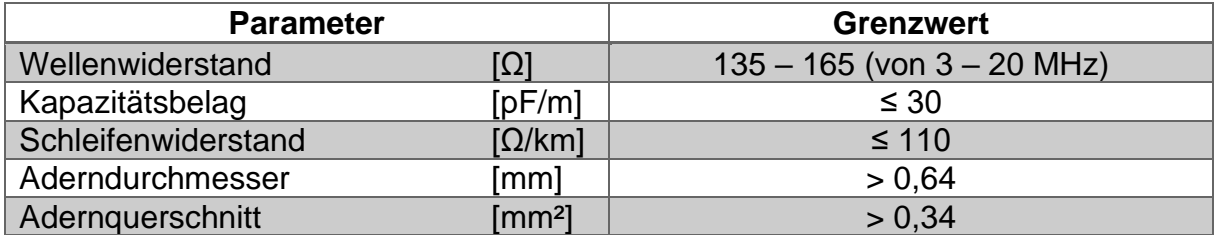

*Tabelle 7.4: Leitungsparameter – Leitungstyp A*

<span id="page-97-0"></span>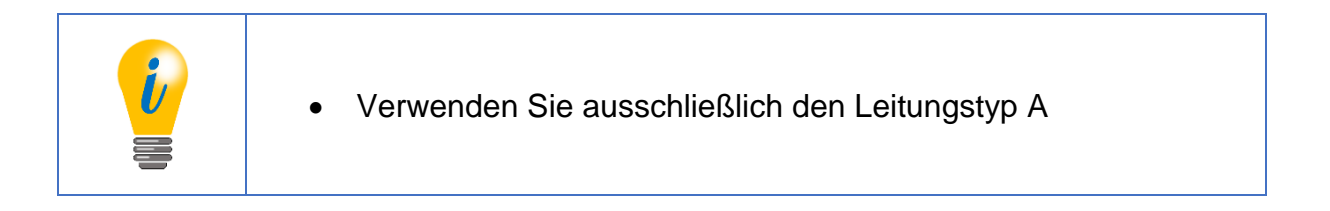

Weitere Eigenschaften welche eventuell in Ihrer Anwendung von Bedeutung sind, finden Sie in der [Tabelle 7.5.](#page-97-1)

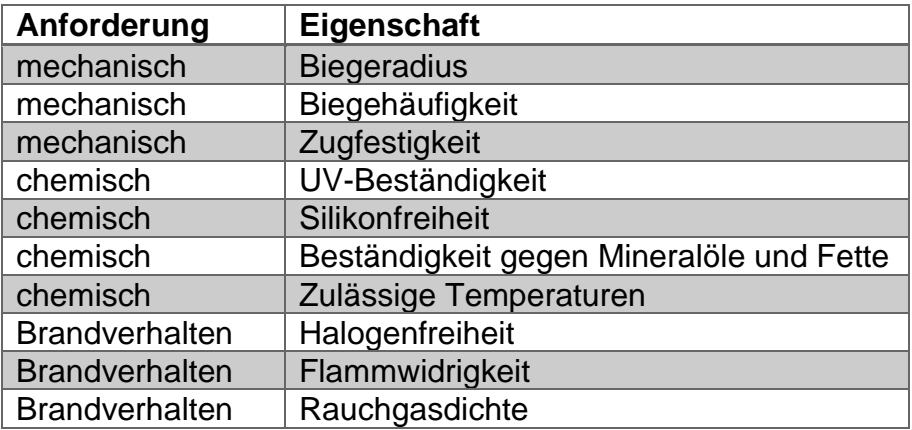

*Tabelle 7.5: Mögliche Anforderungen an die Busleitung*

# <span id="page-97-1"></span>**7.3.2 Übertragungsgeschwindigkeit**

Insgesamt können 126 Teilnehmer an einem PROFIBUS-System teilnehmen. Bei maximaler Teilnehmerzahl wird der PROFIBUS in einzelne Segmente geteilt. Die Segmente können über Repeater an den PROFIBUS gekoppelt werden. Pro Segment können 32 Teilnehmer angebunden werden (der Repeater ist auch ein Teilnehmer).

Theoretisch ist die maximale Übertragungsgeschwindigkeit von dem längsten Segment abhängig. Hier gibt es dennoch weitere Möglichkeiten zur Erhöhung der Übertragungsgeschwindigkeit mit dem Einsatz von weiteren Repeatern.

WDGA mit Profibus Schnittstelle

Werden die Leitungsparameter von dem Leitungstyp A eingehalten, so gelten die Übertragungsgeschwindigkeiten für die maximalen Segmente (siehe [Tabelle 7.6\)](#page-98-0).

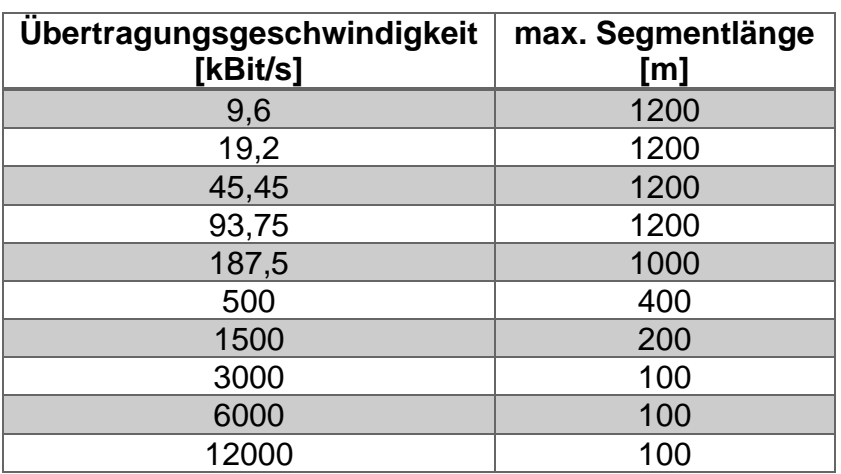

<span id="page-98-0"></span>*Tabelle 7.6: Übertragungsgeschwindigkeiten – Leitungstyp A*

- Bei Übertragungsraten > 1500kbit=s sind grundsätzlich keine Stichleitungen erlaubt.
- Bei Übertragungsraten < 1500kbit=s sind in Abhängigkeit der Übertragungsrate verschiedene Stichleitungslängen zulässig (Für den Fall das Sie Stichleitungen verwenden, Informieren Sie sich hierzu bitte entsprechend).
- Bei Stichleitung wird keine Terminierung vorgenommen

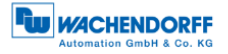

## **7.3.3 Terminierung**

Die Terminierung verhindert Reflexionen bei der Datenübertragung. Des Weiteren sorgt Sie für ein definiertes Ruhepotential auf der Datenleitung falls keine Teilnehmer aktiv sind. Am Anfang und Ende eines RS-485-Segmentes muss eine aktive Terminierung vorhanden sein. Die aktive Terminierung ist in der [Abbildung 7.1](#page-99-0) dargestellt.

- Die Terminierung für den WDGA entnehmen Sie bitte Abschnitt [4.4.3](#page-35-0) bzw. [4.5.2.](#page-41-0)
- 5 V DP und GND DP sind von der Versorgungsspannung galvanisch getrennt.

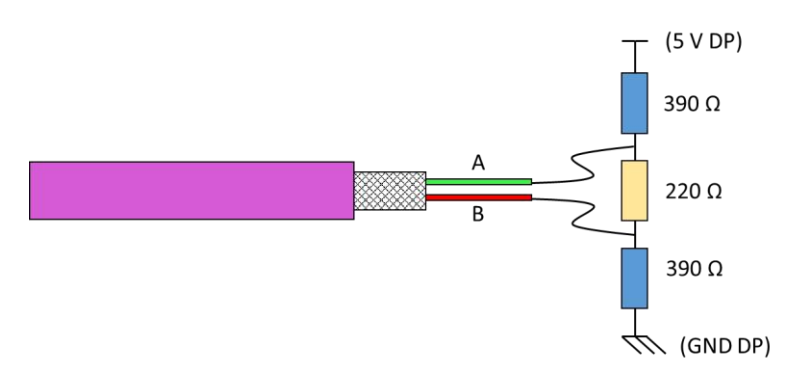

*Abbildung 7.1: Terminierung - Leitungstyp A*

<span id="page-99-0"></span>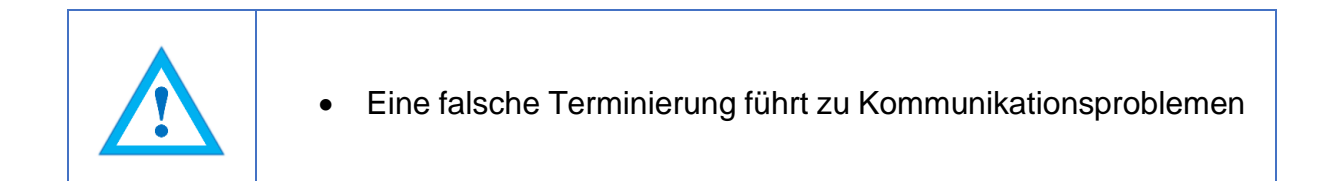

## **7.4 Data Link Layer – Layer 2**

#### **7.4.1 Allgemeines**

Im "Data Link Layer" sind im Allgemeinen das Buszugriffsverfahren, die Datensicherung und die Übertragungsdienste beschrieben. Der "Data Link Layer" wird bei PROFIBUS als "Field Data Link" (FDL) bezeichnet.

## <span id="page-100-0"></span>**7.4.2 Buszugriffsverfahren**

Das Buszugriffsverfahren erfolgt bei PROFIBUS über das Token-Passing-Verfahren (Master-Master-Verfahren) bzw. über eine Kombination mit dem Master-Slave-Verfahren.

Beim Token-Pasing-Verfahren wird die Buszugriffsberechtigung (Token) innerhalb einer festgelegten Zeit von einem DP-Master zum nächsten weitergegeben. Die Token-Nachricht enthält die Sendeberechtigung für den entsprechenden DP-Master. Der Token-Ring ist die Verbindung zwischen verschiedenen DP-Mastern untereinander (siehe [Abbildung 7.2\)](#page-100-1). Dabei wird die Token-Nachricht in einer vorgegebenen Reihenfolge untereinander weitergereicht.

Beim Master-Slave-Verfahren berechtigt die Anfrage eines DP-Masters den DP-Slave für eine bestimmte Zeit auf den Bus zu senden. DP-Slaves dürfen ausschließlich auf DP-Masteranfragen antworten. Der DP-Master mit der Sendeberechtigung kann Nachrichten an die DP-Slaves senden.

Mit dem Token-Passing- und dem Master-Slave-Verfahren ist es möglich drei verschiedene Systemkonfigurationen zu realisieren. Ein reines Master-Slave-System (MS-System), ein reines Master-Master-System (MM-System) oder ein hybrides Zugriffsverfahren aus dem MS- und MM-System.

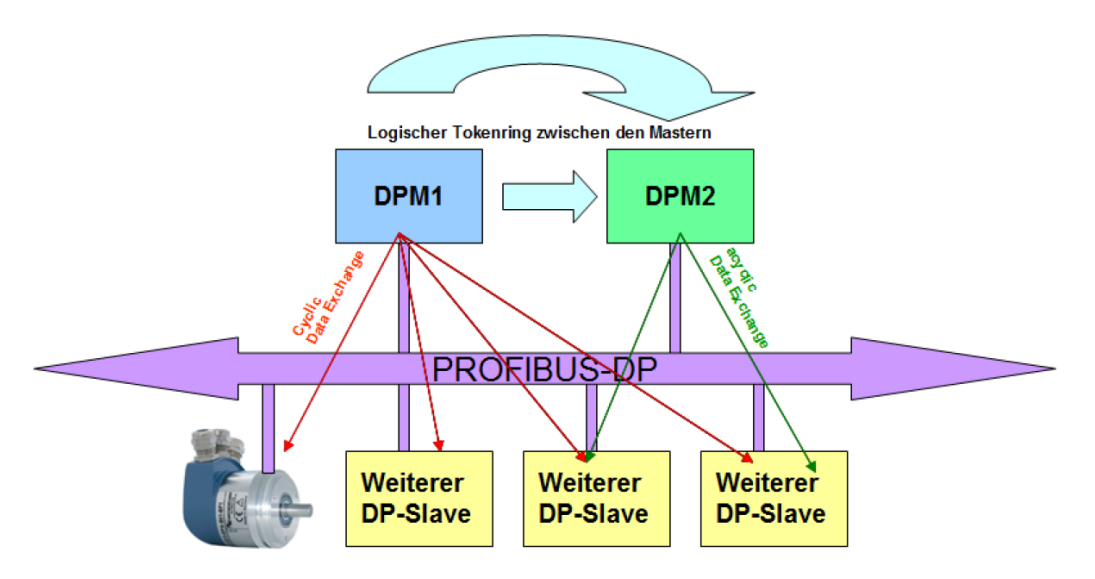

<span id="page-100-1"></span>*Abbildung 7.2: PROFIBUS-DP-Teilnehmer*

# **7.5 Application Layer – Layer 7**

## **7.5.1 Kommunikationsprotokoll – DP-V0, DP-V1, DP-V2**

Historisch bedingt gibt es unterschiedliche DP-Kommunikationsprotokolle. Die Ursprungsversion ist DP-V0 (PROFIBUS DP Version 0, 1991: DIN 19245, später: EN 50170). Diese wurde in DP-V1 (PROFIBUS DP Version 1) erweitert und in einer neuen Norm festgelegt (IEC 61158). Zu dieser Version gibt es weitere Ergänzungen (PROFIBUS DP Version 2), welche ab 2002 in die IEC 61158 übernommen wurden.

In der Praxis wird in diesem Zusammenhang häufig der Begriff DP-V2 verwendet, obwohl es sich hierbei lediglich um Ergänzungen zu DP-V1 handelt. Die wesentlichen Funktionen der einzelnen Versionen, können Sie der [Abbildung 7.3](#page-101-0) entnehmen.

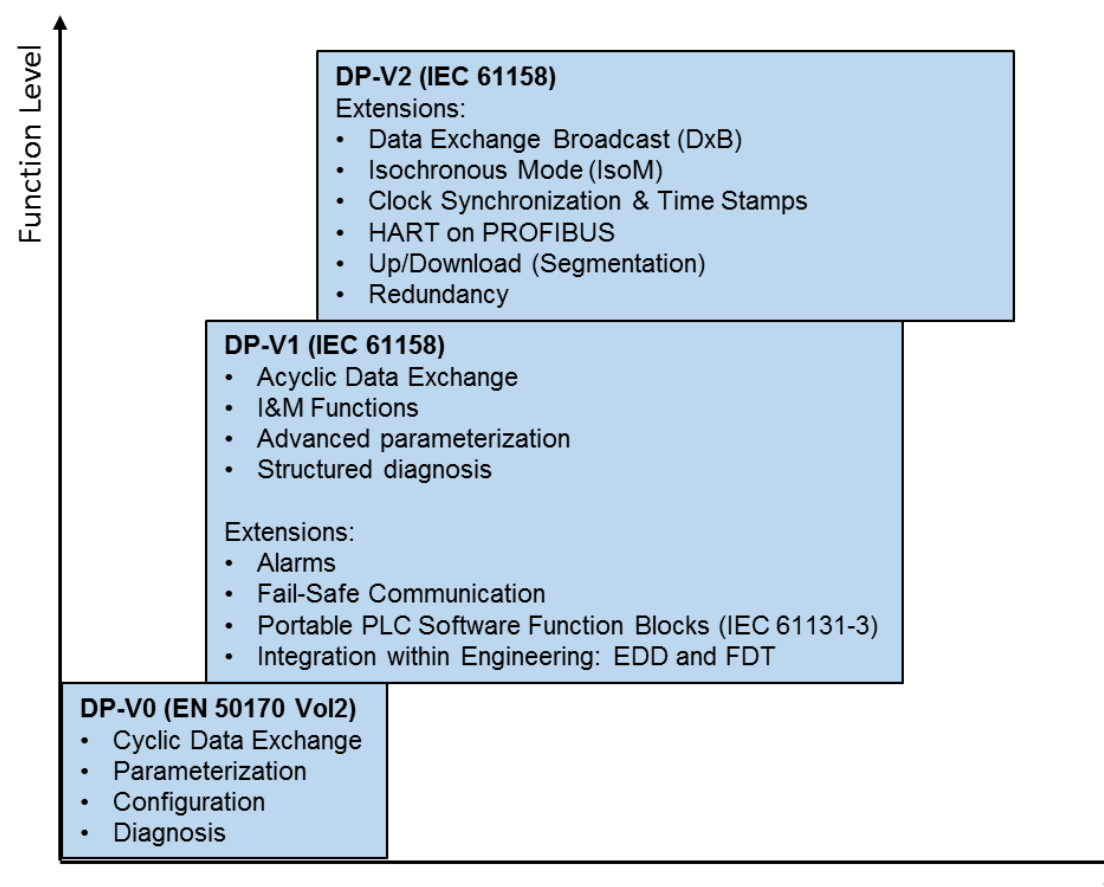

Time

<span id="page-101-0"></span>*Abbildung 7.3: Leistungsstufen-PROFIBUS-DP*

Die Leistungsstufe DP-V0 stellt die Grundfunktionalitäten des Kommunikationsprotokolls zur Verfügung. Zwischen DP-Master und DP-Slave ist der "zyklische Datenaustausch" der Prozessdaten möglich. Des Weiteren stehen Parametrierung, Konfiguration und diverse Diagnosefunktionen bereit.

DP-V1 ist die Ergänzung zu DP-V0. Zusätzlich ist ein "azyklischer Datenaustausch" zwischen DP-Master und DP-Slave möglich. Dies ermöglicht die Parametrierung, Diagnose, Bedienung, Beobachtung und Alarmbehandlung der DP-Slaves parallel zum zyklischen Nutzdatenverkehr.

Die I&M-Funktionen sind höhere Dienste, welche die azyklischen Kommunikationswege (MS1 und MS2) verwenden. Dadurch werden in einem einheitlichen Format der Hersteller und die Seriennummer abrufbar gemacht. Diese Dienste gehörten ursprünglich zur DP-V2-Leistungsstufe. Heute ist es jedoch erforderlich, dass von jedem neuen DP-V1-Teilnehmer diese Dienste unterstützt werden. Weitere azyklische Dienste sind vom Geräteprofil abhängig.

DP-V2 ist eine weitere Ergänzung zu den Funktionen von DP-V0 und DP-V1. Zu den Erweiterungen gehören unter anderem der "Slave-Querverkehr (DxB)" und der "Isochronous Mode (IsoM)". Der "Slave-Querverkehr" ermöglicht einen direkten Datenaustausch der DP-Slaves untereinander. Dies ist nur möglich, wenn diese Funktion auch von dem DP-Master unterstützt wird. Der "Isochronous Mode" ermöglicht die Synchronisation der erfassten Eingangsund der ausgebenen Ausgangswerte mit dem Mastertakt. Somit haben die Prozessdaten der Anlage slaveübergreifend das gleiche Alter. Dies wird hauptsächlich für Servoantriebe benötigt. Es können weitere Funktionen wie z.B. die Uhrzeitführung zur Verfügung stehen.

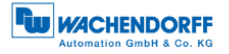

## <span id="page-103-0"></span>**7.6 Kommunikationsbeziehungen**

Zwischen den Teilnehmern bestehen verschiedene Kommunikationsbeziehungen (siehe [Abbildung 7.4\)](#page-103-1). Es wird in MS0-, MS1- und MS2-Kommunikationsbeziehungen unterschieden.

Je nach Kommunikationsbeziehung stehen unterschiedliche Dienste zur Verfügung (siehe Abschnitt [7.6.1,](#page-104-0) [7.6.2](#page-104-1) und [7.6.3.](#page-105-0))

- MS0: Zyklische Datenübertragung zwischen einem DPM1 und einem DP-Slave unter Nutzung des DP-V0-Protokolls.
- MS1: Azyklische Datenübertragung zwischen einem DPM1 und einem DP-Slave unter Nutzung des DP-V1-Protokolls.
- MS2: Azyklische Datenübertragung zwischen einem DPM2 und einem DP-Slave unter Nutzung des DP-V1-Protokolls.

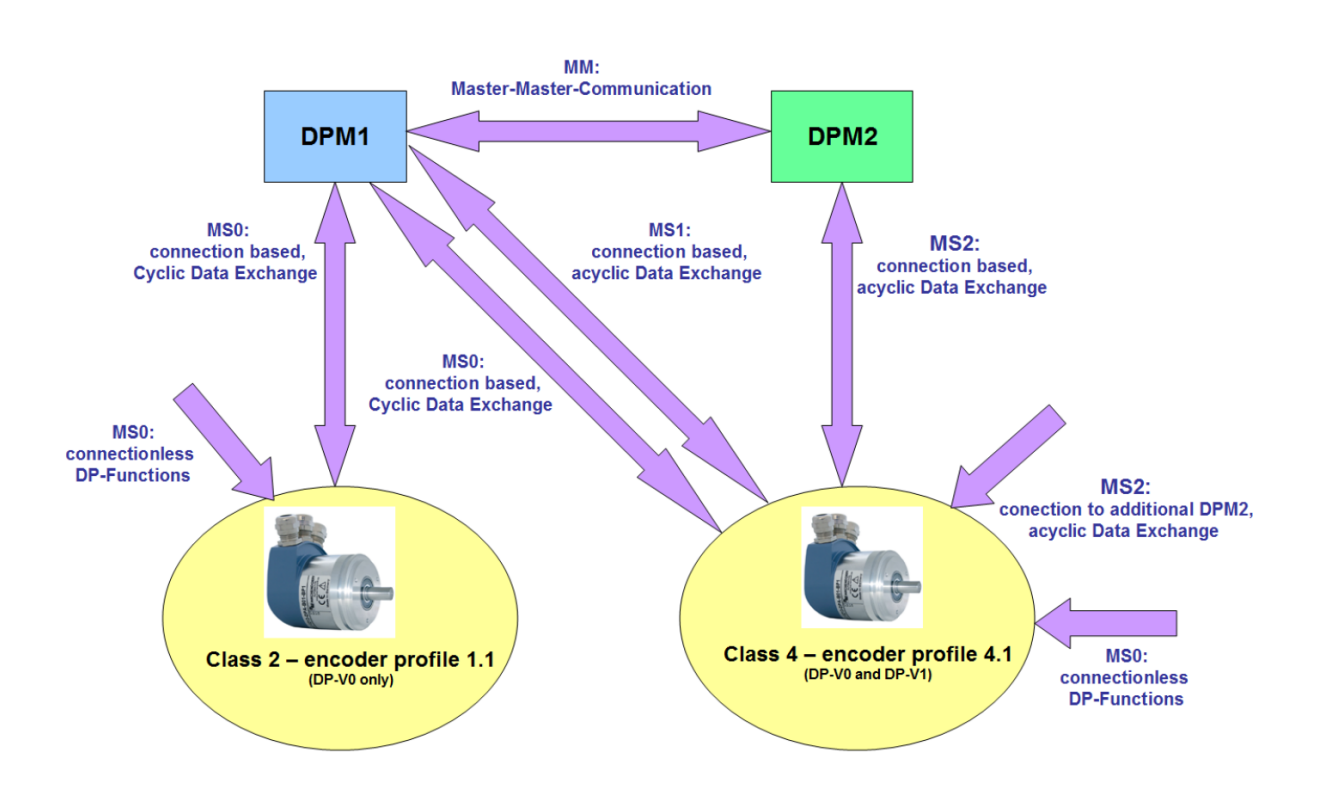

<span id="page-103-1"></span>*Abbildung 7.4: Kommunikationsbeziehungen*

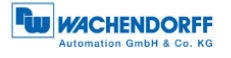

#### <span id="page-104-0"></span>**7.6.1 MS0-Kommunikationsbeziehung**

Die Telegramme für die MS0-Kommunikationsbeziehung sind durch die entsprechenden SAPs (Service Access Points) codiert. Bei der MS0- Kommunikationsbeziehung werden folgende SAPs verwendet (siehe [Tabelle 7.7\)](#page-104-2).

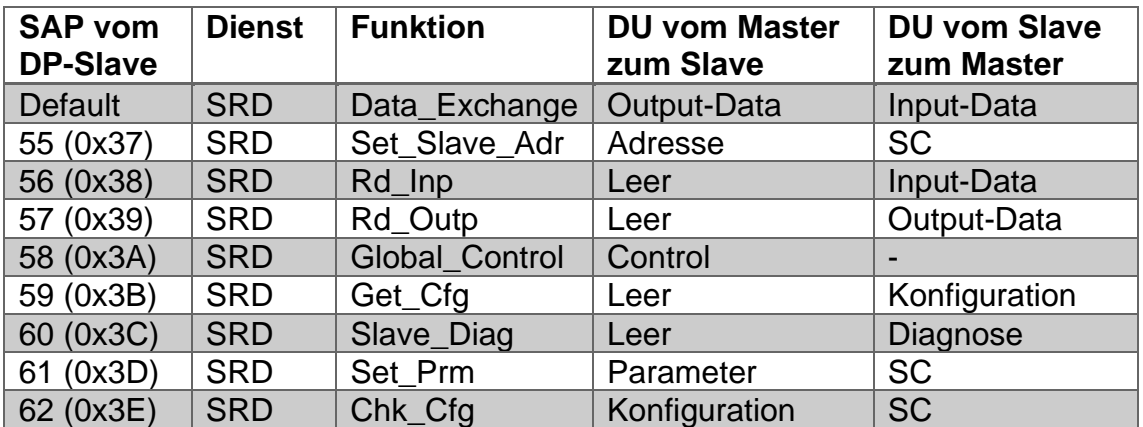

*Tabelle 7.7: SAP – MS0-Kommunikationsbeziehung (Master – SAP 0x3E)*

#### <span id="page-104-2"></span><span id="page-104-1"></span>**7.6.2 MS1-Kommunikationsbeziehung**

Wie die MS0-Kommunikationsbeziehung wird auch die MS1-Kommunikationsbeziehung durch die Parametrierung durch einen DPM1 aufgebaut. Die Verbindung wird nicht bei Bedarf aufgebaut, sondern besteht dauerhaft.

Die Telegramme für die MS1-Kommunikationsbeziehung sind durch die entsprechenden SAPs codiert. Bei der MS1-Kommunikationsbeziehung werden folgende SAPs verwendet (siehe [Tabelle 7.8\)](#page-104-3).

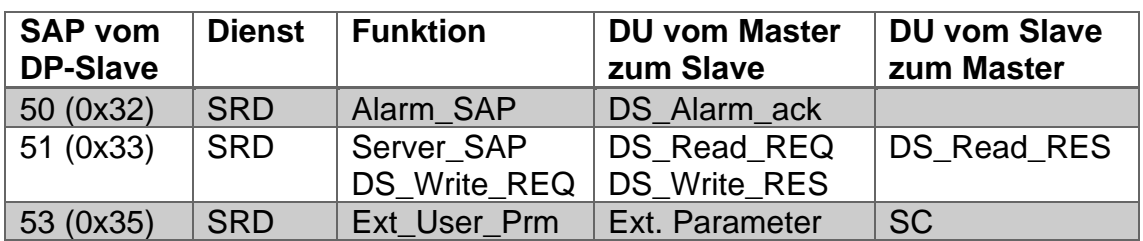

<span id="page-104-3"></span>*Tabelle 7.8: SAP – MS1-Kommunikationsbeziehung (Master – SAP 0x33)*

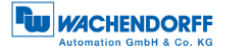

#### <span id="page-105-0"></span>**7.6.3 MS2-Kommunikationsbeziehung**

Die MS2-Kommunikationsbeziehung wird von DPM2 verwendet. Bei Bedarf wird diese durch den DPM2 auf- und wieder abgebaut. Es können mehrere DPM2 zur Verfügung stehen, jedoch können durch den Slave nicht beliebig viele MS2-Kanäle bereitgestellt werden.

Die Telegramme für die MS2-Kommunikationsbeziehung sind durch die entsprechenden SAPs codiert. Bei der MS2-Kommunikationsbeziehung werden folgende SAPs verwendet (siehe [Tabelle 7.9\)](#page-105-1).

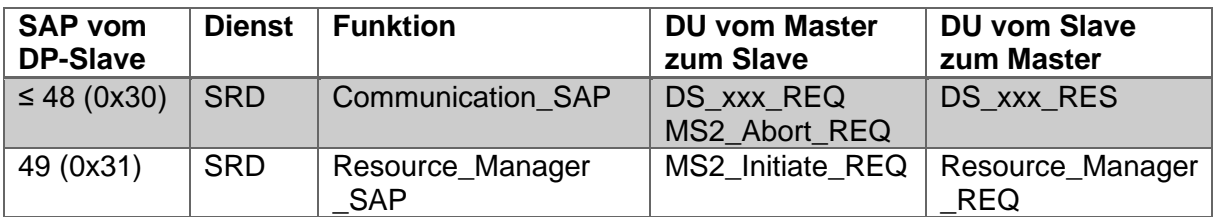

*Tabelle 7.9: SAP – MS2-Kommunikationsbeziehung (Master – SAP 0x32)*

<span id="page-105-1"></span>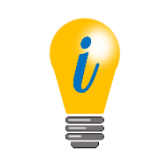

• WDGA-Drehgeber stellen zwei MS2-Verbindungen zur Verfügung.

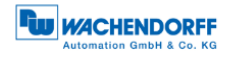

## **7.7 DP-Slave – Zustandsautomat**

Ein DP-Slave kann vier Zustände annehmen: "Offline", "Parameterization", "Configuration" und "Data Exchange" (siehe [Abbildung 7.5\)](#page-106-0).

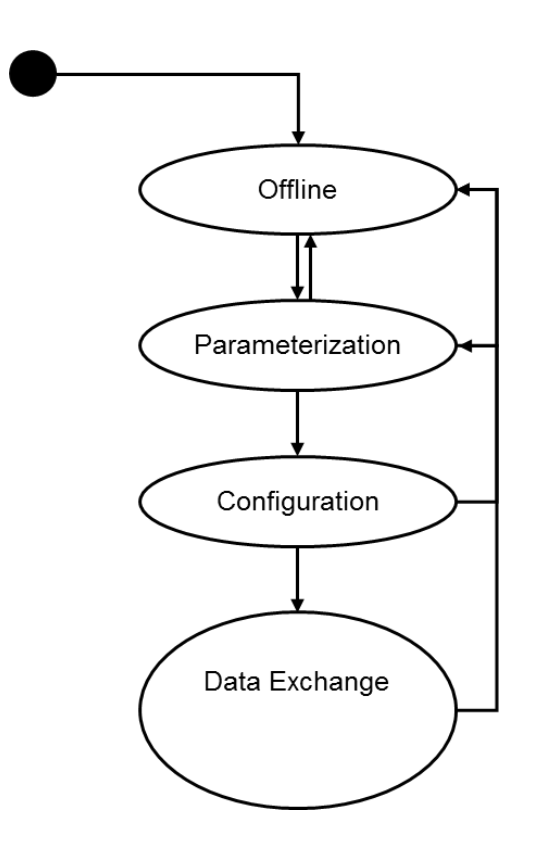

*Abbildung 7.5: Zustandsautomat – DP-Slave*

<span id="page-106-0"></span>Es gibt für jeden DP-Slave nur einen DPM1. Die MS0-Kommunikationsbeziehung wird durch die Parametrierung und Konfiguration aufgebaut. Der Drehgeber nimmt dabei verschiedene Zustände an. Die Arbeitsweise des Drehgebers wird kurz an Hand des Zustandsautomaten erläutert (siehe [Abbildung 7.6\)](#page-107-0). Die Initialisierungssequenz der MS0-Kommunikationsbeziehung des Drehgebers ist der [Tabelle 7.10](#page-106-1) zu entnehmen.

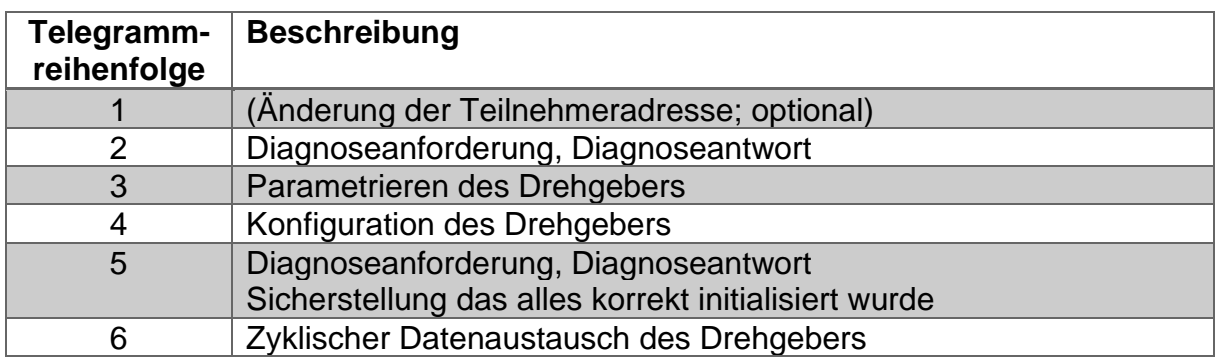

<span id="page-106-1"></span>*Tabelle 7.10: Initialisierungssequenz – MS0* 

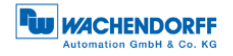

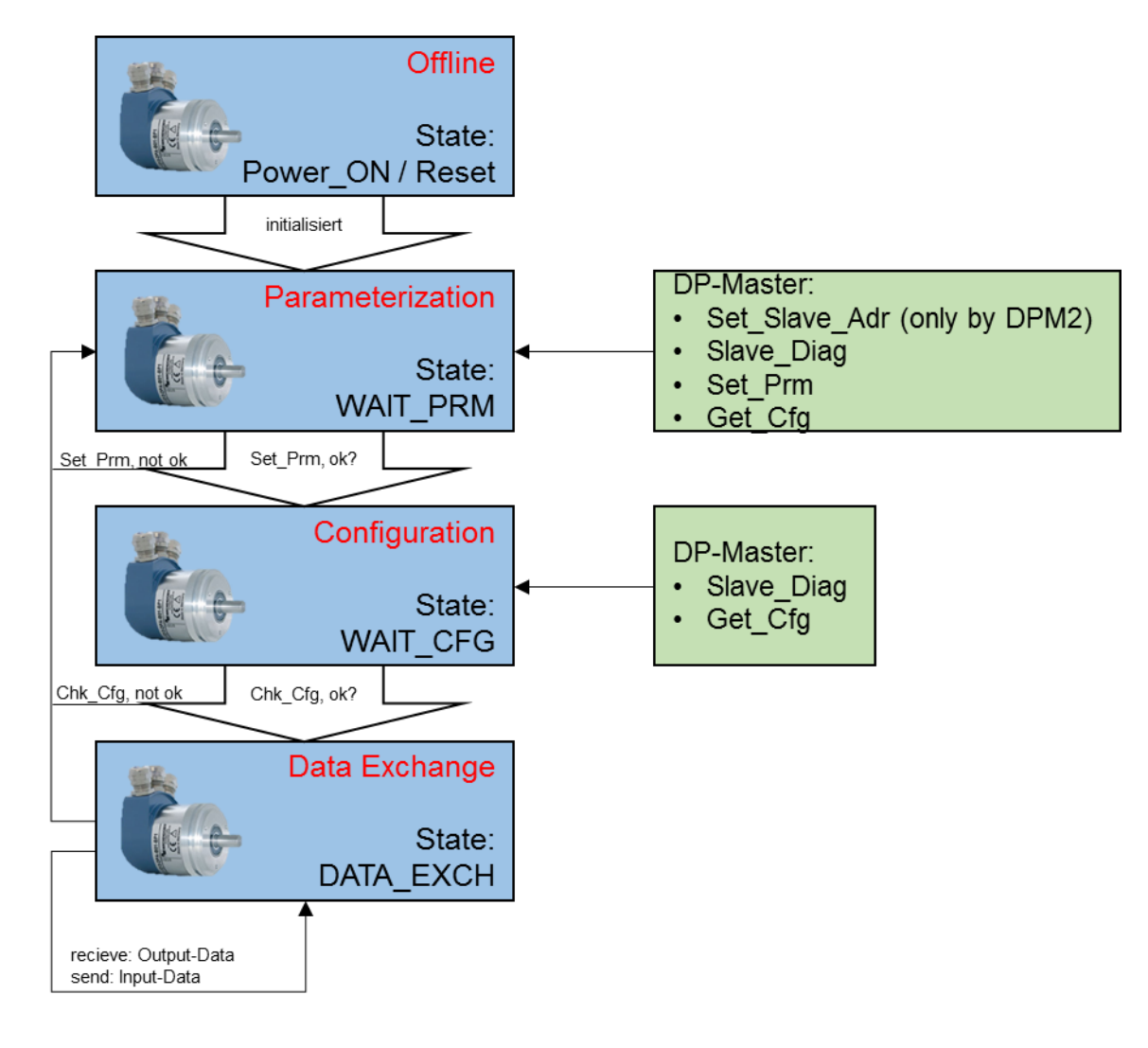

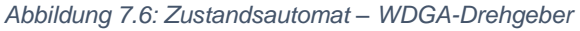

<span id="page-107-0"></span>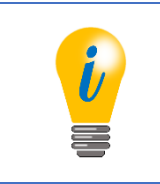

• Die zugehörigen Funktionalitäten zu Slave\_Diag, Set\_Prm bzw. Chk\_Cfg finden Sie unter dem Kapitel **Fehler! Verweisquelle konnte nicht gefunden werden.**.
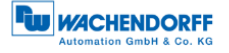

Die Bedeutung der verschiedenen Zustände sind der [Tabelle 7.11](#page-108-0) zu entnehmen.

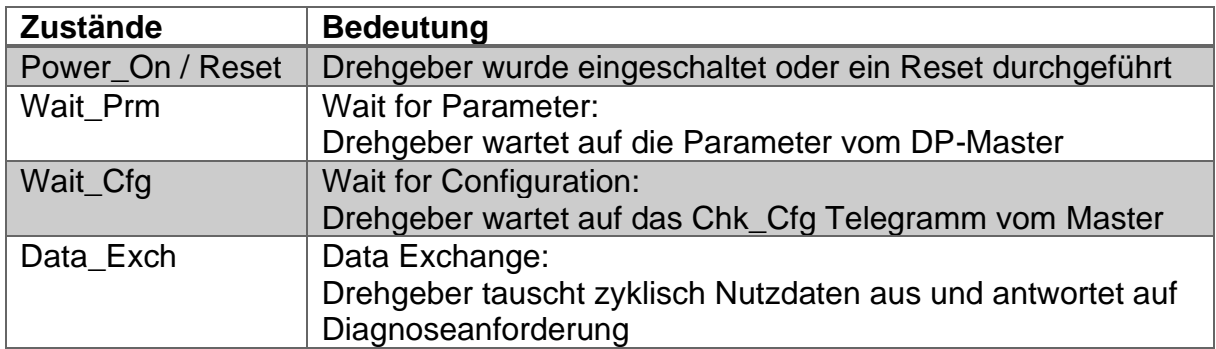

*Tabelle 7.11: Zustände – state machine*

<span id="page-108-0"></span>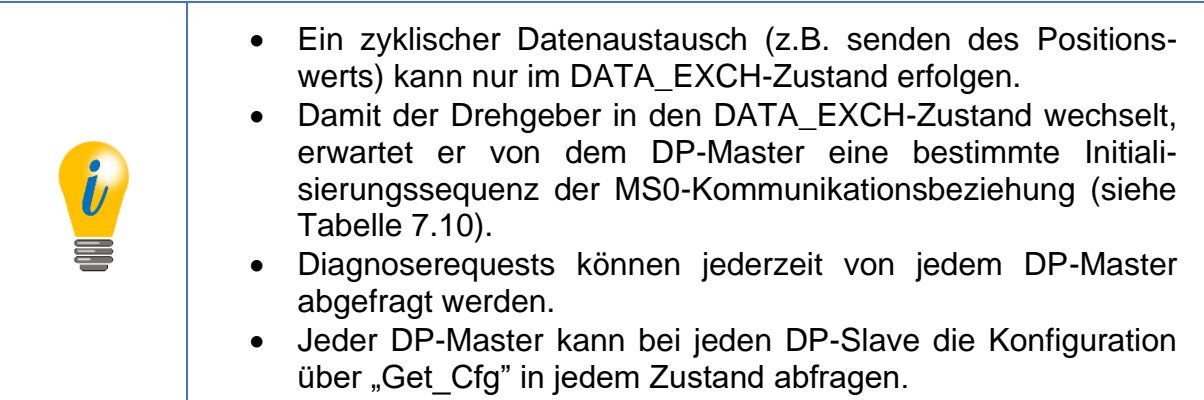

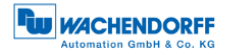

## **7.8 Parametrierung**

#### **7.8.1 Allgemein**

Die Parametrierung ist bei PROFIBUS-DP Teil der standardisierten Aufstartphase und wird von der Steuerung bei jedem Start des DP-Slaves durchgeführt. Das heißt jeder Parameter wird von der Steuerung im Betrieb neu beschrieben. Die Konfiguration dieser Werte geschieht im Projektierungstool. Normalerweise ist die Kenntnis der genauen Struktur des Parametriertelegramms nicht notwendig. Für fortgeschrittene Anwendungen oder zur Busdiagnose kann sie jedoch nützlich sein.

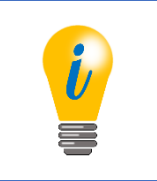

• Nicht zu verwechseln mit dem azyklischen Parameterzugriff der Drehgeberklasse 4!

### **7.8.2 Telegrammstruktur – Standardparametrierung**

Die [Tabelle 7.12](#page-109-0) zeigt die Telegrammstruktur der Standardparametrierung. Die ersten sieben Octets der Parametrierung haben bei jedem DP-Slave die gleiche Bedeutung. Zur Erläuterung der einzelnen Standardparameter wird auf die einschlägige Literatur verwiesen (Beispiel: [3]).

| <b>Parameter</b>       | <b>Datentyp</b> | <b>Octet</b>  | Wertebereich |
|------------------------|-----------------|---------------|--------------|
| Reserviert             | <b>Bit</b>      | $1/$ Bit $02$ | Immer 0      |
| WD on                  | Bit             | $1/$ Bit 3    | 0, 1         |
| Freeze_Req             | <b>Bit</b>      | $1/$ Bit 4    | 0, 1         |
| Sync_Req               | Bit             | $1/$ Bit 5    | 0, 1         |
| Unlock_Req             | <b>Bit</b>      | $1/$ Bit 6    | 0, 1         |
| Lock_Req               | <b>Bit</b>      | 1 / Bit 7     | 0, 1         |
| WD_Fact_1              | Unsigned 8      | 2             | 1255         |
| WD_Fact_2              | Unsigned 8      | 3             | 1255         |
| $min$ Ts <sub>DR</sub> | Unsigned 8      | 4             |              |
| IdentNumber            | Unsigned 16     | 5, 6          | Immer 0x0DD2 |
| Group_Ident            | Unsigned 8      |               | 0255         |

*Tabelle 7.12: Telegrammstruktur – Standardparametrierung* 

<span id="page-109-0"></span>Bei der Klasse 4 folgen zunächst die DP-V1-Parameter und danach die Parameterblöcke für die drehgeberspezifischen und ggf. isochronen Parameter (siehe [Tabelle 7.13](#page-110-0) bzw. [Tabelle 7.14\)](#page-111-0). Zur Belegung der drehgeberspezifischen Parameter, siehe Kapitel [6.](#page-60-0)

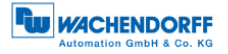

#### **7.8.3 Telegrammstruktur – DP-V1-Parameter**

Auf die Standardparametrierung folgenden drei Octets, diese haben nur bei DP-V1- Geräten eine festgelegte Bedeutung. Zur Erläuterung der einzelnen DP-V1-Parameter wird auf die einschlägige Literatur verwiesen.

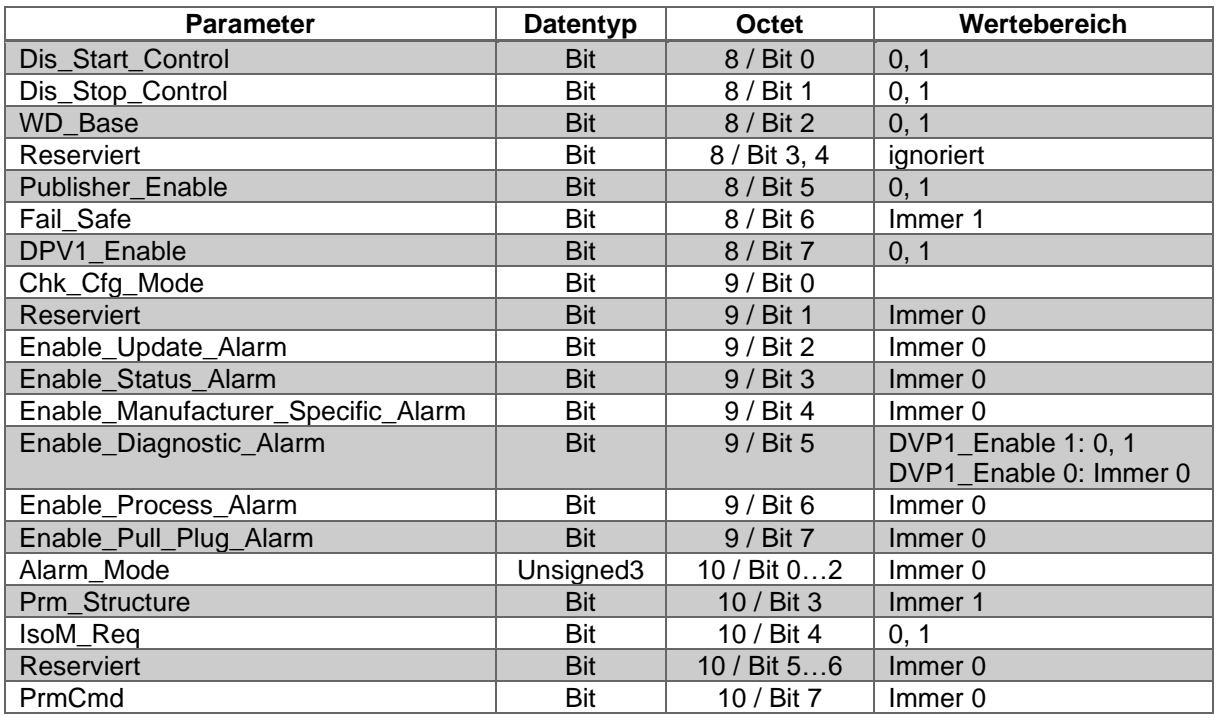

<span id="page-110-0"></span>*Tabelle 7.13: Telegrammstruktur – DPV1-Parameter* 

### **7.8.4 Parameterblock für isochrone Parameter**

Wird ein Slave für den isochronen Modus parametriert, wird der Parameterblock für den isochronen Modus an das Parametertelegramm angehängt. Da zwischen dem Ende der DPV1-Parameter und dem Anfang der isochronen Parameter weitere Parameterblöcke liegen können, muss ein entsprechender Offset zu den angegebenen Octetnummern aufaddiert werden.

Zur Erläuterung der einzelnen Parameter wird auch hier auf die einschlägige Literatur und die Dokumentation der Steuerungsprojektierung verwiesen. Siehe Abschnitt [7.14.](#page-123-0)

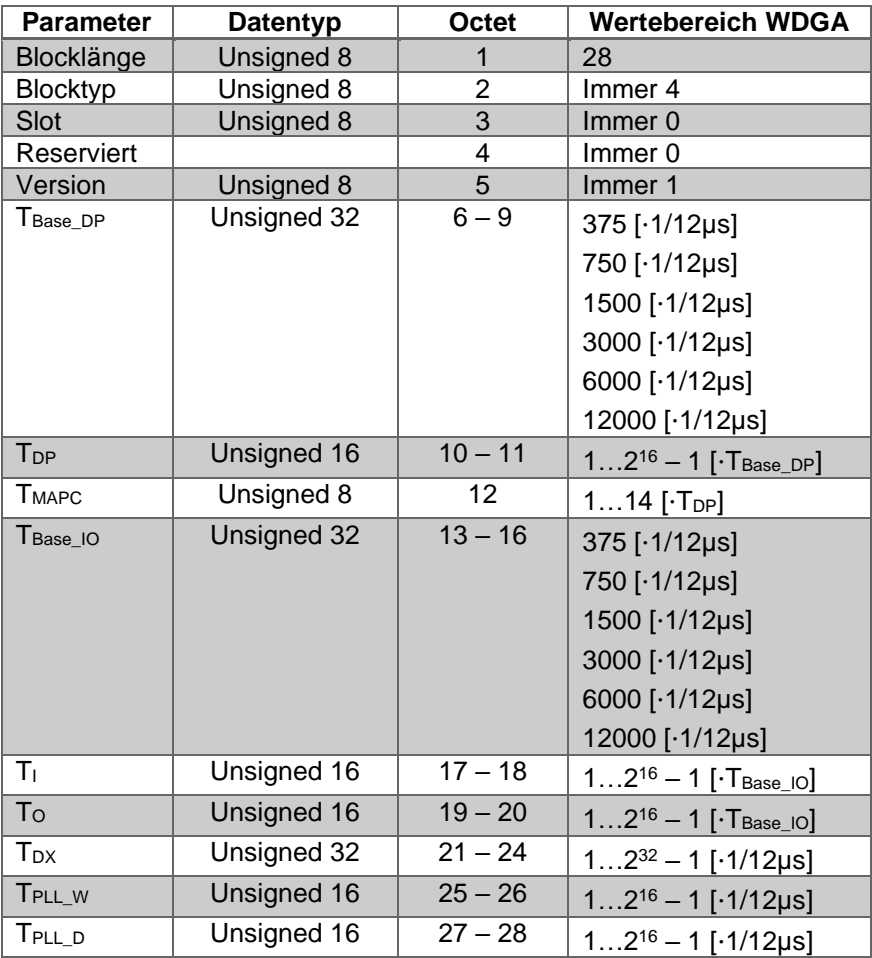

<span id="page-111-0"></span>*Tabelle 7.14: Parameterblock für isochrone Parameter*

# **7.9 Konfiguration**

Die Konfiguration ist bei PROFIBUS-DP, ebenfalls wie die Parametrierung, Teil der standardisierten Aufstartphase und wird von der Steuerung bei jedem Start des DP-Slaves durchgeführt. Sie dient dazu das Format und den Inhalt der Telegramme des Datenaustauschs festzulegen. Die Konfiguration erfolgt im Projektierungsprogramm.

Grundsätzlich werden zwei Arten von DP-Slaves unterscheiden: modulare und nichtmodulare.

Modulare DP-Slaves bestehen aus einem Grundgerät mit mehreren Steckplätzen und der Profibusanbindung. In das Grundgerät lassen sich mehrere Module in unterschiedlicher Reihenfolge hineinstecken. Das Format des zyklischen Datenaustauschs hängt dann unter Umständen von der Reihenfolge der gesteckten Module ab. Durch die Konfiguration wird festgelegt wie groß die Ein- und Ausgabewerte der einzelnen Module sind, welche aneinandergereiht die Datenaustauschtelegramme ergeben.

Nicht modulare DP-Slaves haben nur eine einzelne bestimmte Aufgabe und dementsprechend auch nur eine gültige Konfiguration.

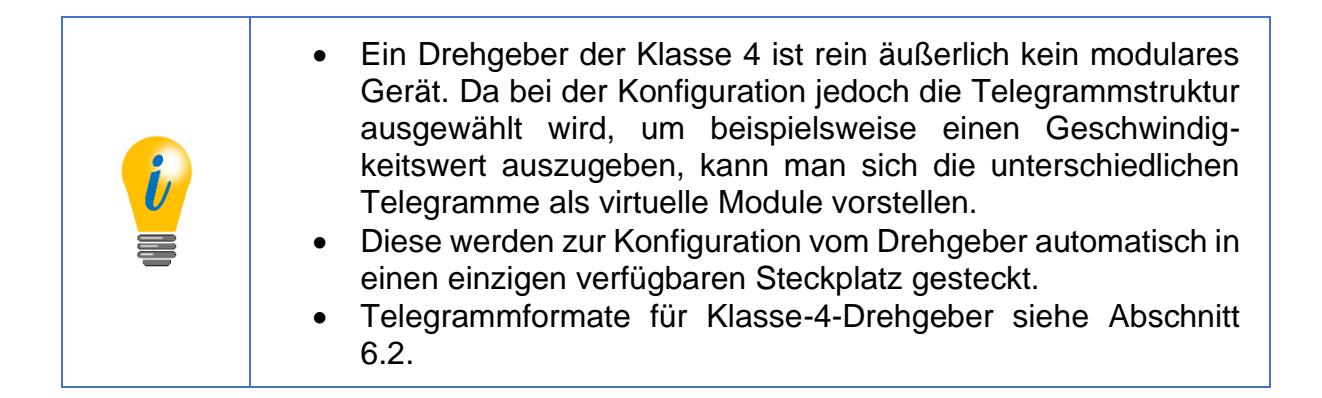

## **7.10 Diagnose**

Die Diagnosefunktion eines DP-Slaves spielt bei der Aufstartphase eine Rolle, da der DP-Master den Wechsel der PROFIBUS-Zustände und zum anderen Fehlerereignisse im zyklischen Datenaustausch überwachen kann.

Der DP-Slave kann das Vorhandensein aktualisierter Diagnosedaten im "function code" des Antworttelegramms des Datenaustauschs markieren. Erkennt der DP-Master ein solches Telegramm kann der DP-Master die Diagnose anfordern. Die ersten 6 Octets der Diagnoseantwort haben eine über alle DP-Slaves gleichbleibende Struktur. Zur Übersichtlichkeit wird der SD2-Telegrammrahmen nicht erläutert.

Das Abholen der Diagnose durch den DP-Master erfolgt in der Regel automatisch, ohne dass eine Programmierung nötig ist. Die Verarbeitung und Protokollierung auftretender Fehler muss jedoch im Steuerungsprogramm erledigt werden. Wird dies nicht erledigt, kann die Steuerung unter Umständen automatisch in einen sicheren Zustand wechseln.

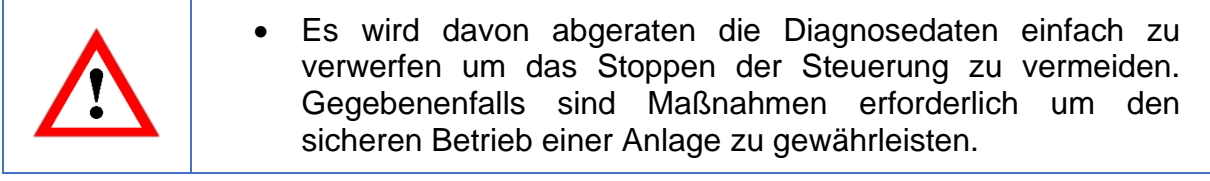

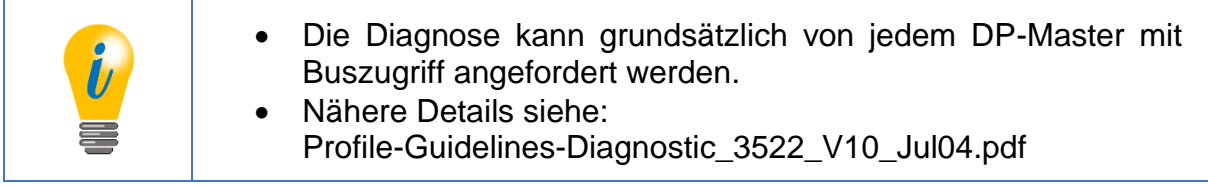

Die [Tabelle 7.15](#page-114-0) und [Tabelle 7.16](#page-115-0) zeigen die Standarddiagnose eines DP-Slaves.

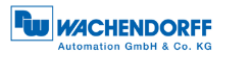

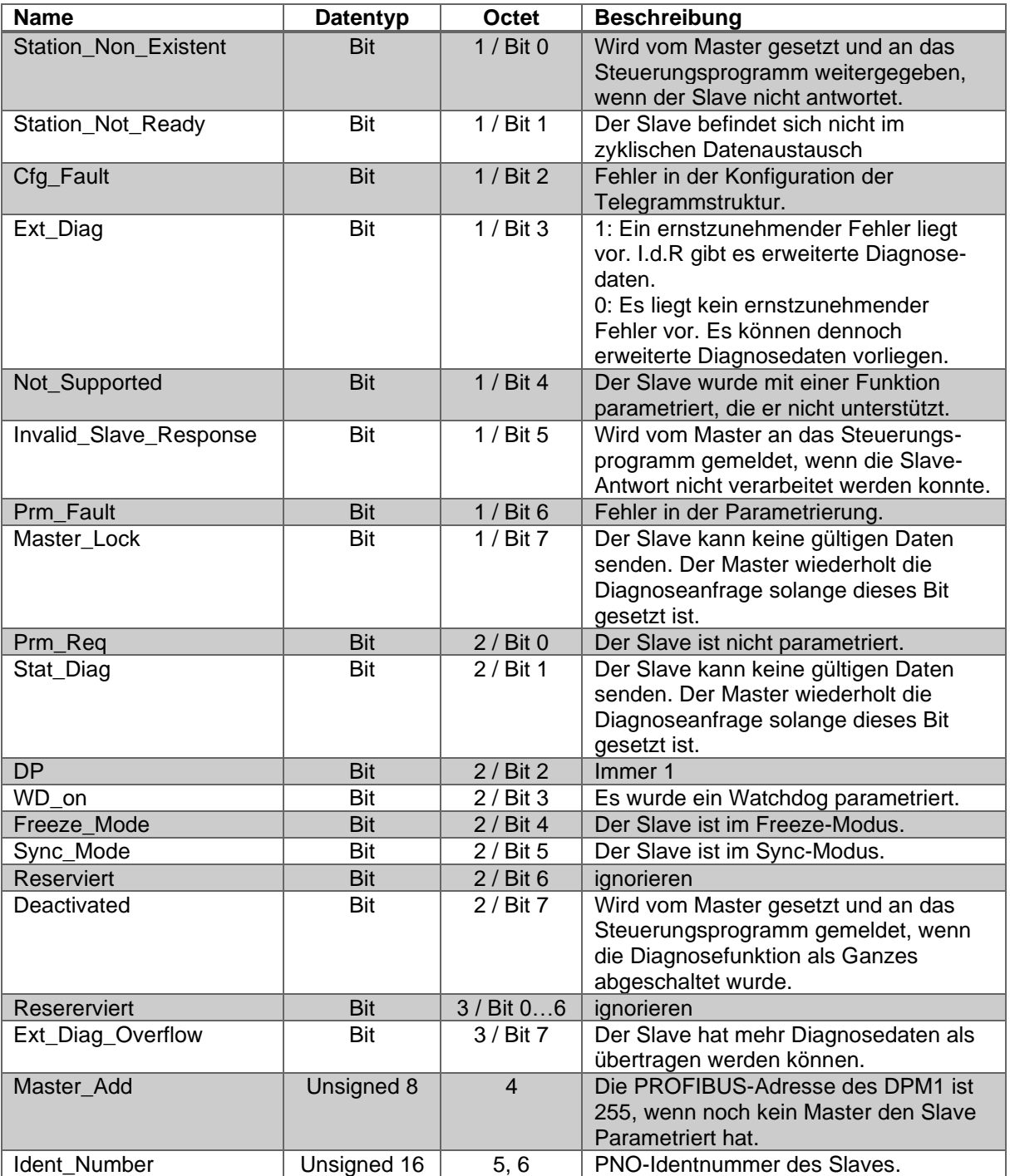

*Tabelle 7.15: Standarddiagnose*

<span id="page-114-0"></span>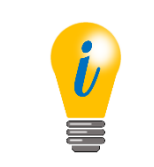

• Identnummer des Klasse-4-Drehgebers: 0x0DD2; Klasse-2-Drehgebers: 0x0E87

#### **7.10.1 Erweiterte Diagnose**

Die erweiterte Diagnose folgt auf die Standarddiagnose im Diagnoseantworttelegramm. Es gibt drei Arten der erweiterten Diagnose, welche grundsätzlich alle nacheinander in beliebiger Reihenfolge vorkommen können.

#### 7.10.1.1 Identifier related diagnosis

Bei modularen DP-Slaves mit mehreren steckbaren Modulen kann bei der Konfiguration für jedes Modul die Telegrammstruktur beschrieben werden. Die kennungsbezogene Diagnose bezieht sich auf die Reihenfolge der konfigurierten Module, um anzuzeigen welches Modul einen Fehler hat.

| <b>Name</b>                  | Datentyp   | Octet        | <b>Beschreibung</b>                   |
|------------------------------|------------|--------------|---------------------------------------|
| Block_Length                 | Unsigned 6 | 1 / Bit 05   | Die Länge des Diagnoseblocks          |
|                              |            |              | einschließlich Octet 0. Wertebereich: |
|                              |            |              | 232 parametriert                      |
| Selection                    | Unsigned 2 | 1 / Bit 6, 7 | 1: Identifier related diagnosis       |
| Identifier_Diagnosis_Entry_1 | <b>Bit</b> | $2/$ Bit 0   | 1: Modul 1 hat Diagnosedaten.         |
|                              |            |              | 0: Modul 1 hat keine Diagnose         |
| Identifier_Diagnosis_Entry_2 | Bit        | $2/$ Bit 1   | 1: Modul 1 hat Diagnosedaten.         |
|                              |            |              | 0: Modul 1 hat keine Diagnose         |
| Identifier_Diagnosis_Entry_3 | <b>Bit</b> | $2/$ Bit 2   | 1: Modul 1 hat Diagnosedaten.         |
|                              |            |              | 0: Modul 1 hat keine Diagnose         |
|                              |            |              |                                       |

*Tabelle 7.16: Identifier related diagnosis*

### <span id="page-115-0"></span>7.10.1.2 Channel related diagnosis

Jedes Modul eines modularen DP-Slaves kann mehrere Ein- und Ausgänge besitzen. Um Beispielsweise einen Kurzschluss auf dem analogen Ausgang eines IO-Moduls anzugeigen, eignet sich die kanalbezogene Diagnose. Da nur ein Kanal pro Diagnoseblock abgebildet werden kann, muss für jeden Kanal mit Diagnoseinformation ein kanalbezogener Diagnoseblock eingefügt werden.

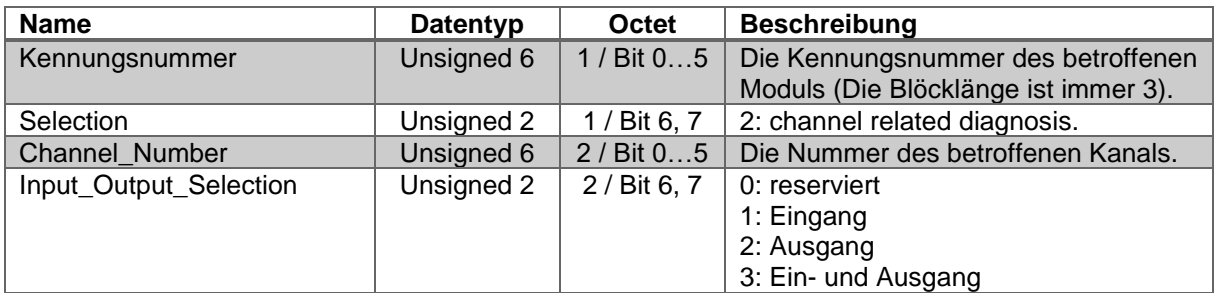

*Tabelle 7.17: Channel related diagnosis – Teil 1*

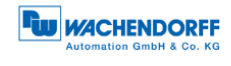

| <b>Name</b>  | <b>Datentyp</b> | Octet        | <b>Beschreibung</b>            |
|--------------|-----------------|--------------|--------------------------------|
| Error_Type   | Unsigned 5      | $3 /$ Bit 04 | Die Art des Fehlers:           |
|              |                 |              | 0: Reserviert                  |
|              |                 |              | 1: Kurzschluss                 |
|              |                 |              | 2: Spannung zu gering          |
|              |                 |              | 3: Spannung zu hoch            |
|              |                 |              | 4: Überlastung                 |
|              |                 |              | 5: Temperatur zu hoch          |
|              |                 |              | 6: Leitungsbruch               |
|              |                 |              | 7: Wertebereich überschritten  |
|              |                 |              | 8: Wertebereich unterschritten |
|              |                 |              | 9: Fehler                      |
|              |                 |              | 10-15: Reserviert              |
|              |                 |              | 16-31: Herstellerspezifisch    |
| Channel_Type | Unsigned 3      | 1 / Bit 57   | Der Datentyp des Kanals:       |
|              |                 |              | 0: nicht bekannt               |
|              |                 |              | $1:$ Bit                       |
|              |                 |              | $2:2$ Bit                      |
|              |                 |              | $3:4$ Bit                      |
|              |                 |              | 4: Octet                       |
|              |                 |              | 5: Wort                        |
|              |                 |              | 6: Doppelwort                  |
|              |                 |              | 7: Reserviert                  |

*Tabelle 7.18: Channel related diagnosis – Teil 2*

### 7.10.1.3 Device related diagnosis

Die gerätebezogene Diagnose ist für reine DP-V0-Slaves inhaltlich nicht weiter spezifiziert und ist herstellerspezifisch strukturiert.

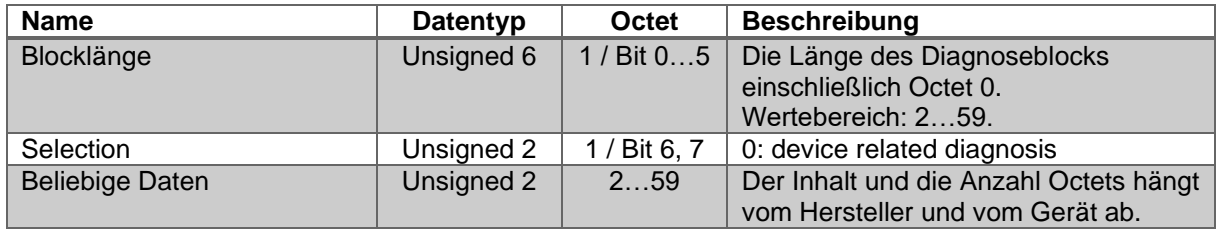

*Tabelle 7.19: Device related diagnosis*

Für DP-V1-Slaves gibt es im Gegensatz dazu eine feste Struktur der gerätebezogenen Diagnose. Es sind mehrere Statusmeldungen und Alarme definiert, von denen im Folgenden nur die für die WDGA-Drehgeber relevanten vorgestellt werden.

Der Unterschied zwischen Alarmen und Statusmeldungen ist, dass Alarme ernstzunehmende Fehler anzeigen, wohingegen Statusmeldungen eher als reine Information ohne Fehlercharakter zu interpretieren sind. Des Weiteren müssen Alarme über einen DP-V1-Dienst quittiert werden. Statusmeldungen verschwinden dagegen von selbst, sobald sie nicht mehr zutreffend sind. Das Quittieren der Alarme erledigt die Steuerung in der Regel von selbst, ohne dass das Steuerungsprogramm dafür vorgesehen sein muss. Der Vorteil dieses Mechanismus ist, dass dem DP-Master keine wichtigen Fehlermeldungen entgehen können.

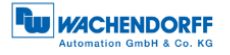

### **7.10.2 Module status**

Der Modulstatus ähnelt der kennungsbezogenen Diagnose, jedoch ist der Absender der Statusmeldung das Grundgerät, und nicht das Modul selbst. Für jedes Modul wird hier angegeben, ob die Eingangsdaten gültig sind. Zusätzlich kann hier abgelesen werden, ob an der entsprechenden Stelle des Grundgerätes das korrekte Modul gesteckt ist, oder ob es ganz fehlt.

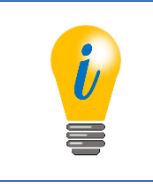

• Nur für Klasse-4-Drehgeber relevant

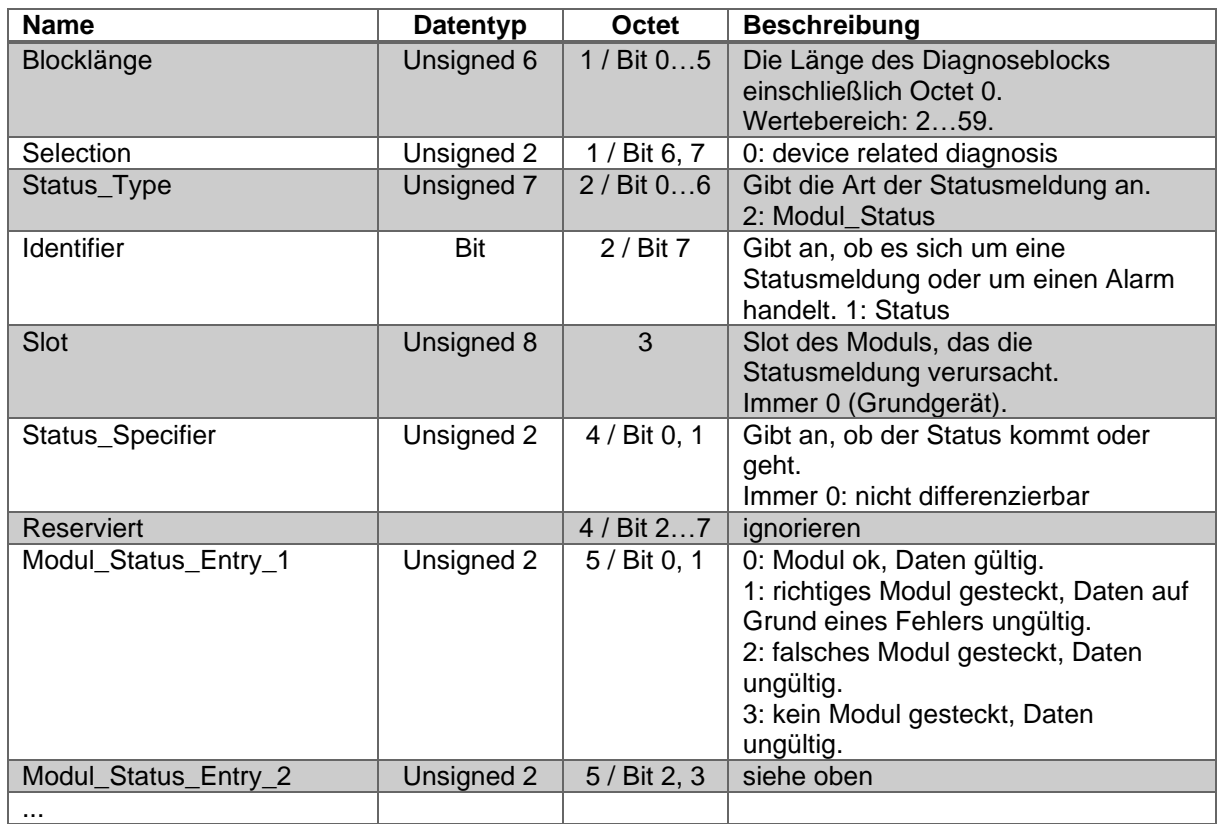

*Tabelle 7.20: Module status* 

### **7.10.3 Diagnosis alarm**

Der Diagnosealarm wird verwendet um beliebige herstellerspezifische Fehlercodes zu übermitteln. Die Bedeutung dieser Fehlerdcodes wird üblicherweise in der GSD-Datei hinterlegt. Absender können sowohl das Grundgerät oder jedes beliebige Modul eines Slaves sein.

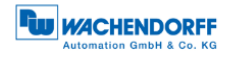

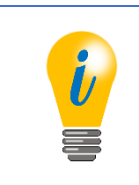

# • Nur für Klasse-4-Drehgeber relevant

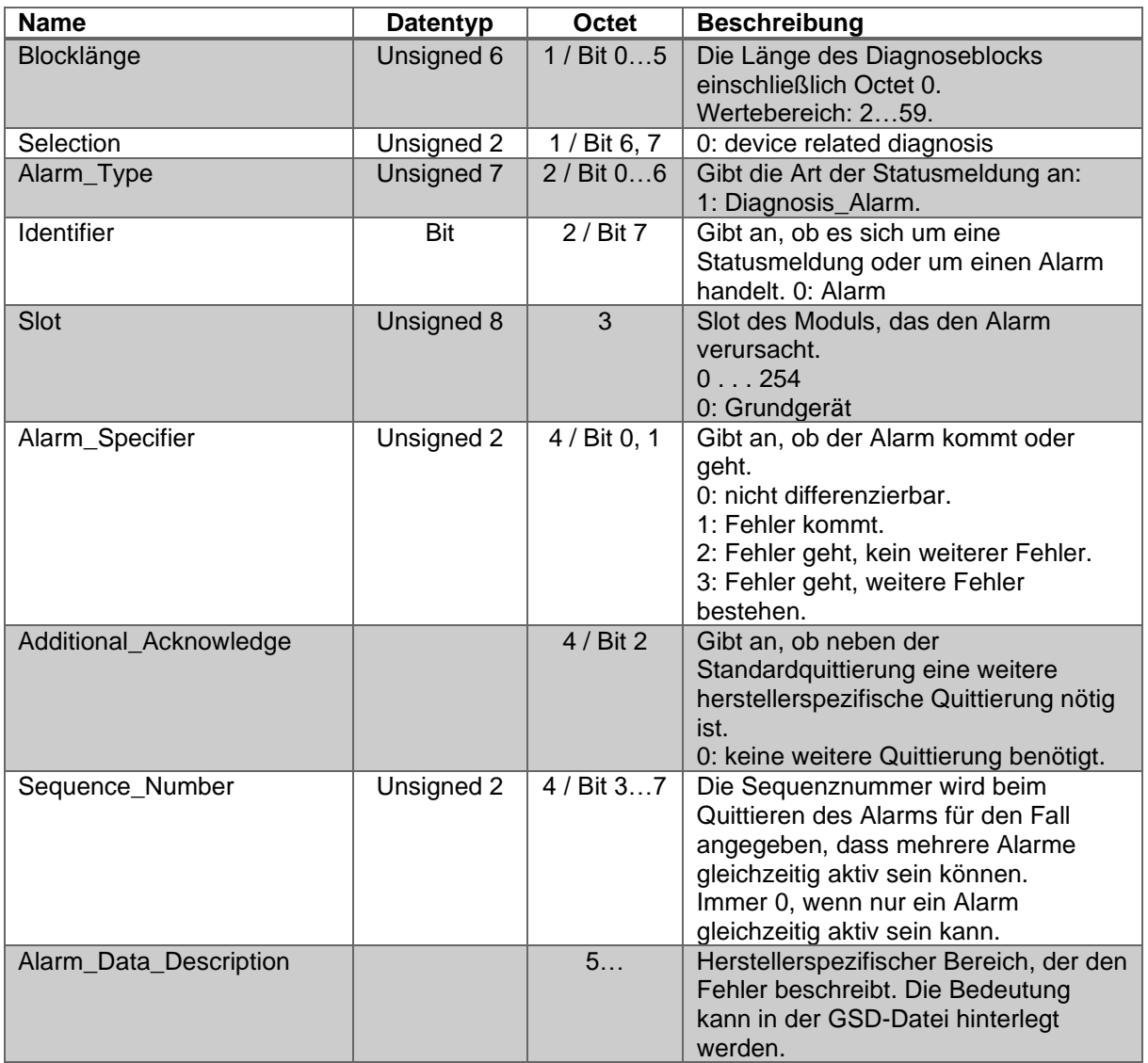

*Tabelle 7.21: Diagnosis alarm* 

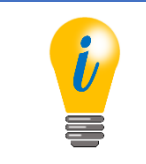

• Beim Klasse-4-Drehgeber wird im Diagnosealarm ein Byte Alarm\_Data\_Description gesendet (siehe [Tabelle 6.11\)](#page-75-0).

### **7.11 Datenaustausch**

Nach der Parametrierung und der Konfiguration des DP-Slaves, befindet er sich im zyklischen Datenaustausch mit dem DP-Master. Das Format der ausgetauschten Telegramme entspricht der Konfiguration durch den DP-Master.

© Wachendorff Automation GmbH & Co. KG 106 Rev.1.16

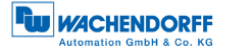

## **7.12 I&M-Funktionen**

Die I&M-Funktionen dienen einerseits dazu den DP-Slave sowie den Hersteller des Geräts eindeutig zu identifizieren. Damit können Diagnosetools Herstellerinformationen aus dem Internet abrufen. Des Weiteren bieten sie auch die Möglichkeit kundenspezifische Daten wie Einsatz-Zweck und –Ort abzulegen.

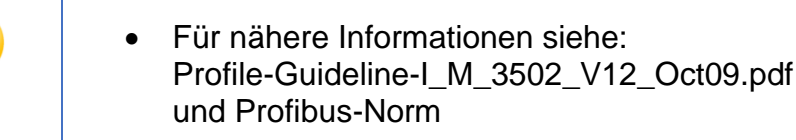

Die I&M-Funktionen werden mit Hilfe der azyklischen DP-V1-Dienste DS\_READ und DS\_WRITE realisiert. Für diese Dienste existieren in den Entwicklungsumgebungen der Steuerungen bereits vorgefertigte Funktionen, so dass ausschließlich die Nutzdaten der Telegramme korrekt implementiert werden müssen.

Zunächst wird die Anforderung des Parameterzugriffs per DS\_WRITE an den DP-Slave gesendet. Dieser bearbeitet und quittiert die Anfrage. Im Anschluss prüft der Master per DS\_READ das Ergebnis der Anfrage. Der DP-Slave wird entweder mit einer Kurzquittung, solange das Ergebnis noch nicht bereitsteht, oder mit dem Ergebnistelegramm antworten, wenn die Bearbeitung abgeschlossen ist. Im Fall eines Lesens von I&M-Daten enthält die Antwort den I&M-Datenblock.

Im Fehlerfall enthält die Antwort des DP-Slaves auf die DS\_Read- oder DS\_WRITE-Anfrage einen Fehlercode.

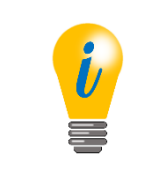

- Nur für Klasse-4-Drehgeber relevant.
- Siehe auch Abschnitt [0.](#page-75-1)

Die folgende [Abbildung 7.7](#page-120-0) zeigt ein Beispiel für das Lesen der I&M0-Daten. Zur Übersichtlichkeit werden nur die Nutzdaten der SD2-Telegramme gezeigt. Die hervorgehoben gedruckten Octets sind die Nutzdaten des DS\_READ- bzw. DS\_WRITE-Dienstes. Diese müssen an Slot 0, Index 255 gesendet werden.

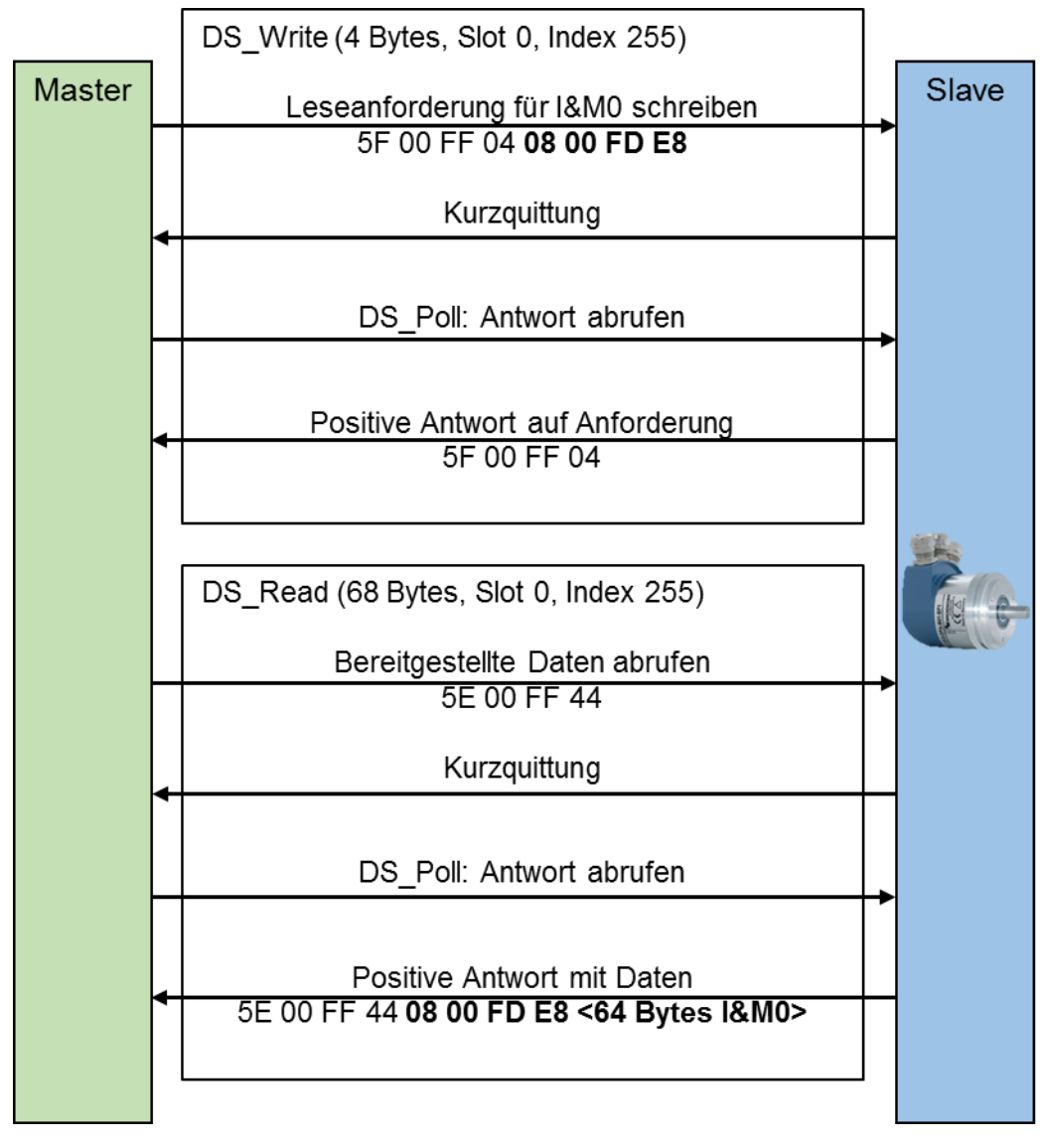

<span id="page-120-0"></span>*Abbildung 7.7: Lesen – I&M0-Daten* 

Die folgende [Abbildung 7.8](#page-121-0) zeigt ein Beispiel für das Schreiben der I&M1-Daten. Zur Übersichtlichkeit werden nur die Nutzdaten der SD2-Telegramme gezeigt.

Die hervorgehoben gedruckten Octets sind die Nutzdaten des DS\_READ- bzw. DS\_WRITE-Dienstes.

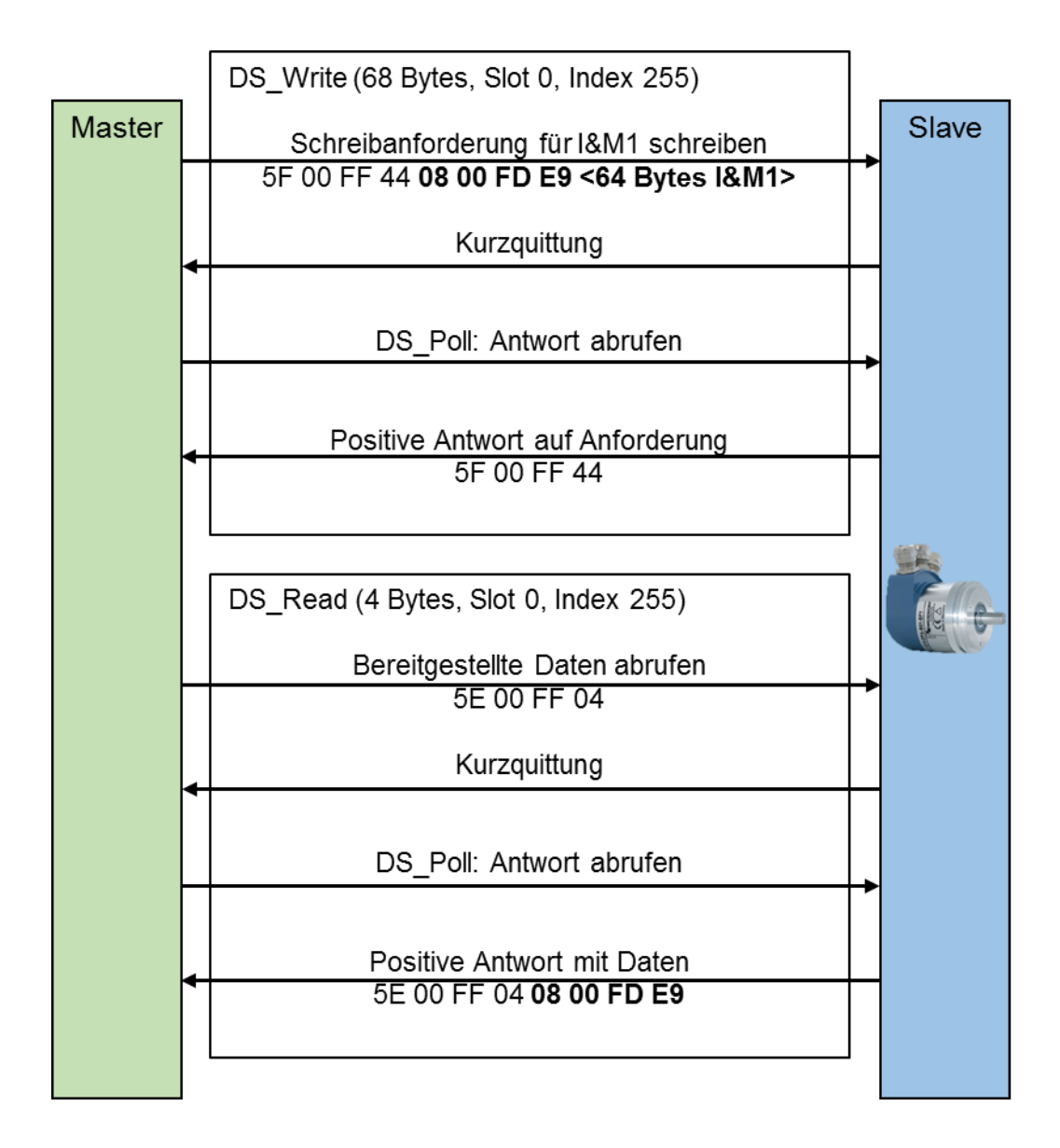

<span id="page-121-0"></span>*Abbildung 7.8: Schreiben - I&M1-Daten*

Das Beispiel in [Abbildung 7.9](#page-122-0) zeigt die Fehlerbehandlung. Fehlermeldungen werden ausgegeben für den Fall, dass versucht wird auf einen nicht vorhandenen I&M-Datenblock zuzugreifen, oder versucht wird auf I&M0 zu schreiben.

Die hervorgehoben gedruckten Octets sind die Nutzdaten des DS\_WRITE-Dienstes.

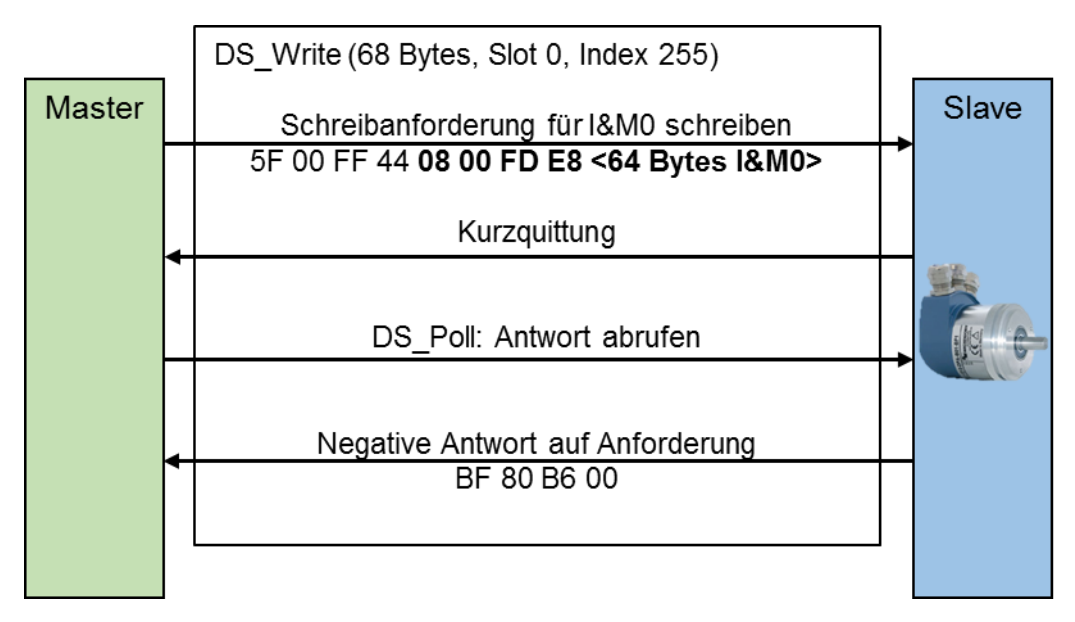

*Abbildung 7.9: Fehlerbehandlung*

<span id="page-122-0"></span>Die in der [Tabelle 7.22](#page-122-1) aufgeführten Fehlermeldungen sind möglich.

<span id="page-122-1"></span>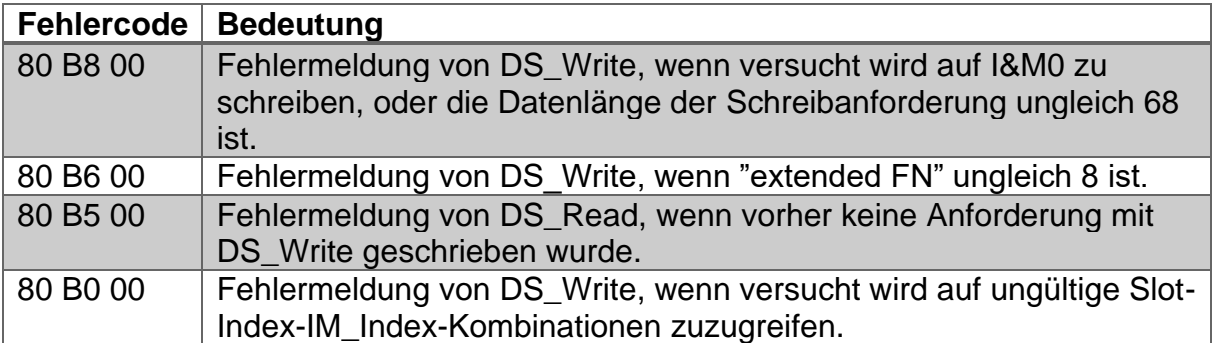

*Tabelle 7.22: Fehlermeldungen*

## **7.13 Slave-Querverkehr – DxB**

Der Slave-Querverkehr ist eine Erweiterung des zyklischen Datenaustauschs. Er dient dazu die Prozessdaten eines DP-Slaves an einen oder mehrere andere DP-Slaves direkt zu senden. DP-V2-Slaves können als Publisher oder als Subscriber parametriert werden. Publisher publizieren ihre Eingangsdaten und Subscriber abonnieren die Daten eines oder mehrerer Publisher. Die Konfiguration eines DP-Slaves als Publisher ist trivial. Im Projektierungstool wird der DP-Slave als Publisher definiert, dies führt dazu, dass der DP-Master im Parametrierungstelegramm Octet 7 Bit 7 (Publisher\_Enable) setzt.

Im Datenaustausch antwortet der DP-Slave daraufhin mit einer Broadcast-Empfängeradresse, die grundsätzlich von jedem Teilnehmer empfangen werden kann. Jeder Subscriber enthält eine eigene Tabelle, diese definiert welche Publisher abonniert werden sollen. Wie diese Tabelle konfiguriert wird und wie die Daten des Subscribers verarbeitet werden, wird in diesem Handbuch nicht abgedeckt.

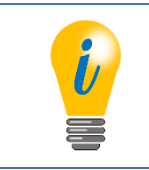

- Als Sensoren unterstützen WDGA-Drehgeber nur die Publisher Funktion.
- Nur für Klasse-4-Drehgeber relevant

## <span id="page-123-0"></span>**7.14 Isochroner Modus – IsoM**

Beim isochronen Modus handelt es sich um eine Betriebsart, bei der der DP-Master den DP-Slaves vorgibt zu welchem Zeitpunkt die Eingangsdaten zu erfassen und die Ausgangsdaten auszugeben sind. Auf diese Weise wird sichergestellt, dass trotz sequenzieller Kommunikation des DP-Masters mit den einzelnen DP-Slaves sämtliche Prozessdaten zu einem bestimmten Zeitpunkt gültig waren (Eingangsdaten) bzw. sein werden (Ausgangsdaten).

Die Zeit T<sub>i</sub> bestimmt das Alter der Eingangsdaten. Diese darf nicht größer als die DP-Zykluszeit sein. Sie muss allerdings größer sein als die minimale benötigte Datenerfassungszeit des langsamsten DP-Slaves im Netzwerk.

Die Zeit T<sup>o</sup> bestimmt den Zeitversatz des Ausgabewertes. Diese darf ebenfalls nicht größer als die DP-Zykluszeit sein. Sie muss größer sein, als die Zeit, die für den Datenaustausch mit sämtlichen DP-Slaves benötigt wird. Diese ist von der Anzahl der anzusprechenden DP-Slaves und der Konfiguration der Busübertragung abhängig.

Die Konfiguration dieser Zeiten wird vom Projektierungstool der Steuerung übernommen und basiert auf den Angaben in den GSD-Dateien der einzelnen DP-Slaves.

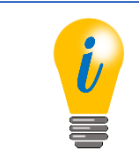

• Nur für Klasse-4-Drehgeber relevant

Zur Synchronisierung der DP-Slaves auf einen gemeinsamen Takt, wird vom DP-Master zu Beginn jedes DP-Zyklus ein Taktschlägertelegramm gesendet. Die DP-Slaves überwachen das Taktschlägertelegramm und passen ihre internen Takte entsprechend an, so dass alle Datenerfassungen und Datenausgaben innerhalb einer Mikrosekunde genau beieinander liegen.

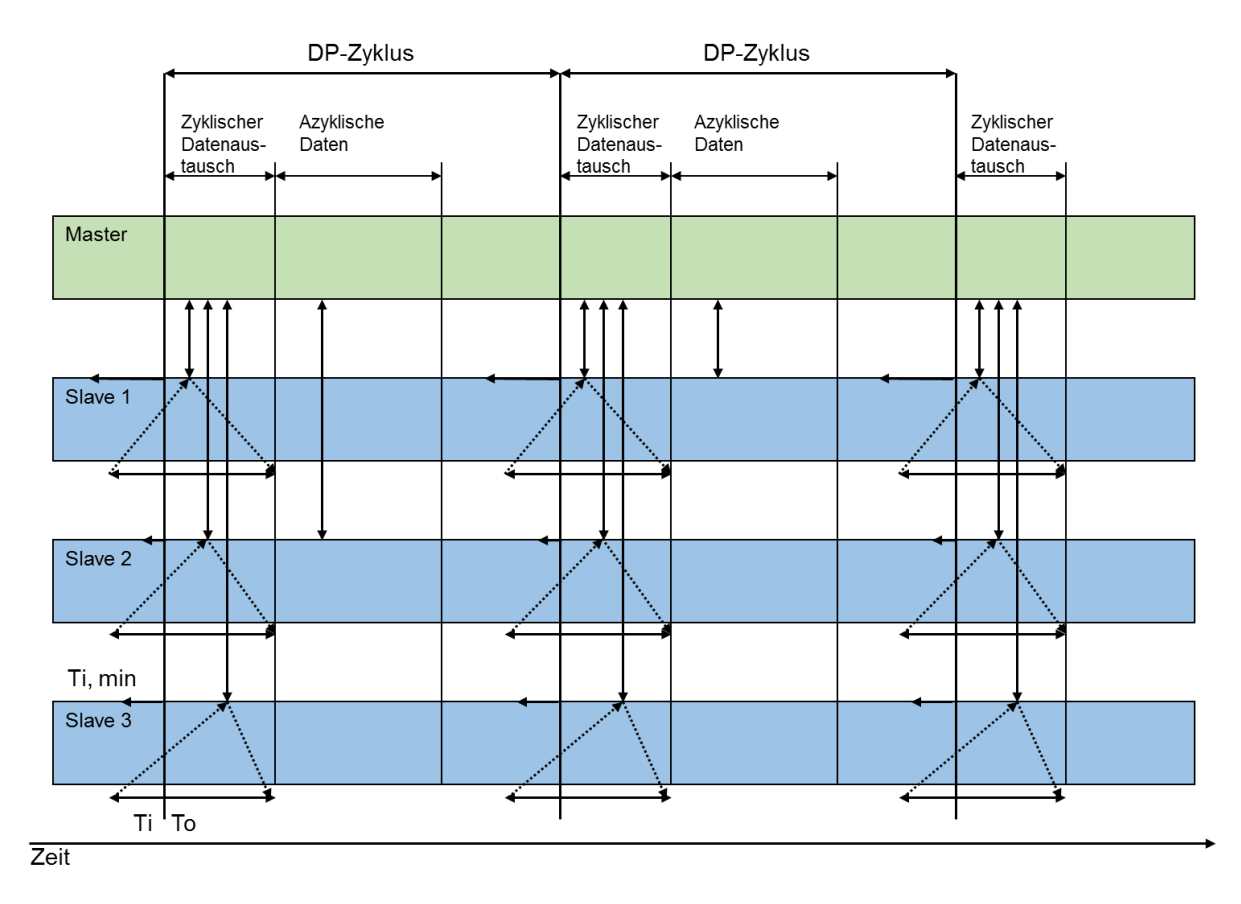

*Abbildung 7.10: Synchronisierung – Taktschlägertelegramm*

Da das zyklisch ablaufende Steuerungsprogramm in der Regel mehr Zeit benötigt als ein DP-Zyklus, müssen ggf. mehrere DP-Zyklen pro Master-Zyklus durchlaufen werden (siehe [Abbildung 7.11\)](#page-125-0). Es muss davon ausgegangen werden, dass in den nachfolgenden DP-Zyklen von der Steuerung keine gültigen Daten gesendet werden. Daher müssen die DP-Slaves feststellen, welcher DP-Zyklus mit dem Beginn eines DP-Master-Zyklus zusammenfällt. Dazu sendet der DP-Master als Teil der Ausgangsdaten ein "Master-Lebenszeichen", welches vom Steuerungsprogramm bei jedem Durchlauf um eins erhöht wird. Sobald ein DP-Slave feststellt, dass das "Master-Lebenszeichen" inkrementiert wurde, erhöht er sein "Slave-Lebenszeichen" gleichfalls. Da auch das "Slave-Lebenszeichen" Teil des zyklischen Datenaustauschs ist, kann das Steuerungsprogramm feststellen, wann die gesamte Anlage mit dem DP-Master-Zyklus synchronisiert ist. So wird eine gegenseitige Überwachung der DP-Master- und DP-Slaveapplikationen möglich und es können Maßnahmen ergriffen werden, für den Fall, dass die Echtzeitanforderungen des Gesamtsystems nicht mehr erfüllt werden.

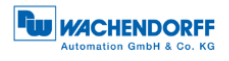

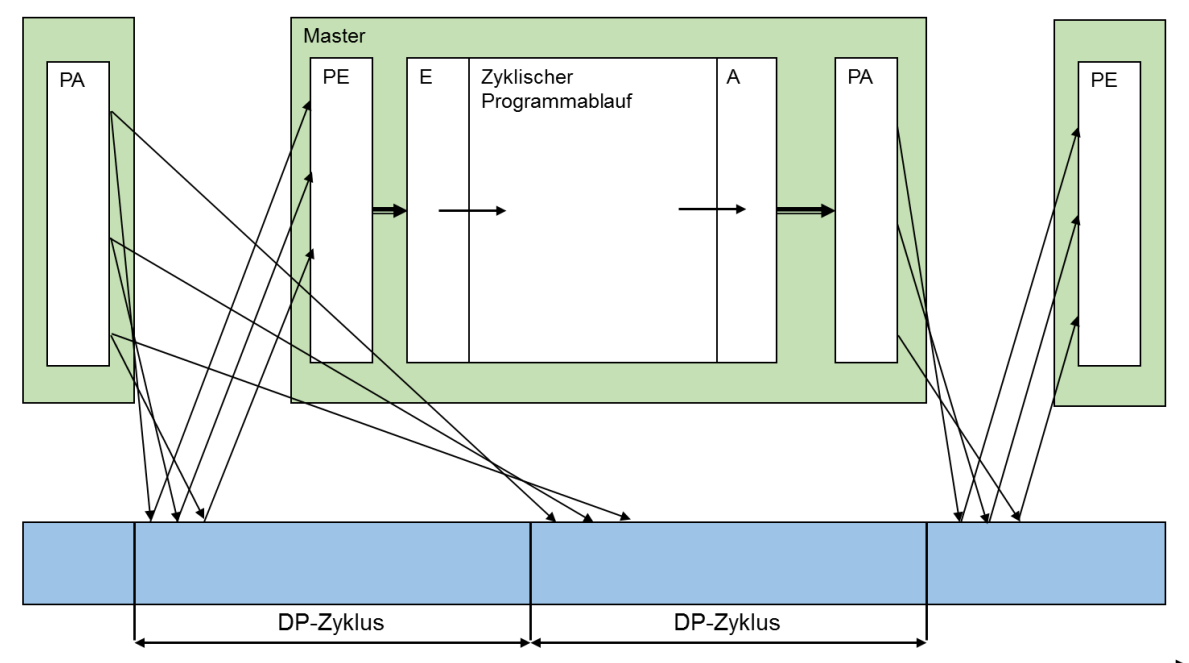

<span id="page-125-0"></span>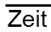

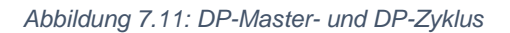

## **7.15 Applikationsprofile**

Für ein ausfallfreies System zwischen der Automatisierungslösung und den Busteilnehmern müssen die grundlegenden Funktionen und Dienste übereinstimmen. Die Voraussetzung dafür sind gleiche Begrifflichkeiten und Datenformate für die Kommunikation, Gerätefunktionen, sowie Branchenlösungen. Diese Vereinheitlichung erfolgt über die "Applikationsprofile". Dabei wird zwischen den Geräte- (Device Profiles), Branchen- (Industry Profiles) und Integrationsprofilen (Integration Profiles) unterschieden.

Die von Wachendorff verwendeten Applikationsprofile sind in der [Tabelle 7.26](#page-129-0) aufgeführt.

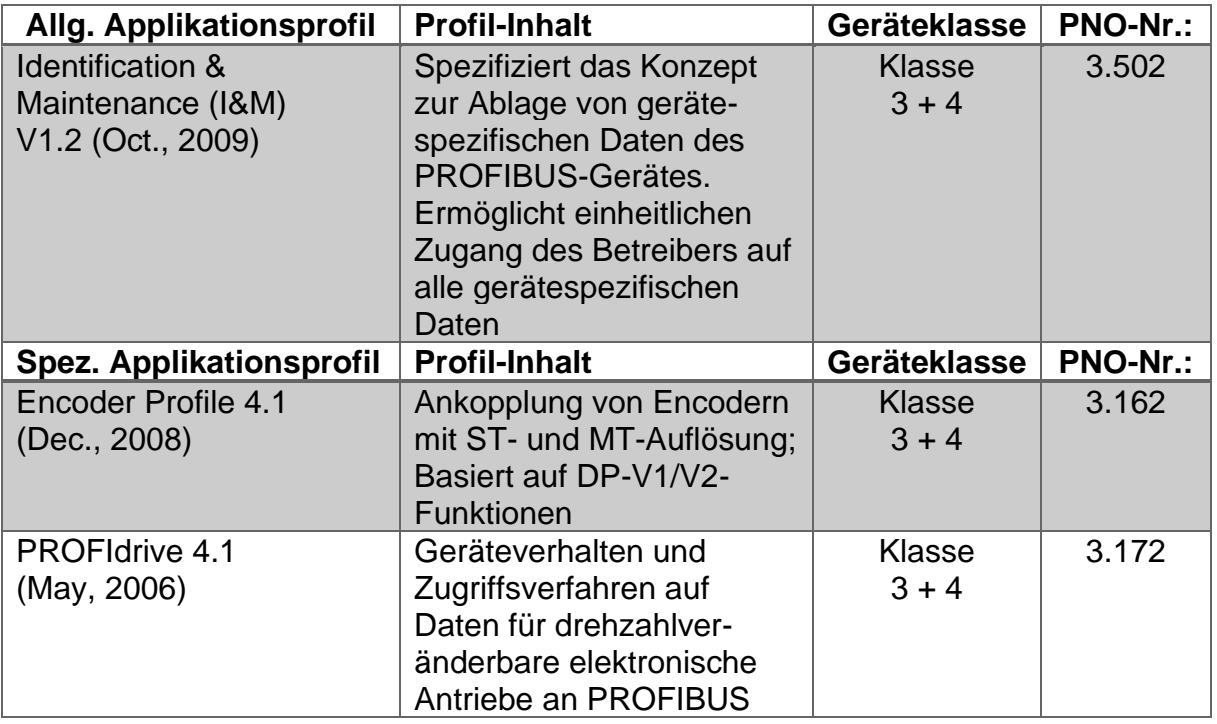

*Tabelle 7.23: Applikationsprofile*

Das Applikationsprofil "I&M" ist in einem Drehgeber der Klasse 3 bzw. 4 enthalten. Hiermit ist es unter Anderem möglich die verwendeten Profile, der Drehgeber-Typ, Hersteller, die Seriennummer usw. auszulesen.

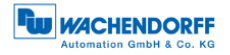

### **7.15.1 Drehgeberprofile**

Das Encoder Profile 4.1 ist das Geräteprofil für Drehgeber. Encoder Profile 4.1 realisiert die Klasse 3 und 4.

Das Standardprofil für die Antriebstechnik mit PROFIBUS und PROFINET ist PROFIdrive (nur für: DP-V1/V2, siehe [Abbildung 7.12\)](#page-127-0). Dadurch ist eine einfache Kopplung von Antrieben und Steuerungen unabhängig vom Hersteller möglich.

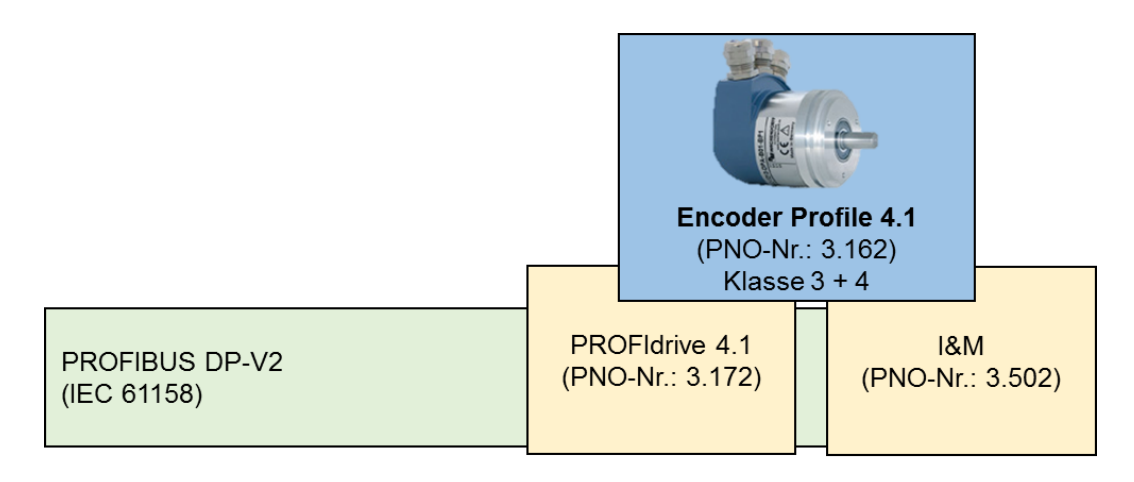

*Abbildung 7.12: Übersicht – Encoder Profile*

<span id="page-127-0"></span>Je nach Leistungsstufe (siehe Abschnitt [7.5.1\)](#page-101-0) stehen unterschiedliche Funktionen und zusätzliche Erweiterungen zur Verfügung. Die [Tabelle 7.24](#page-127-1) zeigt die verschiedenen Dienste je nach Leistungsstufe (DP-V0, DP-V1 und DP-V2) in Abhängigkeit der Geräteklassen des Drehgebers.

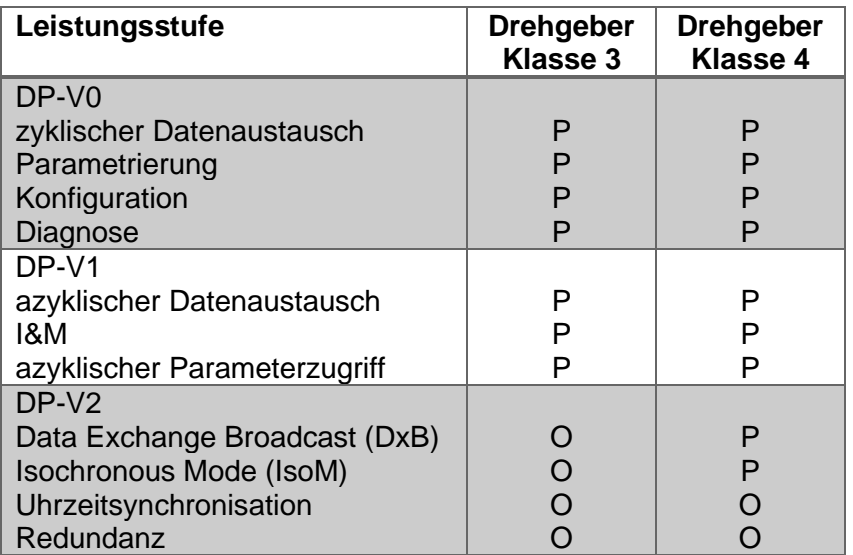

*Tabelle 7.24: Leistungsstufe und Klasseneinteilung*

<span id="page-127-1"></span>© Wachendorff Automation GmbH & Co. KG 115 Rev.1.16

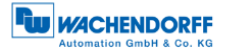

## **7.15.2 PROFIdrive**

PROFIdrive ist ein anwendungsorientiertes Standardprofil für die Antriebstechnik und ist in der IEC 61800-7 für PROFIBUS und PROFINET normiert. Dem Antriebsanwender ermöglicht die Standardisierung eine herstellunabhängige Kommunikation zwischen verschieden Antriebskomponenten.

In der PROFIdrive-Architektur sind die Kommunikationsunabhängigen Funktionen im Basis-, Parameter und Applikationsmodell beschrieben. Wird PROFIdrive auf PROFIBUS-DP abgebildet, dann wird das Kommunikationsmodell von PROFIdrive (siehe [Abbildung 7.13\)](#page-128-0) auf das Kommunikationsmodell von PROFIBUS-DP (siehe [Abbildung 7.14\)](#page-128-1) übertragen.

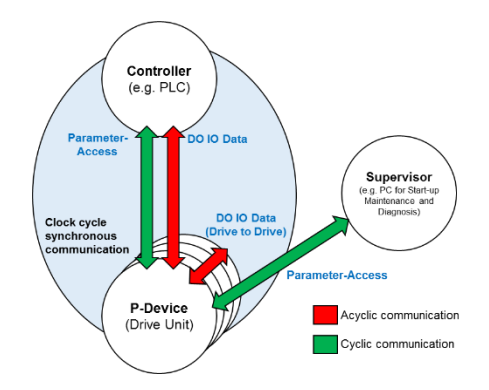

<span id="page-128-0"></span>*Abbildung 7.13: Kommunikationsmodell – PROFIdrive*

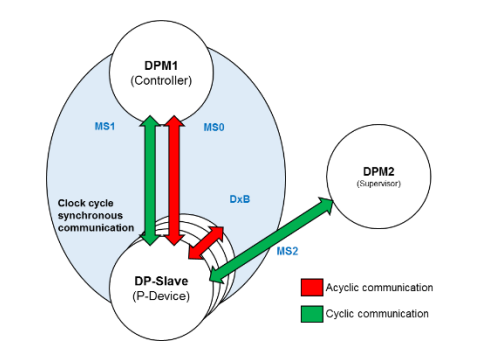

*Abbildung 7.14: Kommunikationsmodell - Abbildung auf PROFIBUS-DP*

<span id="page-128-1"></span>Im PROFIBUS-Standardprofil ist beispielsweise festgelegt, dass das Standard-Telegramm 81 - 98 (PNU922) für die Encoder-Profile reserviert ist. Des Weiteren ist der Aufbau der Status- und Kontrollwörter darin festgelegt. Unter der Standardtelegramm-Nummer 100 – 60000 sind Geräteherstellerspezifischen Telegramme reserviert.

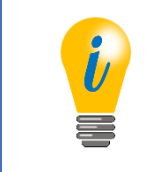

• Details zu PROFIdrive sind dem PROFIdrive-Profil [4] zu entnehmen.

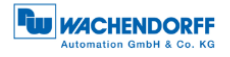

## **7.16 Debugsteuerwort**

Als Besonderheit der WDGA-Drehgeber gibt es für beide Drehgeberprofile ein zusätzliches herstellerspezifisches Telegramm, welches ein Debugsteuer- und Zustandswort enthält (siehe [Tabelle 7.25](#page-129-1) und [Tabelle 7.26\)](#page-129-0).

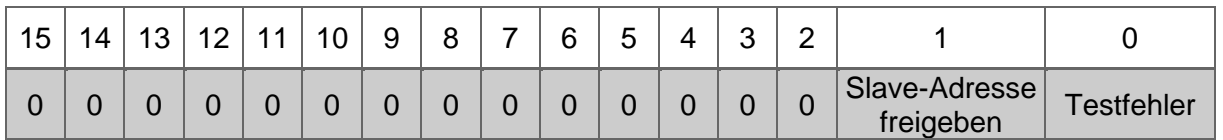

<span id="page-129-1"></span>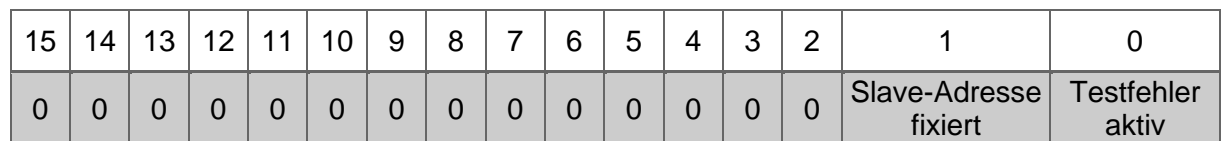

*Tabelle 7.25: Debug\_STW*

*Tabelle 7.26: Debug\_ZSW*

<span id="page-129-0"></span>Der "Testfehler" ist beim Testen der Fehlerbehandlung eines Steuerungsprogramms nützlich. Bei einem Drehgeber ist es nicht ohne weiteres möglich einen Fehler zu provozieren. Mit "Testfehler" wird ein Fehler simuliert, in dem das Bit 0 von "Debug STW" gesetzt wird (siehe [Tabelle 7.25\)](#page-129-1). Ob der "Testfehler" zurzeit aktiv ist, lässt sich am Bit 0 von "Debug ZSW" ablesen (siehe [Tabelle 7.26\)](#page-129-0).

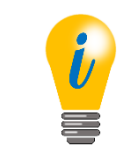

• Es ist zu beachten, dass der dadurch ausgelöste Diagnosealarm bei der Klasse 4 quittiert werden muss, selbst wenn der Testfehler wieder inaktiv gesetzt wurde.

Es ist möglich beim softwareseitigen Einstellen der DP-Slave-Adresse über ein Projektierungstool das zukünftige Ändern der DP-Slave-Adresse zu sperren. Um diese Sperre wieder aufzuheben ist eine herstellerspezifische Lösung erforderlich. Da es am Drehgeber keine physikalischen Schalter gibt, die im Betrieb erreichbar wären, lässt sich die Sperre nur über das Debugsteuerwort wieder lösen (siehe [Tabelle 7.25\)](#page-129-1). Ist die "Slave-Adresse fixiert" ist das am Bit 1 von "Debug ZSW" erkennbar. Um die Sperre "Slave-Adresse fixiert" zu lösen muss das Bit 1 – "Slave Adresse freigeben" – von "Debug STW" gesetzt werden, bis das Bit 1 von "Debug ZSW" zurückgesetzt wird.

# **8 FAQ**

## **8.1 Projektierung**

• Wie wird die Auflösung des Drehgebers eingestellt?

Klasse 4:

Über die Parametrierung wird die Auflösung eingestellt (siehe Abschnitt [5.3.3\)](#page-49-0)

• Wie wird der Preset des Drehgebers gesetzt und gespeichert?

Klasse 4: siehe Abschnitt [5.6](#page-54-0)

• Wie wird die Position des Drehgebers ausgelesen?

Klasse 4: siehe Abschnitt [5.5](#page-52-0)

• Wie kann die Drehrichtung des Drehgebers geändert werden?

Klasse 4: Über die Parametrierung wird die Drehrichtung eingestellt (siehe Abschnitt [5.3.3\)](#page-49-0). Die Klasse-4-Funktion muss aktiv sein.

• Wie können Diagnosenachrichten des Drehgebers ausgelesen werden?

Klasse 4: siehe Abschnitt [5.8](#page-59-0)

## **8.2 LED-Signalisierung – Drehgeber**

### *Die BUS-LED leuchtet rot und die DEV-LED leuchtet grün?*

Ursache liegt in der Installation:

• Sind alle PROFIBUS-Leitungen korrekt im Netzwerk angeschlossen?

Überprüfen Sie ihre Anlagenplanung hinsichtlich der PROFIBUS-Verkabelung.

• PROFIBUS-Leitung ist angeschlossen, hat aber keine Verbindung:

Liegt ein Drahtbruch vor?

Schließen Sie Wackelkontakte usw. aus

© Wachendorff Automation GmbH & Co. KG 118 Rev.1.16

(Beachte auch: selbst konfektionierte Stecker)

Sind A und B in der Bushaube vertauscht?

• Ist die PROFIBUS-Adresse der Drehcodierschalter mit der Parametrierung des PROFIBUS-System konsistent?

Überprüfen Sie die Einstellung der Drehcodierschalter bzw. die Vergabe der PROFIBUSAdresse in der "HW konfig".

• Ist die PROFIBUS-Adresse eindeutig?

Siehe auch [4.4.2](#page-34-0) bzw. [4.5.1](#page-40-0)

• Wurde die Terminierung korrekt vorgenommen?

Terminierung am letzten Teilnehmer des Segmentes (siehe auch [7.3.3\)](#page-99-0)

#### Ursache liegt in der Projektierung:

• Wurde der Drehgeber korrekt in die Steuerung eingebunden?

Überprüfen Sie Ihre Hardwarekonfiguration und S7-Programmierung

• Der Drehgeber wurde korrekt in die Steuerung eingebunden:

Wurde das Projekt übersetzt und auf das Zielsystem übertragen?

*Die BUS-LED leuchtet blinkt rot und die DEV-LED leuchtet grün?* 

• Haben Sie eine korrekte Parametrierung vorgenommen?

Liegen die Werte für "Measuring units per revolution" und "Total measuring range in measuring units" des zulässigen Wertebereichs?

Wurden beide Werte für "Measuring units per revolution" und "Total measuring range in measuring units" entsprechend angepasst (siehe Beispiel unter **Fehler! Verweisquelle konnte nicht gefunden werden.**)?

• Weitere Hinweise finden Sie unter dem Abschnitt [3.4](#page-23-0)

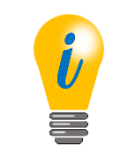

• Beachten Sie hierzu auch die [Tabelle 3.1](#page-23-1)

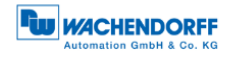

# **9 Technische Beratung**

#### **Technischer Anwendungsberater**

Sie haben Fragen zu diesem Produkt?

Ihre technischen Anwendungsberater helfen Ihnen gerne weiter.

Tel.: +49 (0) 67 22 / 99 65 414 E-Mail: [support-wa@wachendorff.de](mailto:support-wa@wachendorff.de)

Notizen:

# **Literaturverzeichnis**

- [1] PNO PROFIBUS Profile for Encoders; Order No. 3.062, Encoder Profile, May 1997.
- [2] PNO PROFIBUS Planungsrichtlinie, Version 1.0; Order No: 8.011, Planungsrichtlinie, November 2009.
- [3] M. Felser, PROFIBUS Handbuch, Berlin: Epubli-Verlag, 2010.
- [4] PNO. Profile Drive Technology PROFIdrive Technical Specification for PROFIBUS and PROFINET; Order No: 3.172, PROFIdrive Profile, May 2006.
- [5] PNO Technical Specification for PROFIBUS and PROFINET related to PROFIdrive Version 4.1; Order No: 3.162, Encoder Profile, December 2008.
- [6] PNO PROFIBUS Systembeschreibung Technologie und Anwendung, PROFIdrive Profile, November 2010.